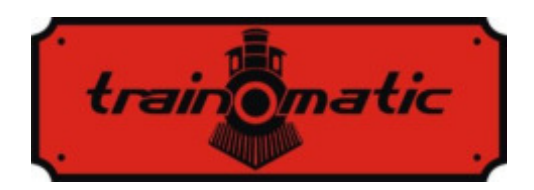

# **Lokommander II DCC-Decoder für Lokomotive**

Bedienungsanleitung - Version 0.1.22–

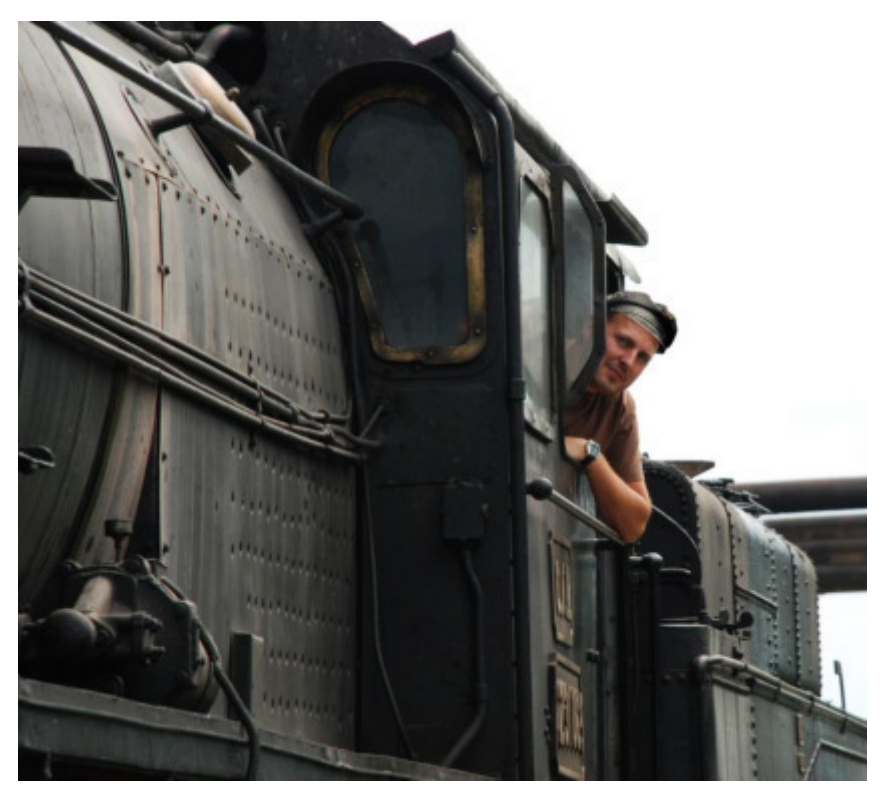

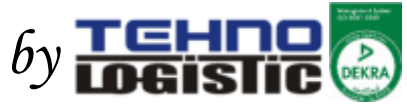

# **© Copyright 2018 Tehnologistic SRL Alle Rechte vorbehalten**

Keiner Teil dieser Publikation darf in irgendeiner Form oder auf irgendeine Weise, sei es elektronisch oder mechanisch, einschließlich Fotokopieren, reproduziert oder übertragen werden, ohne die vorherige schriftliche Zustimmung von Tehnologistic SRL zu beantragen.

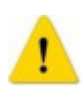

 Bitte lesen Sie diese Anleitung sorgfältig durch, bevor Sie mit der Installation fortfahren! Obwohl unsere Produkte sehr robust sind, kann ein falscher Anschluss das Modul zerstören!

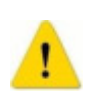

 Überschreiten Sie bitte die angegebenen technischen Parameter nicht! Überprüfen Sie die Umgebung, in der das Gerät installiert werden soll. Es sollte zu keinen direkten Sonneneinstrahlung und Feuchtigkeit ausgesetzt werden.

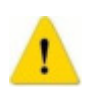

 Während der Installation kann ein elektrischer Lötkolben erforderlich sein. Ihre Verwendung benötigt die Anwendung spezieller Sicherheitsmaßnahmen.

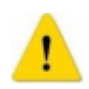

 Stellen Sie sicher, dass die Unterseite des Geräts keine metallischen (leitfähigen) Oberflächen berührt.

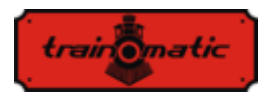

# **Lokommander II**

Version 0.1.22

Bedienungsanleitung firmware 3.5.191

### **Inhaltsverzeichnis**

<span id="page-2-0"></span>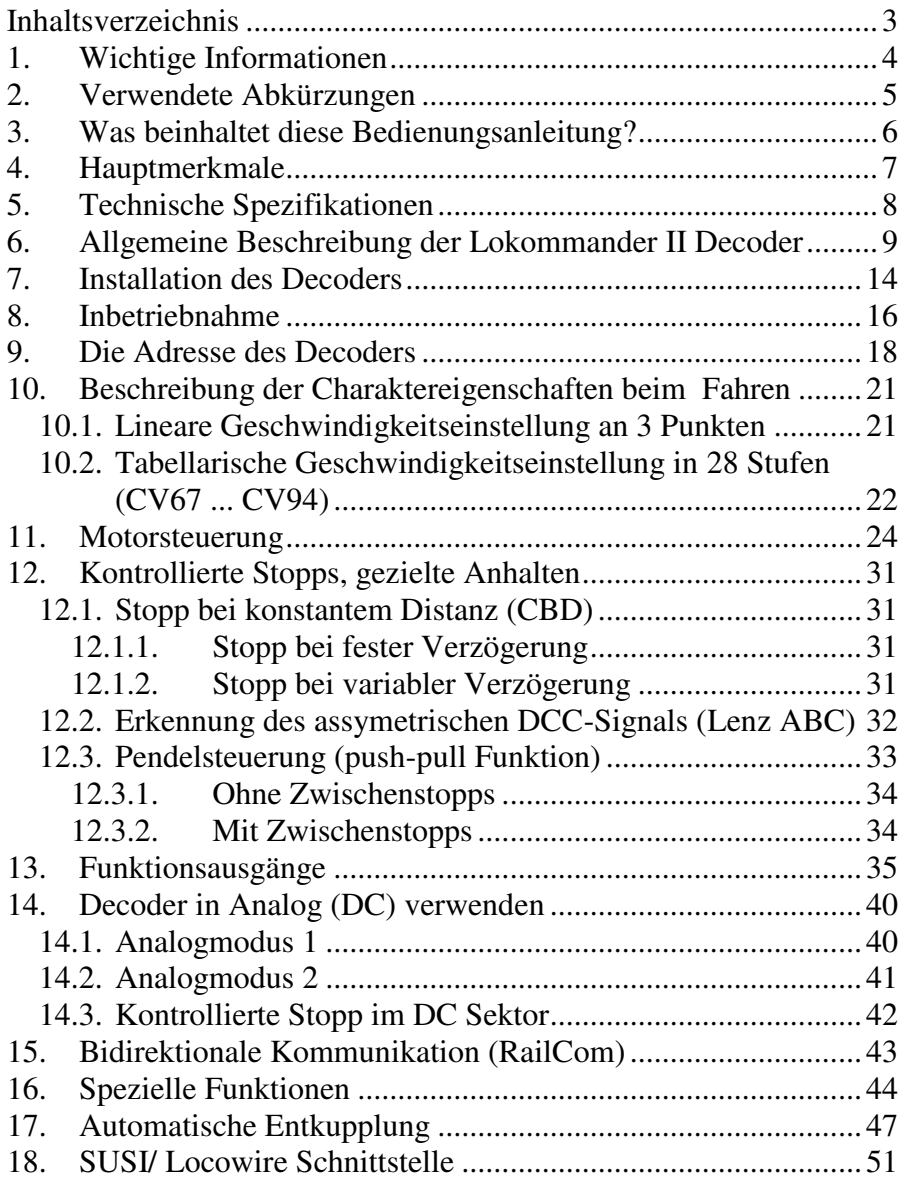

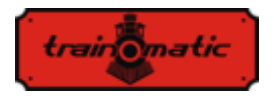

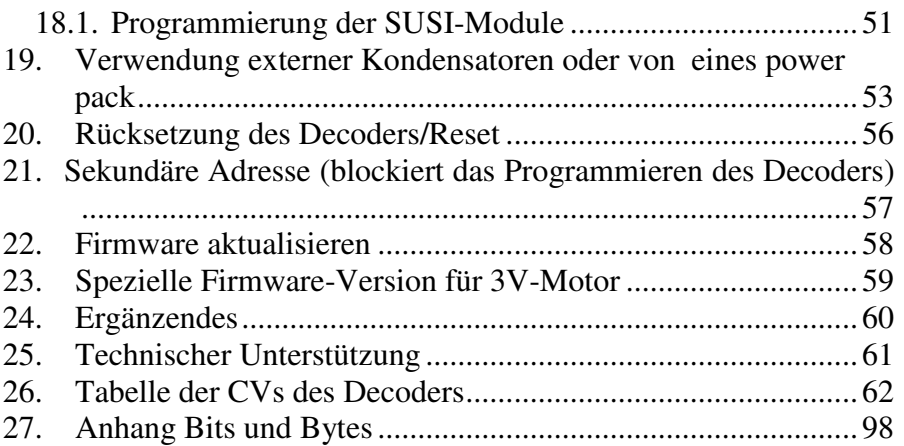

# <span id="page-3-0"></span>**1. Wichtige Informationen**

Bitte lesen Sie diese primären Kapitel sorgfältig durch!

 Die Lokommader Decoders sind ausschließlich zur Verwendung für elektronische Lokommotive gemacht. Jede andere Verwendung ist streng verboten!

 Vermeiden Sie es, Schläge oder mechanischen Druck auf den Decoder auszuüben.

 Entfernen Sie nicht den Schrumpfschlauch am Decoder (bei Modellen mit Schutzmanschette).

 Stellen Sie sicher, dass weder der Lokommander II-Decoder noch die nicht verwendeten Kabel sich in elektrischen Kontakt mit dem Fahrgestell der Lokommotive (Kurzschlussgefahr) befinden. Isolieren sie die Enden der unbenutzten Kabel.

 Verlöten Sie keine Verlängerungskabel auf der Decoderplatine, es sei denn, dies ist unbedingt erforderlich (Anschlüsse an Soundmodule, Netzteil / power pack).

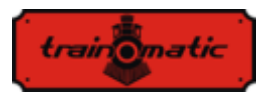

 Es ist verboten, den Decoder in ein Isolierband zu wickeln, da dies zu Überhitzung führen kann.

 Führen Sie die Verdrahtung zu und von externen Komponenten, wie in dieser Anleitung empfohlen. Eine falsche Verdrahtung / Verbindung kann den Lokommander II-Decoder beschädigen.

 Stellen Sie sicher, dass sich beim Zusammenbau der Lokomotive keine Kabel im Getriebesystem der Lokommotive verfangen.

 Jede verwendete Stromquelle muss durch eine Sicherung oder eine elektronische Sicherheitsvorrichtung geschützt werden, um mögliche Gefahren im Kurzschlussfall vermeiden zu können. Verwenden Sie nur solche Transformatoren oder Verteiler, die speziell für elektrische Züge vorgesehen sind.

 Lassen Sie nicht zu, dass Kinder den Lokommander II-Decoder unbeaufsichtigt verwenden. Lokommander II-Decoder sind kein Spielzeug.

 Verwenden Sie Lokommander II-Decoder nicht in feuchter Umgebung

# <span id="page-4-0"></span>**2. Verwendete Abkürzungen**

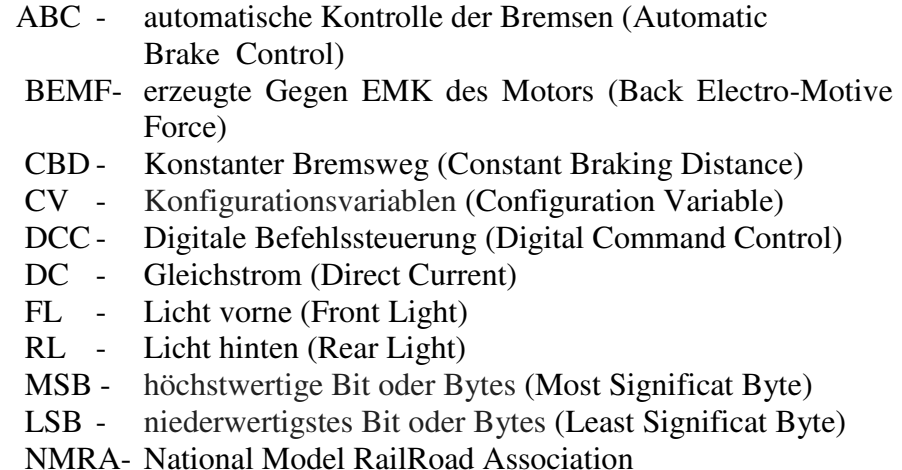

Seite 5 von 102

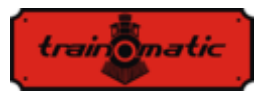

- NEM- Normen Europäischer Modellbahnen (MOROP)
- PT Programmierschiene(Programming Track)
- PoM Programmierung auf dem Hauptgleis (Programming on the Main)
- RCN/RailCommunity Verband der Hersteller Digitaler Modellbahnprodukte e.V.
- SPP Smart Power Pack (unterbrechungsfreie Stromquelle)
- n. v. nicht verbunden

# <span id="page-5-0"></span>**3. Was beinhaltet diese Bedienungsanleitung?**

Herzlichen Glückwunsch zum Kauf eines Lokommander II-Decoders. Diese Gebrauchsanleitung wurde in mehrere Kapiteln untergeteilt, die Ihnen Schritt für Schritt zeigen werden, wie Sie einen Lokommander II-Decoder installieren und anpassen können. In den vierten und fünften Kapiteln schaffen wir einen Überblick über die Funktionen und Parameter des Decoders. Kapitel 6 enthält die allgemeine Beschreibung des Gerätes. Kapitel 7 beschreibt detailliert den Einbau des Decoders in die Lokomotiven. Machen Sie sich mit dem Motortyp und der Art der Schnittstelle in der Lokomotive vertraut, bevor Sie dieses Kapitel durcharbeiten. Die Lokommander II-Decoder können mit den meisten Steuerungssystemen betrieben werden, die für elektrische Zugmodelle üblich auf dem Markt produziert werden. Kapitel 8 gibt einen Überblick über die digitalen und analogen Systeme, in denen der Decoder betrieben werden kann, und erläutert die möglichen Besonderheiten. Sie können die Standardeinstellungen Ihres Lokommander II nach eigenem Wunsch ändern. In den Kapiteln 9-17 werden die konfigurierbaren Parameter erläutert und wie sie nach Ihrem Wunsch angepasst werden können. Wir empfehlen Ihnen, die 9-11 Kapitel zu lesen, um die Adress- und Motorsteuerungsparameter zu konfigurieren, und um den Decoder für Ihre Lokomotive anpassen zu können. Kapitel 26 enthält alle Konfigurationsvariable und kann als Referenz verwendet werden.

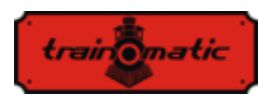

# <span id="page-6-0"></span>**4. Hauptmerkmale**

- Generischer DCC-Mobildecoder, NMRA, NEM und RCN RailCommunity Normen kompatibel
- PT oder PoM Programmiermodus
- analog Funktionsweise (DC), Konfiguration der aktiven Funktionen in für DC
- Kurze (1-127) und lange (128-9999) konfigurierbare Adressen
- $\bullet$  14, 28/128 Fahrstufen
- Maximaler Motorstrom von 1000 mA, Lastausgleich und BEMF
- Geschwindigkeit kann man auf 3 Punkte (Vmin, Vmid, Vmax) oder in Tabellenform eingestellt werden
- Rangiergang (umschaltbar von F3, CV114)
- Anfahr- / Bremsverzögerung (umschaltbar von F4, CV115)
- Bremsen mit konstantem Abstand, aktiviert bei ABC oder DC, bei Nullgeschwindigkeit
- Fahrt mit einem niedrigem Geschwindigkeit auf ABC Slow Speed- Abschnitt
- Pendelsteuerung (push-pull Funktion)
- bis zu 10 regulierbare Hilfsausgänge, maximaler Strom 300mA
- Ausgänge auf Funktionen abbilden
- Kurzschluss- und Überstromschutz für Motorausgang und Hilfsausgänge
- RAILCOM Bidirektionale Kommunikation
- SUSI© und LocoWire© Schnittstelle
- Ausgänge für Smart Power Pack (SPP ©)
- Funktion zur Steuerung von elektromagnetischen Kupplungen (Decoupling, Entkupplung)
- Sperrfunktion der Konfigurationsvariablen (sekundäre Adresse)
- Software, die vom Programmierer und mit dem an der Lokomotive angebrachten Decoder nachrüstbar ist
- Die kleine Größen ermöglichen den Einsatz auf der Skala H0, TT (auch bei N)

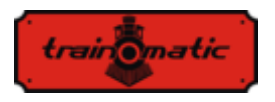

# <span id="page-7-0"></span>**5. Technische Spezifikationen**

- Versorgungsspannung: 4-24 V, Spannung von den Schienen (DCC)
- Leistungsaufnahme ohne Ausgänge: <10 mA
- Maximalstrom für jeden Ausgang: 200 mA
- Minimalstrom für den Decoder: 400 mA
- Größe (Ohne Kable und Stecker):
	- o NEM651: 14x9x3,3mm
	- o NEM652,PLUX12/16: 19,5x11x3mm
	-
	-
	-
- Gewicht: TBD 4-6 g
- Schutzklasse: IP00
- Betriebstemperatur:  $0 \div 60$  °C
- Lagertemperatur:  $-20 \div +60$  °C
- Luftfeuchtigkeit: max 85%
- 
- 
- o NEXT18: 14,2x9,2x3mm
- o MTC21: 20x15,3x5mm
- o PLUX22: 20,5x15x3,5mm

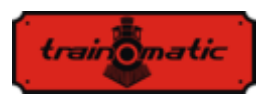

### <span id="page-8-0"></span>**6. Allgemeine Beschreibung der Lokommander II Decoder**

Lokommander II-Decoder sind für die Verwendung bei Eisenbahnmodellen in den Größen N, TT, H0, H0e konzipiert. Die verschiedenen Modelle unterscheiden sich durch ihre Größe, den Steckverbindertyp, die Stromzufuhr zum Motor und die Anzahl der verfügbaren Hilfsausgänge. Was die Funktion und die Programme betrifft, sie sind identisch.

Die NEXT18-Version ist 14,2x9,2x3mm.

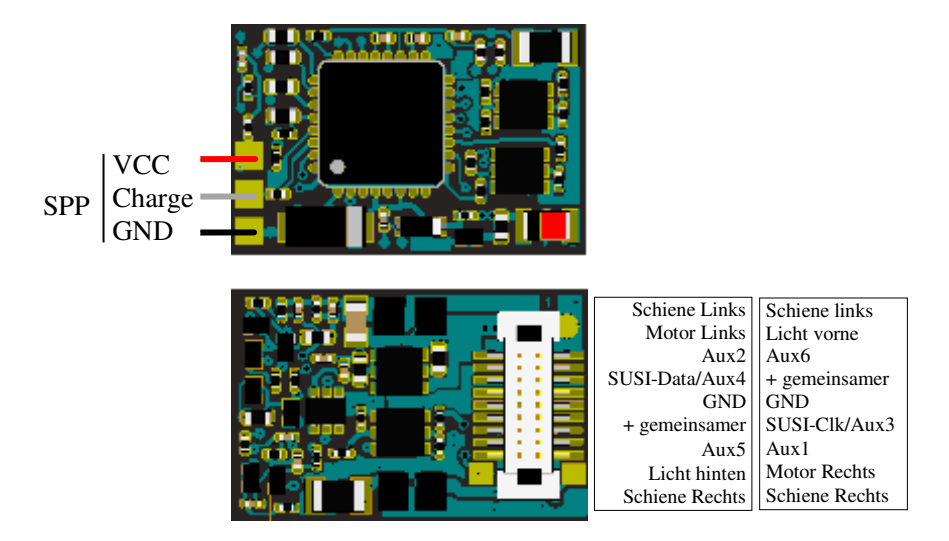

Lokommander II mit NEXT18-Anschluss

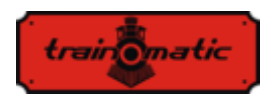

 Die MICRO-Version hat eine Größe von 14 x 9 x 3,3 mm und kann mit einem 6-poligen, geraden oder winkligen NEM651- Stecker, oder NEM651-Stecker oder 8-poligem NEM652-Stecker mit angeschlossenen Drähten geliefert werden.

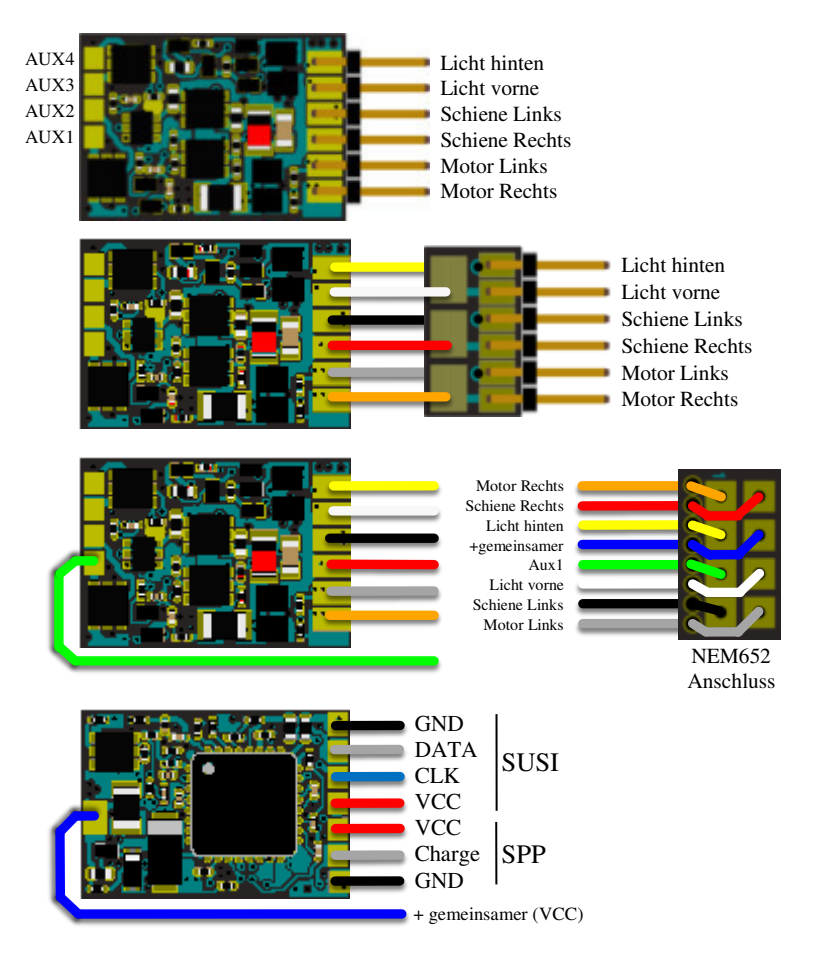

Lokommander II MICRO

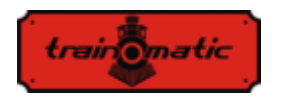

 Die PLUX16-Version ist 19,5 x 11 x 3 mm und kann mit einem 15-poligen PLUX16-Stecker mit PLUX12-Stecker oder einem 8-poligen NEM652-Stecker geliefert werden.

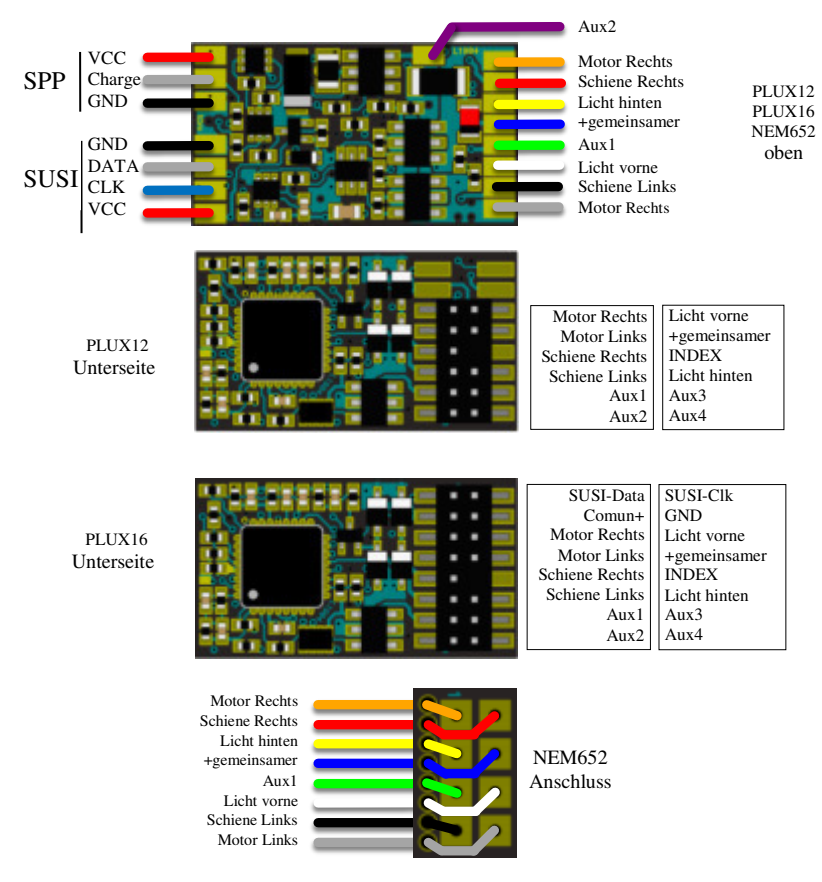

Lokommander II mit PLUX12/16 oder NEM652 -Anschluss

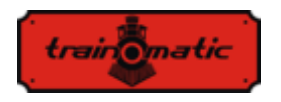

 Die PLUX22-Version ist 14,2x9,2x3mm und kann mit 21 poligen PLUX22- oder 8-poligen NEM652-Pin-Steckverbindern geliefert werden.

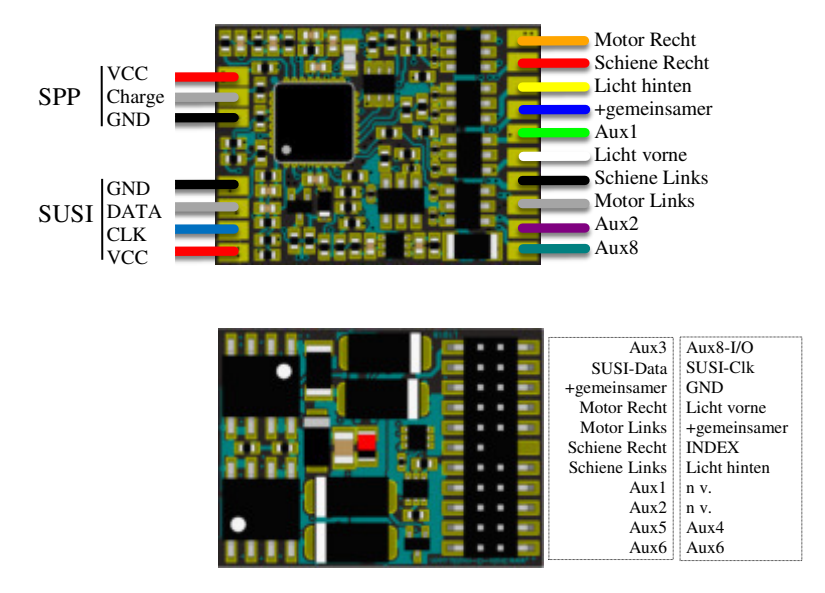

Lokommander II mit PLUX22-Anschluss

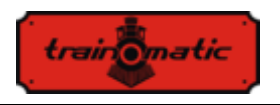

 Die MTC21-Version ist 20x15,3x5mm. Es kann mit oder ohne 4-poligen SUSI-Anschluss geliefert werden (die Anschlussversion hat das Suffix S, MTC21S).

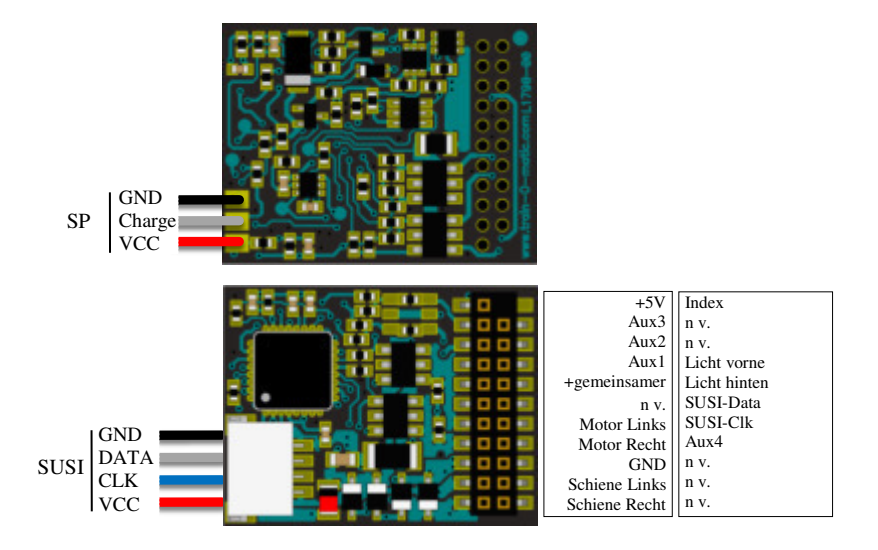

Lokommander II mit MTC21-

In der folgenden Tabelle finden Sie den Identifikationscode für jede Lokommander II Variante.

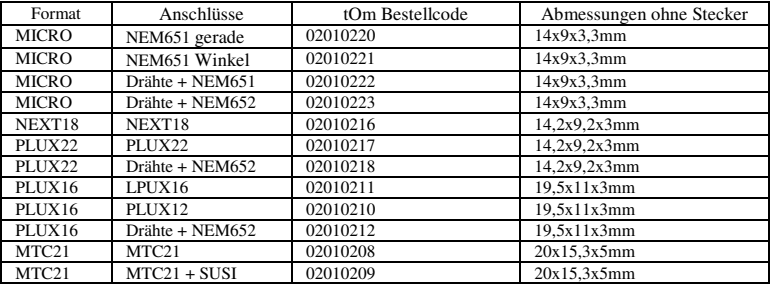

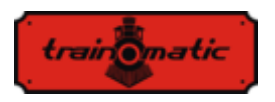

# <span id="page-13-0"></span>**7. Installation des Decoders**

Vor der Installation eines Digitaldecoders, insbesondere bei älteren Modellen, ist es ratsam, sich selbst davon zu überzeugen, dass die Lokomotive in Gleichstrom ordnungsgemäß funktioniert. Es wird empfohlen, die folgenden Vorgänge auszuführen:

- Reinigung von Rädern und Stromabnehmerkontakten
- Überprüfung des Motorstatus, Messung des Leerlaufstroms des mit 5-10 V gespeisten Motors, der 200-300 mA nicht überschreiten darf, ggf. Bürsten- und Kollektorreinigung.
- Überprüfung des Getriebes, wenn nötig Achsen und Zahnräder reinigen und schmieren
- Wenn die Lokomotive mit einer Glühlampenbeleuchtung ausgestattet ist, überprüfen Sie, ob sie der Spannung von 16 V standhält, und ersetzen Sie gegebenenfalls die Glühlampen

Bei zur Digitalisierung vorbereiteten Lokomotiven wird die Installation der mit dem Steckverbinder (PLUX, MTC, NEXT18, MICRO-6, NEM652) ausgestatteten Decoder durch den Austausch des Motherboard-Moduls "Dummy" aus dem Mutterplatinenanschluss gemacht. In dem auf diese Weise freigegebenen Verbinder wird der tOm Decoder durch Folgen des Schlüssels (INDEX) an den PLUX und den MTC oder, falls vorhanden, die mit der Lokomotive erhaltenen Anweisungen eingefügt.

Der NEXT18-Stecker hat die Möglichkeit der Umkehrung. In diesem Fall werden die Fahrtrichtung und die Richtungslichter umgekehrt, ohne dass der Decoder beschädigt werden kann.

Der Decoder mit NEM651- Anschluss ist zwar dieser Umkehrung tolerant, aber funktioniert damit überhaupt nicht.

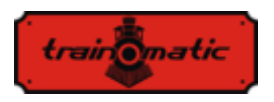

Bei einem NEM652- Anschluss muss der orangefarbene Draht mit Pin 1 des Steckverbinders der Lokomotiven Basisplatine übereinstimmen. Der Reverse- Einsatz beschädigt den Decoder nicht, der Motor dreht sich anders mherum und die Beleuchtung wird nicht funktionieren.

Bei älteren Lokomotiven, die nicht für die Digitalisierung bereit sind, kann man einen Decoder ohne einen Steckverbinder installieren, der nur Kabel enthält. Die Farbe der Litzen hat eine wichtige Bedeutung, die Verbindungen müssen, wie in der folgenden Zeichnung dargestellt, genau eingehalten angeschlossen werden.

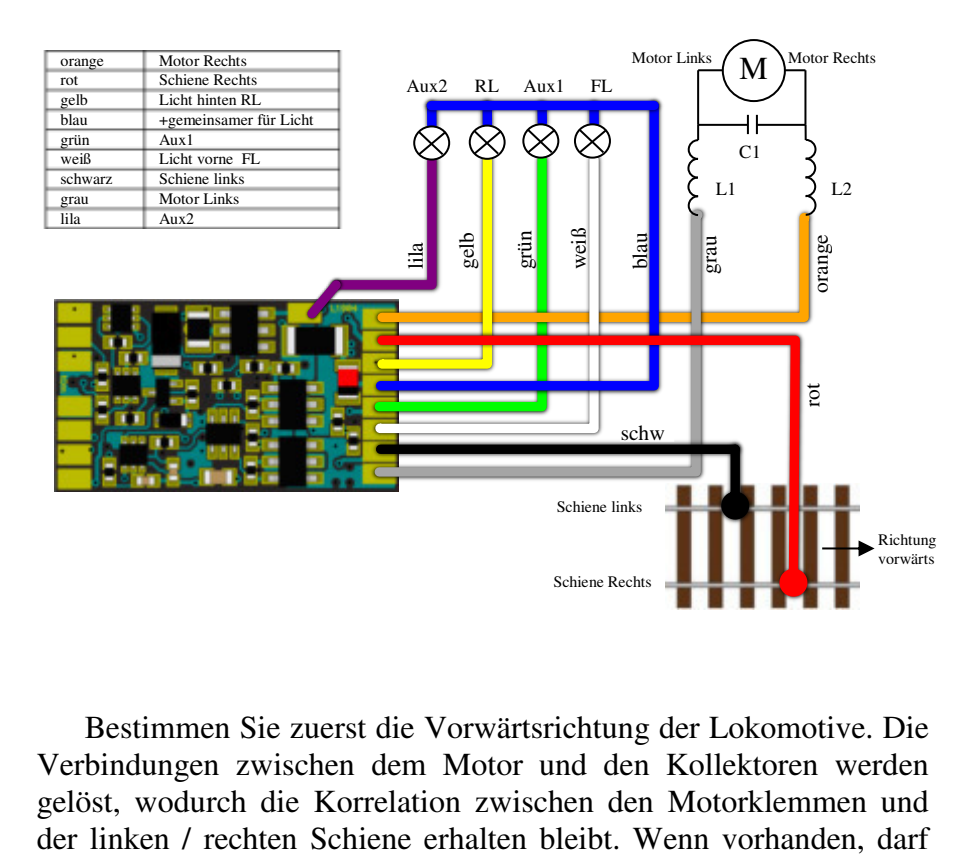

Bestimmen Sie zuerst die Vorwärtsrichtung der Lokomotive. Die Verbindungen zwischen dem Motor und den Kollektoren werden gelöst, wodurch die Korrelation zwischen den Motorklemmen und

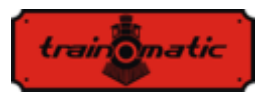

der Kondensator C1 an den Motorklemmen 47nF nicht überschreiten. Wenn keine Entstörspulen vorhanden sind, entfällt auch der Kondensator C1, und wenn zwischen den Motorklemmen und dem metallischen Chassis des Motors Kondensatoren angebracht sind, entfallen auch diese. Löten Sie die roten / schwarzen Drähte an den Stromabnehmer an, und passen Sie auf, dass die orange / grauen Drähte an den Motorklemmen sich nach vorne (rechts / links) entsprechend der Fahrtrichtung eines konventionellen Traforeglers richten.

Beleuchtung oder andere Hilfsverbraucher verbinden die blaue (Common +) - Leitung und die Litzen, den dem gewünschten Ausgang entspricht (FL, RL, Aux1, Aux2 usw.). Wenn diese Verbraucher polarisiert sind (z. B. LEDs), achten Sie auf die Polarität: Die positive Klemme (Anode) wird am Common + angekoppelt und die negative Klemme (Catod) am gewünschten Ausgang. Die LEDs werden, notwendigerweise, mit einem Widerstand von 1-33K verbunden, der die Strombegrenzung je nach gewünschter maximaler Lichtstärke vornimmt..

### <span id="page-15-0"></span>**8. Inbetriebnahme**

Überprüfen Sie vor dem Anschließen an die digitalen Steuerstation die Richtigkeit der Anschlüsse der Decoder-Installation. Stellen Sie sicher, dass keine Kurzschlüsse oder fehlerhaften<br>Verbindungen vorhanden sind. Stellen Sie sicher dass die Verbindungen vorhanden sind. Stellen Sie Verbindungsdrähte nicht mit den Zahnrädern oder anderen beweglichen Teilen in Kontakt kommen.

Bei der ersten Inbetriebnahme des Decoders wird empfohlen, einen Reset durchzuführen, indem Sie in CV8 den Wert 8 eingeben, um sicherzustellen, dass Sie mit den Werkseinstellungen der Konfigurationsvariablen beginnen.

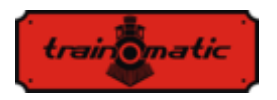

Stellen Sie die Adresse der in CV1 gespeicherten Lokommotive ein, wobei der Werksstandardwert 3 ist, oder legen Sie eine Erweiterung, wie es in Kapitel 9 beschrieben ist, fest. Wenn Sie eine solche Adresse verwenden möchten, sollten Sie diese Adresse erst eingeben, nachdem alle anderen Parameter festgelegt wurden (endgültig) und testen Sie den Decoder zunächst mit der primären Adresse.

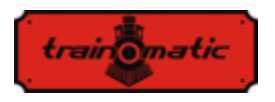

### <span id="page-17-0"></span>**9. Die Adresse des Decoders**

Die Primäre (Kurzadresse) des Decoders befindet sich in CV1. Sie kann die Werte im Bereich 1-127 annehmen. Der Werksstandardwert ist 3 (Kurzer Adressierungsmodus, Bit 5 von CV29 ist 0).

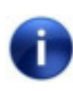

Wenn wir CV1 schreiben, wird die ursprüngliche Adresse automatisch gelöscht und die erweiterte Adresse wird automatisch deaktiviert.

Wenn 128 Kurzadressen nicht ausreichend sind, kann man eine erweiterte Adresse in CV17 (MSB) und CV18 (LSB) verwenden.

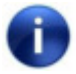

 Der Decoder antwortet nur auf eine der Adressen (Primäre/Kurze oder erweiterte Adresse).

Wenn eine erweiterte Adressierung erforderlich ist, muss der Adressierungsmodus in der Konfiguration CV des Decoders geändert werden (Bit 5 von CV29). Wenn Sie den Bit Wert von CV29 in 1 ändern, wird der Modus für erweiterte Adressierung aktiviert, und der Decoder reagiert auf die in CV17 und CV18 angegebene erweiterte Adresse.

CV17 kann Werte im Bereich von 192 bis 231 annehmen und CV18 im Bereich von 0 bis 255. Die erweiterte Adresse erhält man mit der Formel:

Erweiterte Adresse: (Wert von CV17-192)\*256+ Wert von CV18

Die erweiterte Adressen werden mit dem folgenden Algorithmus berechnet (in unserem Beispiel betrachten wir die lange Adresse 2000):

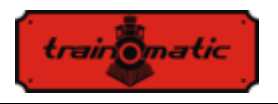

- teilen Sie die gewünschte erweiterte Adresse mit 256 (in unserem Beispiel  $2000/256 = 7$ , Rest = 208)
- addiere 192 zum Ergebnis und programmiere es in CV17 (7 + 192 = 199, programmiere den Wert von 199 in CV17)
- programmieren Sie den Wert der restlichen Division in CV18 (programmieren Sie den Wert von 208 in CV18).

Nach dem Programmieren von CV29, CV17 und CV18 auf die genannten Werte kann auf den Decoder mit der erweiterte Adresse 2000 zugegriffen werden. Um wieder auf Kurzadressierung umzuschalten, muss das Bit5 von CV29 deaktiviert werden.

Somit können wir aus 10239 (1-10239) verschiedenen Adressen wählen.

Für Züge, die mehrere Decoder enthalten, kann man auch eine Konsist (Mehrfachtraktions) Adresse herstellen. Diese Konsist (Mehrfachtraktions) Adresse, die aus CV19 besteht und auf die alle Decoder antworten werden, wird für den Zug identisch sein. Somit werden die Steuer - und Geschwindigkeitsbefehle an alle Decoder gesendet, die dieselbe Konsist (Mehrfachtraktions) Adresse haben.

Wenn dieser Konsist (Mehrfachtraktions) Modus aktiviert ist (CV19 enthält einen anderen Wert als Null), führt der Decoder die in CV21 (F1-F8) und CV22 (F0F, F0R, F12-F9) definierten Funktionen (Die genaue Bitkorrespondenz entnehmen Sie bitte der CV-Tabelle) nur in dem Fall aus, wenn diese an die Konsist (Mehrfachtraktions) Adresse gesendet worden sind. Alle anderen Funktionen werden nur ausgeführt, wenn sie an die Basisadresse (kurz oder lang) gesendet werden.

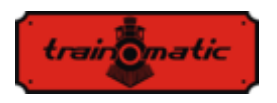

Die in CV21 und CV22 deklarierten Funktionen, aber auch die Steuer- und Geschwindigkeitsbefehle, werden nicht ausgeführt, wenn sie an die Basisadresse übertragen werden, wenn der Konsist Modus aktiviert ist.

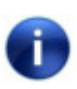

Im Konsist (Mehrfachtraktions) Modus können nur die Funktionen F0, F1-F12 verwendet werden. Die Anzahl der Fahrstufen muß im Decoder der zu steuernden Loks in CV 29 mit der Anzahl in der Zentrale festgelegten Fahrstufen sowohl für die Basis- als auch die Konsist (Mehrfachtraktions) Adresse übereinstimmen.

Die Konsist (Mehrfachtraktions) Adresse der CV19 kann Werte im Bereich von 1-127 für die Normalrichtung oder 128-255 für die Rückwärtsrichtung annehmen. Bit7 / CV19 repräsentiert somit die Richtung in Konsist (Mehrfachtraktions) Modus. Wenn  $CV19 = 0$  ist, wird die Konsist (Mehrfachtraktions) Adresse deaktiviert.

Aus CV21 (F1-F8) und CV22 (F0F, F0R, F12-F9) können die Funktionen bestimmt werden, die für die Konsist (Mehrfachtraktions) Adresse aktiv sind. Für den Wert 0 eines einzelnen Bits ist die Funktion nur mit der individuellen Adresse aktiv, für den Wert 1 ist die Funktion nur mit der Konsist (Mehrfachtraktions) Adresse aktiv.

Wenn wir beispielsweise F0 in beiden Richtungen und F3, F4 mit der Konsist (Mehrfachtraktions) Adresse verwenden möchten, schreiben wir in CV21 = 12 (Dezimal) (oder 00001100 in binär) und in CV22 = 3 (Dezimal) (oder 00000011 in binär).

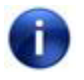

Für die Dezimal-Binär-Umwandlung und erweiterte Adressberechnung lesen Sie bitte Kapitel 27 Anhang Bits und Bytes.

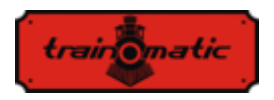

#### <span id="page-20-0"></span>**10.Beschreibung der Charaktereigenschaften beim Fahren**

In diesem Kapitel werden die Grundlagen für die Festlegung von Mindest-, Durchschnitt- und Höchstgeschwindigkeit und die Merkmale der Beschleunigung und Verzögerung der Lokommotive beschrieben.

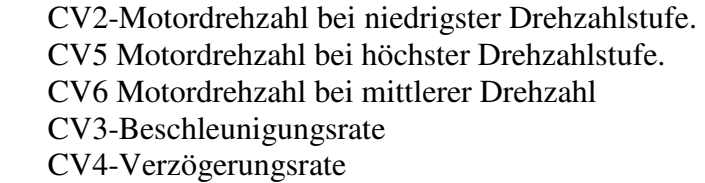

Für eine optimale Motorsteuerung wird empfohlen, Decoder mit 128 Geschwindigkeiten (in DCC) zu benutzen. Wenn dies nicht möglich ist, akzeptiert der Decoder auch DCC-Befehle mit 28- oder 14 Geschwindigkeiten, aber die Geschwindigkeitseinstellung erfolgt in größeren Sprüngen und wird damit gröber.

Die Motordrehzahl ist auf 255 innere Geschwindigkeitsstufen eingestellt. Die Korrelation zwischen der DCC-Stufe und den inneren Geschwindigkeitsstufe kann man auf zwei Arten herstellen.

#### <span id="page-20-1"></span>**10.1. Lineare Geschwindigkeitseinstellung an 3 Punkten**

Die minimale CV2-Geschwindigkeit und die maximale CV5- Geschwindigkeit sind die Grenzen, zwischen denen die Motordrehzahl zwischen der ersten und dem letzten DCC-Fahrstufe eingestellt werden kann. Die Motordrehzahl wird entlang zweier durch Vmin-Vmid bzw. Vmid-Vmax abgegrenzter Linien linear bestimmt. Normalerweise wird das erste gerade Segment mit einer geringeren Steigung ausgewählt, um eine Feinabstimmung der niedrigeren Geschwindigkeiten zu erhalten. Dies erfolgt, indem für

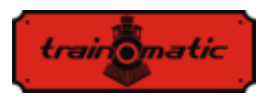

Vmid ein Wert gewählt wird, der unter den Durchschnittswert der minimalen und maximalen Geschwindigkeiten liegt. Spezieller linearer Modus: wenn Vmid auf 0 gesetzt ist, die Geschwindigkeit wird zwischen Vmin und Vmax linear sein, ohne einen Bremspunkt in den Kennlinien.

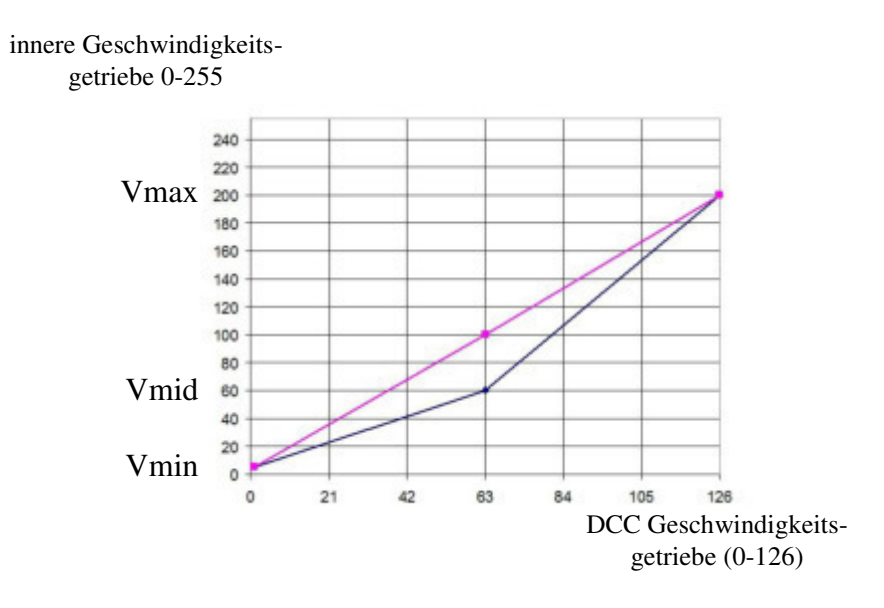

#### <span id="page-21-0"></span>**10.2. Tabellarische Geschwindigkeitseinstellung in 28 Stufen (CV67 ... CV94)**

Die Einstellung der Motordrehzahl basiert auf der im CV-Bereich enthaltenen Tabelle. Der Startdrehzahl entspricht der dem Wert aus CV67 und höchste Drehzahl dem Wert aus CV94. Durch die Auswahl der Werte aus der Tabelle kann eine beliebige Form für die Kennlinie der Motorgeschwindigkeit bestimmt werden..

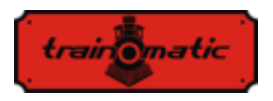

Um ein realistisches Verhalten des Eisenbahnmodelles zu erreichen, haben wir die Möglichkeit, Beschleunigungs- und Verzögerungsraten einzustellen. In CV3 können wir die Beschleunigung und in CV4 die Motorverzögerung ändern.

Wenn die Beschleunigung oder Verzögerung je nach Fahrtrichtung unterschiedlich ist, kann CV152-153 für die umgekehrte Fahrtrichtung verwendet werden.

Solange CV152 / CV153 einen Nullwert hat, werden CV3 und CV4 für beide Fahrtrichtungen verwendet.

Wenn wir beispielsweise in CV152 einen anderen Wert als Null eingeben, wird dies für die Rückwärtsbeschleunigung verwendet. CV3 wird weiterhin für die Vorwärtsbeschleunigung verwendet.

CV153 hat das gleiche Verhalten für die Rückwärtsverzögerung.

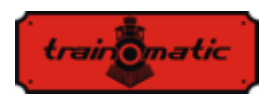

### <span id="page-23-0"></span>**11. Motorsteuerung**

Die Decoder der Lokommander II - Familie implementierten eine PID-Einstellschleife des Motors, die die gemessene Gegen-EMK des Motors verwendet.

Diese Funktion wird allgemein als "Lastkompensation" bezeichnet und kann ab Bit0 von CV60 aktiviert oder deaktiviert werden (Werkswert Bit0 = 1, d.h. PID-Regler ist aktiv). Der Motor ist in einer der Diagonalen einer H-Brücke (bestehend aus 4 FET-Transistoren) eingebunden, die Regelung erfolgt über die andere Diogonale. Der Regelbefehl wird vom Mikrocontroller im Decoder bereitgestellt, wobei die Impulsfrequenzmodulation mit fester Frequenz (PWM= pulse width modulation) und variabler Füllfaktor verwendet wird.

Die PWM-Signalfrequenz beträgt 16/32 kHz und kann in Bit 7 des CV60 eingestellt werden. Die Werkeinstellung des Wertes ist bit7 = 0, dh dass es den Frequenz von 32kHz entspricht. Der Motor wird in PWM-Impulsen gesteuert, unabhängig davon, ob der PID-Regler aktiviert ist oder nicht.

Der PID-Regler ist gemäß dem folgenden Block-Schema implementiert:

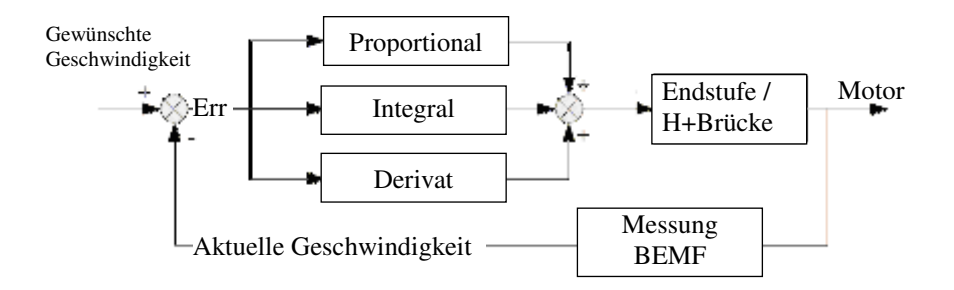

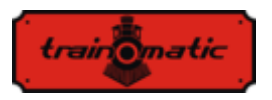

Das Referenzsignal (gewüschte Geschwindigkeit) wird permanent mit der aktuellen Geschwindigkeit verglichen und das resultierende Fehlersignal (Err) wird vom PID-Regler verarbeitet, der auf die Motorsteuerbasis wirkt und den PWM-Signalfüllfaktor so modifiziert, dass der Fehler, die Differenz zwischen den gewünschten- und den aktuellen Geschwindigkeit, minimal ist.

Um die aktuelle Geschwindigkeit zu bestimmen, wird für kurze Zeit die Versorgung des Motors unterbrochen (zu diesem Zeitpunkt ist er ein Generator) und die erzeugte elektromotorische Spannung (BEMF) wird gemessen. Diese Spannung ist direkt proportional zur Drehzahl des Motors und wird mit der gewünschten Drehzahl vergliechen, um das Fehlersignal zu erhalten.

Die Periode in dem der Motor nicht versorgt wird, wird als BEMF-Fenster bezeichnet. Die zu häufige Verwendung eines BEMF-Fensters hat auch Nachteile, der Motor verliert in seiner Leistung. Aus diesem Gesichtspunkt ist es daher wünschenswert, so wenig wie möglich und umso schneller den BEMF des Motors zu messen. Der Motoraufbau erfordert jedoch einige Zeit für das BEMF-Fenster, das kann man nicht beliebig minimieren.

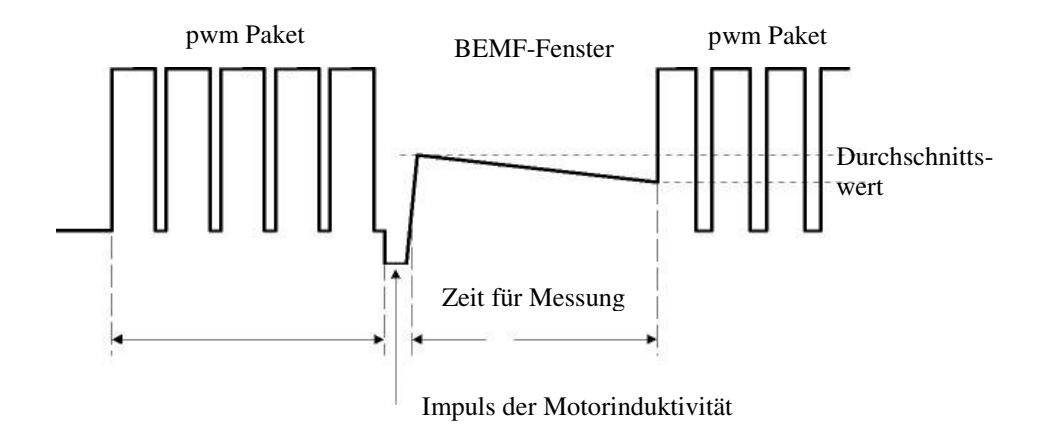

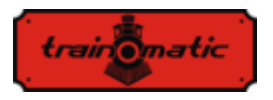

Wenn die Stromversorgung aufgrund der Induktivität des Motors unterbrochen wird, wird an seinen Klemmen ein Impuls entstehen, der die Messung der BEMF Spannung beeinträchtigt. Daher wird die Messung nach einer Verzögerung durchgeführt (BEMF delay). Die Breite dieses Impulses (implizit die erforderliche Wartezeit) hängt von der Konstruktion des Motors ab: Die Leistungsmotoren (5 oder mehr Pole) haben einen relativ kleinen Impulsbreite im Vergleich zu Motoren der älteren Generation (mit 3 Polen).

Während der BEMF-Messung wird der Motor nicht mit elektrischer Energie versorgt und verliert aufgrund von mechanischer Belastung (Zahnräder, Masse der Lokomotiven, Anzahl der Waggone der Lokomotive usw.) an Geschwindigkeit, wie die Abwärtsneigung in der vorherigen Illustration zeigt. Um einen korrekten BEMF-Wert (oder die aktuelle Geschwindigkeit) zu erhalten, sollten die Messungen mehrmals durchgeführt und vermittelt werden.

Folglich ist die Anzahl der PWM-Pakete, nach denen ein BEMF-Fenster eingefügt wird, ebenfalls variabel.

Die Werkseinstellungen gewährleisten in den meisten Anwendungen einen ordnungsgemäßen Betrieb. Für den optimalen Betrieb in eine bestimmte Lokommotive werden jedoch die unten beschriebenen Einstellungen empfohlen.

Der Algorithmus, der zu den Motorsteuerung verwendet wird kann aus CV9 ausgewählt werden. Der Standardwert ist 3. Mit diesem Wert arbeitet der Decoder bei den meisten Lokomotivenmodellen optimal und gewährleistet einen reibungslosen Lauf ohne Sprünge für alle Geschwindigkeitstufen (dabei wird die Verwendung von 128 Geschwindigkeitsstufen ) empfohlen, um optimale BEMF/Lastkompensationsergebnisse zu erzielen. Standardwerte (CV9 = 0 bis 8) entsprechen einer Reihe von internen Steuerungsparametern, die dem Benutzer im Standardmodus

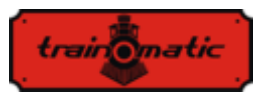

nicht zur Verfügung stehen. Für geringe Trägheit (Faulhaber-Motoren, kleine Lokomotiven usw.) werden Werte von 0,1,2 empfohlen. Die Werte 6,7 und 8 können bei Lokomotiven mit hoher Trägheit (schwere Lokomotiven, große Motoren) verwendet werden.

 Für allgemeine Motortypen werden Durchschnittswerte von 3, 4 und 5 verwendet: Durch Auswahl eines Standardsatzes kann der Benutzer nun auf die PID-Reglerkoeffizienten (CV61,62,63) und einen neuen Parametersatz zugreifen, die in der zweiten Generation eingeführt werden: Kompensationskoeffizienten der Lastkompensation (CV137,138,139,140). In der Praxis können diese Gewichtungskoeffizienten abhängig von der Geschwindigkeit der Lokomotive bestimmen, wie stark die Lastkompensation ist. Die Charakteristik der Lastkompensation wird durch zwei Segmente mit eine negative Neigung bestimmt, das erste zwischen Vmin (CV2) und Vmid (CV138), das zweite zwischen Vmid (CV138) und Vmax (CV5).

CV138 setzt den Lastkompensationskoeffizienten auf die minimale Geschwindigkeit (in CV2 definierte Geschwindigkeit) und CV140 auf die maximale Geschwindigkeit (in CV5 definierte Geschwindigkeit). Die Durchschnittsgeschwindigkeit ist in CV137 definiert, sie kann von der in CV6 definierten Durchschnittsgeschwindigkeit abweichen, und der Wert des Lastkompensationskoeffizienten bei der in CV137 definierten Geschwindigkeit wird in CV139 eingestellt. Das Maximalgewicht kann man bei 255 der CVs 138/139/140 erhalten. Praktisch bei hohen Geschwindigkeiten spielt die Lastkompensation nichtmehr so eine bedeutende Rolle wie bei niedrigen (und extrem niedrigen), sodass die CV140 ohne Motorlaufprobleme senkenden Tendenz aufweisen kann.

Das Experimentieren mit den Koeffizienten der Gewichtskompensation CV138 bei Mindestgeschwindigkeit und das Ändern der Durchschnittsgeschwindigkeit (CV137) und des CV 139-

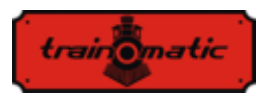

Werts führt zu sehr guten Ergebnissen, auch für Motoren mit Problemen, die die Standardalgorithmen für Einstellung verwenden  $(zB \t3. CV9 = 3)$  ohne der PID-Parametern  $(CV61, 62, 63)$  zu verändern.

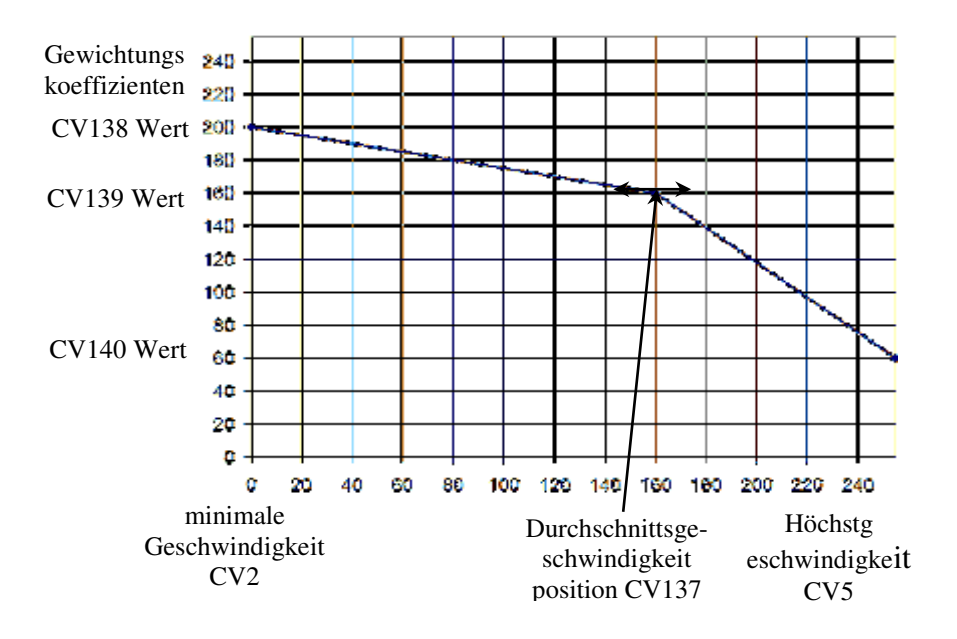

Wenn Sie manuell auf den Parametersatz des Setup-Algorithmus zugreifen möchten, legen Sie CV9 = 9 fest. Auf diese Weise haben wir Zugriff auf die folgenden CVs:

CV128: Anzahl der PWM-Pakete, nach denen ein BEMF-Fenster eingefügt wird. Der Fabrikwert ist 1, sein Wachstum ist nur für größere Motoren mit hohem Trägheitsmoment gerechtfertigt. Der Bereich der numerischen Werte ist auf maximal 4 begrenzt.

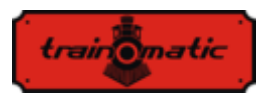

CV130 BEMF-Messlücke: Ziel ist es, die BEMF-Messung um den Impuls zu verzögern, der von der Induktivität des Motors nach dem Trennen der Stromversorgung erzeugt wird. Der werkseitige Wert ist 6. Ein zu niedriger Wert hat katastrophale Auswirkungen auf die BEMF-Messung und wird durch den vom Motor erzeugten Impuls "überflutet". Bei mehrpoligen Leistungsmotoren (wie beispielsweise dem Typ Faulhaber oder Maxon), bei denen die Induktivität der Rotoren klein ist, kann dieser Spalt verringert werden. Motoren von schlechter Qualität (wie die Piko Modelle mit 3-Pole der Hobby-Lokomotiven Kategorie) erfordern einen höheren Offset, um BEMF-Messungen an einem stabilen / sauberen Teil der erzeugten Spannung durchzuführen.

CV129 Anzahl der Vermittler bei der BEMF-Messung. Der werkseitige Wert ist 6. Bei Motoren mit besserer Qualität und mehreren Polen kann die Anzahl der Vermittler sinken. Über 10 Vermittlern gibt es praktisch keinen Wertzuwachs.

CV95 PID-Fehlerlimitation sorgt für vollständige Zeitbegrenzung im PID-Kreis, ohne dessen Antwortzeit zu verkürzen. Werte sind in eine Skala von 1-10 möglich. Ein zu niedriger Wert führt zum Verlust der Motorleistung und zum ruckartigen Fahren, aber zu viel kann zu Instabilität der Einstellungsschleife und zu ausgeprägtem Motorgeräusch führen.

Im Folgenden präsentieren wir die Tabelle mit den Werten des Parametersatzes entsprechend dem CV9-Wert. In der Tabelle in Zeile 9 sind die für die Verwendung von Modus 9 akzeptierten numerischen Intervallen angegeben: Die Einstellung von Außenwerten verursacht keine Probleme, der Decoder begrenzt die in den CVs eingegebenen Werte nur in den angegebenen Intervallen.

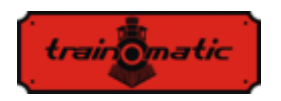

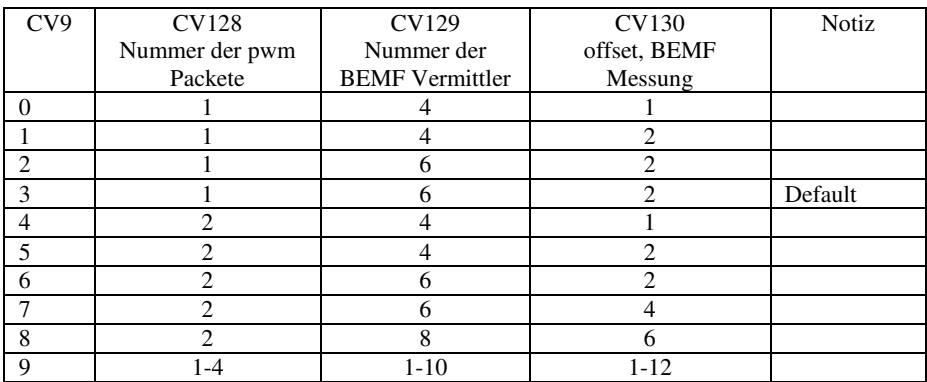

Tabelle 2

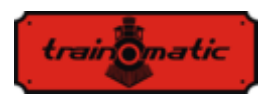

# <span id="page-30-0"></span>**12. Kontrollierte Stopps, gezielte Anhalten**

#### <span id="page-30-1"></span>**12.1. Stopp bei konstantem Distanz (CBD)**

Durch das gezielte Anhalten kann die Lokommotive angehalten werden, wenn ein Befehl für eine festgelegte Strecke unabhängig von der Fahrgeschwindigkeit empfangen wird. Das Stoppen kann durch 3 Faktoren ausgelöst werden:

- Eitritt in den Sektor mit asymmetrischer DCC (ABC) Empfang -Semantik Cap.13.2.
- Sektoreingang mit DC-Signal Cap. 15.3.
- Empfangen eines Befels bei der Nullgeschwindigkeit

Das Stoppen der CBD bei Empfang eines Nulldrehzahlbefehls wird von Bit7-CV27 = 1 aktiviert. Es gibt zwei Möglichkeiten um die Stopps auf ein kontrollierte Distanz machen zu können:

#### **12.1.1. Stopp bei fester Verzögerung**

<span id="page-30-2"></span>Nachdem Erhalt der Stoppbefehle fährt die Lokommotive eine, mit der aktuellen Geschwindigkeit berechnete, Strecke und stoppt dann mit der in CV64 (CV150) eingestellten Verzögerung. Die Laufzeit bei Anfangsgeschwindigkeit kann mit eine in CV65 (CV151) eingestellte variable Verzögerung durch die Verzögerungsformel = CV65 \* 8ms ergänzt werden.

### **12.1.2. Stopp bei variabler Verzögerung**

<span id="page-30-3"></span>Nachdem Erhalt des Stoppbefehls stoppt die Lokommotive mit der berechneten Verzögerung, der anhand der Geschwindigkeits ausgerechnet wird, mit der die Lokommotive in dem Zeitpunkt des

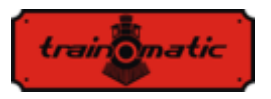

Empfangens des Stoppbefehls gelaufen war, und des mit CV153 (CV161) eingestellten Bremsweges.

Wenn der CV153 den Nullwert beinhaltet (Anfangswert), verwenden Sie den festen Verzögerungsstopp in CV64. In dem Fall, wenn CV64 auch einen Nullwert beinhaltet, wird der Offline-Abstand deaktiviert. Wenn beide Werte andere Werte als Null haben, hat der in CV153 (CV161) eingestellte Variable, die bei viariabler Verzögerung verwendet wurde, Priorität.

Alle Parameter eines Stopps können nach Fahrtrichtung unterschiedlich dargestellt werden. Es sind zwei CVs, eine für jede Richtung. Wenn die umgekehrte CV Null ist, wird der nach vorne gerichtete Wert für beide Richtungen verwendet.

Das Stoppen auf einer kontrollierter Distanz wird durch "Shunting" (F3) oder CBD-OFF (F5) verhindert.

# <span id="page-31-0"></span>**12.2. Erkennung des assymetrischen DCC-Signals (Lenz ABC)**

Das asymmetrische DCC-Signal ermöglicht das genaue Anhalten vor Signalen oder in Stationen und das Schalten in die entgegengesetzte Richtung. Über die BM1- und BM2-Module, die das Bremsen vor dem Signal erzeugen, erhält der Decoder der Lokommotive, der Fahrtrichtung entsprechend, Informationen über den Zustand des Signals. Es können zwei verschiedene Informationen übermittelt werden: "Stop" oder "Slow Approach"("langsame Annäherung").

Beim Empfang des "Stopp" -Befehls leitet die Lokommotive die kontrollierte Abstandskontrolle (Kapitel 12.1) ein, oder wenn sie deaktiviert ist, stoppt sie mit der CV4(CV149)-Verzögerung.

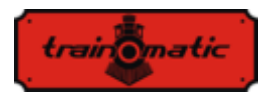

Beim Empfang des Befehls "Langsame Annäherung" ("Slow Approach") wird die Geschwindigkeit auf den in CV143 (CV163) eingestellten Wert verringert.

Die Aktivierung von ABC erfolgt aus der CV27:

- Bit0 = 1 Ermöglicht die Erkennung des ABC-Signals, wenn die rechte Schiene positiver ist (geht vorwärts)
- Bit1 = 1 Ermöglicht die Erkennung des ABC-Signals, wenn die linke Schiene positiver ist (Rückwärtsgang)

ABC funktioniert normalerweise nur in eine Richtung, die Aktivierung für beide Richtungen ist jedoch möglich (außer "Push-Pull").

Die Empfindlichkeit der Erkennung der Spannungsdifferenzen zwischen den beiden Schienen kann von CV141 aus verändert werden. Wenn der Anfangswert keine guten Ergebnisse für die ABC-Erkennung liefert, kann der optimale Wert innerhalb des empfohlenen Bereichs von 8 bis 16 experimentell neubestimmt werden. Ein zu niedriger Wert führt zu einer unerwünschten fehlerhaften Erkennung und ein zu hoher Wert macht die Erkennung umständlich oder sogar unmöglich.

### <span id="page-32-0"></span>**12.3. Pendelsteuerung (push-pull Funktion)**

Mit der "Push-Pull" -Funktion können Sie mit ihre Lokommotive wiederholt eine Route zwischen zwei Endgeräten durchlaufen. Das Anhalten und Ändern der Fahrtrichtung erfolgt, wenn ABC-Befehle an Endstationen empfangen werden.

Von DCC-Befehlen werden nur die Fahrgeschwindigkeit und eventuell die aktiven Funktionen eingestellt. Es gibt zwei Möglichkeiten was man wählen kann:

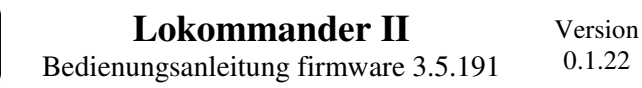

#### **12.3.1. Ohne Zwischenstopps**

*train omatic* 

<span id="page-33-0"></span>Die "Push-Pull" -Funktion ohne Zwischenstopps erfordert zwei separate Abschnitte am Ende der Route, die ein ABC-" Stopp " Signal erzeugen, das der Richtung entspricht, in der sich die Lokomotive nähert (die positivere rechte Schiene). Die im Terminal angekommene Lokommotive wird anhalten, kehrt die Richtung (einschließlich Richtungslichter) um und startet nach der Wartezeit in die neue Richtung. Die Aktivierung erfolgt über Bit4 (CV122) = 1. In dem CV142 können Sie die Zeit des Stillstandes ändern. Es gibt möglicherweise ABC-Sektoren "Langsame Annäherung" auf dem Weg, wo es langsamer wird.

#### **12.3.2. Mit Zwischenstopps**

<span id="page-33-1"></span>Die "Push-Pull" Funktion mit Zwischenstopps erfordert zwei getrennte Abschnitte am Ende der Route, die ein ABC-Signal "Slow Approach"/"Langsame Annäherung" entsprechend der Richtung erzeugen, in der sich die Lokommotive nähert. In den Zwischensektoren, in denen das Anhalten vorgesehen ist, wird ein ABC "Stop" Signal aktiviert, das natürlich der Richtung entspricht, in der sich die Lokommotive nähert. Der Dauer des Zwischenstopps wird bis dahin gerechnet, bis das ABC "Stop" Signal aufhört aktiv zu sein.

Die Aktivierung erfolgt aus dem Bit5 (CV122) = 1. Ab CV142 können Sie die Dauer der Standzeit (in Endstationen) nach Ihrem Wunsch ändern.

Für den "Push-Pull" -Betrieb ist die Erkennung des ABC-Signals in CV27 für eine der Richtungen erforderlich (Kapitel 12.2).

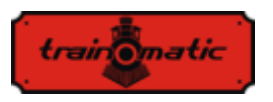

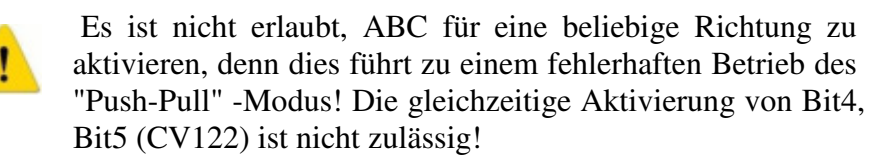

Es wird empfohlen, eine der " Stopp bei konstantem Distanz (CBD)" Methoden zu aktivieren, um sicherzustellen, dass sich die Lokommotive, unabhängig von der Fahrgeschwindigkeit, immer in derselben Position befinden wird (Kapitel 12.1).

### <span id="page-34-0"></span>**13.Funktionsausgänge**

Funktionsausgänge können verschiedene Verbraucher wie LEDs, Glühlampen, Rauchgenerator, elektromagnetische Koppler usw. steuern.

Die tOm Decoder verfügen über zwei Arten von Leistungs- oder Logikausgängen. Leistungsausgänge verfügen über einen Transistor, der zum Zeitpunkt der Aktivierung an den (-) - Ausgang durchschaltet. Somit verbinden Sie zu aktivierende Verbraucher zwischen Ausgang und + Vcc. Logikausgänge haben eine Spannung von + 5 V, wenn sie aktiv und 0 V, wenn sie inaktiv sind. Die Logikausgänge dürfen den maximalen Strom von 5 mA nicht überschreiten. Andernfalls besteht die Gefahr, dass der Decoder beschädigt wird. Ein Logikausgang kann um mit 1-2 LEDs die Steuerung für Strombegrenzungswiderstand verwendet werden oder mit einen externen Transistor, um größere Lasten zu steuern.

Um die Anzahl der Ausgänge zu erhöhen, können Sie die SUSI-Schnittstelle löschen und als 2 logische Ausgänge verwenden. Sie sind werkseitig als logische Ausgänge konfiguriert. Um sie für das SUSI-Schnittstelle zu verwenden, müssen Bit 0 und 1 von CV122 auf 1 gesetzt werden.

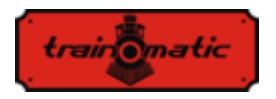

Einige Decoder verfügen über eine größere Anzahl von Ausgängen als die über den Anschluss verfügbaren. Für diese müssen Sie zusätzliche Drähte an den (in den Zeichnungen markierten) Pads auflöten.

In der Tabelle 3. haben wir die Anzahl und den Typ der verfügbaren Ausgänge hervorgehoben, die für verschiedene Decodertypen geeignet sind.

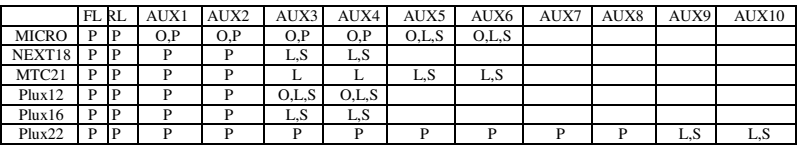

Tabelle 3.

P – Leistungsausgang

L – Logikausgang

- O optionelle Ausgang, die durch Anhängen eines zusätzlichen Drahtes erreichbar wird
- S gemeinsamer Ausgang mit SUSI

Für Decoder mit maximal 8 Ausgängen verwenden wir ein vereinfachtes Nachabbilden (Mapping), das sich leicht vom NMRA-Standard unterscheidet, der eine größere Flexibilität bietet (jeder Funktion kann jeden Ausgang ein Befehlen ausgeben).
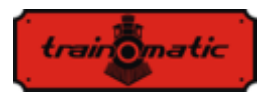

# **Lokommander II**

Version 0.1.22

Bedienungsanleitung firmware 3.5.191

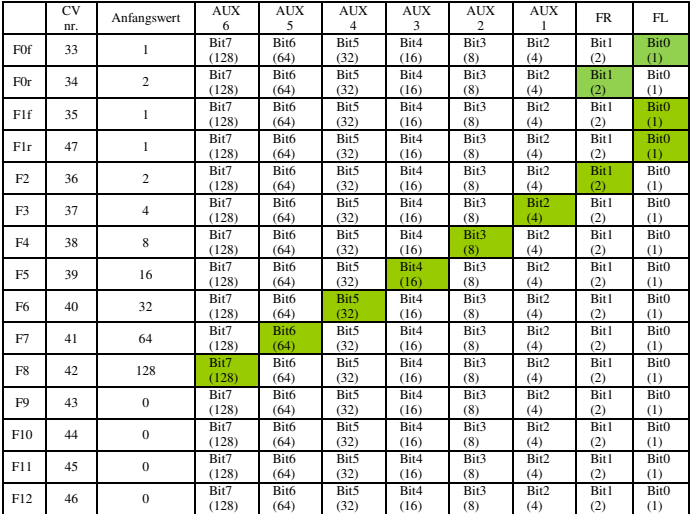

Tabelle 4.

#### Für PLUX22-Decoder mit 10 Ausgängen wurde ein NMRA-Standardmapping verwendet.

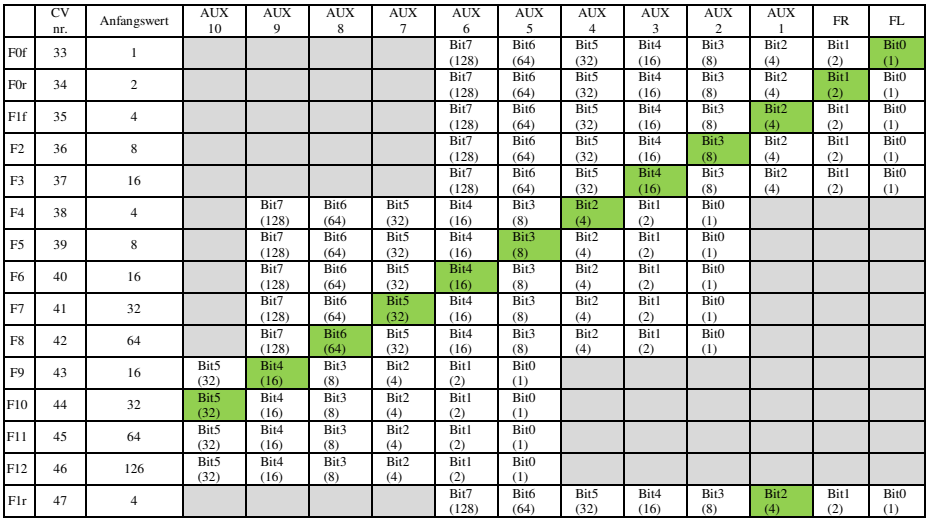

Tabelle 5.

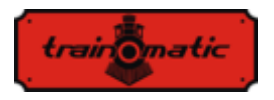

Mapping aus dem grauen Feldern sind inaktiv / unmöglich. Einstellungen sind nur innerhalb des weißen Feldes möglich (Werkseinstellungen sind mit Grün markiert).

Die Funktionen F0 (f=forward, vorwärts, r=reverse, rückwärts), F1 (f=forward, vorwärts, r=reverse, rückwärts), F2 und F3 können nur die FL-, FR- und AUX-Ausgänge 1, 2, 3, 4, 5, 6 steuern. Für NMRA-Kompatibilität wird die CV35 F1 Konfiguration für Vorwärts (vorwärts) und CV47 für Rückwärts (rückwärts) benutzt. Die Funktionen F4,5,6,7,8 können nur die Ausgänge AUX2,3,4,5,6,7,8 und 9 steuern, die Funktionen F9,10,11,12 können nur die AUX 5,6,7,8, 9 und 10 Ausgänge koordinieren.

Die PWM der 12 Ausgänge wird in CV48-59 eingestellt, wie es im Kapitel 26. dargestelt wird.

In CV112 können wir die Anstiegszeit beim Start einstellen. In CV113 kann man die Abfallzeit des an die Ausgänge angelegten PWM-Signals einstellen. ( FadeIN und FadeOUT). Diese Zeiten können in Schritten von 8 ms eingestellt werden und repräsentieren die Zeit, zu der der Ausgabe-PWM-Füllfaktor von 0 bis 255 erreicht oder umgekehrt.

Wenn durch CV48-59 ein Füllfaktor festlegt wird, der niedriger als der Maximalwert 255 ist, nehmen die Anstiegs- und Abfallzeiten proportional ab. Diese beiden Parameter sind für alle Ausgänge geltend. Diese Funktion ist nützlich, wenn Sie die langsame Anschaltung von Glühlampen simulieren möchten.

Wenn ein Ausgang mit einem Dauersignal (ohne PWM mit variablem Füllfaktor) in CV117 befohlen werden soll, setzen wir den Wert von 1 Bit entsprechend dem gewünschten Ausgang bzw. Ausgänge. Bei einem Lokommander II mit mehr als 8 Ausgängen kann der Befehl für die Ausgänge 9-12 über das CV185-Bit 0-3 eingestellt werden.

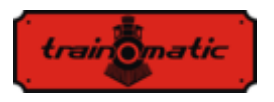

In der aktuellen Softwareversion können die Funktionen F0 (f / r), F1 (f / r) und F2-F12 auch einem oder mehreren der Ausgänge FL, FR, AUX1, ... AUX6 zugeordnet werden.

Wenn eine Funktion den Betrieb eines der Ausgänge unterbrechen soll, muss gemäß der Tabelle 6. das entsprechende Ausgangsbit in der, der Funktion entsprechenden, CV auf 1 gesetzt werden. Die Funktionen F0 und F1 können je nach Fahrtrichtung die Ausgänge FL, FR, AUX1, ... AUX6 sperren. Die CVs 166/168 stellen die Sperrung einiger Ausgänge ein, wenn sich die Lokomotive nach vorwärts bewegt, bzw. in den CVs 166/180 die Sperrung einiger Ausgänge, wenn sich die Lokomotive in Rückwärtsrichtung bewegt.

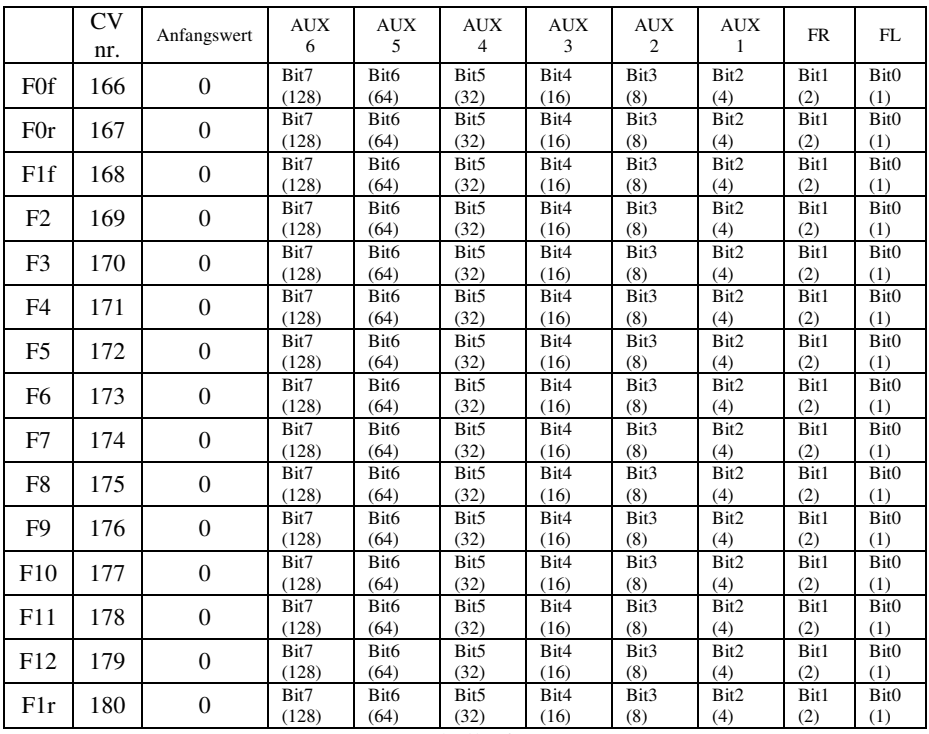

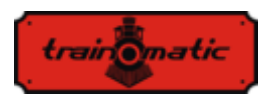

### **14. Decoder in Analog (DC) verwenden**

Der Decoder ermöglicht den Betrieb der Lokomotive auch mit klassischen Geschwindigkeitsregler, die Gleichstrom liefern. Diese können zwei Arten haben: gefilterte und gepulste (PWM) Spannung. Um den Betrieb bei Gleichstrom zu ermöglichen, muss in Bit2 / CV29 der Wert "1" eingegeben werden. Mit CV13 und CV14 können wir einstellen, welche Funktion aktiviert werden sollen, wenn wir denDecoder mit Gleichstrom versorgen.

In der Tabelle 7. finden Sie die Bedeutung jedes Bits der beiden CVs. Wenn das Bit den Wert "1" hat, ist diese Funktion im Analogbetrieb aktiv.

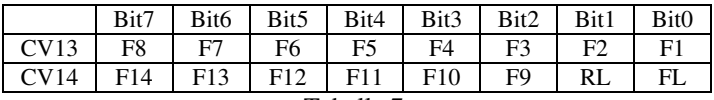

Tabelle 7.

Es gibt zwei Arten im Falle der Gleichstromversorgung:

#### **14.1. Analogmodus 1**

Modus 1 kann mit Reglern verwendet werden, die eine gefilterte Dauerspannung liefern. Die Höhe der Spannung in den Schienen wird die gewünschte Geschwindigkeit einstellen und die Motorsteuerung wird über die PID-Schleife sichergestellt. Es wird auch bei niedrigen Geschwindigkeiten. Wenn die Maximalspannung plötzlich angelegt wird, erreicht der Motor mit der Beschleunigsverhältnis in CV3 (CV148) die Höchstgeschwindigkeit.

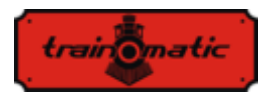

 Der Zusammenhang zwischen Schienenspannung und Fahrgeschwindigkeit wird linear in Abhängigkeit von 3 CVs gemacht.

CV145: Startschwelle. Wenn dieser Wert erreicht ist, wird der Motor gestartet

CV146: Standschwelle. Dieser Wert ist niedriger als die Startschwelle, bei dieser Spannung steht das Fahrzeug garantiert

CV147 maximale Geschwindigkeit, bei dieser Spannungswert in den Schienen erreicht es die maximale Geschwindigkeit

Der in diesen CVs eingeschriebene Wert wird, durch Multiplizieren der gewünschten Spannung mit 10, berechnet.

Bei einer maximalen Spannung von 14 V wird in CV146 beispielsweise 140 eingegeben.

Dieser Modus funktioniert nicht richtig mit PWM (Pulsvarianten) Reglern !

Um Modus 1 zu wählen, in CV164 muss man den Nullwert eingeben.

#### **14.2. Analogmodus 2**

In diesem Modus wird der Motor durch Pulsvarianten(PWM) mit hochen Spannungswert von Frequenzimpuls gesteuert. Der PWM-Füllfaktor wird durch CV164 festgelegt. Bei einem Maximalwert von 255 wird praktisch die gesamte Schienenspannung auf den Motor angewendet.

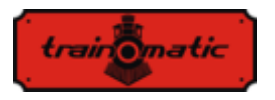

Wenn ein niedrigerer Wert eingestellt wird, ist die an den Motor angelegte Spannung geringer als die in den Schienen (erlaubt den Einsatz von Motoren mit niedrigerer Nennspannung). Um Modus 2 auszuwählen, wird in CV164 in ein anderen Wert als Null eingegeben. Nur dieser Modus kann mit PWM verwendet werden.

#### **14.3. Kontrollierte Stopp im DC Sektor**

Dauerstrom kann auch in Kombination mit DCC verwendet werden, um die DC-Bremssektoren anzutreiben. Wenn also eine DCC-betriebene Lokomotive einen DC-Sektor (mit Gleichstrom versorgt) erreicht, stoppt sie, wenn die folgenden Bedingungen erfüllt sind:

Bit4 oder Bit5 in CV27 haben den Wert "1", Bit2-CV29 = 0 und die Schienenspannung ist höher als die in CV162 eingestellte Schwelle.

Die in CV162 eingestellte Schwelle (Standardwert 100 => 10V) ist nützlich, wenn Sie ein power-pack und die DC-Bremsfunktion verwenden möchten.

Befindet sich die Versorgungsleitung unterhalb der Schwelle, befinden wir uns im SPP-Modus und die Lokomotive stoppt nach Ablauf der in den CV123 eingestellten Zeit. Wenn die Spannung den Schwellenwert überschreitet, wird die Gleichstrombremsfunktion aktiviert und die Lokomotive hält in kontrollierter Entfernung an (siehe im Kapitel 12.1).

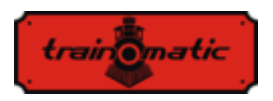

### **15. Bidirektionale Kommunikation (RailCom)**

"Bidirektional" bedeutet, dass die Übertragung von Informationen unter dem DCC-Protokoll nicht nur für den Decoder gilt, sondern auch für die entgegengesetzte Richtung. So kann der Decoder Nachrichten senden, z. B. eine Bestätigung des Eingangs von Befehlen, die eigene Adresse, tatsächliche Geschwindigkeit, Innentemperatur, Last und andere Statusinformationen.

Im Prinzip der Funktion von RailCom basiert sich auf der Einführung durch die Leitstelle eines Fensters ("Unterbrechung") durch die Steuerstation am Ende jedes DCC-Pakets, bei der die Stromversorgung unterbrochen und die beiden Leitungen kurzgeschloßen werden. In diesen Fenstern senden die Decoder einige Bytes von Daten, die von den mit der Schaltung verbundenen Detektoren oder der Steuerstation empfangen werden.

Das Datenpaket ist in zwei Kanäle aufgeteilt. Auf dem ersten Kanal wird die Adresse (kurz, lang oder zusammengesetzt) des Decoders übertragen. Auf dem zweiten Kanal werden POM-Antworten geliefert, um CVs zu bearbeiten (Lese-, Schreibergebnis).

Die RailCom-Kommunikation kann über CV29-Bit3 deaktiviert werden (0 - RailCom inaktiv, 1 - RailCom aktiv). Die Kanäle 1 und 2 sind in CV28 Bit0 und Bit1 aktiviert.

<span id="page-43-0"></span>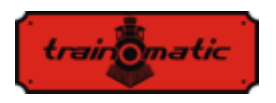

# **16. Spezielle Funktionen**

Wenn Sie die speziellen Funktionen nutzen möchten, erhalten Sie Informationen über:

- der Wert der internen Decodertemperatur
- die Qualität des empfangenen DCC-Signals
- die Anzahl der Stunden und Minuten des Betriebs
- die Zeitmarke (Uhrzeit), zu der die letzte Lokomotivenwartung durchgeführt wurde

Um die Werte dieser Parameter zu speichern, muss der nichtflüchtige Speicher (eeprom) des Decoders im für den Benutzer zugänglichen CV-Bereich aktiviert sein. Bit7 / CV122 aktiviert oder deaktiviert die Speicherfunktion (Bit7 = 0, Speicherfunktion deaktiviert, Bit7 = 1, Speicherfunktion aktiviert). Das Speichern der Momentanwerte erfolgt durch Aufruf der F5-Funktion von der Leitstelle (oder vom tOm-Programmiergerät aus).

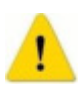

Ohne den Aufruf von F5 (Ein und Aus) werden die Werte in den entsprechenden CVs nicht aktualisiert !!!

Die interne (gespeicherte) Temperatur des Decoders kann aus CV133 abgelesen werden. Die Temperatur wird in Grad Celsius angegeben.

Das Qualitätssignal des DCC-Signalempfangs (QoS = Quality of Signal, Signlasqualität) wird aus CV135 gelesen. Der Wert wird in Prozent (im Bereich 0-100%) angezeigt. Den minimalen QoS-Wert, der bei dem letzten Lesen des Decoders berechnet wurde, finden Sie

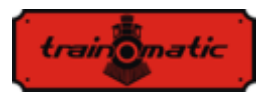

in CV136. Um den Mindestwert zurückzusetzen, geben Sie den CV136-Wert 100 [%] ein. (Rufen Sie vor dem Lesen die Speicherfunktion mit F5 On, F5 Off auf).

Die Anzahl der Stunden und Minuten des Betriebs werden aus den CV156, 157 und 158 wie folgt gelesen:

- Die Anzahl der im Betrieb verbrachten Minuten ist der aus CV156 gelesene Wert.
- Die Anzahl der Betriebsstunden ist die Summe der abgelesenen Werte aus CV157 und 256 \* der abgelesenen Werte aus CV158. (Rufen Sie vor dem Lesen die Speicherfunktion mit F5 On, F5 Off auf).

#### **Wartungszeit:**

Der Decoder kann die Zeitsmarke der Lokomotivenwartung beibehalten und kann anzeigen, dass seit der letzten Wartung einige Stunden vergangen sind.

Die Aktivierung und Konfiguration dieser Funktion kann in CV154 wie folgt durchgeführt werden:

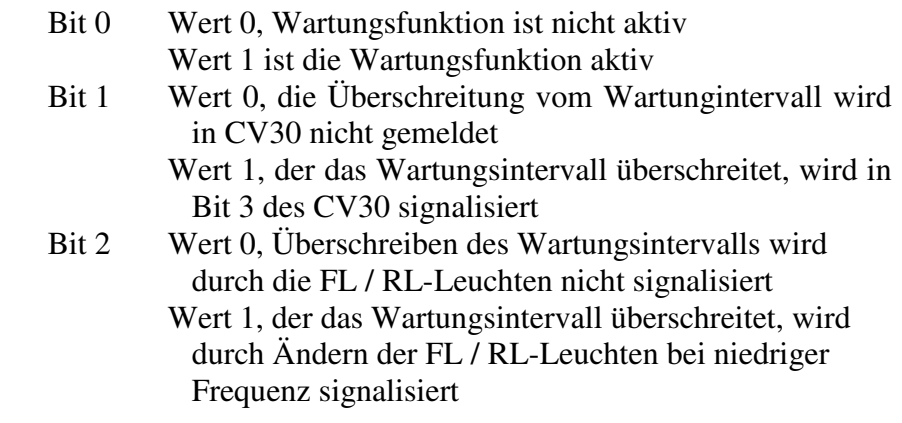

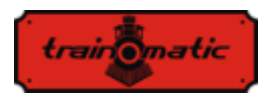

Bit 3 Wert 0, 50% Wartungsüberschreibung wird nicht von FL /RL- Leuchten gemeldet Wert 1, der das Wartungsintervall um 50% überschreitet, wird durch Ändern der FL / RL-Leuchten mit einer höheren Frequenz signalisiert

Das Wartungsintervall wird in Stunden in CV155 angegeben. Der werkseitige Wert beträgt 40 Stunden. Der Wert kann vom Benutzer in einem Intervall zwischen 0-255 geändert werden. Nach dem Zurücksetzen ist der Decoderwert von CV155 40 (Stunden).

Der Zeitpunkt, zu dem die letzte Wartung durchgeführt wurde, kann aus den CV159 und 160 wie folgt abgelesen werden:

Die Anzahl der Wartungsstunden (bestätigt) ist die Summe des von CV159 Lesewert \* 256 und des von CV160 gelesenen Wert.

Anz. Stun. = (Werts CV159) +  $256 *$  (Werts CV160)

Zur Bestätigung der Wartung wird die sogenannte Pseudo-Programmierung verwendet: In CV8 wird der Wert 128 eingegeben (nicht äquivalent zu einem Decoder-Reset). Als Ergebnis dieser Operation wird die Wartungszeitmarke gespeichert und das neue Wartungsintervall wird aus diesem Zeitsmarke berechnet.

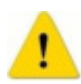

Wenn das Wartungsintervall mit dem Bit 3 von CV30 überschritten wurde, muss nach Bestätigung der Messung auch CV30 (auf 0) zurückgesetzt werden. Nur durch das Wartungsbestätigungsverfahren wird das CV30-Bit 3 nicht gelöscht.

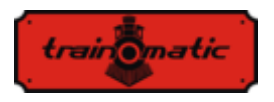

# **17. Automatische Entkupplung**

Der Lokommander II-Decoder ermöglicht die Verwendung jedes physikalischen Ausgangs zum Betrieb von elektromagnetischen Kopplern. Wenn ein Logikausgang gewählt wird, ist es notwendig, einen externen Transistor zu verwenden, da dessen Ausgang nicht genügend Strom liefert, um den Kupplung zu versorgen. Die Krois ® - und Roco ® -Kupplungen erfordern ein PWM-Signal mit einer hocher Frequenz, um eine Verbrennung der Spulen in der Konstruktion der Kupplung zu vermeiden. Die automatische Entkupplungsfunktion des Decoders liefert dieses Befehlssignal.

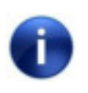

 Die automatische Entkupplungsfunktion kann nur bei stehender Lokomotive aktiviert werden (nachdem die Lok angehalten wurde. Fahrstufe =0).

Die automatische Entkupplungsfunktion ist eine physische Funktion (nicht logisch, wie beim Regeln der Geschwindigkeit, Beschleunigung und Verlangsamug inaktivieren usw.), weil die Konfiguration folgendermaßen läuft:

Eine F-Funktion wird ausgewählt, die für die automatische Entkopplungsfunktion verwendet werden soll (dies kann eine Funktion sein, die auch für andere Befehle verwendet werden kann, z. B. für Ton/Sound).

Für die ausgewählte Funktion, CVs 33-47, wird die Zuordnung (mapping) des physikalischen Ausgangs gemacht, an den der elektrischer Kuppler angeschlossen ist (Wenn man beispielsweise die Funktion F8 für die automatische Entkupplung auswählt und die Elektromagnete des Kupplers an den physikalischen Ausgang Aux2 / der violetten Litze angeschlossen sind, gibt man in der CV43 den

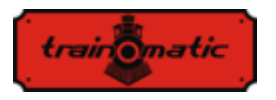

Wert 8 ein, Folglich, wenn die Funktion F8 aktiviert ist, wird der physische Ausgang Aux2 damit aktiviert).

Um die elektromagnetische Entkupplung durchfüchren zu können, muss man es in CV118 angegeben, denn auf diese wird die Entkupplungsfunktion für den Ausgang angewendet.

Wenn wir bei Aux2 sind, wir werden in CV118 den Wert 4 schreiben (in CV118 wird die Ausgangsnummer angegeben: für FL den Wert 1, für RL den Wert 2, für Aux1 den Wert 3 und für Aux2 den Wert 4).

Unter CV124 können wir die Art der verwendeten Kopplung (DC oder PWM) wie folgt auswählen: Bit0-0 Ausgang HF PWM; Bit0-1 Dauerausgang.

Von Bit1-CV124 können wir den Steuerungsmodus des Motors während des Abkoppelns auswählen. Somit wird mit bit1-0 der Motor sofort, mit eine plötzliche Bewegung, angesteuert; Bei Bit1-1 wird der Motor durch die PID-Schleife mit Verzögerungs- bzw. Beschleunigungswerten gemäß CV3-4 gesteuert.

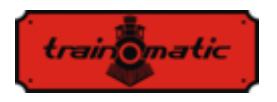

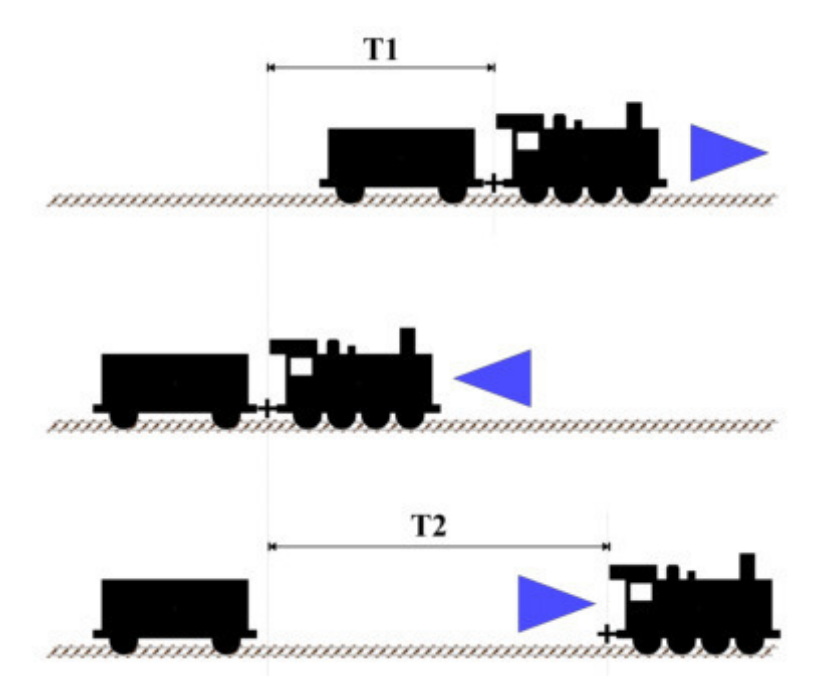

Sobald wir die F-Logikfunktion auf den physischen Ausgang abgebildet haben (mapping), können wir die Konfigurationsvariablen ändern, um die automatische Entkopplungsfunktion zu optimieren. Für die stationäre Lokomotive (nach dem Stoppen) wird die Richtung gemäß den oben beschreibenen Abbildung eingestellt. Die maximale Fahrgeschwindigkeit während der automatischen Entkopplungsfunktion wird in CV121 eingestellt (Wert 0 bedeutet keine Bewegung, nur die elektromagnetische Kopplung wird funktionieren).

 Beim Aufruf der Funktion wird die Lokomotive den Elektrokoppler aktivieren und fährt eine Zeitspanne T1 in die entgegengesetzte Richtung zur eingestellten Richtung, bevor die Funktion gewählt wird. Die Länge des Fahrtes kann durch die

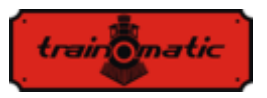

Fahrgeschwindigkeit (CV121) und die Dauer des Rückwärtsfahrtes (CV119) gesteuert werden. Nach dieser Bewegung stoppt die Lokomotive, ändert die Fahrtrichtung (geht damit in die gleiche Richtung wie vor dem Aufruf der Funktion) und fährt für eine Dauer von T2, wonach die Lokomotive die elektrischen Kupplungen abschaltet und deaktiviert. Um die Länge der Bewegung im direkten Sinne zu bestimmen, haben wir auch 2 Parameter, die Verfahrgeschwindigkeit (CV121) und die Zeit T2 (CV120). Mit diesen 2 Parametern können Sie die zurückgelegte Distanz direkt verringern oder erhöhen. Funktionen, die vor dem Wählen der Entkopplungsfunktion aktiviert werden, bleiben während der Entkopplung aktiv.

Die Entkopplungsfunktion wird aufgerufen, wenn die Funktion (EIN/ON) aktiviert ist und nach einem vollständigen Zyklus ausgeschaltet wird, auch wenn die F-Funktion nicht deaktiviert wurde.

Um die Funktion wieder einzuschalten, wird der AUS/OFF-Befehl und dann erneut ein EIN/ON-Befehl gesendet.

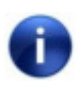

 Die Polarität der elektromagnetischen Kopplungsdrähte ist wichtig. Wenn sie nicht richtig angeschlossen sind, wird die Bewegung (Hebung) umgekehrt verlaufen!

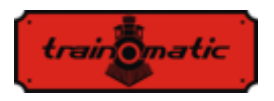

### **18. SUSI/ Locowire Schnittstelle**

Sie können an die SUSI /Lokowire Schnittstelle jeden Soundmodul oder Funktionsdecoder anschließen, der den Schnittstelle spezifikationen entspricht.

Für den Anschluss befinden sich 4 Stecker auf der Oberseite des Decoders (siehe Abbildung unten). Bei Versionen mit Plux16-, Plux22-, MTC21- und NEXT18-Steckverbindern sind diese Verbindungspunkte suf den Pins des Steckverbinders zu finden, und daher ist es keine zusätzliche Verdrahtung erforderlich. Diese Kontakte berücksichtigen die Reihenfolge / Bedeutung der SUSIoder Lokowire-Schnittstelle. Wir empfehlen die Verwendung bestimmter Farben für die Litzen.

 Achtung! Ein falscher Anschluss des SUSI / Lokowire-Moduls kann zu Schäden an diesem Modul führen.

#### **18.1. Programmierung der SUSI-Module**

Genauso wie die Lokomotivedecoder, können SUSI-Soundmodule durch Ändern einiger Betriebsparameter angepasst werden. Die Werte dieser Parameter werden in Konfigurationsvariablen (CVs) zwischen CV897 und CV1024 gespeichert. Das SUSI-Soundmodul wird über den Lokommander II-Decoder programmiert. Abhängig von der CV-Nummer erkennt der Lokommander II-Decoder, ob dieser CV von einem an das Decoder-Schnittstelle angeschlossenen SUSI-Modul geschrieben oder gelesen werden soll. Um die verschiedenen Konfigurationsvariablen des SUSI-Moduls zu programmieren, lesen Sie bitte das Konfigurationshandbuch des SUSI-Moduls.

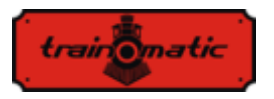

Das Schreiben von CVs von SUSI-Modulen kann im PT-Modus und im PoM-Modus erfolgt werden. Dank einiger digitaler Systeme können CVs im Bereich 1-255 geschrieben und gelesen werden, deshalb wurde im Lokommander II-Decoder ein Mechanismus für diese digitalen Systeme implementiert, womit, mit Hilfe von zwei CVs, der Zugriff auf die CVs der SUSI-Module ermöglicht wird. CV126 wird als Anzeige (Index) und CV127 als Transport-CV verwendet.

In CV126 schreiben wir also die Differenz zwischen der Adresse der CVs, auf den wir zugreifen wollen, und 800. Beim Lesen oder Schreiben von CV127, werden wir die CV mit der Adresse 800 + CV126 lesen oder schreiben.

Beispiele:

- Wenn Sie in CV897 des SUSI-Moduls den Wert 1 eingeben möchten, müssen Sie in CV126 den Wert 97 (897-800 = 97) und in CV127 den Wert 1 eingeben. Der Lokommander II-Decoder sendet nach Eingabe des Werts 1 in CV127 den Schreibbefehl mit dem Wert 1 an CV 897 über das SUSI-Schnittstelle an das Soundmodul (oder an den Funktionsdecoder).
- Wenn Sie den Inhalt von CV 902 von dem an die Lokommander II Decoder Schnittstelle angeschlossenen SUSI-Modul lesen möchten, geben Sie in CV126 den Wert 102 (902-800 = 102) ein und lesen Sie den Wert von CV127. Dieser Wert entspricht dem in CV 902 des Soundmoduls (oder Funktionsdecoders) enthaltenen Wert, der an den Lokommander II-Decoder angeschlossen ist.

Das Lokowire-Schnittstelle erfordert keine Programmierung der Konfigurationsvariablen. Der Lokommander II-Decoder wird ab Werk mit der für SUSI-konfigurierten Schnittstelle (CV122 = 1) ausgeliefert. Um die Lokowire-Schnittstelle zu aktivieren, muss man den Wert  $0$  (CV122 = 0) eingeben.

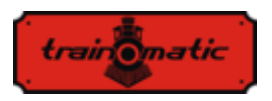

#### **19. Verwendung externer Kondensatoren oder von eines power pack**

Bei einigen Gleisanlagen ist der Kontakt der Radsätze oder Schleifer mit der Schiene, aufgrund der Abnutzung der Schienen und Ablagerungen aus unterschiedlichen Materialien, unsicher. Sie verursachen Stromausfälle, die unstetes Fahren verursachen, insbesondere auf Weichenpassagen und bei niedriger Geschwindigkeit. Diese Nachteile können durch die Verwendung von Pufferkondensatoren (mit der Kapazität 220 uF / 25V oder für bessere Ergebnisse mit höheren Wert, über 2200 uF) oder unterbrechungsfreien SPP-Quellen behoben werden.

Zum Anschließen dieser Geräte verfügt der Lokommander II-Decoder über 3 Kontakte auf einer Seite des Verdrahtung. Die Position der 3 Kontakte, an denen die Verbindungsdrähte angebracht werden, kann aus den Bildern der verschiedenen Decodertypen in Kap. 6 bestimmt werden.

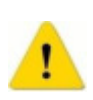

 Die Installation dieser Geräte erfordert hochwertige Lötgeräte und Erfahrung. Unsere Garantie erstreckt sich nicht auf Fehler, die auf unsachgemäße Eingriffe und Lötfehler zurückzuführen sind.

Die Kondensatoren sind mit einer Reihe von Widerständen von 100 Ohm beschaltet, wodurch der Ladestrom begrenzt wird, sodass die digitalen Steuersysteme den Ladestrom des Kondensators nicht als Kurzschluss-Situation interpretieren. Die Dioden sind so ausgelegt, dass sie den internen Schaltungen des Decoders die erforderliche Leistung/Energie oder den maximalen Strom zur Verfügung stellen, wenn keine Stromversorgung zur Verfügung steht. Diode und Widerstand sind externe Komponenten, die nicht im Locomander enthalten sind. Beim Erstellen von Verbindungen folgen Sie den Bildern in Kapitel 6. Die roten und schwarzen Kablen

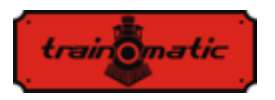

werden an den GND- und Vcc-Punkten gelötet, den beiden externen Punkten der SPP-Gruppe des 3poligen Lötanschlusses. Nachdem wir die Verbindung hergestellt haben, können wir einen Schrumpfschlauch oder ein Isolierband zur Absicherung verwenden.

100-120 Ohm, ¼ W

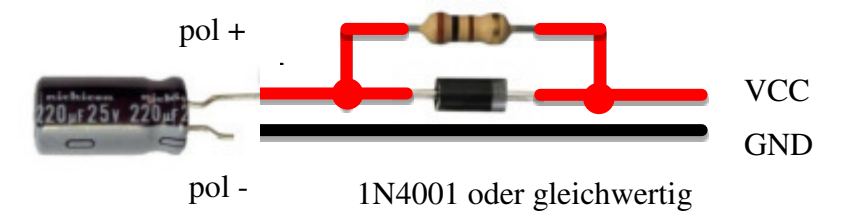

Trennen Sie die Puffer kondensatoren, bevor Sie die Decoder programmieren (sei es entweder in DCC-Digitalsystemen oder mit dem tOm Programmer programmiert). Die Verwendung von Puffer kondensatoren erschwert die Programmierung von CVs der Decodierer wegen der zusätzlichen Stromaufnahme.

Ein unterbrechungsfreies SPP Ressource (Smart Power Pack oder andere gleichwertige) beseitigt diese Unannehmlichkeit, da sowohl Schreib- als auch Lesevorgänge der CVs auf den üblichen Weise fortgesetzt werden können, ohne dass sie auseinandergenommen / getrennt werden müssen). Das Ausschalten der SPP-Quelle während der Programmierung wird vom Locomander über das dritte Kabel (Charge) automatisch durchgeführt.

Verwenden Sie zum Anschließen der SPP-Module die 3 Stecker auf einer der Lokommander II-Seiten. Zusätzliche Informationen zum Anschluss finden Sie in den Handbüchern der jeweiligen Quellen bzw. auf den, in Kapitel. 6 gezeigten Bildern.

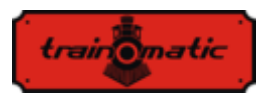

SPP-Quellen arbeiten nur im digitalen Modus, im analogen Modus sind sie deaktiviert (siehe Konfiguration des CV29). Um einen sehr hohen Konsum durch gleichzeitiges Laden unterbrechungsfreier Stromversorgungen zu vermeiden, gibt es eine Startverzögerung für die Einspeisung mehrerer mit SPO ausgestatteter Lokomotiven. In CV152 kann also die Zeit eingestellt werden, nach der das SPP-Modul ab dem Zeitpunkt der Stromversorgung gestartet wird. Bei mehreren gleichzeitig verwendeten Decodern wird diese Zeit in unterschiedlichen Modellen unterschiedlich eingestellt, um das gleichzeitige Starten aller SPPs zu vermeiden. Mit den SPP-Modulen können Lokomotiven bis zu 4 Sekunden ohne DCC-Versorgung aus den Schienen laufen (wenn sie vollgeladet sind, abhängig vom Verbrauch der Lokomotive). Diese Dauer wird in CV123 eingestellt (die Standardwert beträgt:16, CVV \* 16ms = 0,25 Sekunden). Nach der Ablaufzeit dieses Prozesses, wenn das DCC-Signal nicht mehr vorhanden ist, führt die Lokomotive nach ihrem Ablauf einen Nothalt (als Sicherheitsmaßnahme) durch, gefolgt von der Wiederaufnahme des DCC-Signals nach dem DCC-Signal erneut empfangen wird.

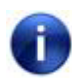

 Beachten Sie, dass beim Laden der SPP-Module beim unterbrechungsfreiene Laden der Kondensatoren ein Strom von etwa 300 mA für maximal 2 Minuten nach dem Start des Ladevorgangs verbraucht werden kann. Weitere Informationen finden Sie im SPP-Handbuch für unterbrechungsfreie Stromversorgung.

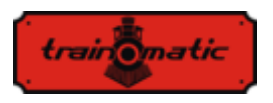

### **20. Rücksetzung des Decoders/Reset**

Sie können den Decoder jederzeit auf die Standardeinstellungen zurücksetzen.

Bei Verwendung einer beliebigen DCC-Steuerstation reicht es aus, einen beliebigen numerischen Wert in CV8 einzugeben (außer dem Wert 128). Als Ergebnis dieses Zurücksetzens werden alle CVs wieder den Standardwert haben (siehe Spalte Standardwert in der CV-Tabelle). Decoders können auch mithilfe von tOm Programmer zurückgesetzt werden. Drücken Sie für dasselbe Ergebnis in der Firmware-TAB die Option Reset CV-s. Es gibt 2 CVs, die eine Ausnahme darstellen. Ihr Inhalt wird bei einem Reset nicht gelöscht. Dies sind CV105 und CV106, die benutzerspezifische Informationen (Seriennummer, Kennzeichnung, Inventarnummer usw.) speichern sollen. Ihr Inhalt wird durch direktes Schreiben geändert. Durch das Zurücksetzen des Decoders wird der Inhalt dieser CVs nicht geändert.

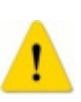

 Achtung! Bei einem Firmware-Upgrade werden die Standardwerte in diese CVs eingegeben, um ihren Wert zu erhalten, bevor Sie Ihre CVs aktualisieren, machen sie einen back-up, speichern Sie Ihr CVs (mithilfe des tOm-Programmiergeräts).

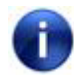

 Durch das Zurücksetzen des Lokommander II-Decoders werden die CVs der angeschlossenen SUSI-Module nicht zurückgesetzt.

<span id="page-56-0"></span>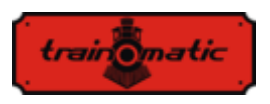

### **21. Sekundäre Adresse (blockiert das Programmieren des Decoders)**

Bei der Verwendung mehrerer Decoder in demselben Modell oder Zugverband ist es sinnvoll, eine sekundäre Adresse zu verwenden, damit der Decoder während der Programmierung ausgewählt werden kann. Auf diese Weise kann jeder Decoder, der sich im selben Modell befindet, auf der Programmierschiene programmiert werden, ohne dass er aus dem Modell demontiert werden muß. Die verschiedenen Sekundäradressen werden in CV16 programmiert, bevor die Decoder im Modell montiert wird. Der Wertebereich der sekundären Adressen beträgt 1 bis 7 (der Wert 0 bedeutet, dass keine sekundäre Adresse verwendet wird). Dies ermöglicht den Einsatz von bis zu 7 Decodern im selben Modell oder Verband, was mehr als ausreichend ist. Durch Zuweisen einer anderen sekundären Adresse zu jedem Decoder, der dem Zugverband angehört, wird nur der Decoder programmiert, für den CV15 = CV16 programmiert wird. Auf diese Weise können wir, indem Sie jede der einzelnen Adressen in CV15 nacheinander schreiben, mehrere Decoder unabhängig voneinander programmieren, auch wenn sie gleichzeitig auf der Programmierschienen sind. Die Decoder, für die der CV15  $\neq$  CV16 werden alle CV Änderungen oder Lesungen ignorieren.

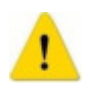

 Selbst CV16 kann nur programmiert werden, wenn der richtige Wert in CV15 programmiert ist.

Bei der Verwendung der sekundären Adressen ist es wichtig zu wissen, dass die einzige CV der gelesen oder geschrieben werden kann, ohne dass die sekundäre Adresse kennen würde, CV15 ist.

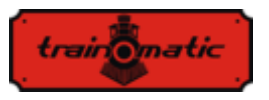

Wenn Sie den Decoder versehentlich durch Eingabe eines unbekannten Werts in CV16 blockieren, müssen Sie die Werte 1-7 in CV15 eingeben, um den korrekten Wert heraus zu finden womit der CV16-Wert gelöscht wird

Diese Art des Zugriffs /Programmieren für die CVs des Decoders ist bei fest verbundenen Waggons oder mit ständig konnektierte Sets hilfreich, die mit mehrere Decoders ausgestattet sind und es wäre sehr unpraktisch, sie auf eine traditionelle Weise zu programmieren (auf der Programmierungsschiene wären alle vorhandene Decoder mit den gleichen CV-Werten programmiert, was eher eine unerwünschte Sache ist).

### **22. Firmware aktualisieren**

Sie können die Betriebssoftware des Lokommander II-Decoders (Firmware genannt) jederzeit aktualisieren. Neue Firmware-Versionen dienen dazu, Fehler (bug) beim Betrieb von Decodern zu beseitigen oder neue Funktionen zu implementieren.

Dieses Update kann von Ihnen über den tOm Programmer durchgeführt werden, ohne den Decoder von der Lokomotive entfernen zu müssen.

Die Betriebssystemsoftware und Aktualisierungsdateien für den Firmware des tOm Programmers können von der train-O-matic-Site heruntergeladen werden. Informationen zur Durchführung des Upgrades finden Sie im Handbuch des tOm Programmierers.

 Die aktuelle Firmware-Version kann aus den folgenden CV-Dateien abgelesen werden:

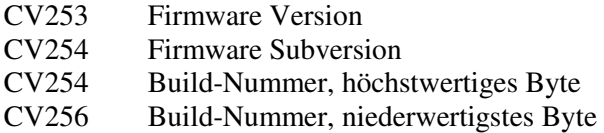

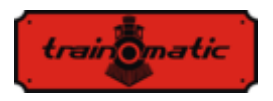

### **23. Spezielle Firmware-Version für 3V-Motor**

Diese Option ist bei Eisenbahnmodellen hilfreich, die aus verschiedenen Gründen (Größe, Abmessungen) die Verwendung normaler Motoren nicht zulassen, sondern nur Motoren mit niedriger Betriebsspannung.

Um die Steuerung der 3V-Motoren sicherzustellen, wurden Änderungen an der Lokomader II-Firmware und an der Verwendung zusätzlicher Hardware vorgenommen. Wenn Sie Kapitel 11 lesen, können wir das Prinzip der Motorsteuerung verstehen. Es fällt auf, dass die Messung der elektromotorischen Spannung (BEMF) in regelmäßigen Abständen erfolgt. Für den 3V-Motor ist diese Spannung viel niedriger. Um dieses Problem Unannehmlichkeiten zu überwinden, haben wir einen externen Verstärker verwendet. Das Lesen der verstärkten Spannung erfolgt an einem der Logikausgänge (AUX6) des Decoders, dessen Software für den Analogeingang konfiguriert ist. Der Befehl des BEMF-Spannungsteilers wird auch mit einem anderen Logikausgang (AUX5) ausgeführt.

Die 3V-Motorsteuerung erfolgt wie beim regulären Motor mit PWM-Impulsen mit einem variablen Füllfaktor von 12-16 V. Die Firmware begrenzt den Füllfaktor, um ein Verbrennen von 3V-Motoren zu verhindern. Um die Spitzenströme zu begrenzen, die beim Anlegen des PWM-Signals am 3-V-Motor auftreten können, werden zwei an den Motor angeschlossene Widerstände verwendet.

Für den SPP-Befehl (oder ein externes Kondensatorpaket) wird der AUX2-Ausgang verwendet.

Zur Steuerung der Leuchten und Zusatzverbraucher stehen 3 Ausgänge weniger zur Verfügung. Beim NEXT18-Decoder bleiben die Ausgänge FL, RL, AUX1 und AUX3/AUX4 (nur verfügbar,

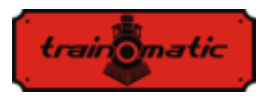

wenn die SUSI-Schnittstelle nicht verwendet wird) für die Leuchten verfügbar.

Diese spezielle Firmware kann mit Lokommander II mit einer der folgenden Schnittstellen verwendet werden: NEXT18, MTC21, PLUX22.

Mit dieser speziellen Firmware ausgestattete Decoder können nur für die 3V-Motor Steuerung und nur mit den zugehörigen Hardwareschaltungen verwendet werden. Durch ein erneutes Schreiben der Firmware können Sie die üblichen 12-16V-Motoren verwenden.

# **24. Ergänzendes**

- *tOm SPP* kann optional an Decoder angeschlossen werden und bietet bis zu 4 Sekunden Energieunabhängigkeit
- Der *tOm Programmer* ist eine PC-Schnittstelle für die Programmierung von DCC- Lokdecodern.
- *shine FDT, shine LT, shine MICRO* sind LED-Module für die Beleuchtung von Lokomotiven und Waggons
- *shine mini/midi/maxi digi/ana* sind LED-Sticks für die Innenbeleuchtung von Waggons
- *TD Maxi, TD Roco* sind Schaltdecoder für Weichen

Einzelheiten zum Zubehör und eine vollständige Liste der Produkte für Eisenbahnmodelle finden Sie unter: [www.train-o-matic.com](http://www.train-o-matic.com/) 

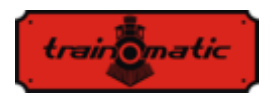

# **25. Technischer Unterstützung**

Wenn Sie Fragen oder Anregungen zu train-O-matic-Produkten haben, können Sie uns schreiben an: [support@train-o-matic.com](mailto:support@train-o-matic.com) 

Jede positive oder negative Kritik ist willkommen. Wir arbeiten ständig daran, die Firmware zu optimieren, indem wir neue Funktionen hinzufügen und eventuell noch vorhandene Fehler korrigieren.

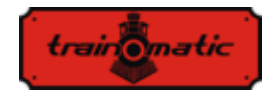

#### **26. Tabelle der CVs des Decoders**

In der Tabelle auf den folgenden Seiten haben wir alle CV-s der Lokomander II Decoder aufgelistet. Wir empfehlen, dass Sie die CV-s nur dann ändern, wenn Sie sich ihrer Funktion und der Wirkung Ihrer Maßnahmen sicher sind. Falsche CV-Einstellungen können sich negativ auf die Leistung des Decoders auswirken oder zu falschen Antworten auf Befehle führen, die an den Decoder gesendet werden. Die CV-Spalte enthält die CVs Nummer, die Default-Spalte enthält die Werkseinstellung der CVs (nach dem Zurücksetzen des Decoders haben alle CVs den entsprechenden Wert in dieser Spalte), Spalte Der Wertebereich enthält den Bereich der verwendbaren Werte für jeden CV, und die Spalte Beschreibung enthält den Namen (wenn ein festgelegter Name vorhanden ist) und Informationen zur CV Funktion sowie den Verweis auf das entsprechende Kapitel.

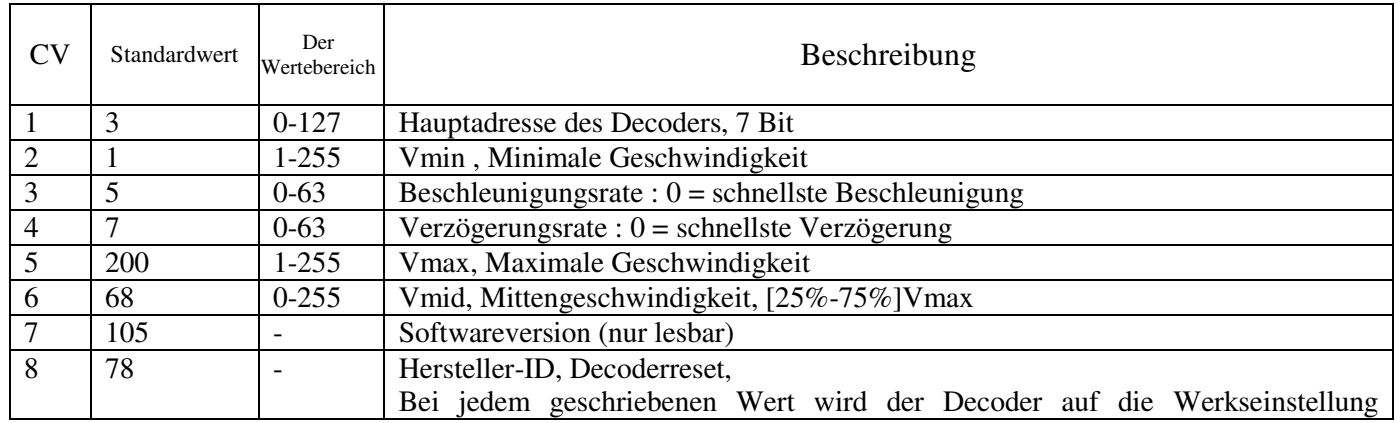

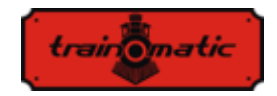

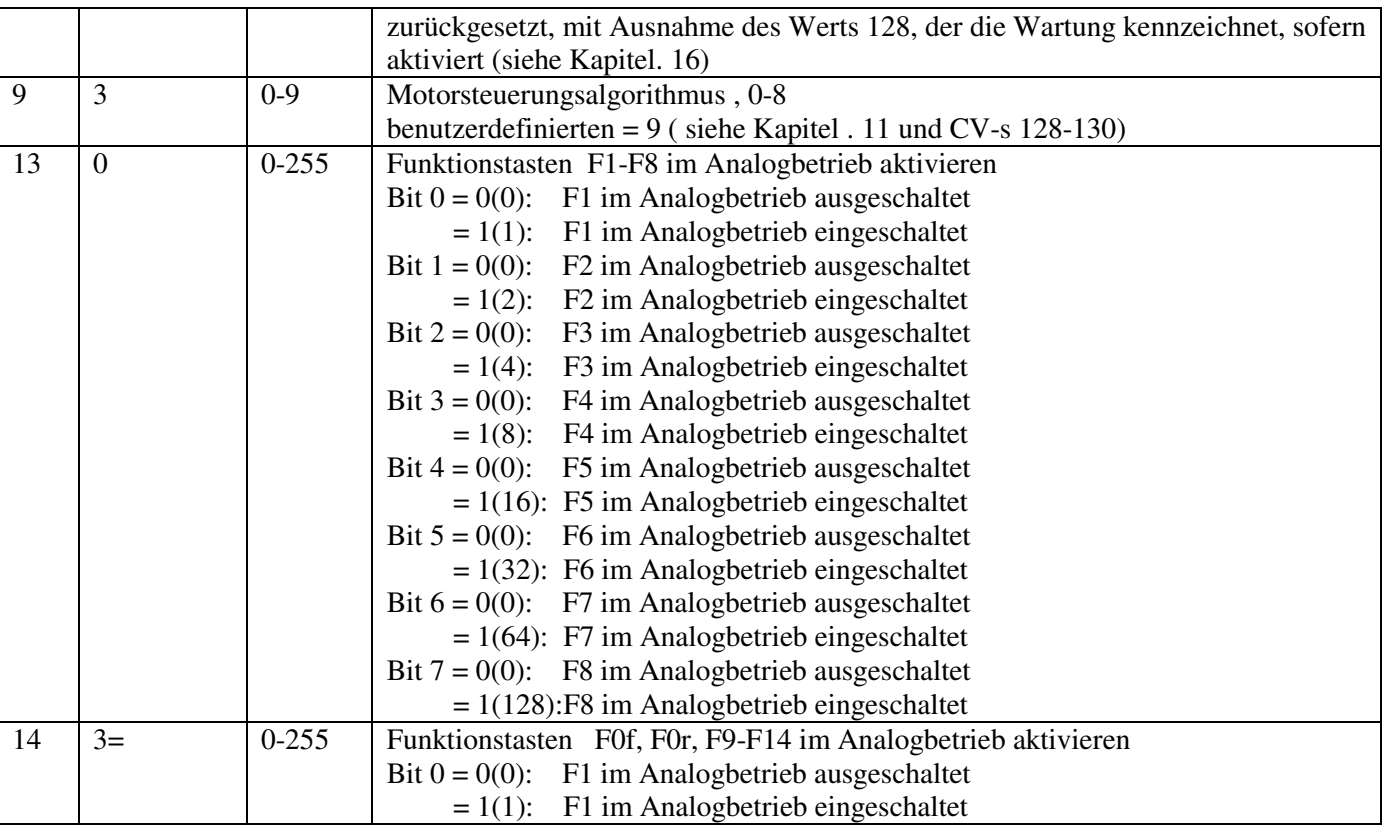

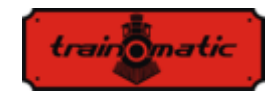

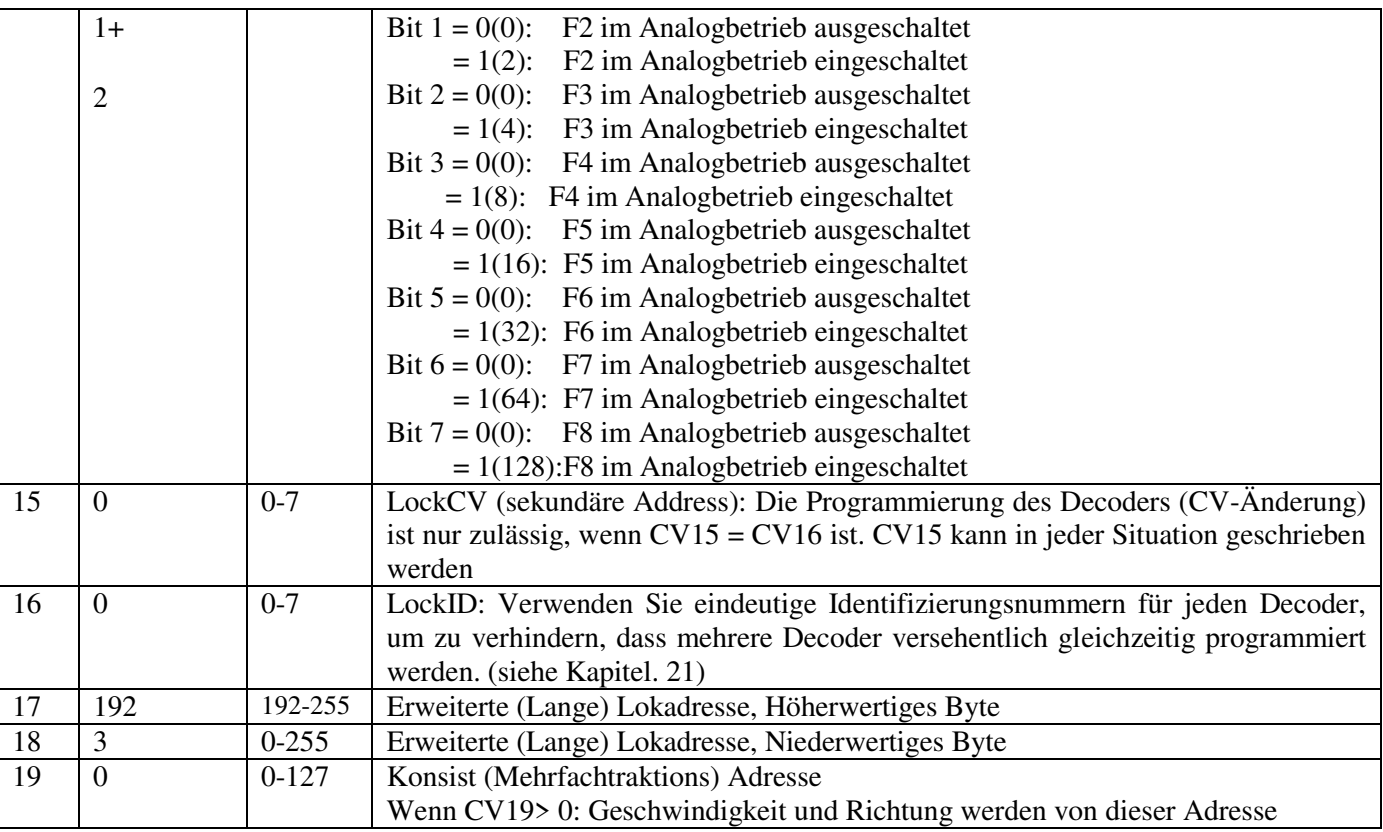

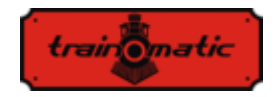

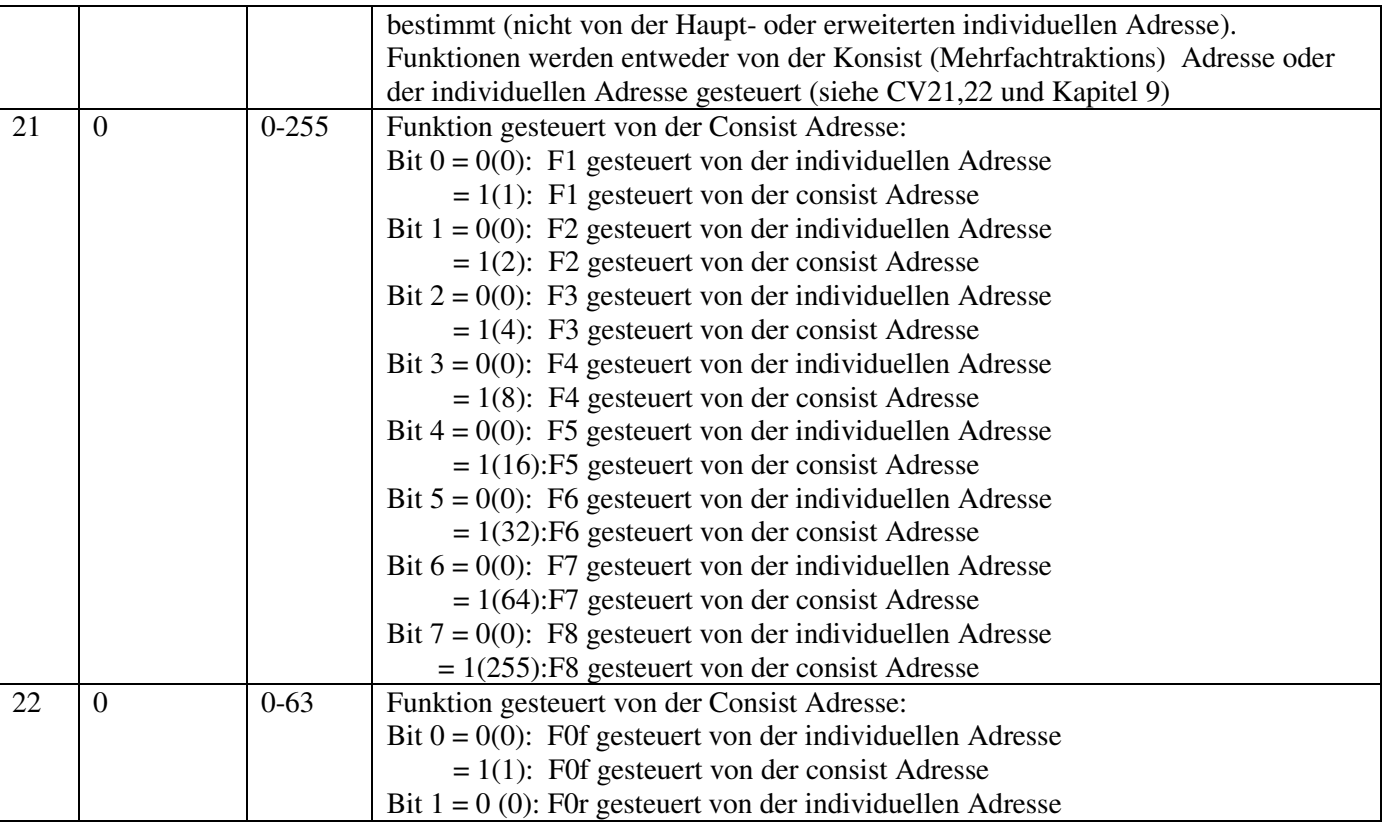

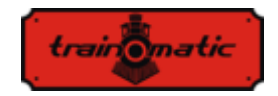

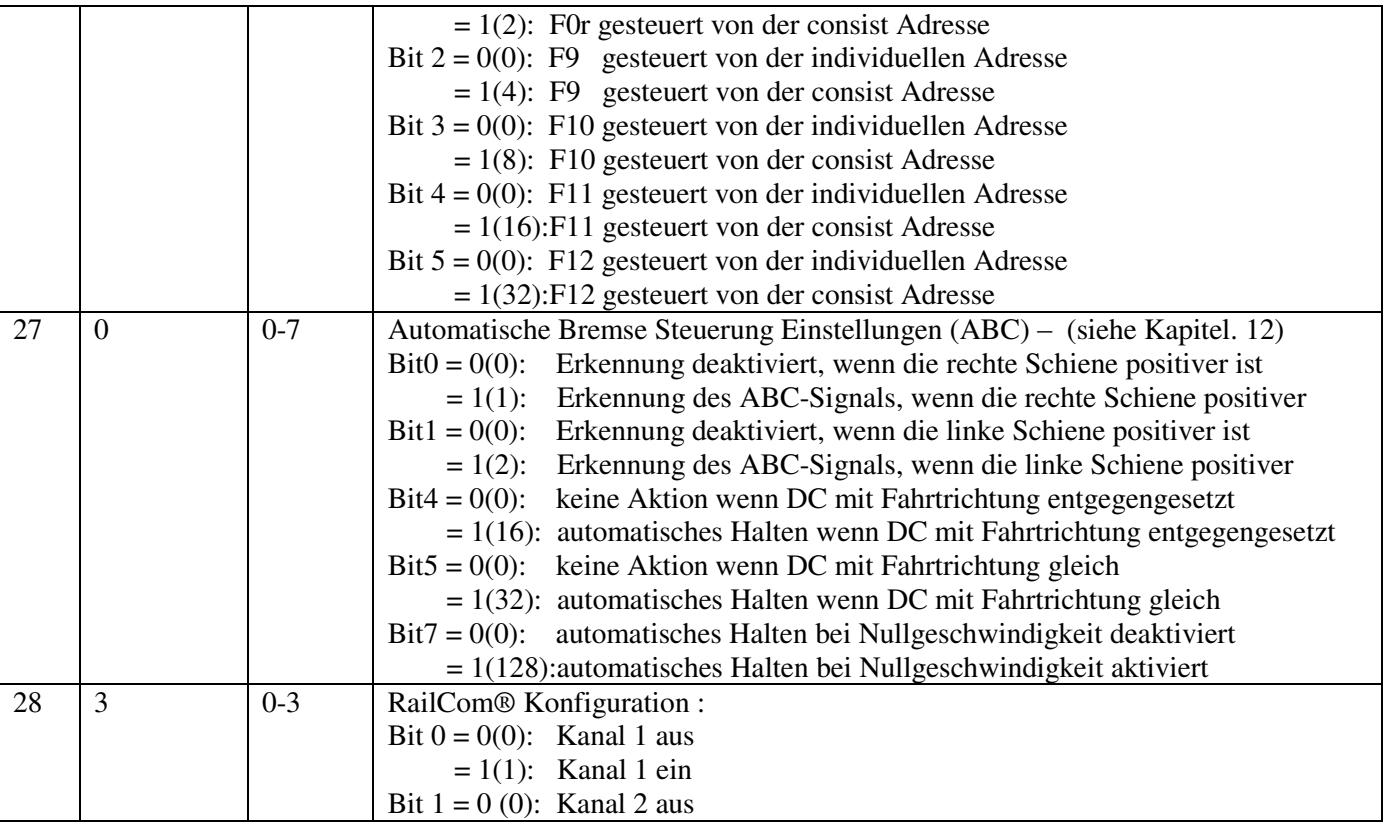

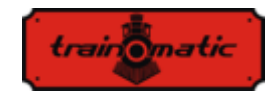

**Lokommander II**  Bedienungsanleitung firmware 3.5.191

Version 0.1.22

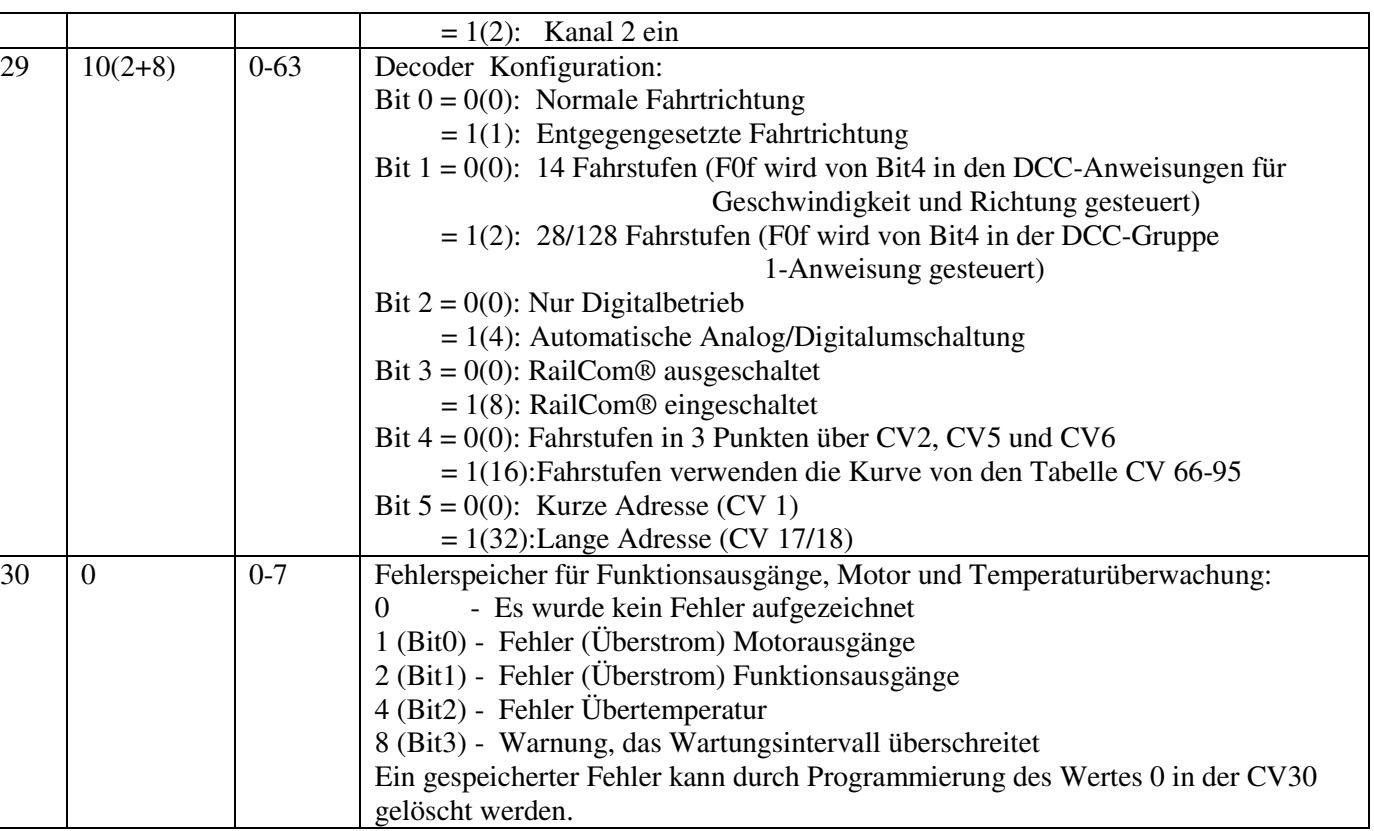

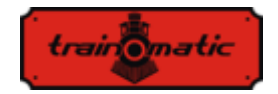

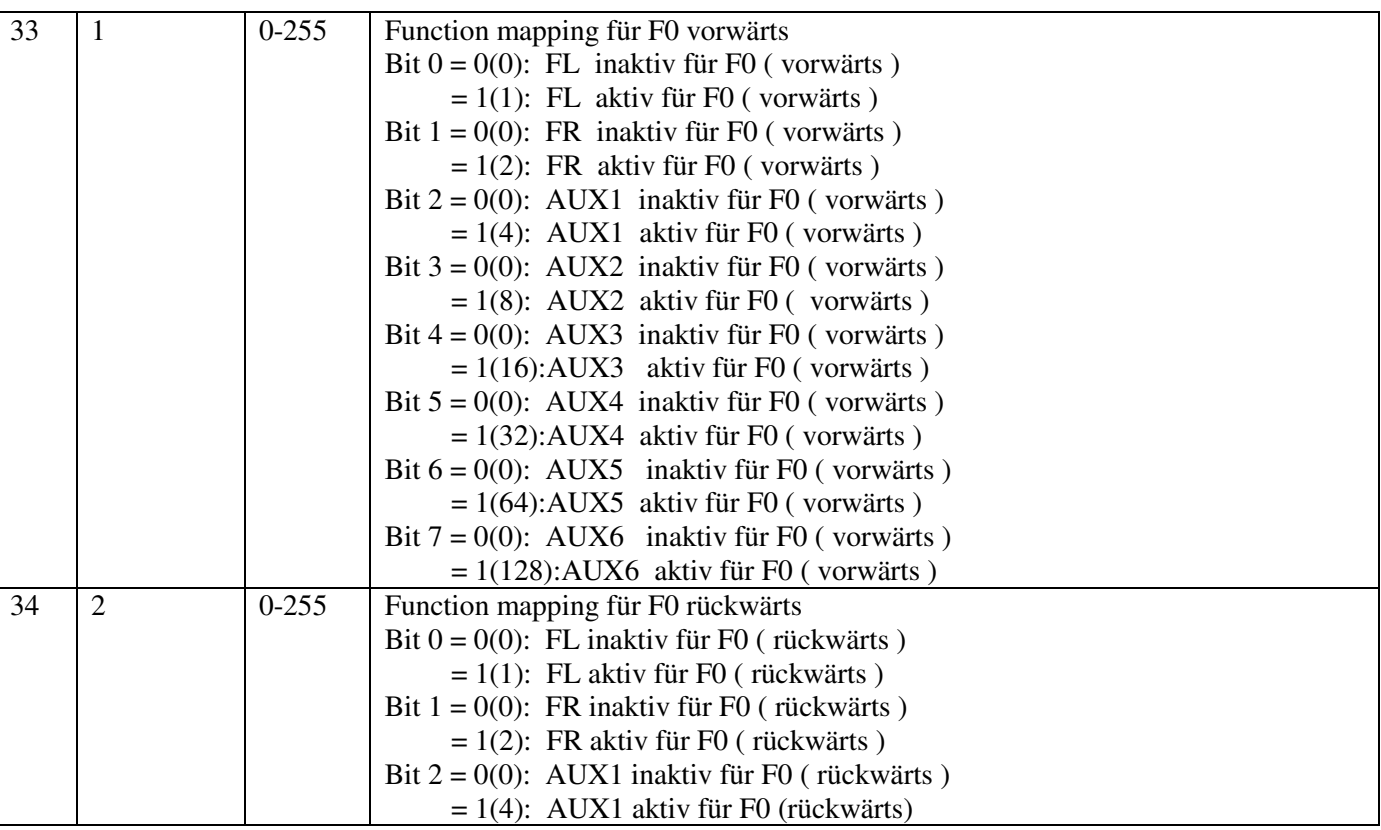

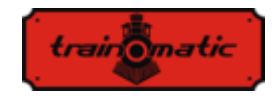

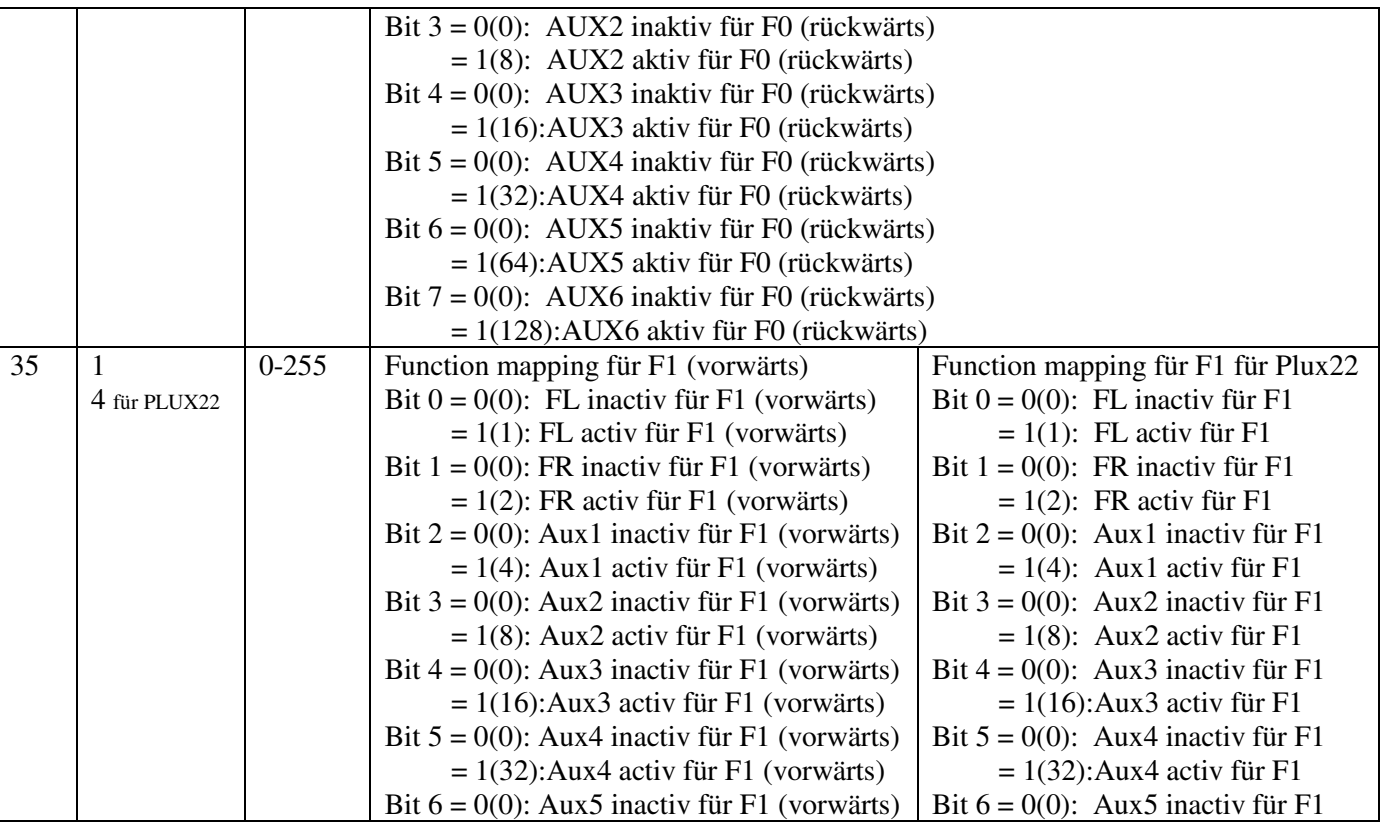

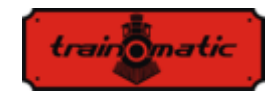

**Lokommander II**  Bedienungsanleitung firmware 3.5.191 Version 0.1.22

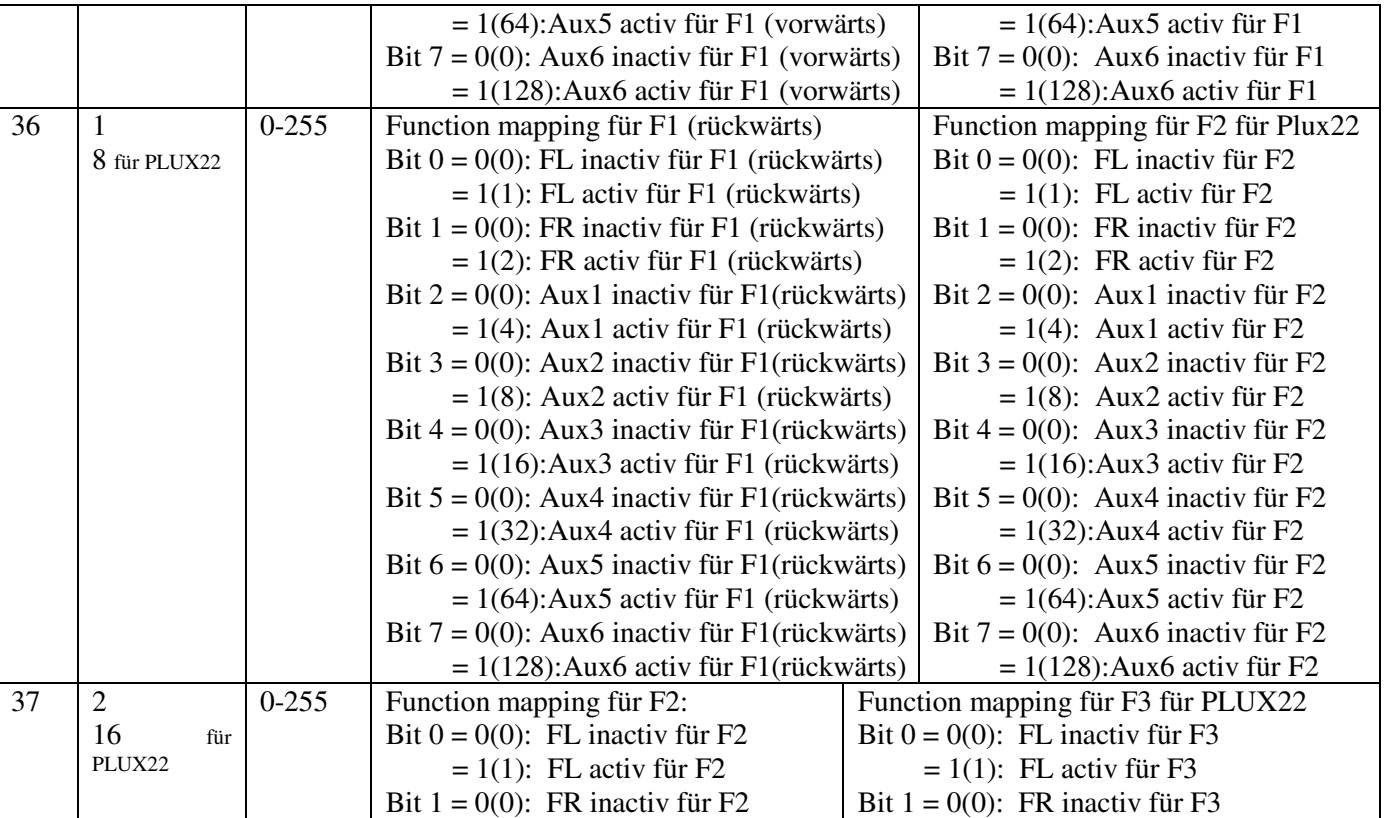

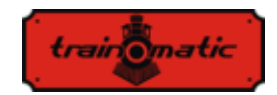

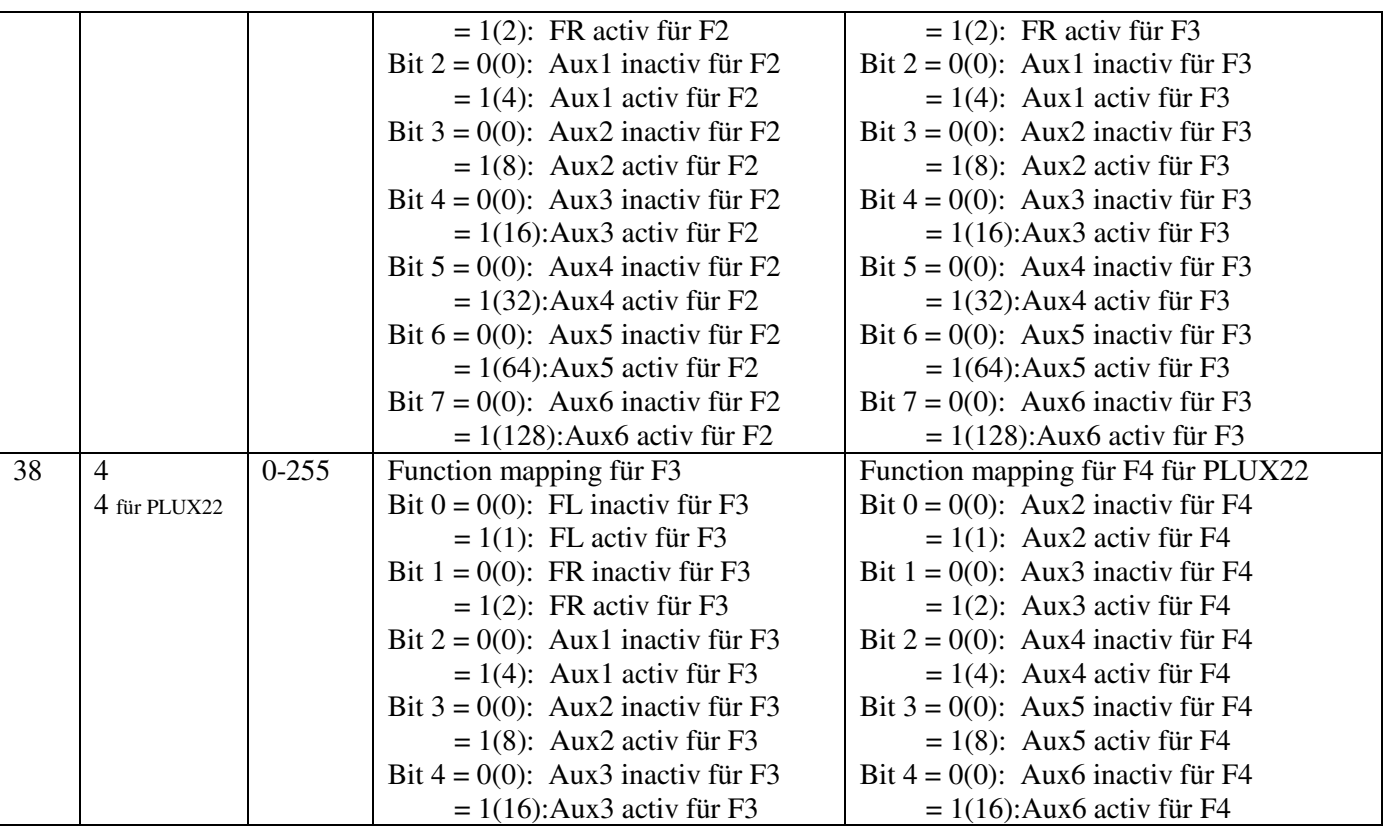

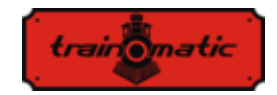

**Lokommander II**  Bedienungsanleitung firmware 3.5.191 Version 0.1.22

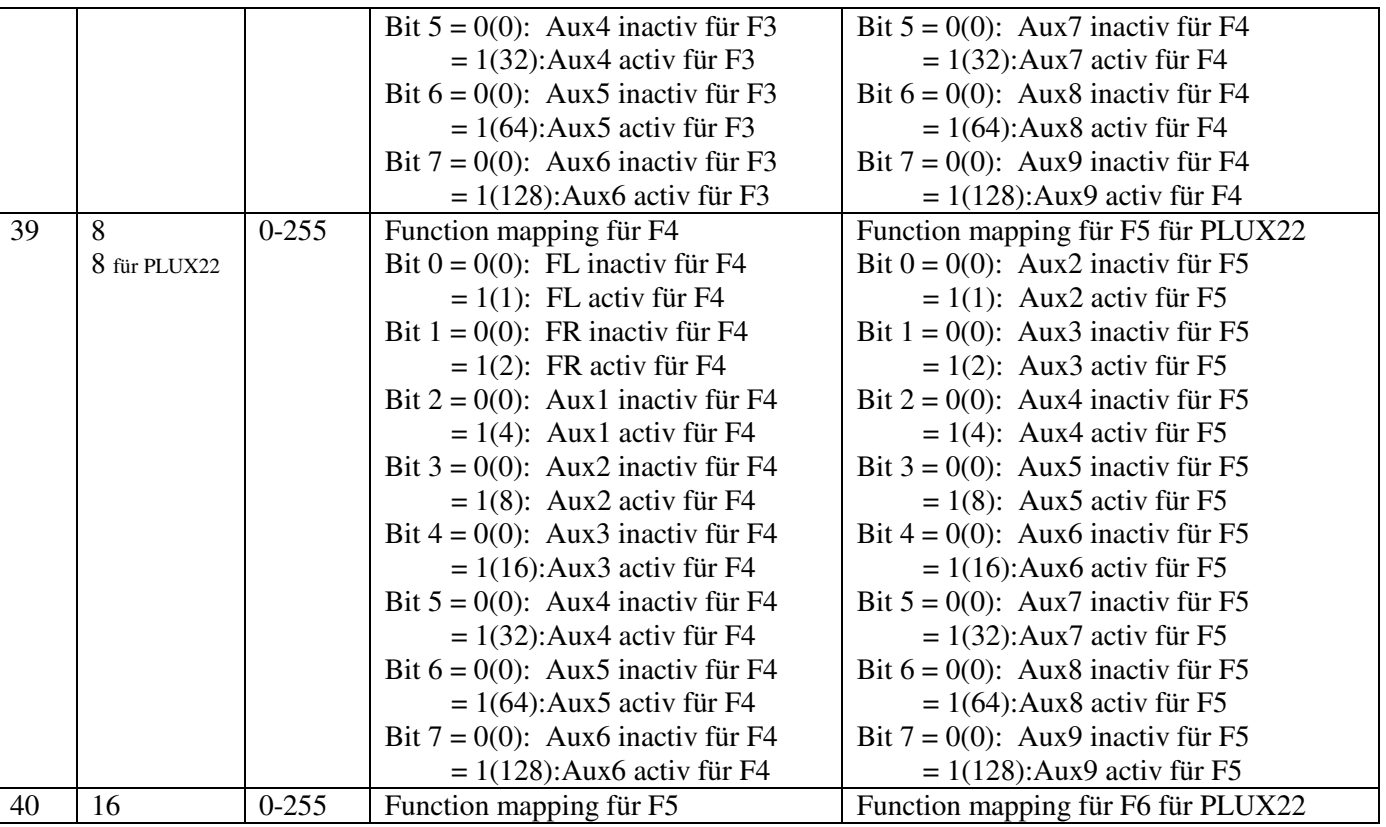
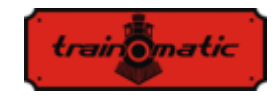

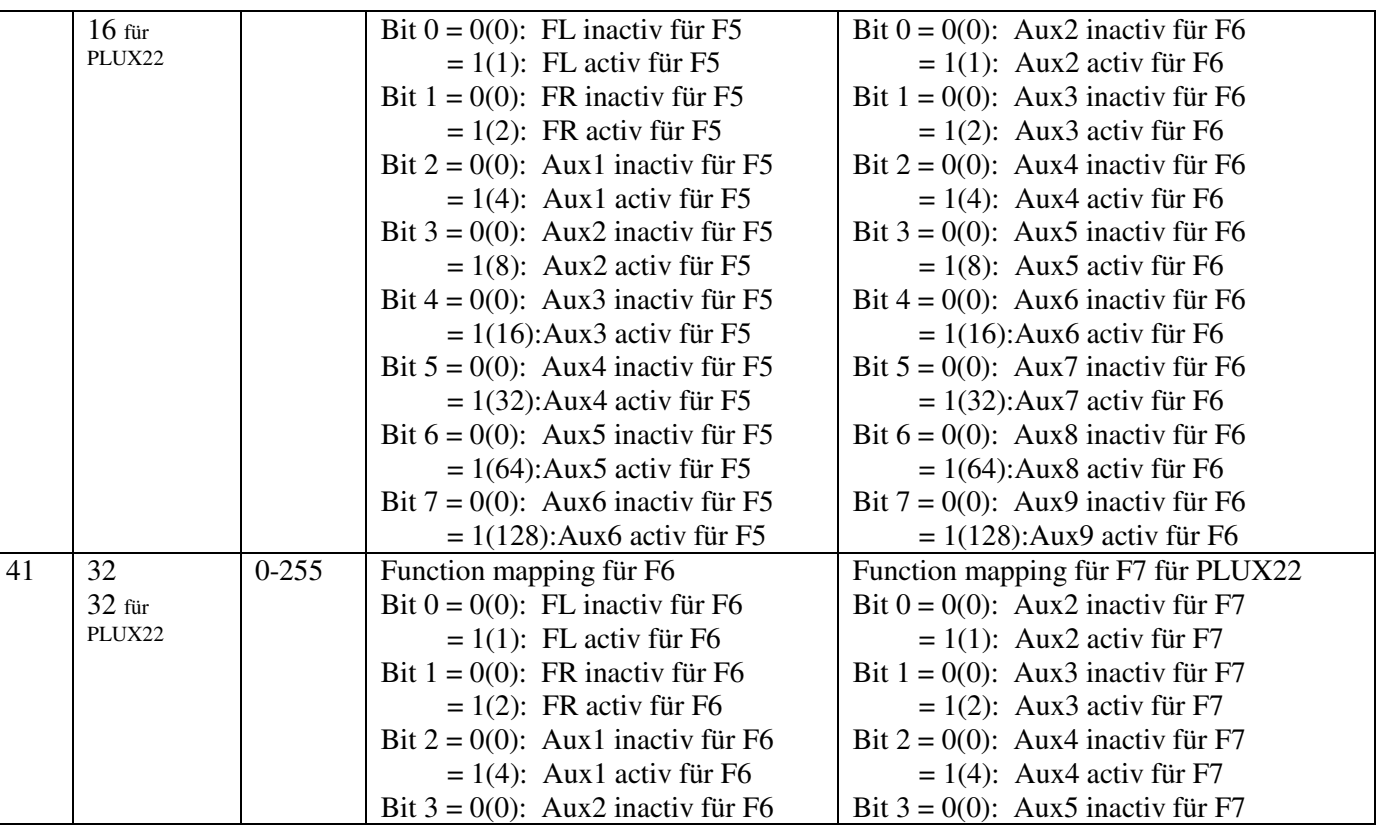

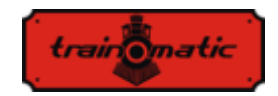

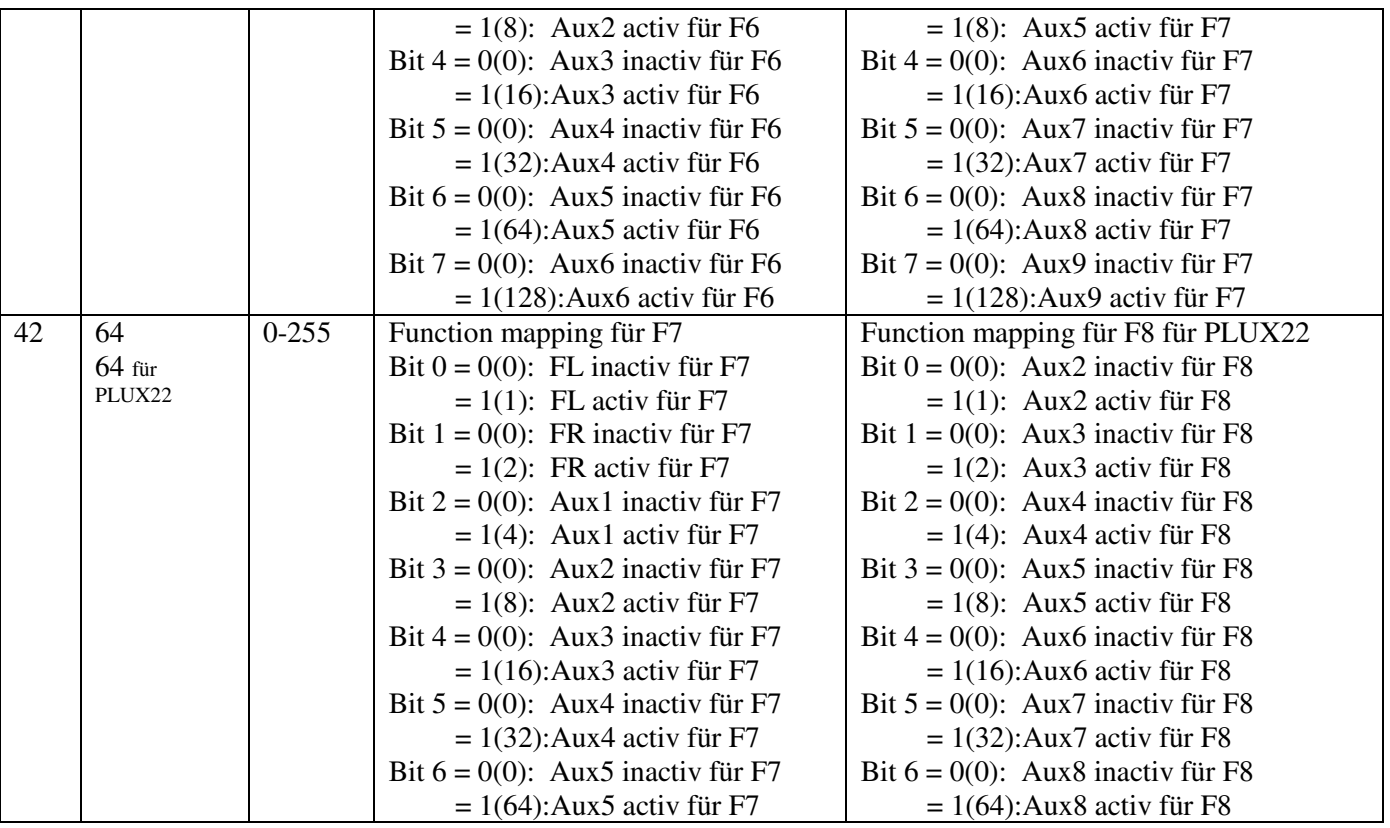

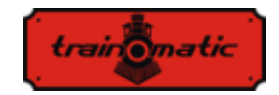

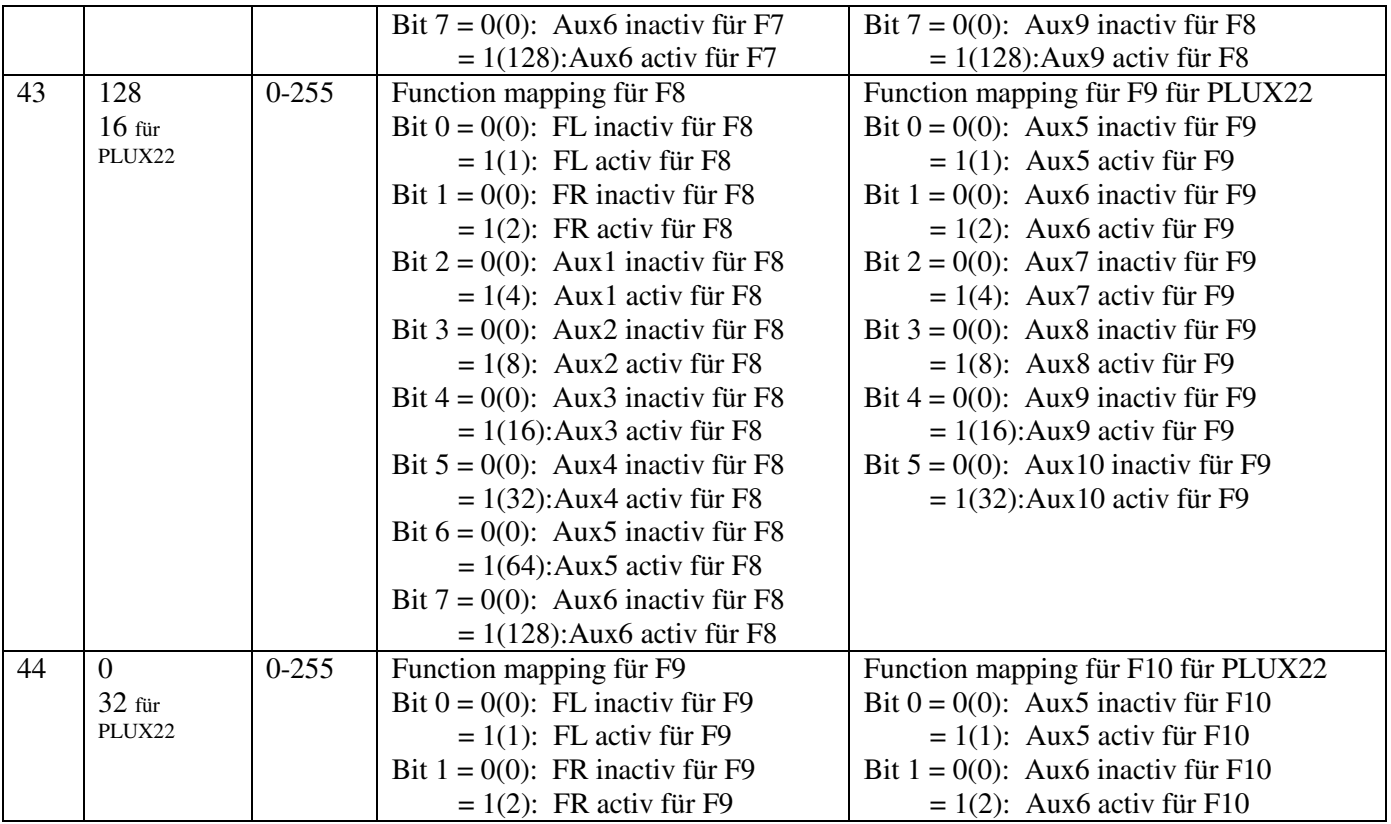

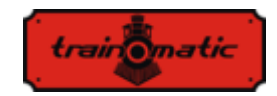

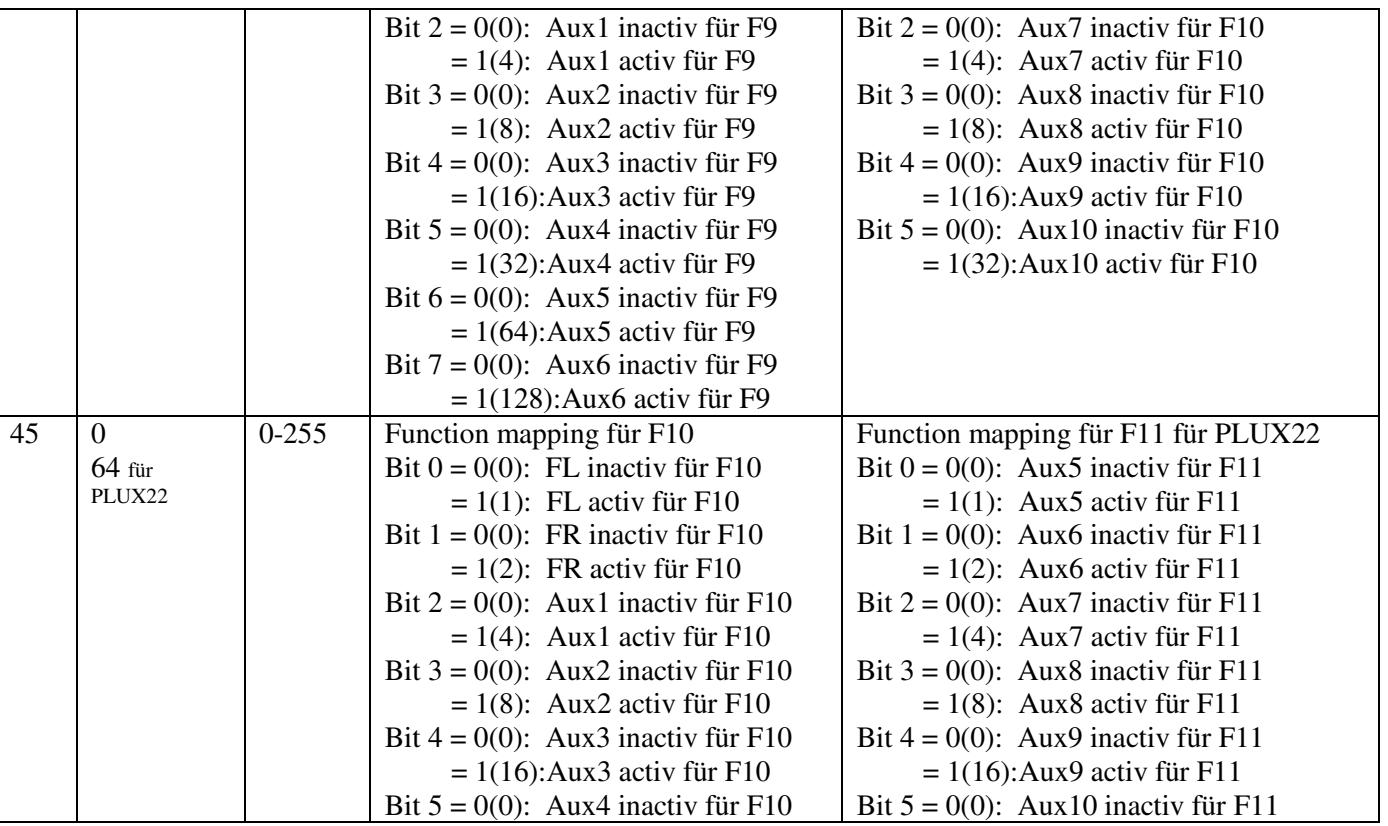

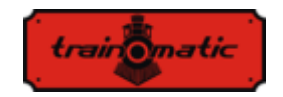

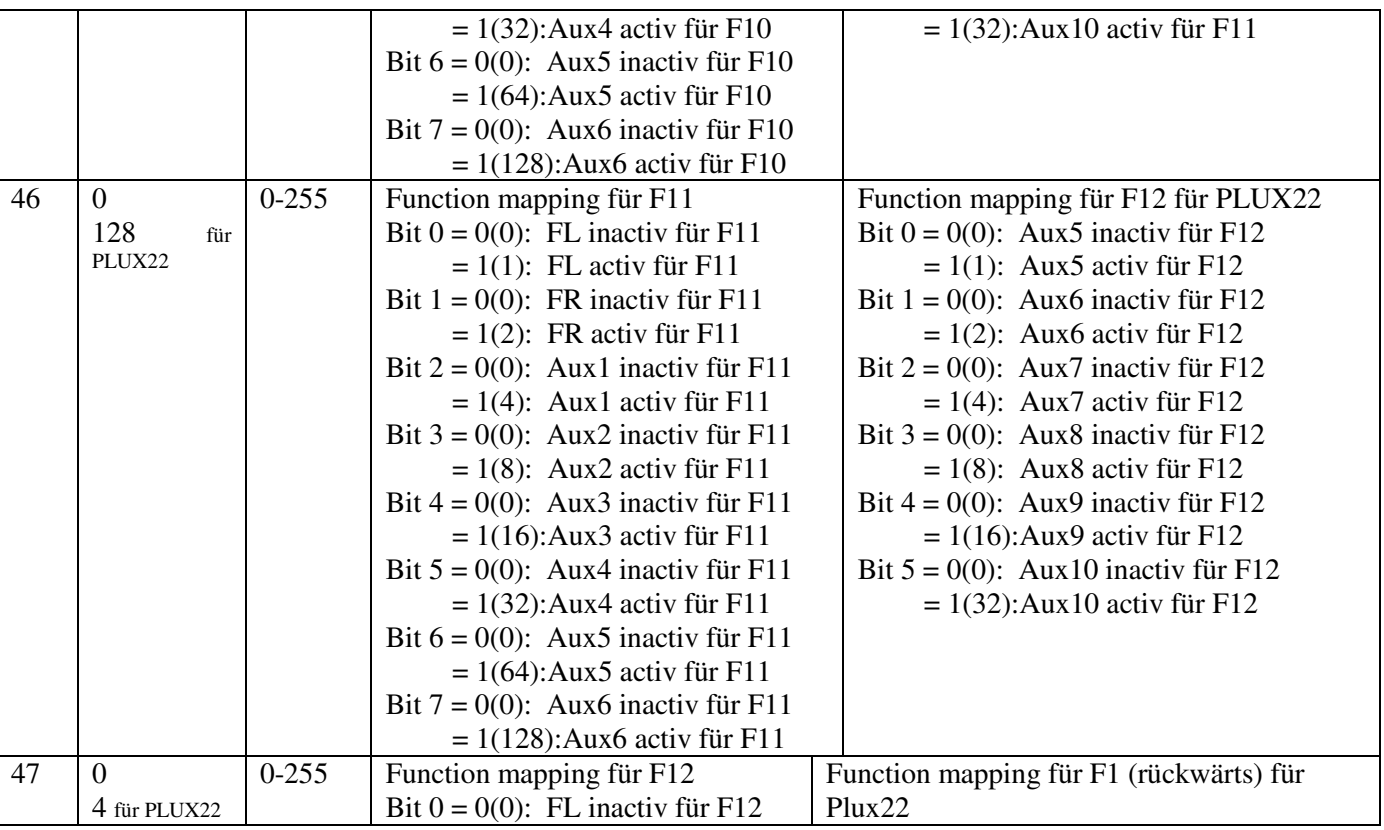

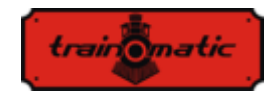

 $= 1(1)$ : FL activ für F12 Bit  $1 = 0(0)$ : FR inactiv für F12  $= 1(2)$ : FR activ für F12 Bit  $2 = 0(0)$ : Aux1 inactiv für F12  $= 1(4)$ : Aux1 activ für F12 Bit  $3 = 0(0)$ : Aux2 inactiv für F12  $= 1(8)$ : Aux2 activ für F12 Bit  $4 = 0(0)$ : Aux3 inactiv für F12  $= 1(16)$ : Aux3 activ für F12 Bit  $5 = 0(0)$ : Aux4 inactiv für F12  $= 1(32)$ : Aux4 activ für F12 Bit  $6 = 0(0)$ : Aux5 inactiv für F12  $= 1(64)$ : Aux5 activ für F12 Bit  $7 = 0(0)$ : Aux6 inactiv für F12  $= 1(128)$ : Aux6 activ für F12 Bit  $0 = 0(0)$ : FL inactiv für F1 (rückwärts)  $= 1(1)$ : FL activ für F1 (rückwärts) Bit  $1 = 0(0)$ : FR inactiv für F1 (rückwärts)  $= 1(2)$ : FR activ für F1 (rückwärts) Bit  $2 = 0(0)$ : Aux1 inactiv für F1 (rückwärts)  $= 1(4)$ : Aux1 activ für F1 (rückwärts) Bit  $3 = 0(0)$ : Aux2 inactiv für F1 (rückwärts)  $= 1(8)$ : Aux2 activ für F1 (rückwärts) Bit  $4 = 0(0)$ : Aux3 inactiv für F1 (rückwärts)  $= 1(16)$ : Aux3 activ für F1 (rückwärts) Bit  $5 = 0(0)$ : Aux4 inactiv für F1 (rückwärts)  $= 1(32)$ : Aux4 activ für F1 (rückwärts) Bit  $6 = 0(0)$ : Aux5 inactiv für F1 (rückwärts)  $= 1(64)$ : Aux5 activ für F1 (rückwärts) Bit  $7 = 0(0)$ : Aux6 inactiv für F1 (rückwärts) = 1(128):Aux6 activ für F1 (rückwärts) 48 255 0-255 Lichtintensität FL ( PWM-Faktor ) [1-255] 49 255 0-255 Lichtintensität FR ( PWM-Faktor ) [1-255] 50 255 0-255 Lichtintensität Aux1 ( PWM-Faktor ) [1-255] 51 255 0-255 Lichtintensität Aux2 ( PWM-Faktor ) [1-255] 52 255 0-255 Lichtintensität Aux3 ( PWM-Faktor ) [1-255] 53 255 0-255 Lichtintensität Aux4 ( PWM-Faktor ) [1-255] 54 255 0-255 Lichtintensität Aux5 ( PWM-Faktor ) [1-255]

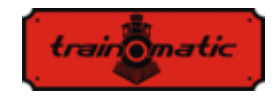

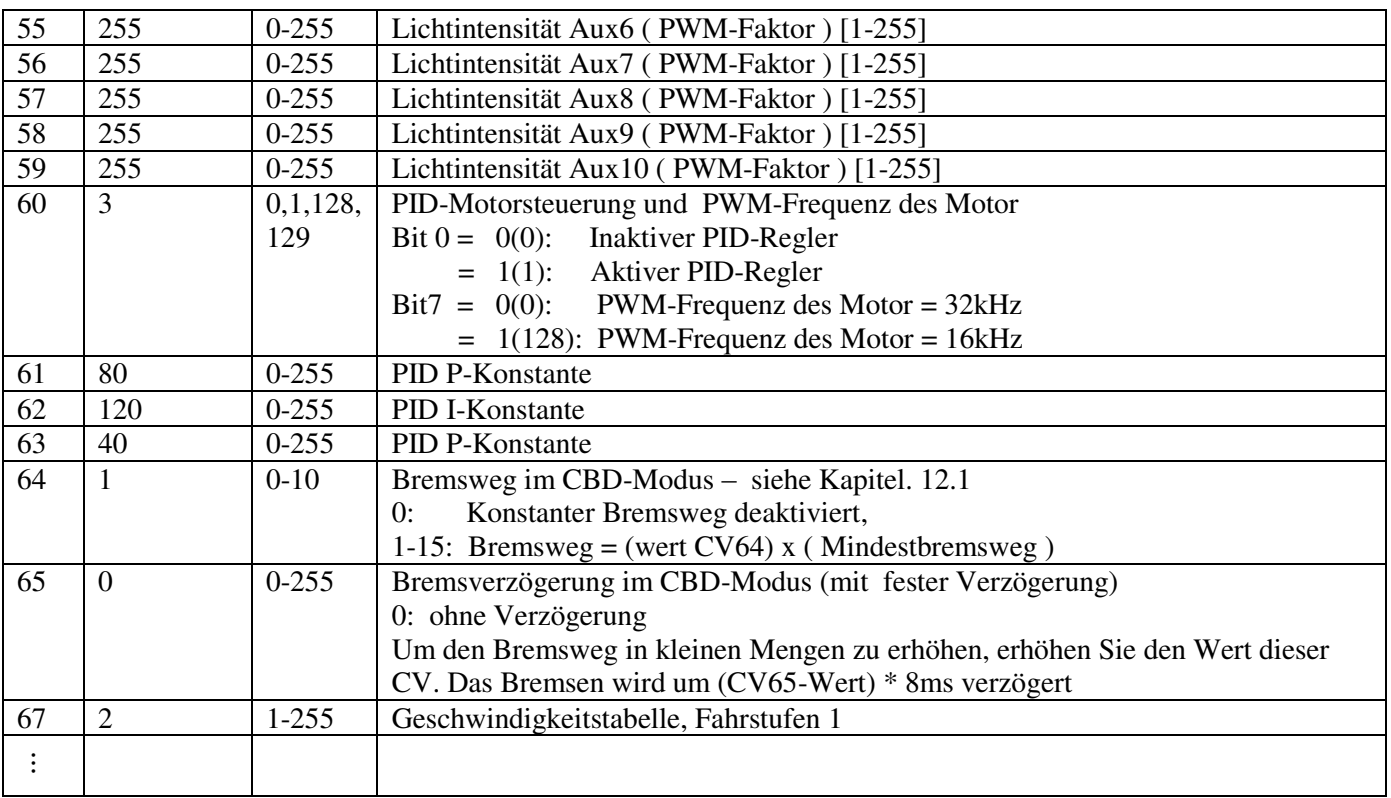

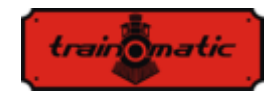

94 240 1-255 Geschwindigkeitstabelle, Fahrstufen 28 95 1 1-10 PID-Fehlerlimitation 105 0 0-255 CV Benutzerdaten 1 106 0 0-255 CV Benutzerdaten 2 112 15 1-127 Aufblendzeit (fade-in) für ausgänge FR, FL, AUX1..9 1=8ms, 15=120ms, 125=1000ms 113 3 1-127 Abblendzeit (fade-out) für ausgänge FR, FL, AUX1..9 1=8ms, 15=120ms, 125=1000ms 114 4 0-255 Function mapping zum deaktivieren der Rangiergeschwindigkeit 1 - F1, 2 - F2, 4 - F3 … 128 - F8 ( Werkseinstellung F3) 115 8 0-255 Function mapping zum deaktivieren der Beschleunigung / Verzögerung 1 - F1, 2 - F2, 4 - F3 … 128 - F8 (Werkseinstellung F4) 116 16 0-255 Function mapping zum deaktivieren des Konstanter Bremsweg 1 - F1, 2 – F2, 4 – F3 ... 128 - F8 ( Werkseinstellung F5) 117 0 0-255 PWM (Dimmen) an den Ausgängen ein/ausschalten (FL, FR, Aux1-Aux6): Bit  $0 = 0(0)$ : FL PWM signal am Ausgang mit Dimmen  $= 1(1)$ : FL Dauersignal am Ausgang ohne Dimmen Bit  $1 = 0(0)$ : FR PWM signal am Ausgang mit Dimmen  $= 1(2)$ : FR Dauersignal am Ausgang ohne Dimmen Bit  $2 = 0(0)$ : Aux1 PWM signal am Ausgang mit Dimmen  $= 1(4)$ : Aux1 Dauersignal am Ausgang ohne Dimmen Bit  $3 = 0(0)$ : Aux2 PWM signal am Ausgang mit Dimmen  $= 1(8)$ : Aux2 Dauersignal am Ausgang ohne Dimmen

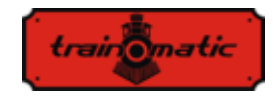

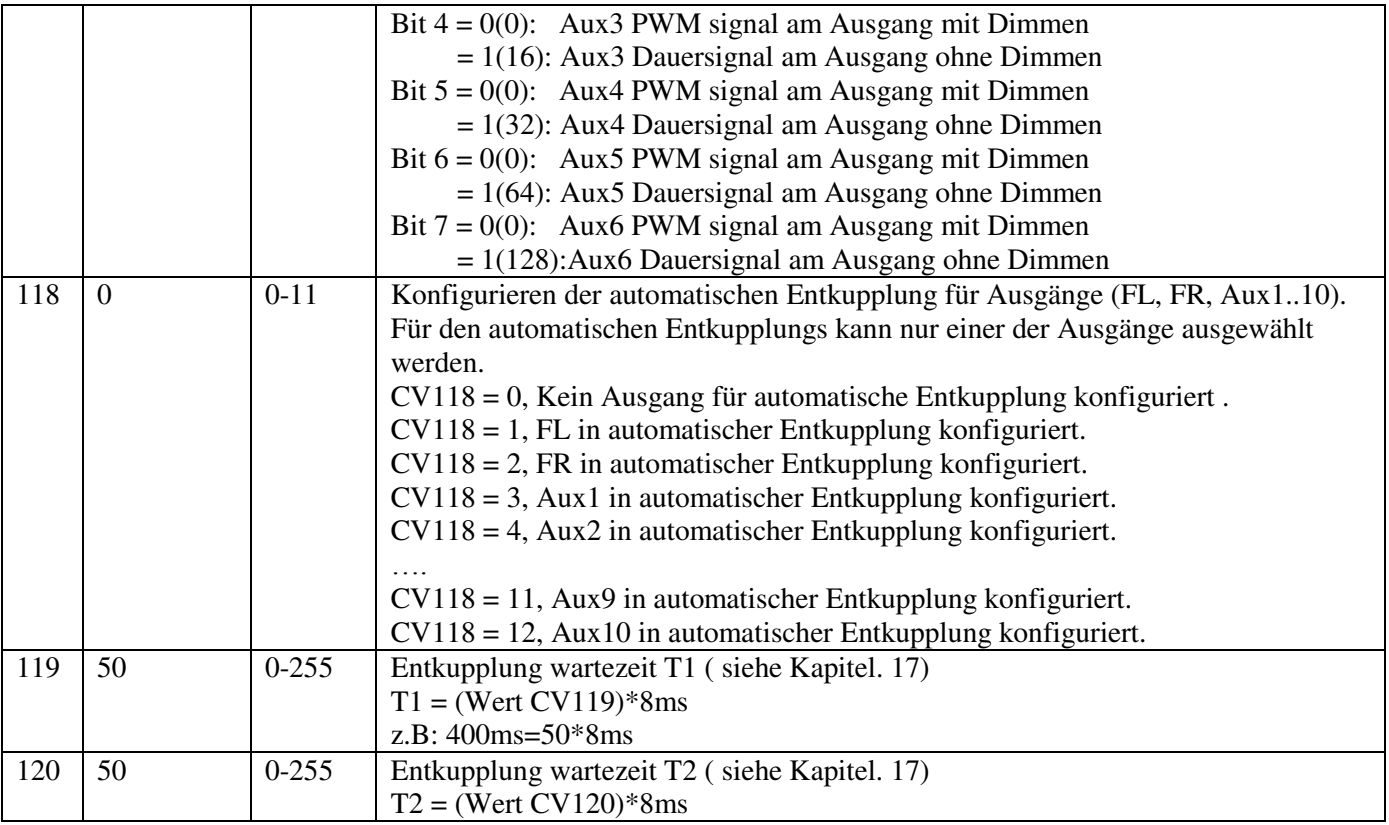

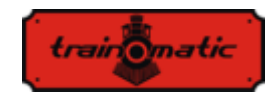

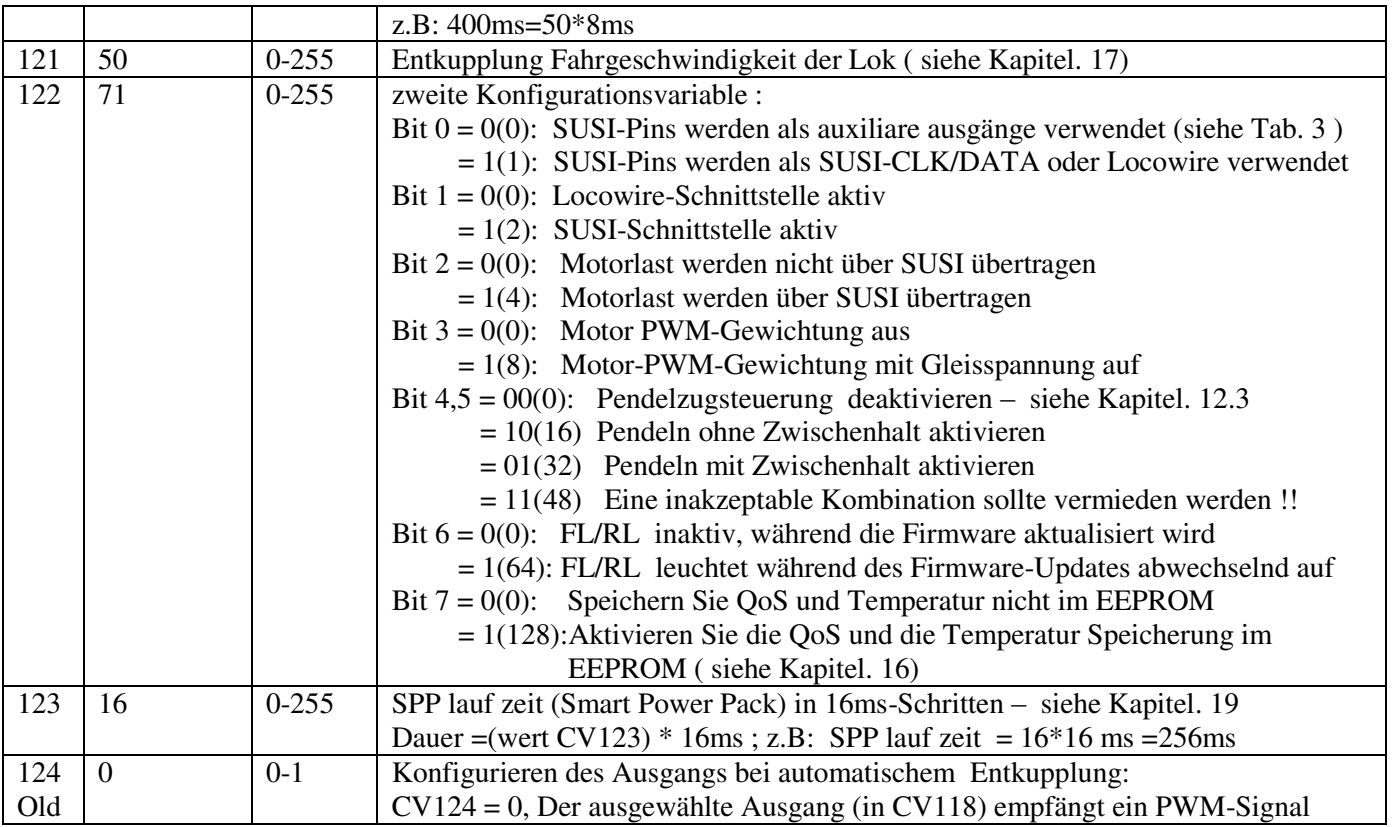

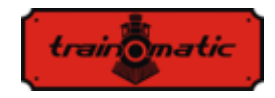

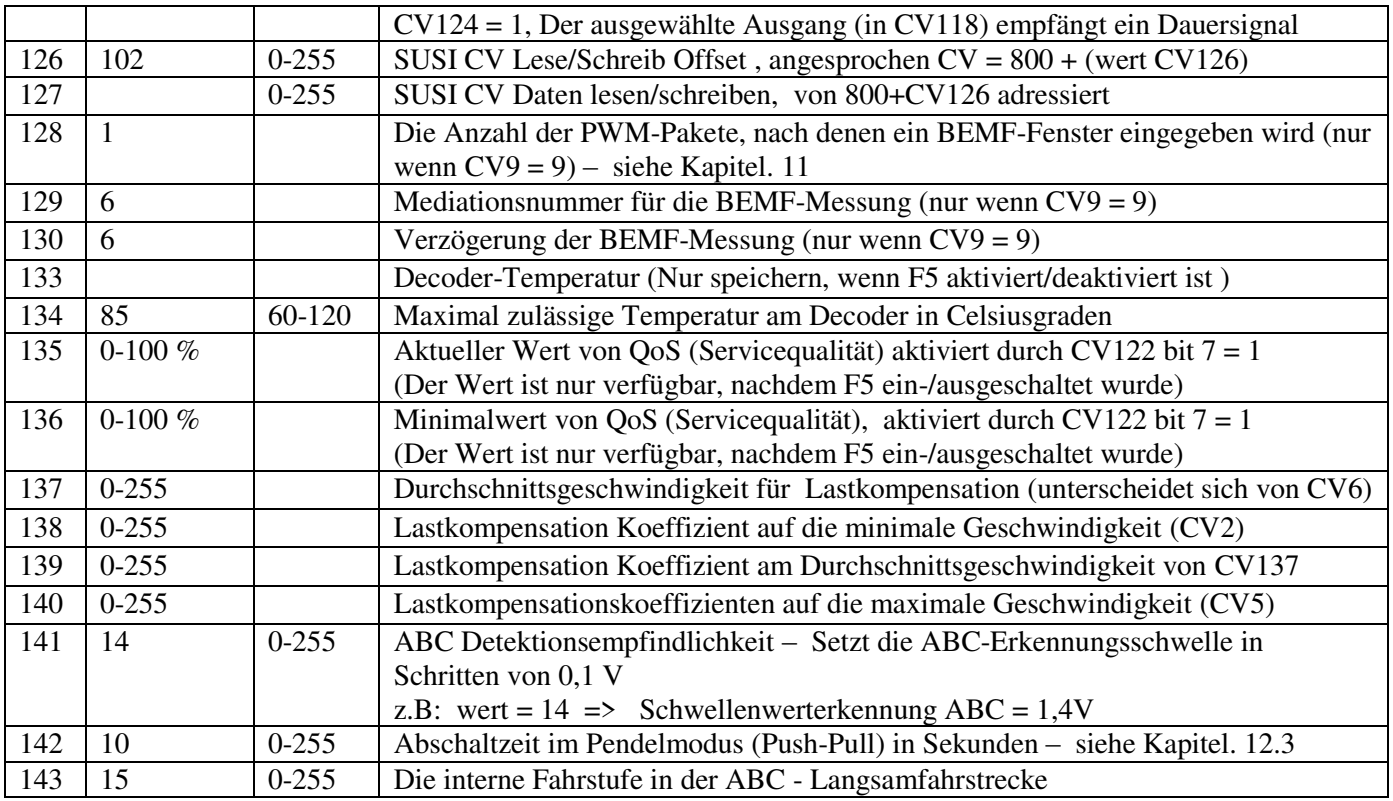

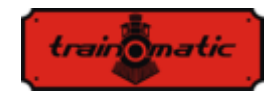

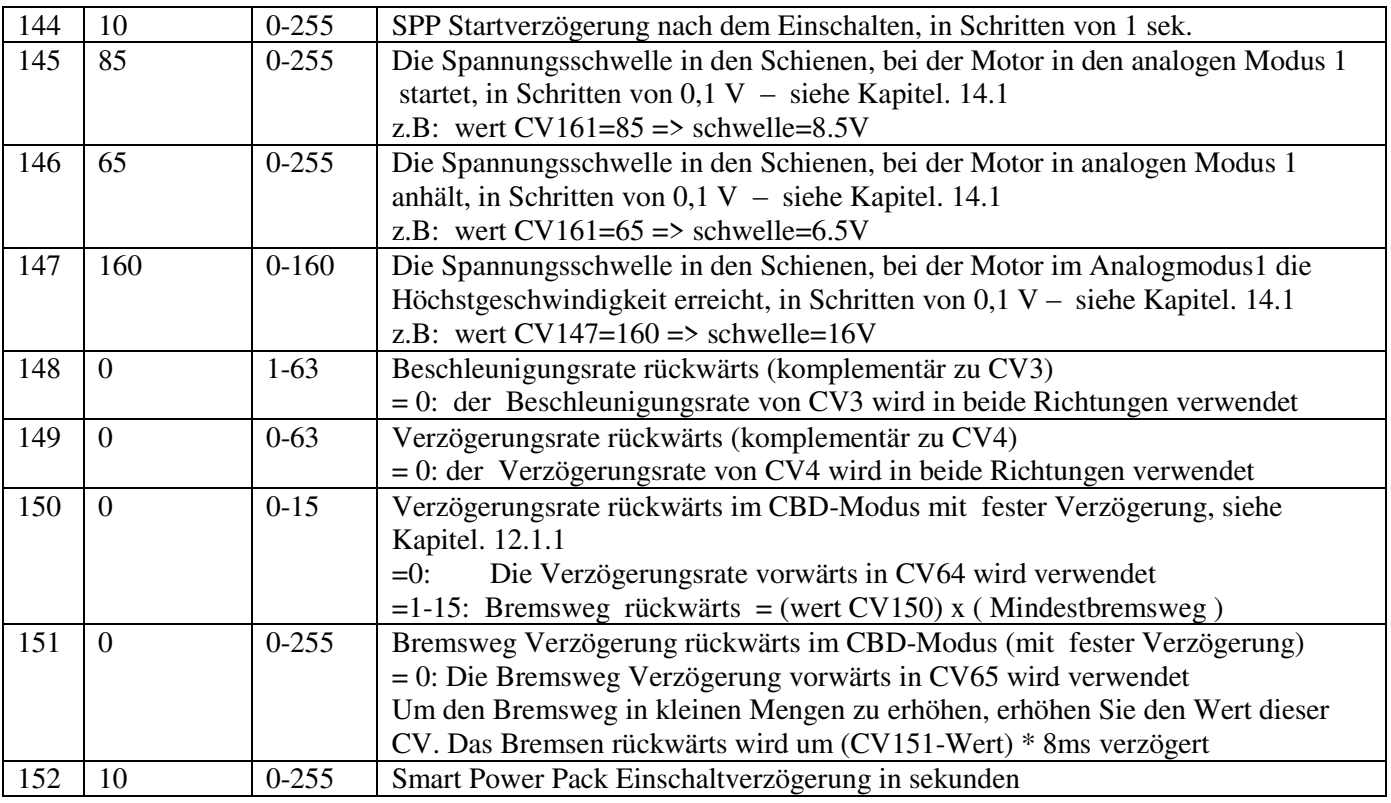

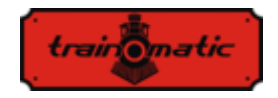

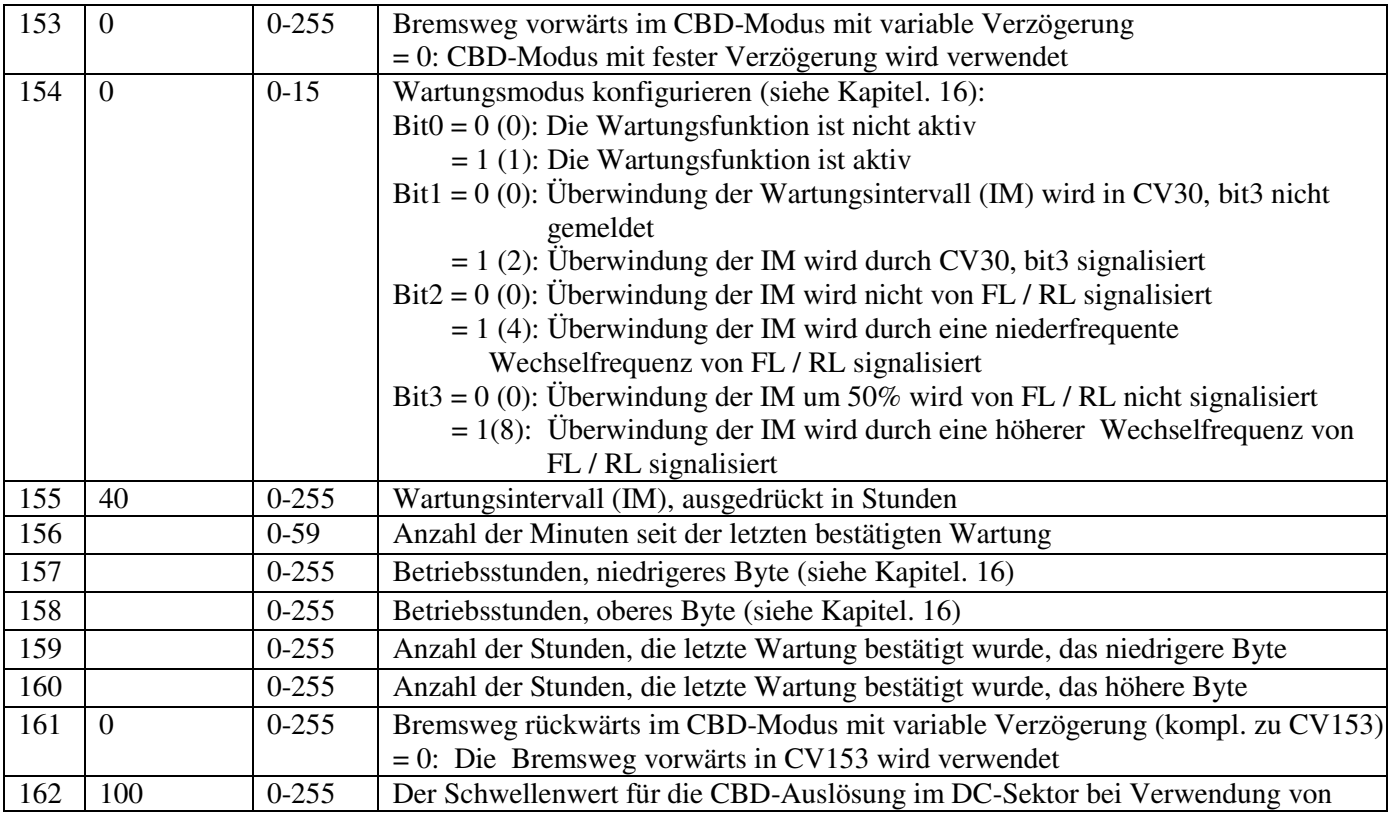

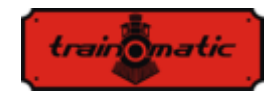

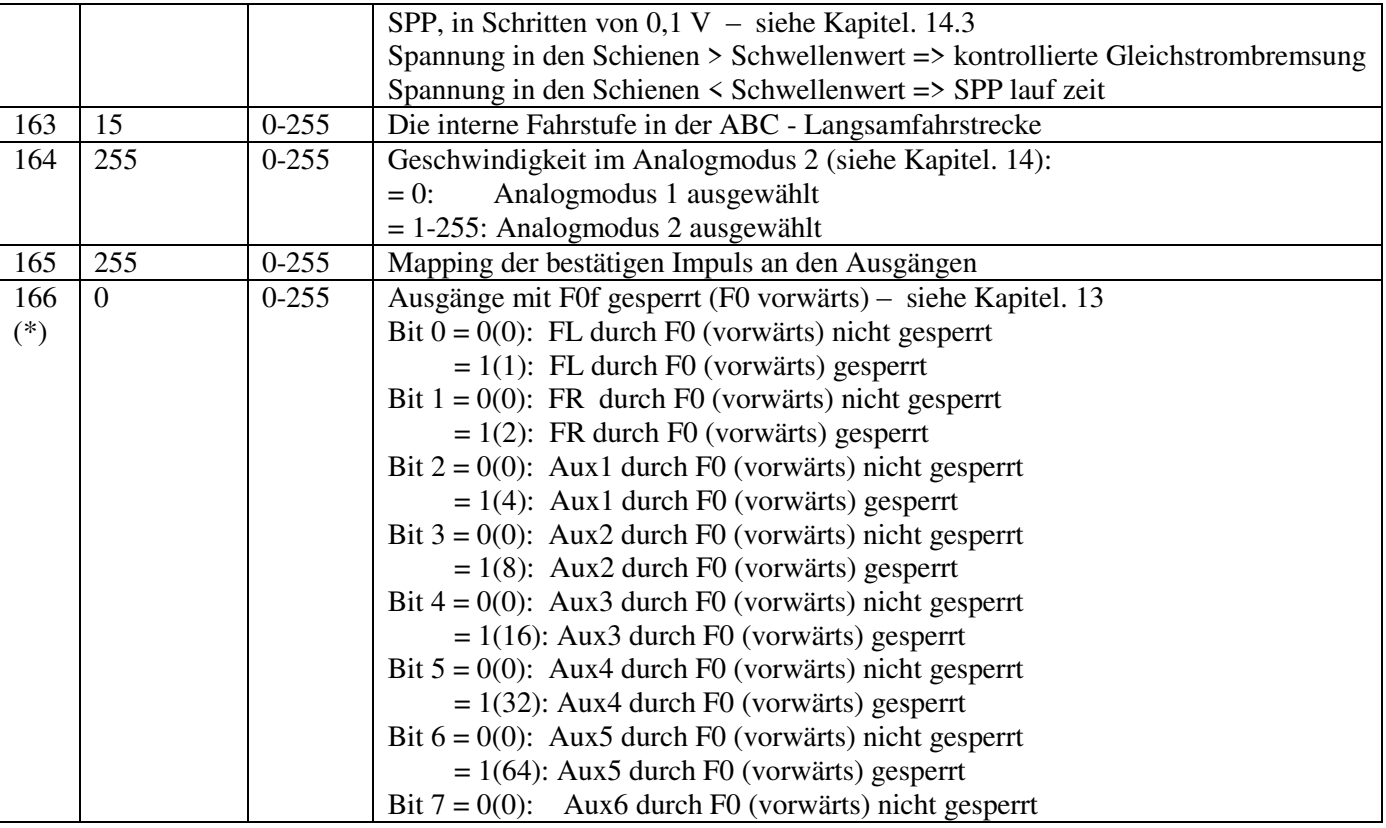

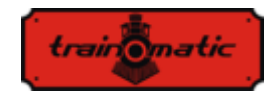

Version

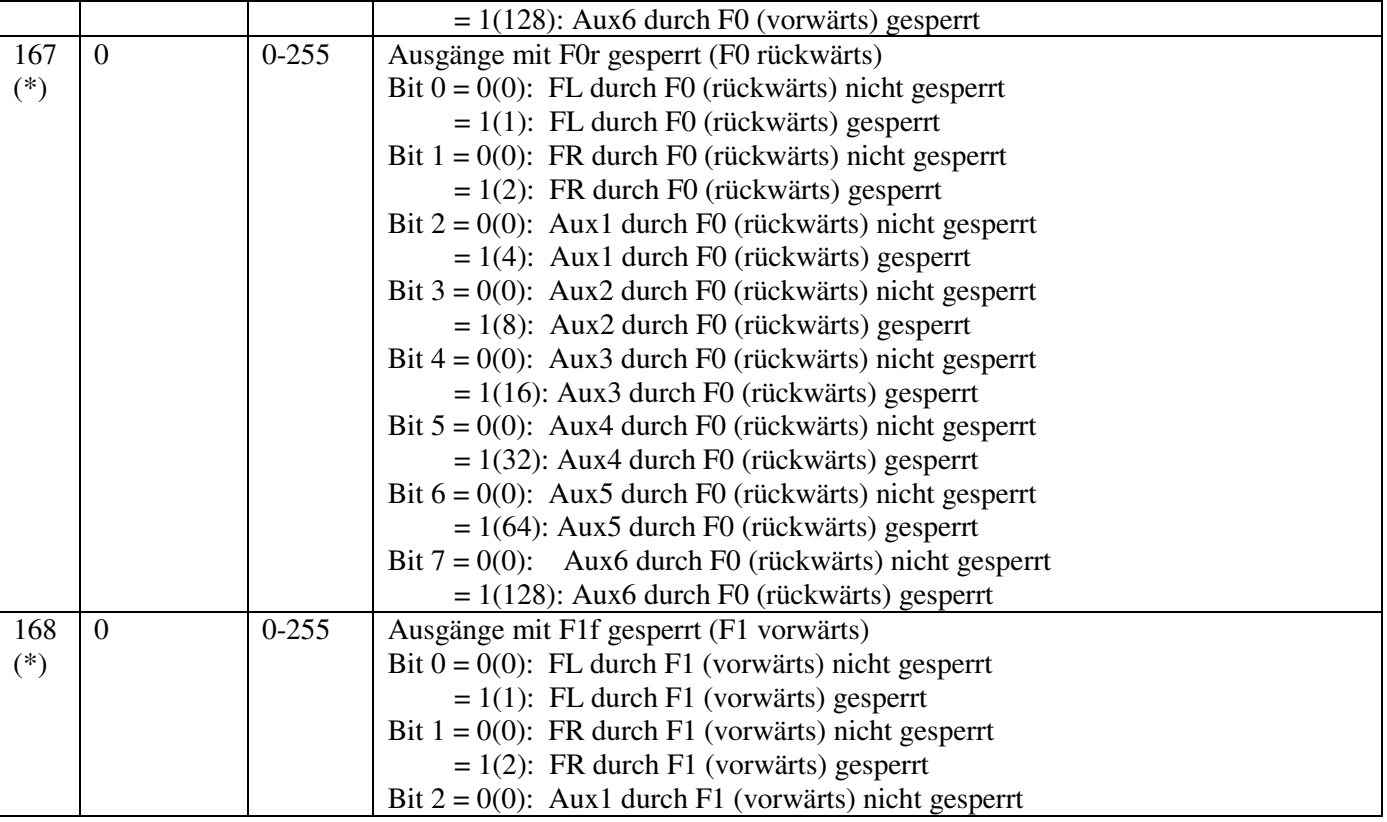

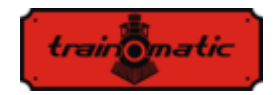

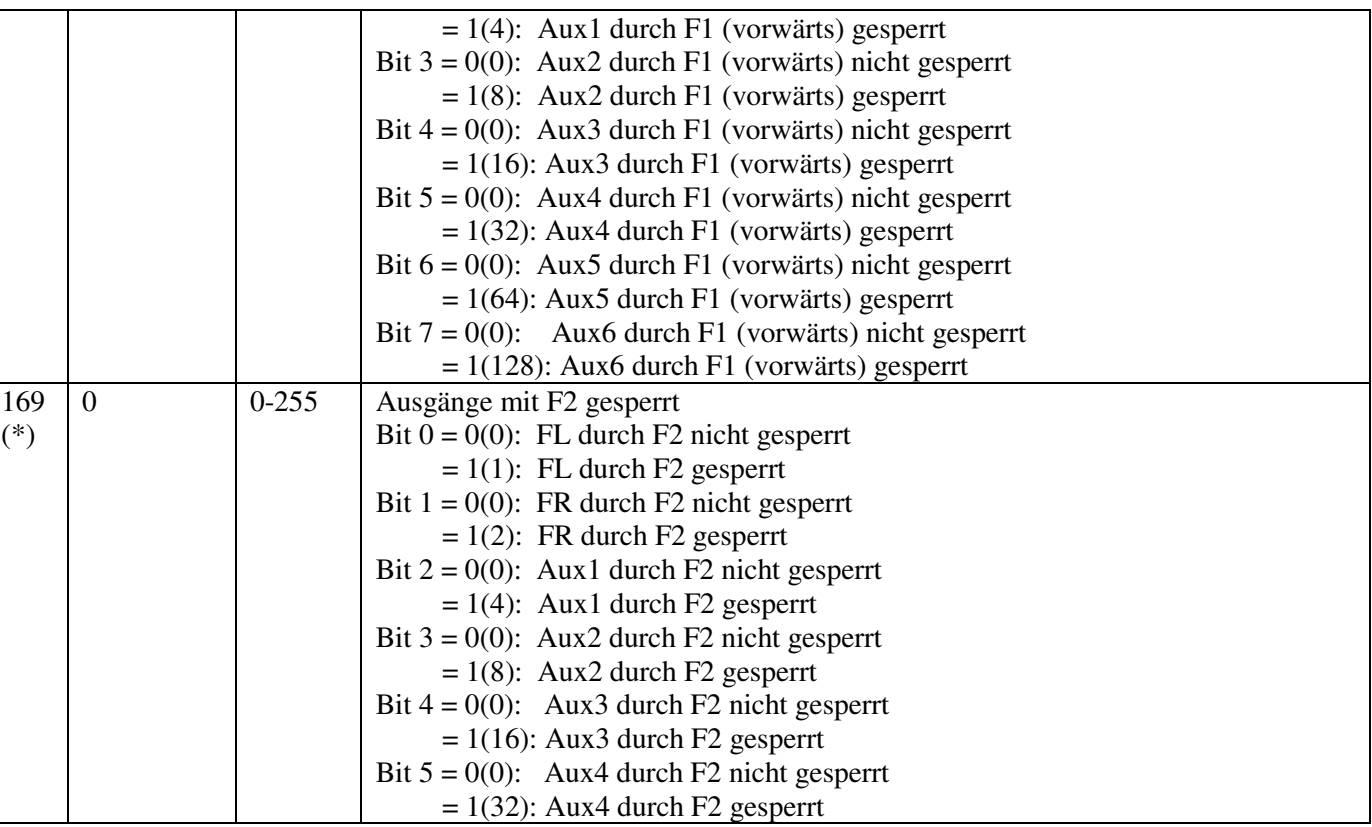

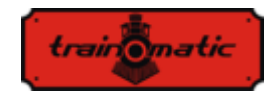

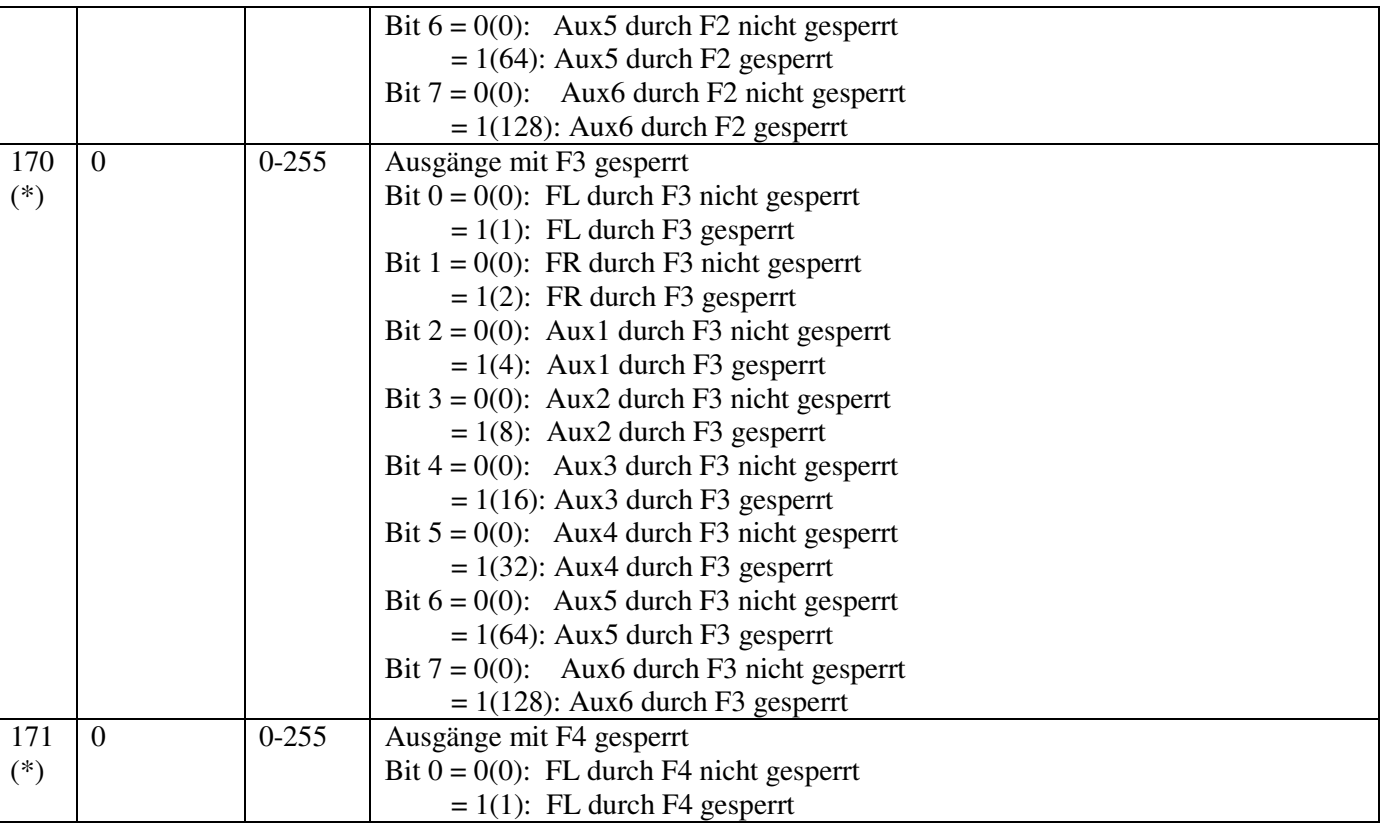

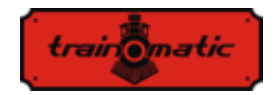

172 (\*)

Bit  $1 = 0(0)$ : FR durch F4 nicht gesperrt  $= 1(2)$ : FR durch F4 gesperrt Bit  $2 = 0(0)$ : Aux1 durch F4 nicht gesperrt  $= 1(4)$ : Aux1 durch F4 gesperrt Bit  $3 = 0(0)$ : Aux2 durch F4 nicht gesperrt  $= 1(8)$ : Aux2 durch F4 gesperrt Bit  $4 = 0(0)$ : Aux3 durch F4 nicht gesperrt  $= 1(16)$ : Aux3 durch F4 gesperrt Bit  $5 = 0(0)$ : Aux4 durch F4 nicht gesperrt  $= 1(32)$ : Aux4 durch F4 gesperrt Bit  $6 = 0(0)$ : Aux5 durch F4 nicht gesperrt  $= 1(64)$ : Aux5 durch F4 gesperrt Bit  $7 = 0(0)$ : Aux6 durch F4 nicht gesperrt  $= 1(128)$ : Aux6 durch F4 gesperrt 0 0-255 Ausgänge mit F5 gesperrt Bit  $0 = 0(0)$ : FL durch F5 nicht gesperrt  $= 1(1)$ : FL durch F5 gesperrt Bit  $1 = 0(0)$ : FR durch F5 nicht gesperrt  $= 1(2)$ : FR durch F5 gesperrt Bit  $2 = 0(0)$ : Aux1 durch F5 nicht gesperrt  $= 1(4)$ : Aux1 durch F5 gesperrt Bit  $3 = 0(0)$ : Aux2 durch F5 nicht gesperrt  $= 1(8)$ : Aux2 durch F5 gesperrt

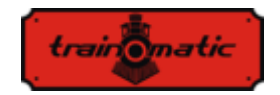

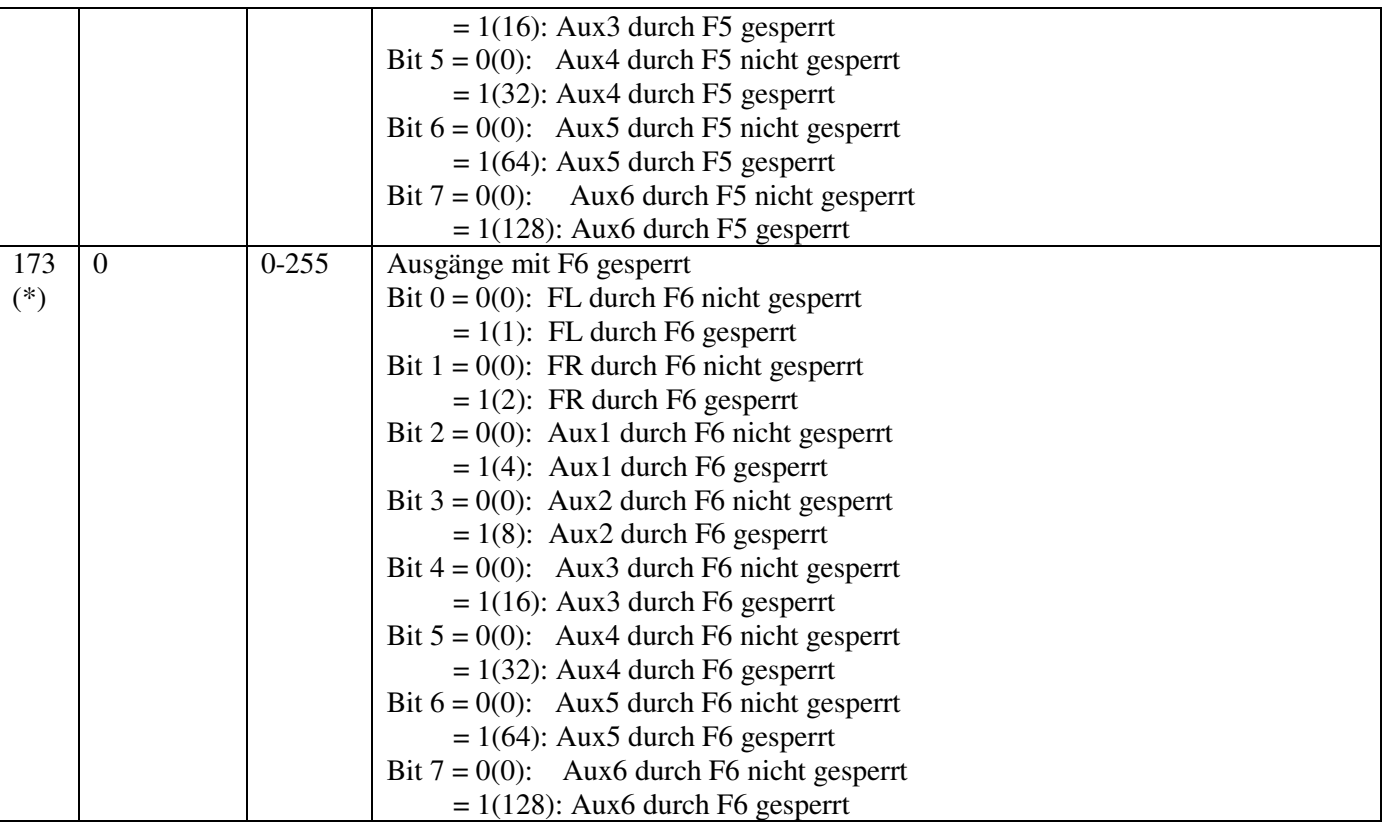

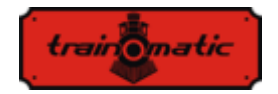

**Lokommander II**  Bedienungsanleitung firmware 3.5.191

Version 0.1.22

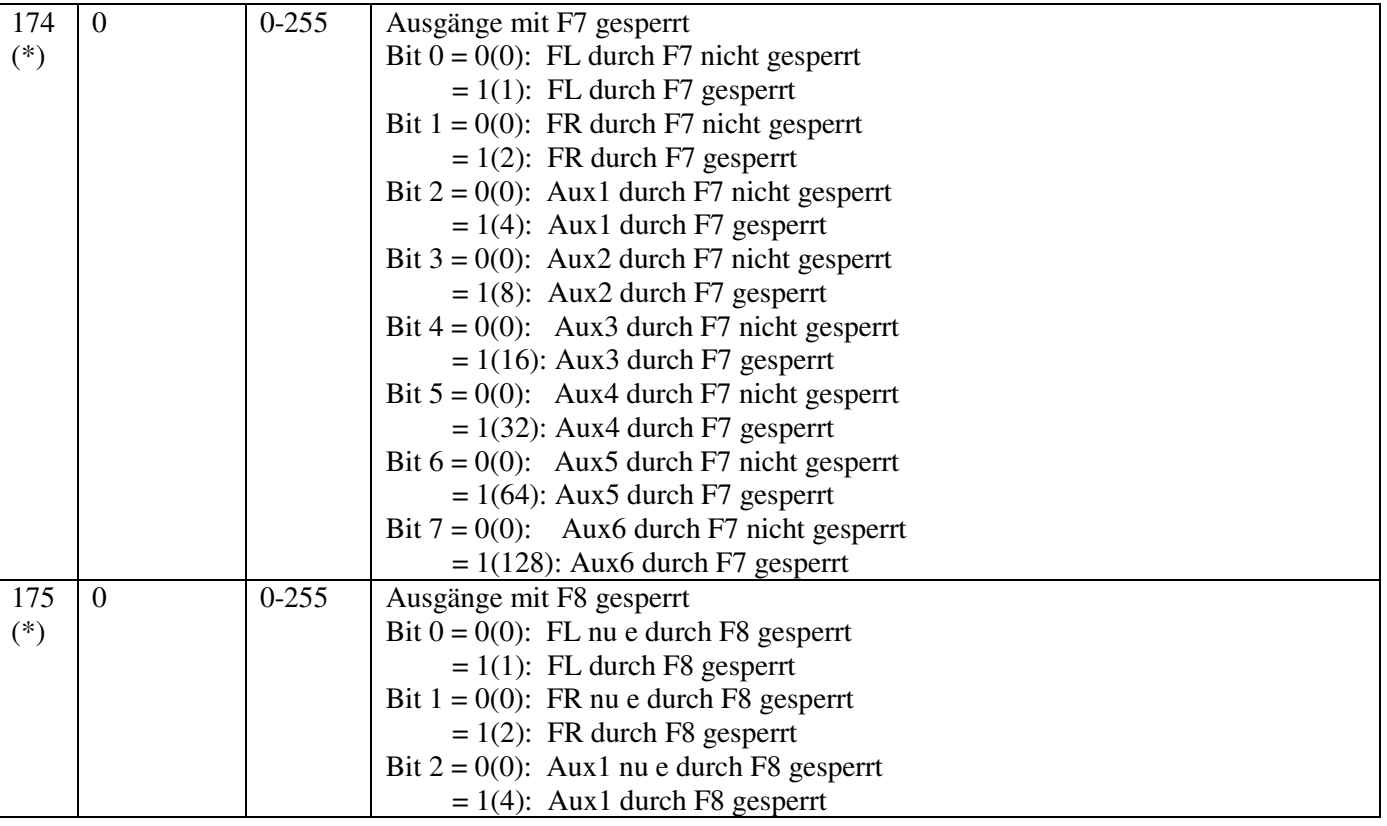

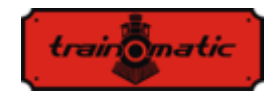

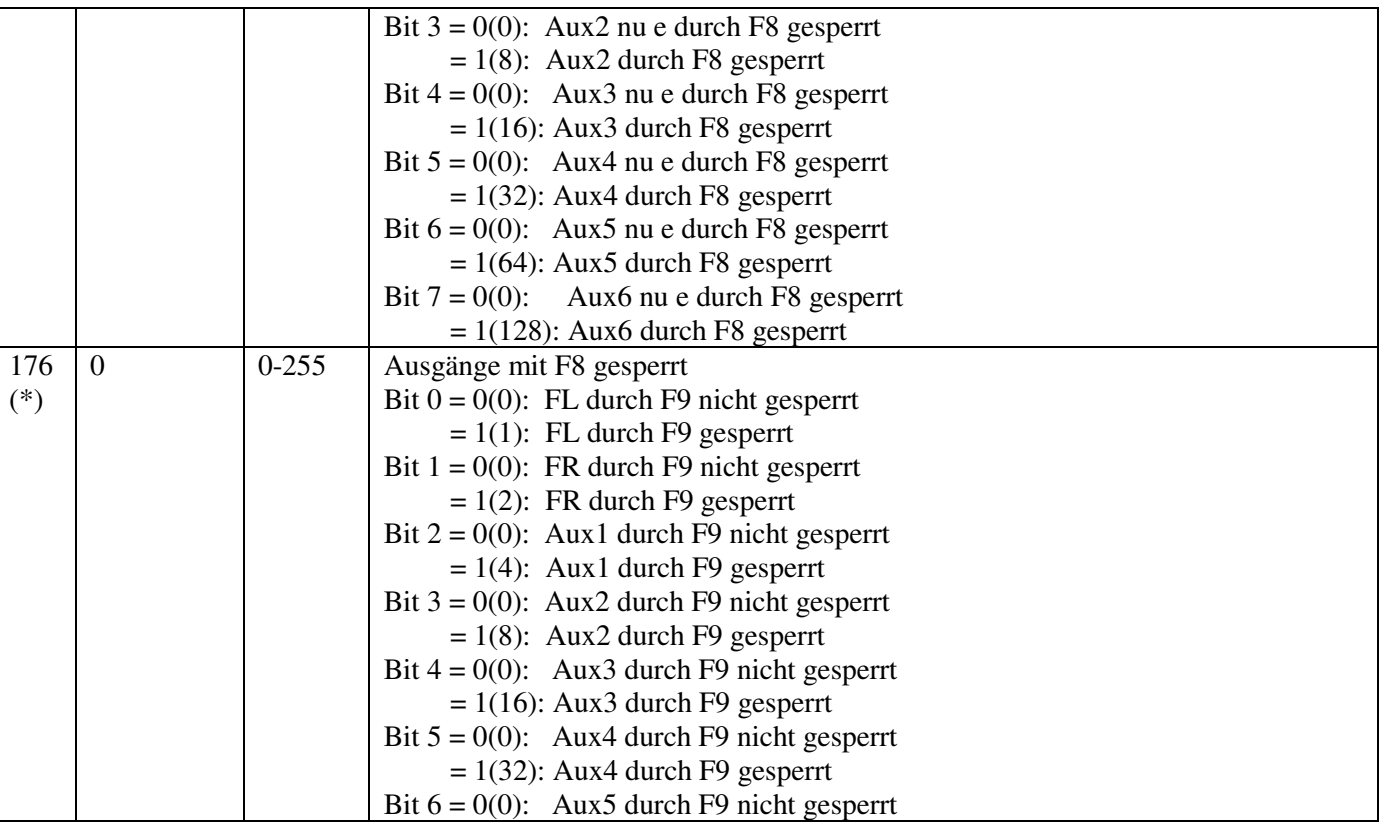

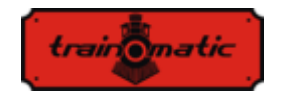

 $= 1(64)$ : Aux5 durch F9 gesperrt Bit  $7 = 0(0)$ : Aux6 durch F9 nicht gesperrt  $= 1(128)$ : Aux6 durch F9 gesperrt 177 (\*) 0 0-255 Ausgänge mit F10 gesperrt Bit  $0 = 0(0)$ : FL durch F10 nicht gesperrt  $= 1(1)$ : FL durch F10 gesperrt Bit  $1 = 0(0)$ : FR durch F10 nicht gesperrt  $= 1(2)$ : FR durch F10 gesperrt Bit  $2 = 0(0)$ : Aux1 durch F10 nicht gesperrt  $= 1(4)$ : Aux1 durch F10 gesperrt Bit  $3 = 0(0)$ : Aux2 durch F10 nicht gesperrt  $= 1(8)$ : Aux2 durch F10 gesperrt Bit  $4 = 0(0)$ : Aux3 durch F10 nicht gesperrt  $= 1(16)$ : Aux3 durch F10 gesperrt Bit  $5 = 0(0)$ : Aux4 durch F10 nicht gesperrt  $= 1(32)$ : Aux4 durch F10 gesperrt Bit  $6 = 0(0)$ : Aux5 durch F10 nicht gesperrt  $= 1(64)$ : Aux5 durch F10 gesperrt Bit  $7 = 0(0)$ : Aux6 durch F10 nicht gesperrt  $= 1(128)$ : Aux6 durch F10 gesperrt 178 (\*) 0 0-255 Ausgänge mit F11 gesperrt Bit  $0 = 0(0)$ : FL durch F11 nicht gesperrt  $= 1(1)$ : FL durch F11 gesperrt Bit  $1 = 0(0)$ : FR durch F11 nicht gesperrt

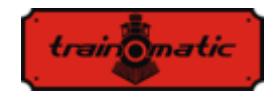

 $= 1(2)$ : FR durch F11 gesperrt Bit  $2 = 0(0)$ : Aux1 durch F11 nicht gesperrt  $= 1(4)$ : Aux1 durch F11 gesperrt Bit  $3 = 0(0)$ : Aux2 durch F11 nicht gesperrt  $= 1(8)$ : Aux2 durch F11 gesperrt Bit  $4 = 0(0)$ : Aux3 durch F11 nicht gesperrt  $= 1(16)$ : Aux3 durch F11 gesperrt Bit  $5 = 0(0)$ : Aux4 durch F11 nicht gesperrt  $= 1(32)$ : Aux4 durch F11 gesperrt Bit  $6 = 0(0)$ : Aux5 durch F11 nicht gesperrt  $= 1(64)$ : Aux5 durch F11 gesperrt Bit  $7 = 0(0)$ : Aux6 durch F11 nicht gesperrt  $= 1(128)$ : Aux6 durch F11 gesperrt 179 (\*) 0 0-255 Ausgänge mit F12 gesperrt Bit  $0 = 0(0)$ : FL durch F12 nicht gesperrt  $= 1(1)$ : FL durch F12 gesperrt Bit  $1 = 0(0)$ : FR durch F12 nicht gesperrt  $= 1(2)$ : FR durch F12 gesperrt Bit  $2 = 0(0)$ : Aux1 durch F12 nicht gesperrt  $= 1(4)$ : Aux1 durch F12 gesperrt Bit  $3 = 0(0)$ : Aux2 durch F12 nicht gesperrt  $= 1(8)$ : Aux2 durch F12 gesperrt Bit  $4 = 0(0)$ : Aux3 durch F12 nicht gesperrt  $= 1(16)$ : Aux3 durch F12 gesperrt

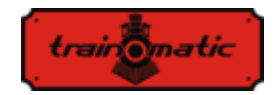

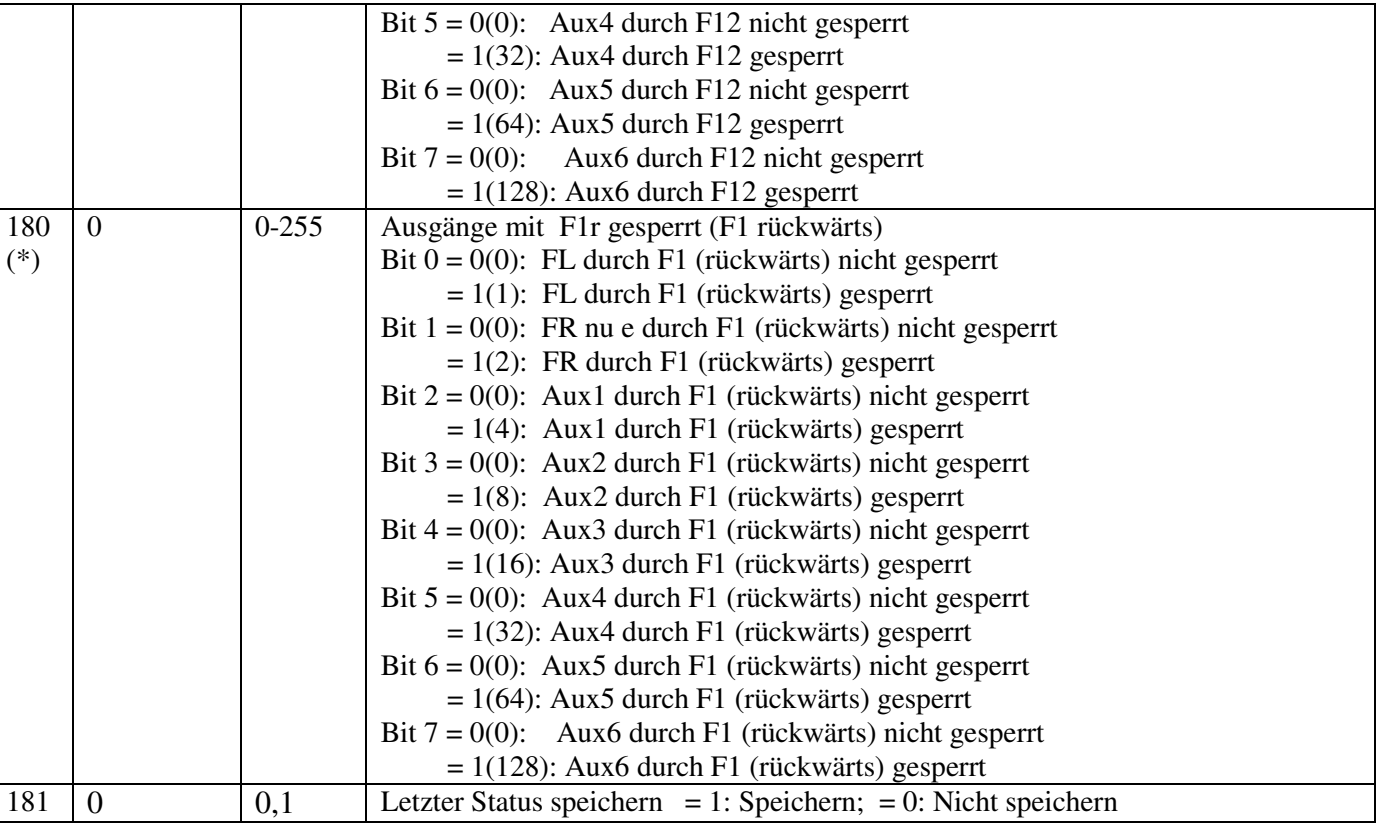

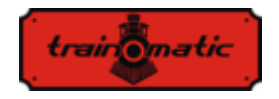

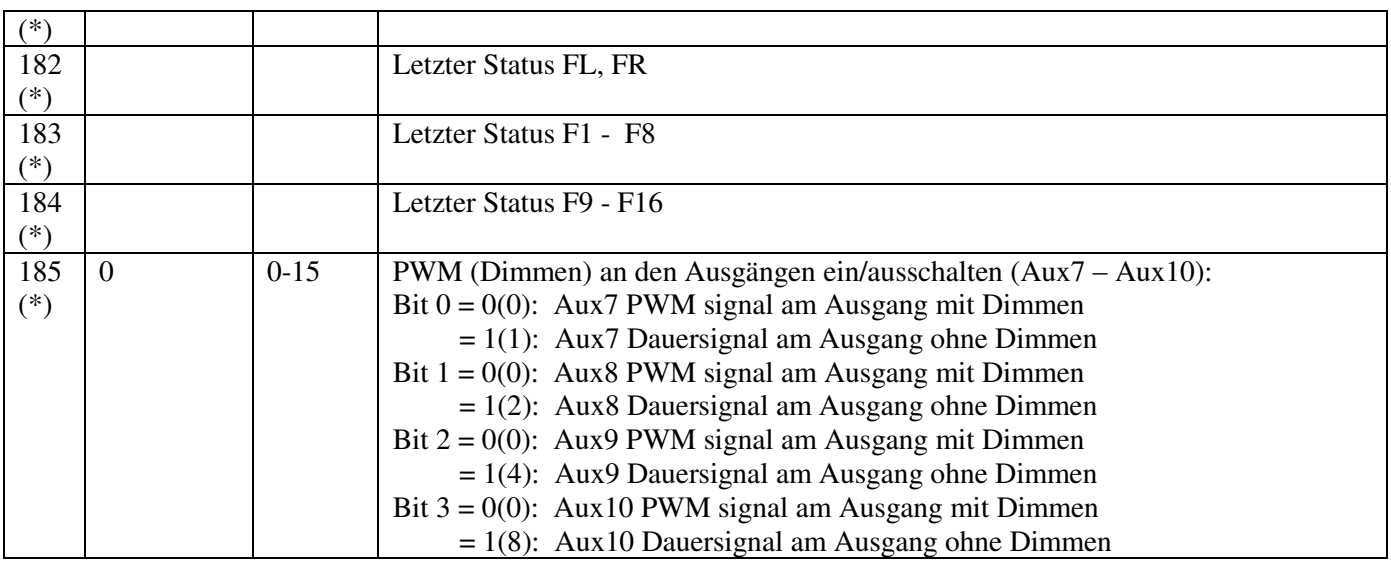

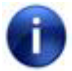

Mit (\*) gekennzeichnete CV-s können nur in Firmware-Version 3.5.207 und höher verwendet werden

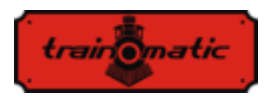

## **27. Anhang Bits und Bytes**

Wenn Sie die Werte der Konfigurationsvariablen (CV) ändern möchten, sollten Sie einige Überlegungen zur Darstellung von Zahlen im Binärformat beibehalten. Im Binärformat haben wir nur zwei Ziffern 0 und 1. Eine 8-Bit-Gruppe wird Byte genannt und repräsentiert eine Binärzahl von 8 Binärziffern. Die Konfigurationsvariablen CV sind Bytes, die im nichtflüchtigen Speicher der Decoder gespeichert sind. Bits eines Bytes sind von 0 bis 7 nummeriert. Bit 0 ist das niedrigstwertige Bit (LSB) und hat den Dezimalwert 1 und das höchstwertige Bit7 (MSB) den Dezimalwert von 128.

Einige Steuerstationen, die zum Ändern von CVs verwendet werden, zeigen den Wert an und lassen die Eingabe nur im Dezimalformat zu. In diesem Fall ist es gut zu wissen, wie Sie den Wert eines Bits des gelesenen Dezimalwerts finden oder wie Sie den Dezimalwert berechnen, den Sie in den CV eingeben müssen, anhand der gewünschten Bit-Konfiguration.

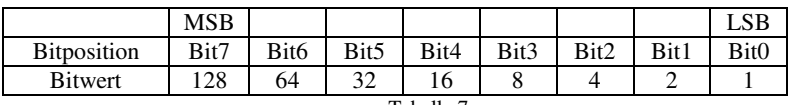

```
Tabelle 7.
```
Wenn wir die Bit Konfiguration kennen und den Dezimalwert ermitteln möchten, verwenden wir die folgende Berechnungsformel:

Dec. wert =B7\*128+B6\*64+B5\*32+B4\*16+B3\*8+B2\*4+B1\*2+B0

wobei B0 ... B7 den Wert des jeweiligen Bits (0 oder 1) darstellt

zum Beispiel: wenn B7=1, B5=1, B2=1, der Rest 0, ergibt das:

Dec. wert= $1*128+0*64+1*32+0*16+0*8+1*4+0*2+0=$ 

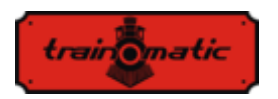

 $=128+32+4=164$ 

Wenn wir die Bitkonfiguration aus dem Dezimalwert herausfinden möchten, machen wir das Gegenteil. Wir versuchen vom Dezimalwert abzuziehen die Bitwerte, mit MSB beginnen, und behalten die Differenz für die nächste Abnahme bei, bis wir Null erhalten. Für mögliche Abnahmen (bei positive Differenz) hat das Bit den Wert 1. Für die unmöglichen Abnahme (wenn die Differenz negativ ist) verlassen wir die Operation (der Wert des Bits ist Null) und fahren mit der nächsten Abnahme fort.

zum Beispiel: Wir möchten die Bitkonfiguration für den Dezimalwert 73 finden:

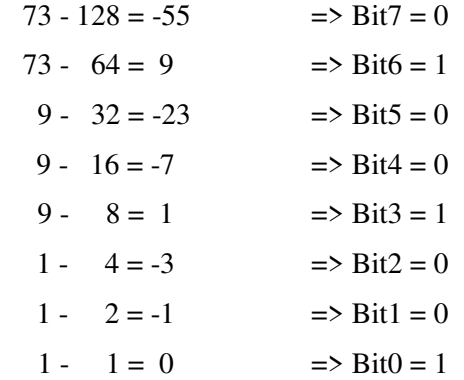

Das Cv-Tool ist ein kleines Hilfsprogramm, um den Wert von Dezimalbits in binäre und umgekehrt zu konvertieren oder um den Wert von erweiterten Adressen zu berechnen.

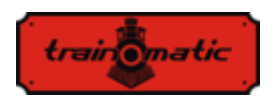

**Lokommander II**  Bedienungsanleitung firmware 3.5.191

Version 0.1.22

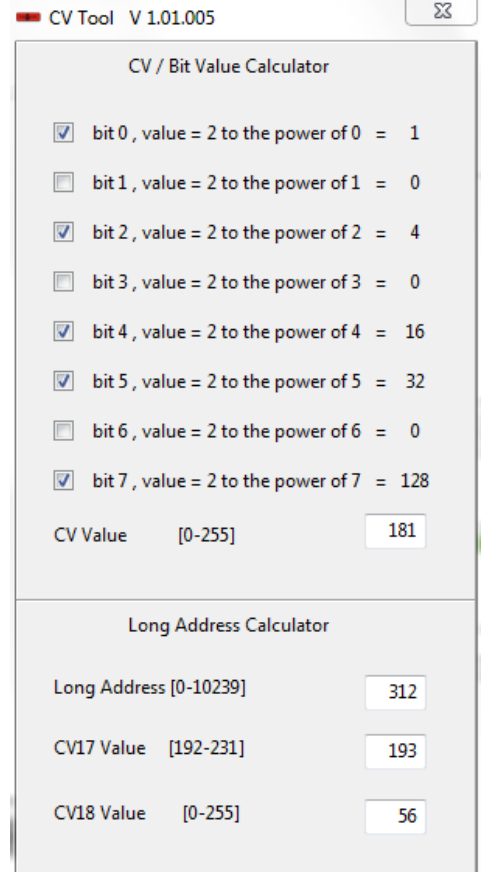

Es kann von diesem Link heruntergeladen werden:

<https://train-o-matic.com/downloads/software/cvTool.zip>

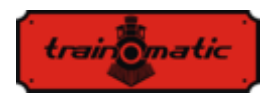

### **Copyright © 2018 Tehnologistic SRL Alle Rechte vorbehalten. Die Informationen in diesem Dokument können sein ohne vorherige Ankündigung geändert**

"train-O-matic" und das **latification** logo sind **eingetragene Warenzeichen** 

**der Tehnologistic SRL** 

**[www.train-O-matic.com](http://www.train-o-matic.com/)**

**ABC Technology und RailCom sind eingetragene Warenzeichen der Lenz Elektronik** 

**[http://www.digital-plus.de](http://www.digital-plus.de/)**

**SUSI und das 2 logo sind eingetragene** Warenzeichen **der DIETZ ELEKTRONIK** 

**[http://www.d-i-e-t-z.de](http://www.d-i-e-t-z.de/)**

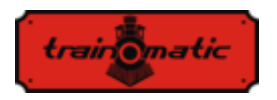

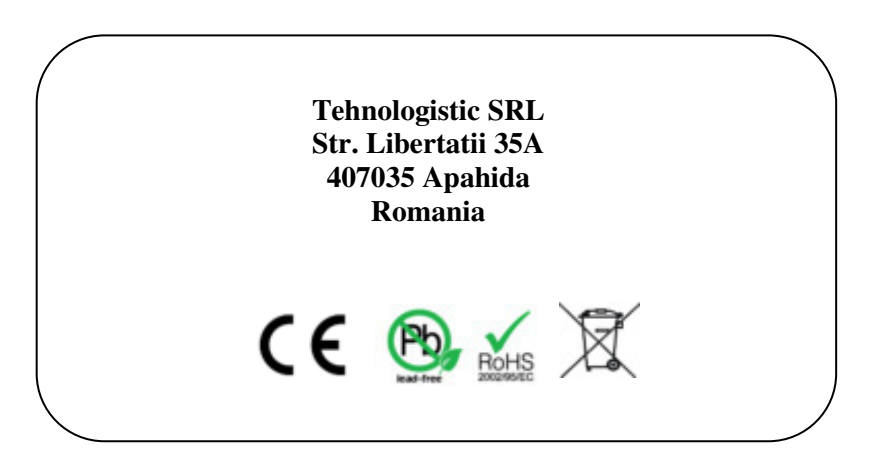

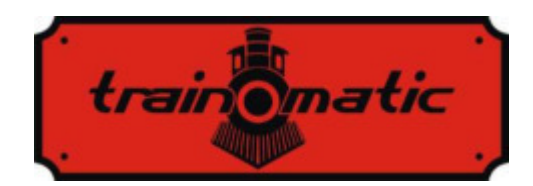

## **DCC locomotive decoder Lokommander II**

User manual - version 0.1.22 –

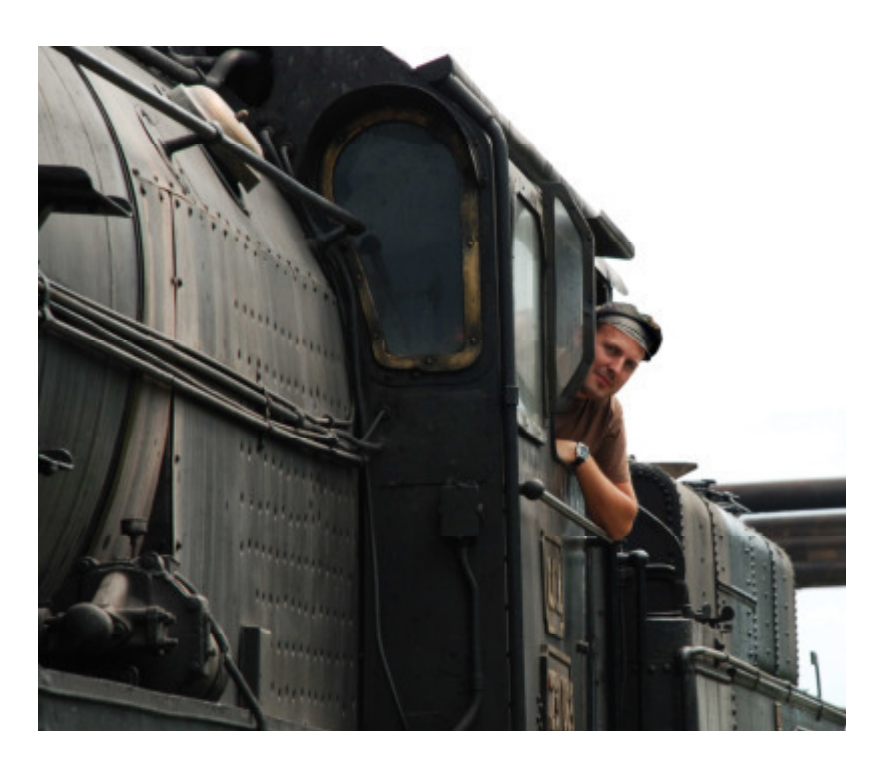

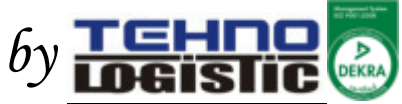

#### **© Copyright 2018 Tehnologistic SRL All rights reserved**

No part of this publication may be reproduced or transmitted in any form or by any means, electronic or mechanical, including photocopying, without the written permission of Tehnologistic Ltd.

Subject to technical modification

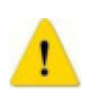

Please read this manual carefully before carrying out the installation!!! Although our products are very robust, incorrect wiring may destroy the module!

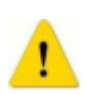

During the operation of the device the specified technical parameters shall always be met. At the installation the environment shall be fully taken into consideration. The device must not be exposed to moisture and direct sunshine.

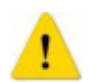

A soldering tool may be necessary for the installation and/or mounting of the devices, which requires special care.

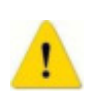

During the installation it shall be ensured that the bottom of the device should not contact with a conductive (e.g. metal) surface!

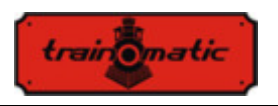

# **Content**

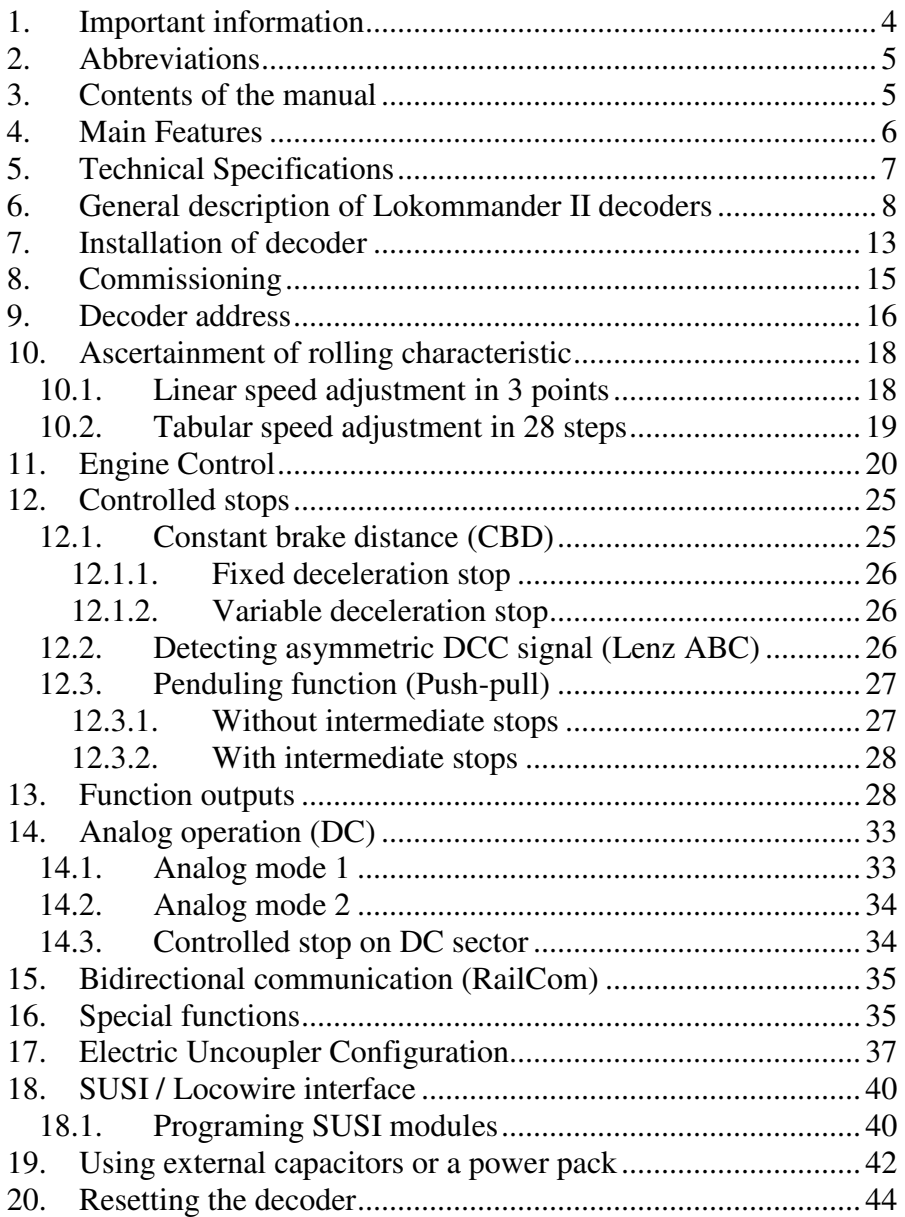

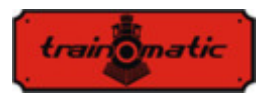

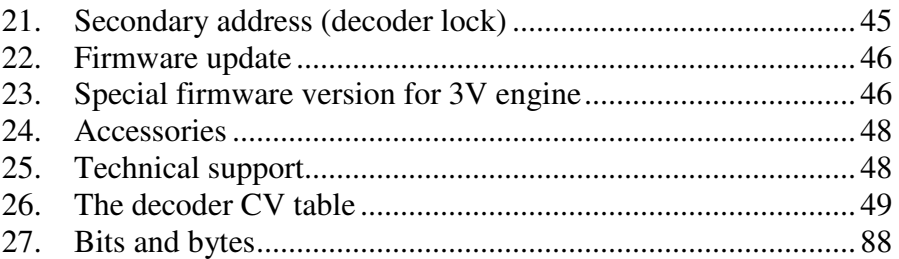

## **1. Important information**

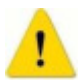

Please read this first chapter

- Lokommander II decoders are designed exclusively for use in model trains. Any other use is forbidden.
- Any connection must be made without the connected power supply. Please make sure that during installation, the locomotive is not powered, not even accidentally.
- Avoid applying blows or mechanical pressure on the decoder.
- Do not remove the heat shrink tube from the decoder (on models fitted with a protective sleeve).
- Ensure that neither the Lokommander II decoder nor the unused wires do not come into electrical contact with the locomotive chassis (short-circuit risk). Insulate the ends of any unused wires.
- Do not solder extension cables on the decoder circuit board except in cases strictly necessary (connections to sound modules, power packs).
- It is forbidden to wrap the decoder in an insulating tape, as this may cause overheating.
- Observe the wiring of the decoder and any external components as recommended in this manual. Wrong wiring / connection can cause damage to the Lokommander II decoder.

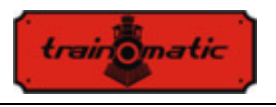

- Make sure that there is no wires trapped by the locomotive transmission system when reassembling it.
- Any power source used must be protected by a fuse or electronics to avoid any danger that may arise in a short circuit. Use only transformers or power supplies specially designed for electric trains.
- Do not let Lokommander II decoders to be used by unattended children. Lokommander II decoders are not a toy.
- Do not use Lokommander II decoders in wet environments.

## **2. Abbreviations**

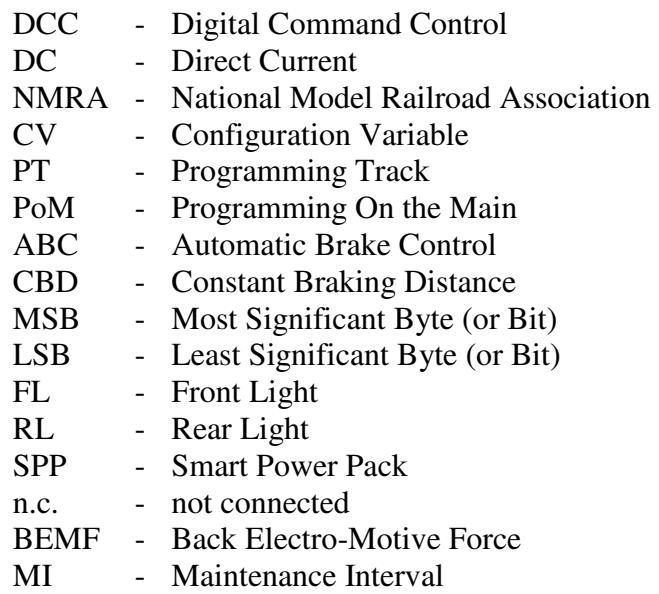

# **3. Contents of the manual**

We congratulate you for purchasing a Lokommander II decoder. This manual is divided into several chapters, which show you stepby-step how to install and customize a Lokommander II decoder. Chapter 4 and 5 provide an overview of the features and parameters

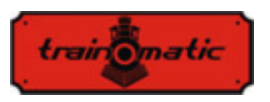

of the decoders. Chapter 6 contains the general description of the decoders. Chapter 7 describes in detail the installation of decoders in locomotives. Please familiarize yourself with the type of engine and the type of interface existing in the locomotive before going through this chapter. Lokommander II decoders can be operated with most commercially available control systems for electric train models.

Factory default values for configuration variables (CVs) and functions are found in Chapter 9. You can change the default settings of your Lokommander II decoder as desired. Chapters 10 - 16 explain configurable parameters, and how to customize them. We recommend reading the chapters 10-12 for setting the address and engine control parameters to be able to customize the decoder for your locomotive optimally.

Chapter 26 contains all the CVs of the decoders.

# **4. Main Features**

- NMRA compliant Generic DCC mobile decoder
- PT or PoM programming modes
- Operation even in analog mode (DC), with configurable active functions
- Short (1-127) and long (128-9999) configurable addresses
- $\bullet$  14, 28/128 speed steps
- Maximum motor current 1000mA
- Load compensation and BEMF
- Speed set at 3 points (Vmin, Vmid, Vmax) or in tabular form
- Shunting speed (switchable from F3, CV114)
- Acceleration / Deceleration inhibition (switchable from F4, CV115)
- Constant distance braking**,** activated on ABC or DC sector or at zero speed
- Reduced speed drive on ABC Slow Speed sector
- Penduling function (Push-Pull)
- up to 10 dimmable auxiliary outputs, maximum current 300mA
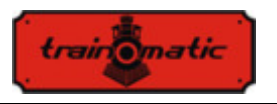

- Output Mapping to functions F0, F1-F12
- Short-circuit and over-current protection of motor and auxiliary outputs
- Bidirectional communication RAILCOM
- SUSI© and LocoWire© interface
- Outputs for Smart Power Pack (SPP  $\odot$ )
- Electromagnetic un-coupler drive capability
- Upgradable software via the programmer, even with the decoder mounted in the locomotive
- Reduced dimensions allow for use on the scale H0, TT and N

# **5. Technical Specifications**

- Supply voltage: 4-24 V, (DCC voltage in the tracks)
- Current consumption without activated outputs:  $\leq 10$  mA
- maximum current for each output: 200 mA
- maximum total current for the decoder: 400 mA
- Dimensions (without wires and connector):

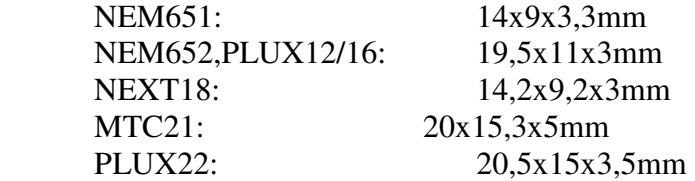

- weight:  $4-6$  g
- protection class: IP00
- Operating temperature:  $0 \div 60^{\circ}$ C
- Storage temperature:  $-20 \div 60$  °C
- Humidity: max 85  $%$

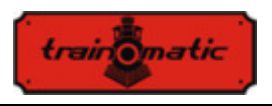

## **6. General description of Lokommander II decoders**

Lokommander II decoders are designed to be used in N, TT, H0, H0e scale models. The different models are differentiated by the physical size, the connector type, the current supplied to the engine and the number of auxiliary outputs available. From the point of view of functioning and programming, they are identical.

The NEXT18 version is 14.2x9.2x3mm

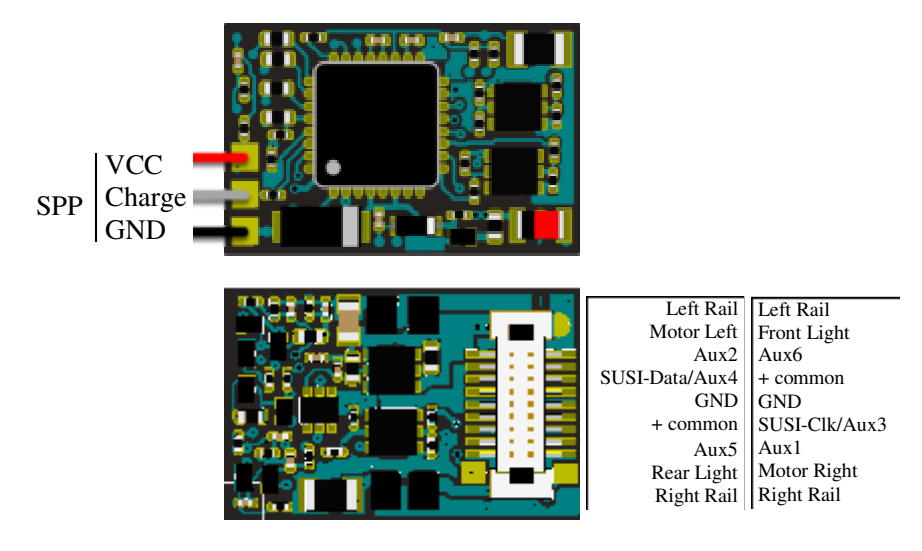

Lokommander II with NEXT18 connector

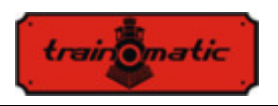

The MICRO version is 14x9x3.3mm and can be delivered with either NEM651 6-pin right or straight-angle connector, soldered directly to the board, or with NEM651/NEM652 connector with wires.

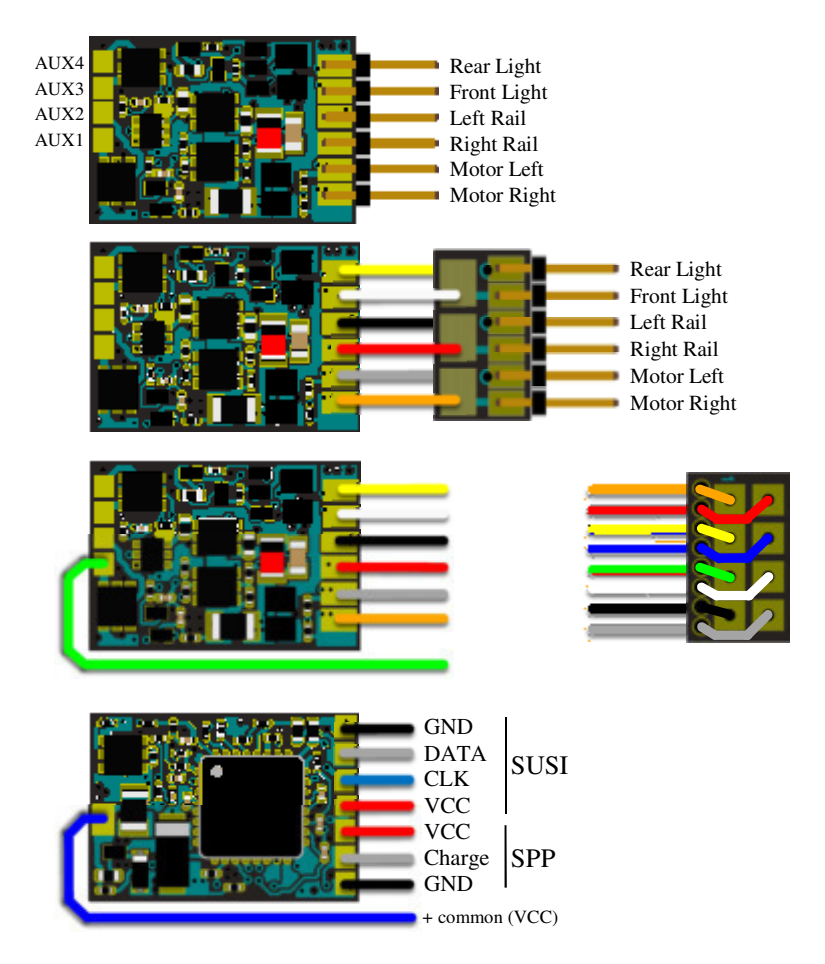

Lokommander II MICRO

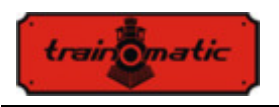

The PLUX16 version is 19.5x11x3mm can be delivered with PLUX16 15-pin connector, with PLUX12 11-pin connector or 6-pin NEM651 connector with wires.

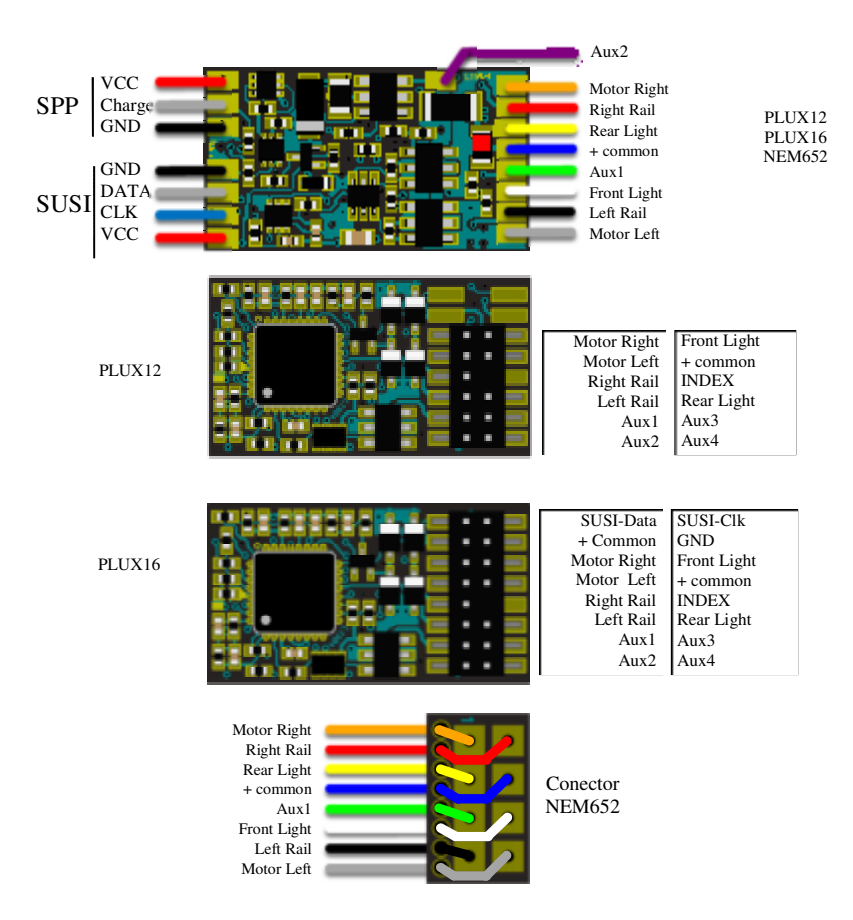

Lokommander II with PLUX12/16 or NEM652 connector

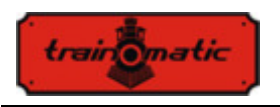

The PLUX22 version is 14.2x9.2x3mm and can be delivered with 21 pin PLUX22 connectors or with 6-pin NEM651 connectors with wires.

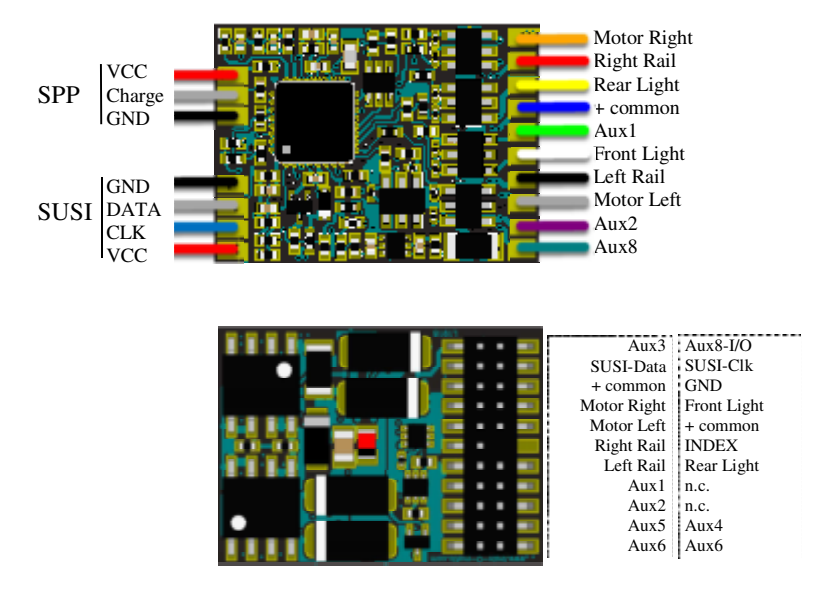

Lokommander II with PLUX22 connector

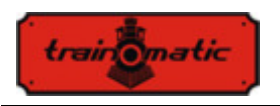

The decoder version MTC21 is 20x15.3x5mm. It can be delivered with or without a 4-pin SUSI connector (the connector version has the suffix S, MTC21S).

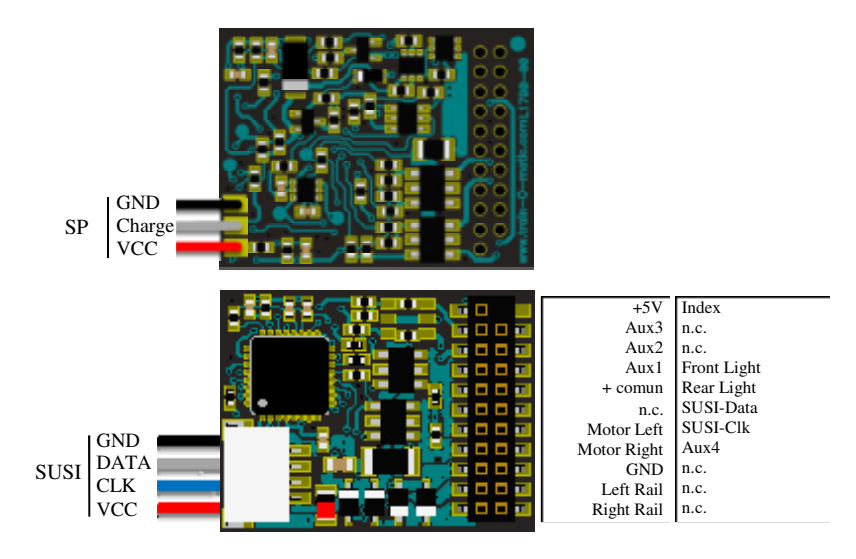

Lokommander II with MTC21 connector

From the table 1. you can find the identification code for each Lokommander II variant.

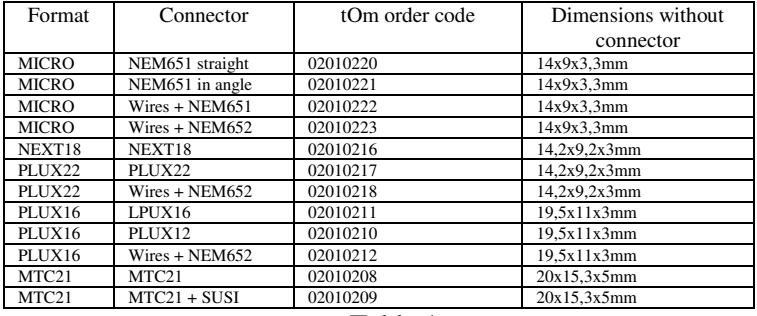

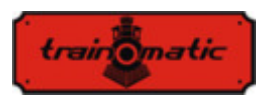

## **7. Installation of decoder**

Before installing a digital decoder, especially in older used models, it is a good idea to make sure that the locomotive is operating properly in DC. To do this, perform the following operations:

- Clean of wheels and blades
- Check the engine condition, measure the idling current of the motor powered by 5-10V, which should not exceed 200-300mA, if necessary clean the brushes and the collector.
- Check the transmission system, if necessary, clean and lubricate the axes and the sprockets.
- If the locomotive is equipped with lighting bulb , check that it resists the voltage of 16V, if necessary replace bulbs.

In the case of locomotives prepared for digitization, the installation of the decoders echiped with the connector (PLUX, MTC, NEXT18, MICRO-6, NEM652) is done by extracting the dummy module for analog operation from the connector on the motherboard. In the thus released connector, insert the decoder by following the key (INDEX) to the PLUX and MTC or, if any, the instructions received with the locomotive.

If the NEXT18 decoder is inserted in inversely, direction of travel and the directional lights will be inverse with each other, without the risk of decoder damage.

The decoder with NEM651 connector is reverse-tolerant, but it will not work at all.

At the NEM652 connector, the pin at witch the orange wire is connected, will enter the hole 1 marked on the locomotive base plate. Reverse connection does not damage the decoder, the engine will turn in reverse direction and the lights will not work.

In older locomotives that are not ready for digitization, a nonconnector decoder can be installed, which has only connection wires.

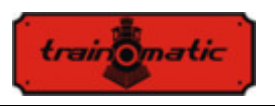

The color of the wires has an important meaning, the connections will be as shown in the following drawing.

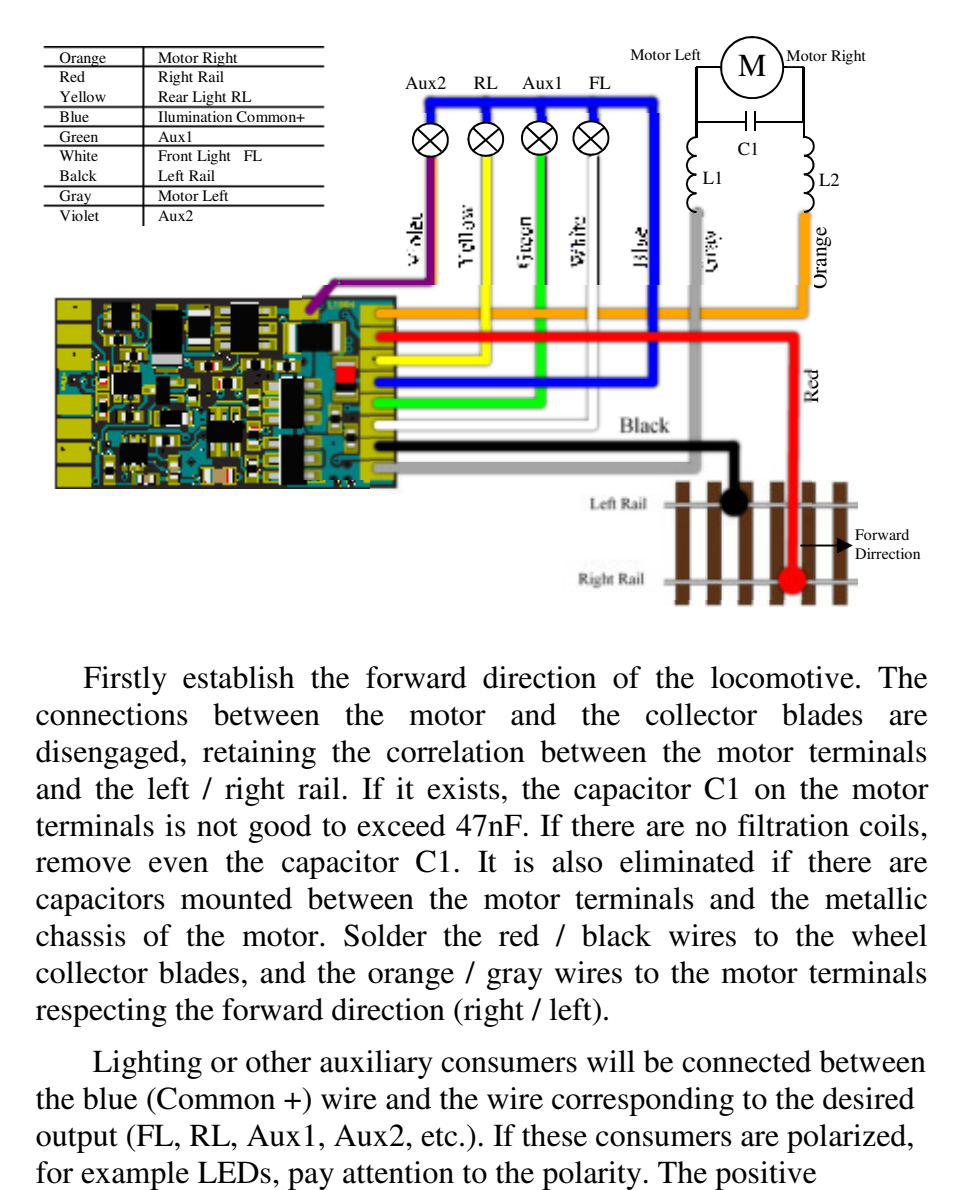

Firstly establish the forward direction of the locomotive. The connections between the motor and the collector blades are disengaged, retaining the correlation between the motor terminals and the left / right rail. If it exists, the capacitor C1 on the motor terminals is not good to exceed 47nF. If there are no filtration coils, remove even the capacitor C1. It is also eliminated if there are capacitors mounted between the motor terminals and the metallic chassis of the motor. Solder the red / black wires to the wheel collector blades, and the orange / gray wires to the motor terminals respecting the forward direction (right / left).

Lighting or other auxiliary consumers will be connected between the blue (Common +) wire and the wire corresponding to the desired output (FL, RL, Aux1, Aux2, etc.). If these consumers are polarized,

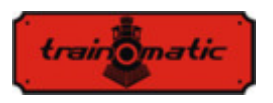

terminal (Anode) will be connected to the +Common, the negative terminal (Cathode) to the desired output. Is mandatory thet the LEDs to be connected with a current limiting resistor of 1-33K depending on the desired maximum luminous intensity

# **8. Commissioning**

Prior to powering from the digital control station, check the correctness of the connections made to the decoder installation, make sure that there are no short circuits or faulty connections. Check that the connecting wires do not come into contact with the gears or moving parts of them.

At the first power ON of the decoders, it is recommended to perform a reset by entering the value 8 in CV8 to make sure that we start from factory default values of the configuration variables.

Set the address of the locomotive stored in CV1, the initial value being 3, or set an extended address as described in Chapter 10. If we also want to use the consist address, it is recommended to enter it only after all other parameters have been set and tested on the primary address.

When writing/reading CVs on the programming track the decoders confirm to the command station the execution of the received order by issuing acknowledge (confirmation) pulses. During the pulse it is necessary to increase the current consumption of the decoder over 100mA. This is usually done by powering the engine, but there may be situations where this is not possible or the engine consumption is below the required value. In these cases CV165 can configure one or more of the first 8 outputs to send the acknowledgment pulse. At the selected output(s), a consumer (resistor) of the required value must be connected to reach the 100mA current.

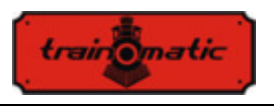

## **9. Decoder address**

The Lokommander II decoder can be used either with short addresses (1-127) or long addresses (1-9999). The factory default is short addressing (bit 5 of CV29 is 0), with the address  $3$  (CV1=3).

The address can be changed by placing the decoder on the Programming Track (PT), and changing the CV1 value, according to the instructions of your Command Station.

If long addressing is needed, the addressing mode has to be changed in the configuration CV of the decoder (bit 5 of CV29). Changing the bit5 value of CV29 to 1 will activate the long addressing mode, and the decoder will respond to the long address specified in CV17 and CV18. Bit5 has a decimal value of 32, so changing bit5 to binary 1 is equivalent with the adding of 32 to the decimal value of CV29 (CV29 has a factory default value of 10, activating bit 5 means, to add 32 to this value,  $10+32 = 42$ , the new value for CV29 will be 42).

The long addresses will be calculated with the following algorithm (in our example we will consider the long address 2000)

-divide the desired long address with 256 (in our example 2000/256= 7, remainder = 208)

-add 192 to the result and program it in CV17  $(7+192=199,$ program the value of 199 in CV17)

-program the value of the remainder of the division in CV18 (program the value of 208 in CV18)

After programming CV29, CV17 and CV18 to the mentioned values, the decoder can be accessed with the address 2000. To switch back to short addressing, the bit5 of CV29 has to be deactivated.

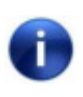

If we write CV1, the consist address will be automatically deleted and the extended address will be automatically disabled!

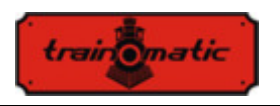

#### **Consit addres**

The Lokommander II decoder can use the Advanced Consist functions. To activate this feature, the consist address has to be set in CV19. When the content of CV19 differs from 0, the decoder will perform functions that are defined in CV21 and CV22 only if they are transmitted to the consist address. All other functions will be performed while they are sent to the base address (defined in CV1 or CV17/18).

Functions declared in CV21(F8-F1), CV22(0,0, F12-F9, F0R, F0F) will not be performed while they are transmitted to the base address. For bit value 0 the function will only be active with the individual address, for value 1 the function will only be active with the consist address.

For example, if we want to use F0 in both directions and F3, F4 with cosist address, we will write in  $CV21 = 12 (00001100)$  and in  $CV22 = 3 (00000011).$ 

Consists is useful if we want to run two or more engines in the same train (this means several mobile decoders), as well as multiple traction and want to perform some of the functions individually for each decoder, and other functions globally for all of the decoders.

Speed and direction commands will be sent to all decoders within the same consist. In this way the headlights (of locomotives) and tail light of carriages can be turned on and off, based on the direction commands sent to the consist addresses, while the interior lights in different carriages can be turned on and off based on their individual base addresses.

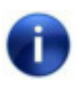

Only functions F0, F1-F12 can be used in consist mode. The speed steps setting in CV29 must match the speed step setting of the command station for both base and consist addresses.

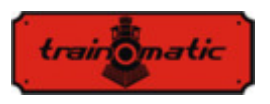

## **10. Ascertainment of rolling characteristic**

In this chapter we will describe considerations related to setting the minimum, medium and maximum speed, acceleration and deceleration rates of the locomotive:

- CV2: engine speed at the lowest speed step
- CV5: engine speed at the highest speed step
- CV6: engine speed at medium speed
- CV3: Acceleration rate
- CV4: deceleration rate

For optimal engine control are recommended usage of 128 speed steps (in DCC). If this is not possible, the decoders also accept DCC commands with 28 or 14 speed steps, but the speed adjustment will be more crude in larger jumps.

The engine speed is set internally in 255 steps. The correlation between the DCC steps and the internal steps can be done in two ways.

### **10.1. Linear speed adjustment in 3 points**

The minimum speed CV2 and maximum speed CV5 are the limits between which we can adjust the engine speed between the first and the last DCC speed step. The engine speed is determined linearly along two straight lines delimited by Vmin-Vmid and Vmid-Vmax respectively. Typically, the first straight segment is selected with a lower slope to have a fine control at slow speeds. This is obtained by choosing for Vmid a value less than the average value of the minimum and maximum speeds (Vmid  $\leq$  (Vmin+Vmax)/2). If Vmid is set to 0, then the average value of the minimum and maximum speed  $(CV2 + CV5)$  / 2 will be used and the two straight segments will join together to form a single segment.

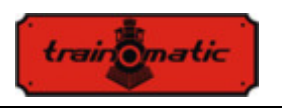

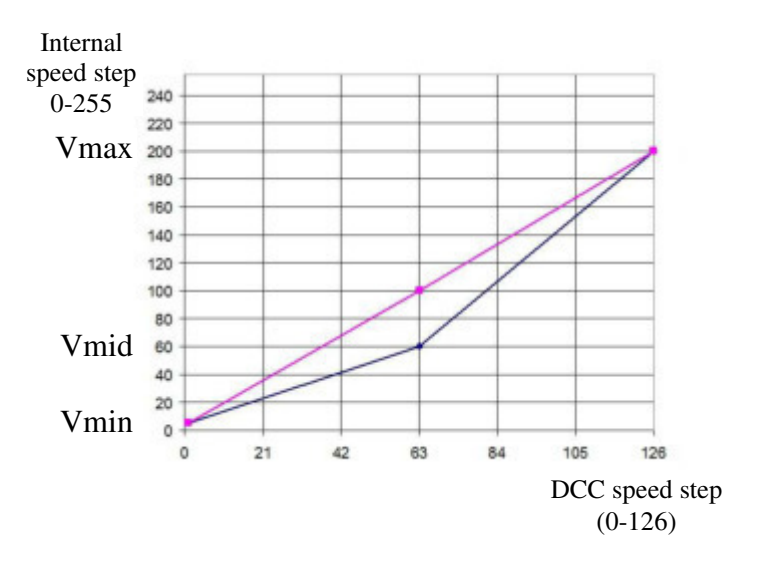

#### **10.2. Tabular speed adjustment in 28 steps**

The engine speed setting is based on the table contained in the CV area, the first step corresponds to CV67 and at the last CV94. By choosing the values in the table, any shape for the engine speed control curve can be set.

If you want fine tuning and speed differentiation according to the travel direction, we can use CV66 for the forward and CV95 for the backward direction. For initial value 0, these CVs have no effect. For other values, the velocity is weighted (multiplied) by CV value/128. If in CV66 (95) we write 128 also does not change the speed. For values below 128, the actual speed will decrease, for higher values it will increase.

In order to achieve a realistic behavior of the railway models, we can determine the acceleration and deceleration rate. In CV3 we can change the acceleration and from CV4 the engine deceleration. If we want to have different acceleration or deceleration depending on the direction of travel, we have CV148-149 for the backward travel direction. If they have the default value zero, for both directions, the

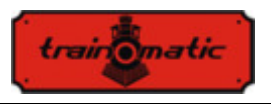

CV3-4 acceleration/deceleration values will be used. For example, if in CV148 we enter a value other than zero it will be the acceleration in the reverse direction and CV3 will be the acceleration in the forward direction.

# **11. Engine Control**

The decoders of the Lokommander family have implemented a PID motor control loop, which uses the generated Electromotive Force (BEMF). This is commonly known as "load compensation" and can be enabled or disabled from Bit 0 of CV60 (factory value  $bit0 = 1$ , the PID controller is active).

The motor is connected to one of the diagonals of a H-bridge (made up of 4 FET transistors), the feed is through the other diagonal. The tanzistors command is provided by the microcontroller in the decoder, using fixed frequency pulse width modulation (PWM) with variable duty cycle. PWM signal frequency is 16/32 kHz, and can be set in Bit 7 of the CV60. The factory value is bit7 = 0, corresponding to the 32kHz frequency. The motor is controlled with PWM pulses regardless of whether the PID controller is activated or not.

The PID controller is implemented according to the block diagram below:

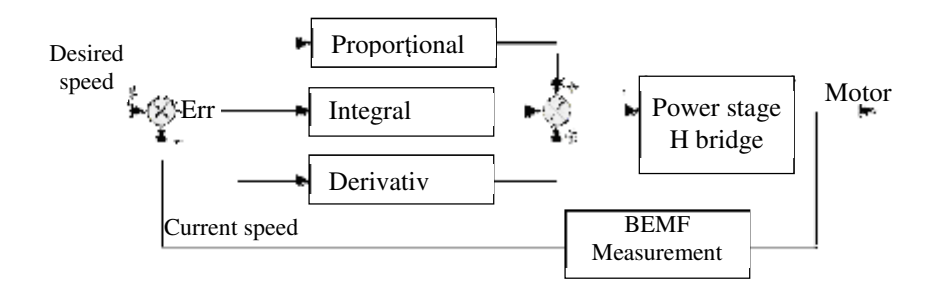

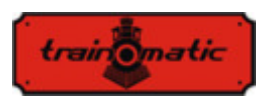

The reference signal (Desired Speed) is permanently compared to the current speed, and the resulting error signal (Err) is processed by the PID controller, acting on the engine control stage and modifying the PWM signal fill factor so that the error (the difference betwen desired and current speed) to be minimal.

To determine the current speed, the motor power is interrupted for short periods of time (he is now acting as a generator), and the BEMF voltage is being measured. This voltage is directly proportional to the speed of the motor and is compared to the desired speed for obtaining the error signal.

The engine power interruption period is called a BEMF window. Using too often a BEMF window also has drawbacks, the engine will lose power. So from this point of view, it is desirable to measure not to often, and for a short time as possible the BEMF of the engine. But engine construction requires some time for the BEMF window, which we can not minimize to much.

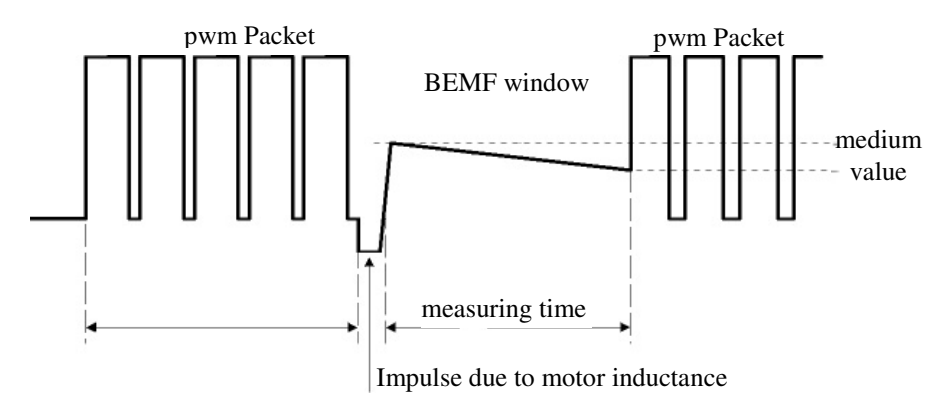

When power is interrupted, due to the inductance of the motor, there is a pulse at its terminals that compromises the measurement of the bemf voltage. As a result, the bemf measurement will be done after a bemf delay. The width of this impulse (implicitly the required waiting time) depends on the engine construction. Performant motors

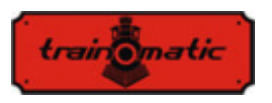

(5 or more poles) have this relatively small pulse width compared to older generation motors (3 poles).

During the BEMF measurement, the motor is not supplied with electric power, and due to the mechanical load (gears, locomotive mass, locomotive wagons, etc.) will lose speed, as we can se the downward slope in the previous illustration. In order to obtain a correct BEMF (or current speed) value, the measurements have to be performed several times and mediated.

Also, the number of PWM packets after which a BEMF window is inserted can be variable.

Factory settings ensure proper operation in most applications, but for optimum operation in a given locomotive, we recommend performing the settings described below.

The engine control algorithm in Generation II decoders can be selected from CV9. The default value is 3, with this value the decoder works optimally with most locomotive models, ensuring smooth running without leaps for all speed steps (we recommend using 128 speed steps for optimal BEMF / load compensation). For standard values  $(CV9 = 0$  to 8) corresponds a set of internal control parameters which, in standard mode, are not accessible to the user. Values of 0,1,2 are recommended for low inertia locomotives (Faulhaber motors, small locomotives, etc.). Values 6,7 and 8 can be used in locomotives with high inertia (heavy locomotives, large engines).The values of 3,4 and 5 are used for generic engines.

By selecting a standard set, the user can access only the coefficients of the PID controller (CV61,62,63) and a new set of parameters introduced in the second generation: load compensation weight coefficients (CV137,138,139,140). Practically, these weighting coefficients can determine how strong the load compensation is, depending on the speed of the locomotive. The characteristic of the load compensation is determined by two segments with negative slope, the first between Vmin (CV2) and

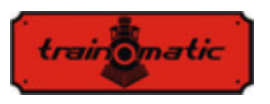

Vmed (CV137), the second between Vmed (CV137) and Vmax (CV5), as seen in the following image.

CV138 sets the load compensation coefficient at the minimum speed (defined in CV2), and CV140 at the maximum speed (defined in CV5). At the average speed of CV137 (which is different from the average speed in CV6) the weighting is set by CV139. The maximum weight is obtained at the value of 255 of CVs 138/139/140.

Practically at high speeds, load compensation no longer counts as high as at low speeds (and extremely low), so the CV140 can drop without causing trouble running the engines.

Experimenting with the CV138 load compensation coefficient values and changing the average speed (CV137) and the weighting coefficient CV 139 good results can be obtained even for problem engines, using the standard control algorithms (eg  $3$ , CV9 = 3) without altering PID parameters (CV61,62,63).

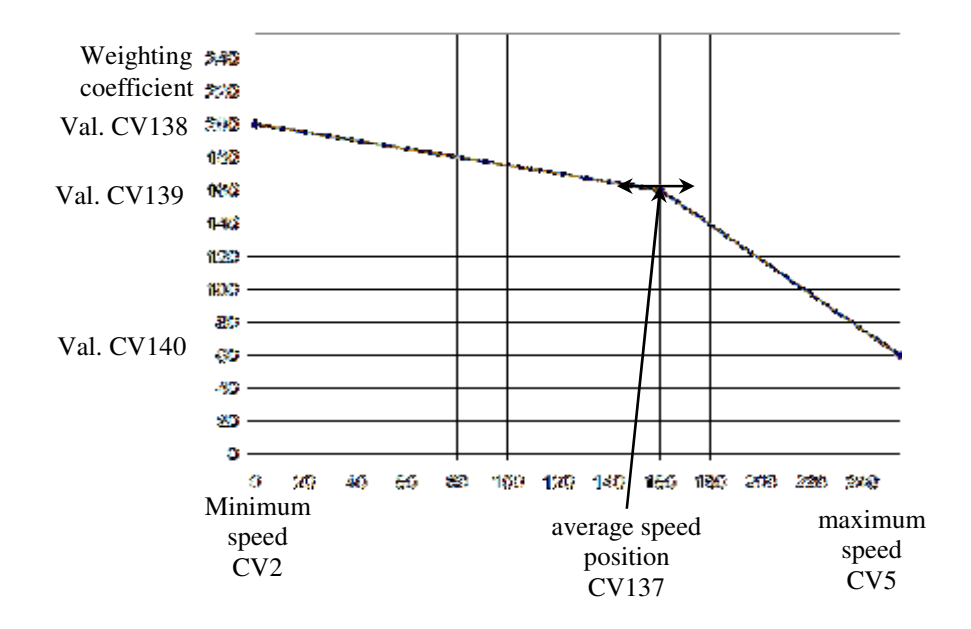

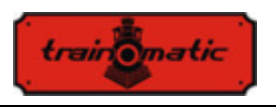

If you want to manually access the parameter set of the control algorithm, it will set  $CV9 = 9$ . In this way we will have access to the following CVs:

- CV128: the number of PWM packets after which a BEMF window is inserted. The factory value is 1, its increase is justified only for larger, high inertia motors. The range of numeric values is limited to max 4. The duration of a PWM packet is about 8ms.
- CV130: the BEMF measurement delay. It aims to delay BEMF measurement after the pulse generated by the inductance of the motor after disconnecting from power supply. The factory value is 6. A too low value will have a disastrous result on the BEMF measurement, it will be "drowned" by the motor pulse. In the case of good quality multi-pole motors (such as the Faulhaber or Maxon), the rotor inductance is small, this delay may be reduced. Poor quality motors (such as the 3-pole Piko, Hobby category locomotives) require a longer delay to make BEMF measurements on a stable / clean portion of the generated voltage.
- CV129: The number of mediations during BEMF measuring. The factory value is 6. For better quality motors with multiple poles, the number of mediations may decrease. Increasing the value of over 10 mediations is not practical.
- CV64: PID error limit, ensures the limitation of integral term in PID loop without reducing its response time. Values are allowed in the 1-10 range. A too low value leads to loss of engine power and jerky driving, but too much can lead to instability of the PID loop and excessive engine noise.

Below we present the table with the values of the parameter set according to the CV9 values. In the 9, row of the table, are noted the numeric ranges accepted when using mode 9. Setting the values outside the range will not cause problems, the decoder limiting the values entered in the CVs only at the specified range.

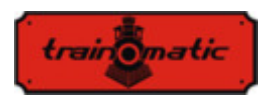

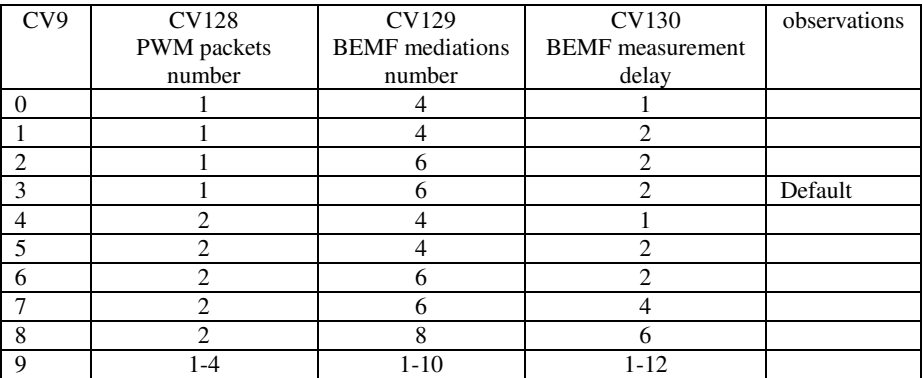

Table 2.

# **12. Controlled stops**

#### **12.1. Constant brake distance (CBD)**

Constant Braking Distance stopping allows the locomotive to stop when a command is received on a fixed distance regardless of the travel speed. Stopping can be triggered by 3 factors:

- entering in a sector with asymmetric DCC signal (ABC)see chap. 12.2.
- entering in a DC sector see chap. **Error! Reference source not found.**.
- receiving a zero speed command

Stopping with CBD when receiving a zero speed command is activated from  $CV27$  Bit $7 = 1$ .

There are two ways to stop on controlled distance:

#### **12.1.1. Fixed deceleration stop**

*train matic* 

After receiving the stop command, the locomotive traverses a distance calculated at the current speed, then stops with the deceleration set in CV64 (CV150). Runtime with initial speed can be supplemented with a variable delay set in CV65 (CV151) by the formula Delay =  $CV65 * 8$ ms.

#### **12.1.2. Variable deceleration stop**

After receiving the stop command, the locomotive will stop with the calculated deceleration based on the speed at the time of receiving the stop command and the stopping distance set by CV153 (CV161). This is a relative distance, being the multiple of the minimum braking distance from the maximum speed obtained with  $deceleration = 1$ 

If the CV153 is zero (initial value), the fixed deceleration stop from CV64 is selected. If CV64 is also zero, constant distance braking will be disabled. If both CVs are different from zero, priority is the variable deceleration stop set in CV153 (CV161).

All stopping parameters can be differentiated according to the direction of travel. Thus, there are two sets of CVs, one for each direction. If the CV for reverse direction, in brackets, is zero, the value of forward CV will be used for both directions.

Controlled braking distance stopping is inhibited by "Shunting" (F3) or CBD-OFF (F5).

### **12.2. Detecting asymmetric DCC signal (Lenz ABC)**

The asymmetric DCC signal allows exact stopping in front of the signals or in the stations and then passing in the opposite direction. By means of the BM1 or BM2 modules which supply the brake section in front of the signal, the locomotive decoder receives information about the state of the signal according to the direction of travel. Two different information can be transmitted: "Stop" or "Slow Approach".

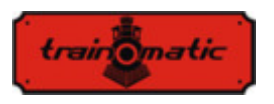

Upon receiving the "Stop" command, the locomotive will initiate the controlled distance stopping procedure (Chapter 12.1), or if it is disabled, the locomotive will stop with the CV4(CV149) deceleration. Upon receiving the "Slow Approach" command, the speed will be reduced to the value set in CV143 (CV163).

ABC activation is made from CV27:

 $Bit0 = 1$ : Allows ABC signal detection when the right track is more positive

 $Bit1 = 1$ : Allows ABC signal detection when the left track is more positive

ABC typically only works in one direction, but activation for both directions is permitted (except Push-pull).

The sensitivity of the ABC voltage difference detection between the two rails can be changed from CV141. If the initial value does not provide good results at ABC detection, the optimal value can be established experimental in the range 8-16. A too low value causes undesired erroneous detection, and too high will make the detection cumbersome or even impossible.

### **12.3. Penduling function (Push-pull)**

"Push-pull" feature allows you to cycle on a route between two terminal stations repeatedly. Stopping and changing the direction of travel is done when receiving ABC commands at terminal stations. DCC commands only determine the travel speed and possibly the active functions. You can choose between two variants:

### **12.3.1. Without intermediate stops**

The "push-pull" function without intermediate stops requires two separate sections at the ends of the route that generate an ABC "Stop" signal corresponding to the direction the locomotive approaches (the more positive right track). The locomotive arriving in the terminal section stops, inverts the direction (including

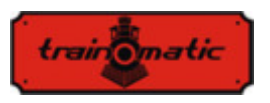

directional lights) and, after the waiting time, starts in the new direction. Activation is made from Bit4  $(CV122) = 1$ . From CV142 can be changed the waiting time, in steps of 1 second. On the way may coexist ABC "Slow Approach" sectors , where the locomotive will slow down.

#### **12.3.2. With intermediate stops**

"Push-pull" function with intermediate stops requires two separate sections at the ends of the route that generate an ABC "Slow approach" signal corresponding to the direction the locomotive approaches. In the intermediate sectors where the stop is desired, the ABC "Stop" signal will be activated corresponding to the direction from which the locomotive approaches. Intermediate stop last until the ABC "Stop" signal disappear. Activation is made from Bit5  $(CV122) = 1$ . From  $CV142$  you can change the waiting time (in terminal stations), expressed in seconds.

For Push-pull operation, ABC signal detection must be activated in CV27 for one direction (see Chapter 13.2).

ABC activation is not allowed for both directions, this will lead to erroneous operation of "Push-pull" mode! Simultaneous Bit4, Bit5 (CV122) activation is not allowed!

It is recommended to activate one of the constant braking distance methods to ensure that the locomotive stops every time in the same place, regardless of travel speed.

# **13. Function outputs**

Function outputs can command different consumers such as LEDs, bulbs, smoke generator, electromagnetic couplers, etc. Lokommander II decoders have 2 kinds of outputs: power or logic. Power outputs have a transistor that connects to the ground (-) the output at the time of activation. Thus, consumers connect between output and +Vcc (common). Logic outputs provide a voltage of about

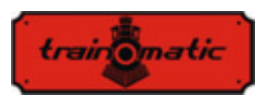

+ 5V when active; otherwise it is connected to the ground. The logic outputs cannot exceed the maximum current of 5mA, otherwise there is a risk of destruction of the decoder. A logic output can be used to command 1-2 LEDs with current limiting resistors, or via an external transistor to command larger loads.

To supplement the number of outputs, the SUSI interface can be disabled (CV122 Bit $0 = 0$ ) and the corresponding pins can be used as 2 logical outputs. By factory default, they are configured as logical outputs. To use them for the SUSI interface, bit 0 and 1 of CV122 must be set to 1.

Some decoders have a greater number of outputs than those available through the connector. These need to solder additional wires on the marked pads in the drawings from chapter 6.

In table 3 we highlighted the number and type of outputs available on different types of decoders.

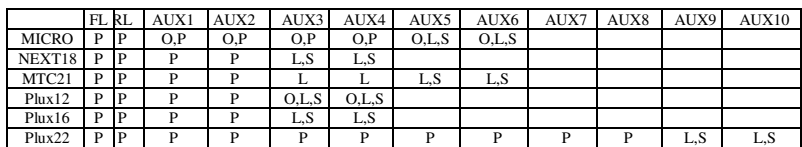

P – power output

 $L$  – logical output

O – Optional output, accessible by soldering an additional wire

S – output shared with SUSI

Table 3.

For decoders with a maximum of 8 outputs, we use a simplified mapping slightly different from the NMRA standard, which offers greater flexibility (any function can control any output).

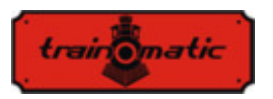

## **Lokommander II**  User Manual firmware 3.5.195

Version 0.1.22

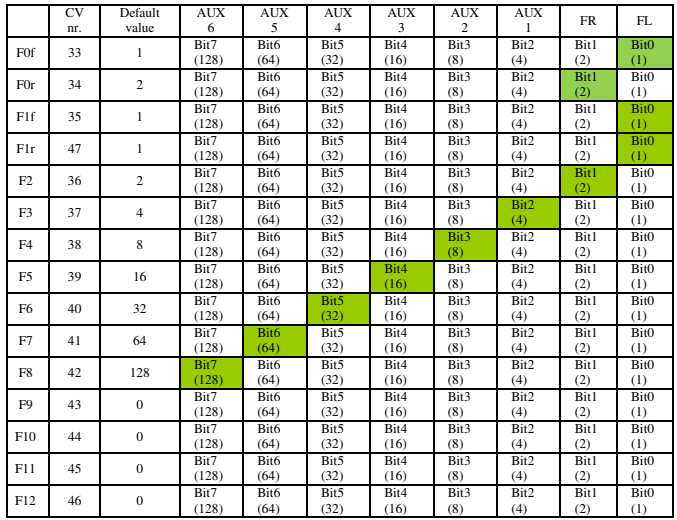

Table 4.

For PLUX22 decoders with 10 outputs, we used an NMRA standard mapping.

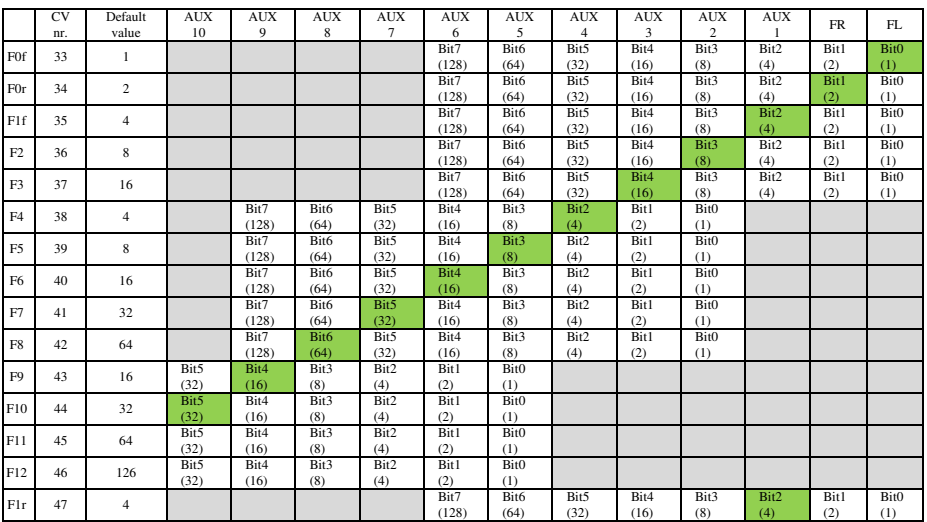

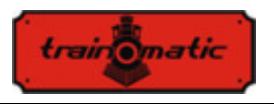

Mapping in grays field are impossible. Settings are only possible within the white field (the factory settings are colored green).

The functions F0 (f = forward, r = reverse), F1 (f = forward, r = reverse) F2 and F3 can control only FL, FR and AUX1,2,3,4,5,6 outputs. For NMRA compatibility, CV35 is F1 for forward (forward) and CV47 for reverse (reverse) direction. Functions F4,5,6,7,8 can only control AUX2,3,4,5,6,7,8 and 9 outputs. Functions F9,10,11,12 can only control AUX outputs 5,6,7,8,9 and 10.

The PWM factor of the 12 outputs is set in CV48-59 (see Chapter 26).

From CV112, we can set the start-up time (Fade-IN), respectively CV113, the fall-off time (Fade-OUT) of the PWM signal applied to outputs. These times can be set in steps of 8ms and represent the time in witch the output PWM fill factor rise from 0 to 255, or vice versa. If CV48-59 establishes a fill factor lower than the maximum value 255, the rise and fall times decrease proportionally. These two parameters are common to all outputs. This function is useful when we want to simulate the slow turn on of incandescent bulbs.

If we want any output to be commanded with a continuous signal (without variable fill factor PWM) in CV117(CV185) we can set to value 1 the bit corresponding to the desired output(s). On Lokommander II versions with more than 8 outputs, the continuous command of outputs 9-12 can be set from CV185 bits 0-3.

Starting with software version 3.5.207, functions F0 (f / r), F1 (f / r) and F2-F12 can be configured to inhibit one or more output(s) FL, FR, AUX1, ... AUX 6.

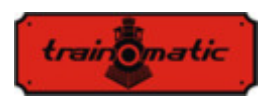

## **Lokommander II**  User Manual firmware 3.5.195

Version 0.1.22

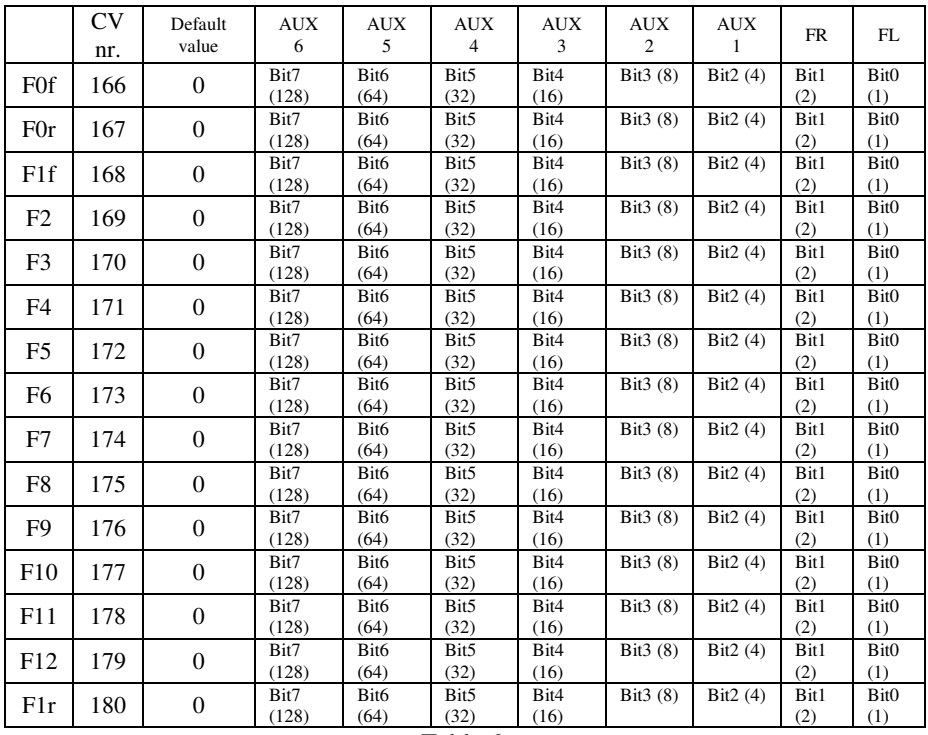

Table 6.

According to *table 6*, if we want that a function to inhibit one of the outputs, the corresponding output bit must be set to 1 in the CV corresponding to the function. Functions F0 and F1 can inhibit FL, FR, AUX1, ... AUX6 outputs depending on travel direction. CVs 166/168 set the inhibition of some outputs if the locomotive moves in the forward direction, respectively in CVs 167/180 sets the inhibition of some outputs if the locomotive moves in the reverse direction.

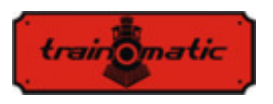

# **14. Analog operation (DC)**

The decoder allows the locomotive to run even with classical speed controllers providing continuous power (DC). They can be of two types: filtered and pulsed (PWM).

To enable DC operation, it is necessary to enter the value "1" in Bit2 / CV29.

From CV13 and CV14 we can determine which function is to be activated if we use the decoder in analog mode(DC current). In the following table we find the meaning of each bit of the two CVs. If the bit has a value of 1, that function will be active in analog mode.

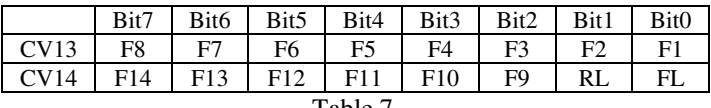

Table 7.

There are two modes of analog (DC) operation:

### **14.1. Analog mode 1**

Mode 1 can be used with variators that provide filtered continuous voltage. Depending on the voltage in the rails, the desired speed is set and motor control via the PID loop is provided. You can get smooth run even and at very low speeds, as in DCC mode. For example, at the sudden application of the maximum voltage, the engine will reach the maximum speed with the acceleration rate in CV3 (CV148).

The correlation between rail voltage and travel speed is linear in function of 3 CVs:

• CV145: starting threshold, the motor starts when the voltage in the rails reaches this value

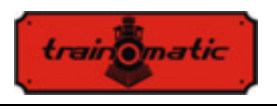

- CV146: turn-off threshold, the motor stops when the rail voltage drops below this value, may be lower than the starting threshold.
- CV147: maximum speed, at this rail voltage will reach the maximum speed

The value written in these CVs is calculated by multiplying the value of the desired voltage by 10. For example, for the maximum voltage of 14V, in CV146 will be written 140.

This analog mode will not work properly with pulsed(PWM) speed variators!

To choose analog mode 1, the zero value is written in CV164.

#### **14.2. Analog mode 2**

In this mode, the motor is controlled by a high frequency pulsed (PWM) voltage. The PWM duty cycle is fixed and set by CV164. For the maximum value of 255, virtually all rail voltage is applied to the engine. If a lower value is set, the voltage applied to the motor will be less than that in the rails (allows the use of motors with lower rated voltage). To choose mode 2, a value other than zero is entered in CV164. Only this mode can be used with pulsed (PWM) speed controllers.

#### **14.3. Controlled stop on DC sector**

Continuous current can also be used in conjunction with DCC to supply DC brake sections. Thus, if a DCC-powered locomotive reaches a DC sector, it will stop if the following conditions are met: Bit4 or Bit5 in CV27 have the value "1", CV29 Bit2 = 0 and the voltage in the rails is higher than the threshold set in CV162.

The threshold set in CV162 (default value  $100 \Rightarrow 10V$ ) is useful when using a power pack simultaneously with the DC-brake function. So if the supply voltage is below the threshold we are in SPP mode and the locomotive will stop after the expiration of the time set in CV123. If the voltage exceeds the threshold, the DC brake function

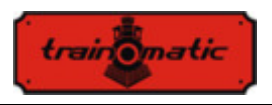

is activated and the locomotive will stop at a controlled distance (see chapter 12.1)

# **15. Bidirectional communication (RailCom)**

"Bidirectional" means that the transfer of information under the DCC protocol is not only to the decoder but also in the opposite direction. Thus the decoder can send messages such as confirmation of receipt of commands, address, actual speed, internal temperature, load and other status information.

The RailCom operating principle is based on the introduction of a cutout by the control station at the end of each DCC package where it interrupts the power supply and short-circuits the two lines. In these windows the decoders send a few bytes of data that are received by detector connected betwen locomotiv and control station or by control station itself (if its capable to receiv railcom informations).

The data packet is divided into two channels. On the first channel, the address (short, long, or consist) of the decoder is transmitted. On the second channel, CV handling POM responses are delivered (reading, writing result).

RailCom communication can be deactivated from CV29-Bit3 (0 - RailCom inactive, 1 - RailCom active). Channels 1 and 2 are enabled in CV28 Bit1 and Bit2.

# **16. Special functions**

By calling our special functions we can get information about:

- The internal temperature of the decoder
- the quality of the received DCC signal
- number of hours and minutes of operation
- the time stamp (hour) at which the last locomotive maintenance was performed

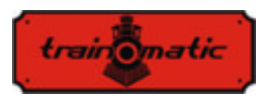

In order to save the values of these parameters to the non-volatile memory (eeprom) of the decoder, must be enabled in the useraccessible CV area. Bit7 / CV122 enables or disables the save function (bit7 = 0, save function disabled, bit7 = 1, save function enabled). Saving the instantaneous values is done by calling the F5 function from the control station (or tOm Programmer).

 Without calling F5 (On, then Off), the values in the corresponding CVs are not updated!

The internal (saved) temperature of the decoder can be read from CV133. The temperature is given in degrees Celsius.

The DCC Signal Quality Indicator  $(QoS = Quality$  of Signal) is read from CV135. The read value is given in percent (in the range 0- 100%). The lowest QoS value detected by the decoder from the last reading, it's writed in CV136. To reset the minimum value, enter CV136 value 100 [%]. (before reading, call the save function via F5 On, F5 Off).

The number of hours and minutes of operation are read from CV156, 157 and 158 thus:

- The number of minutes of operation is the value read from CV156
- The number of hours of operation is the sum of the value read from CV157 multiplied with 256 and the value read from CV158. (before reading, call the save function with F5 On, F5 Off).

Maintenance period:

The decoder may retain the time stamp of the locomotive maintenance and may indicate the exceedance of a set number of hours since the last maintenance.

This function can be activated and configured in CV154 (see Chapter 26). The maintenance interval is specified in hours in CV155. The factory value is 40 hours. The value can be changed by the user in the range 0-255. After resetting the decoder, the value of CV155 will be 40 (hours).

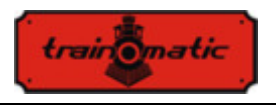

The time at which the last maintenance was confirmed can be read from CV159 and 160 thus:

Hours = 
$$
(CV159 Value) + 256 * (CV160 Value)
$$

To confirm the maintenance, the so-called pseudo programming is used: the value 128 is entered in CV8 (it is not equivalent to a decoder reset!). As a result of this operation, the maintenance time mark is saved and the new maintenance interval will be calculated from this time stamp.

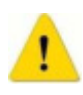

If the exceeded maintenance interval has been signaled by setting CV30 bit 3, after confirmation of the maintenance CV30 must be reset (to 0). The CV30 is not automatically erased by the maintenance confirmation procedure.

# **17. Electric Uncoupler Configuration**

The Lokommander II decoder allows the use of any physical output for the action of electromagnetic couplers. If a logical output is chosen it is necessary to use an external transistor, the output supplying an insufficient current for actuating the coupler. The Krois® and Roco® couplings require a high-frequency PWM signal supply to avoid burning of the coils of the couplings. The automatic decoupling function of the decoder provides this command signal.

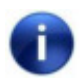

The automatic decoupling function can only be activated with the stationary locomotive.

The automatic decoupling function is a physical function (not logical, such as maneuvering speed, inactivation of acceleration and deceleration, etc.), and for its configuration it is done the following way:

Choose an F function to be used for the automatic decoupling function (it can be a function used for other commands, for example sound).

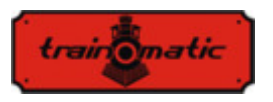

For the selected function, from CVs 33-47, we make the assignment (mapping) of the physical output, to which the electric coupler is connected, to this function (for example, if we choose the F8 function for automatic decoupling and the coupler electromagnets are connected to the physical output Aux2 / purple wire, in CV43 will enter the value 8, which means that when the F8 function is activated, the physical output Aux2 will be turned ON).

For electromagnetic decoupling, it must be specified in CV118 on which outputs are applied the decoupling function. As for Aux2, we will write in CV118 the value 4 (in CV118 specify the output number: for FL value 1, for RL value 2, for Aux1 value 3, for Aux2 value 4 ... for Aux8 value 10).

From CV124 we can select the type of coupling used (DC or PWM) as follows: Bit0-0 output HF PWM; Bit0-1 continuous output. From Bit1-CV124 we can choose the engine control mode during uncoupling. Thus bit1-0 the engine will be commanded instantly, making a sudden movement; bit1-1 the motor will be controlled by the PID loop with deceleration acceleration according to CV3-4.

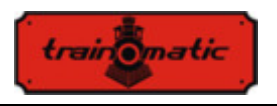

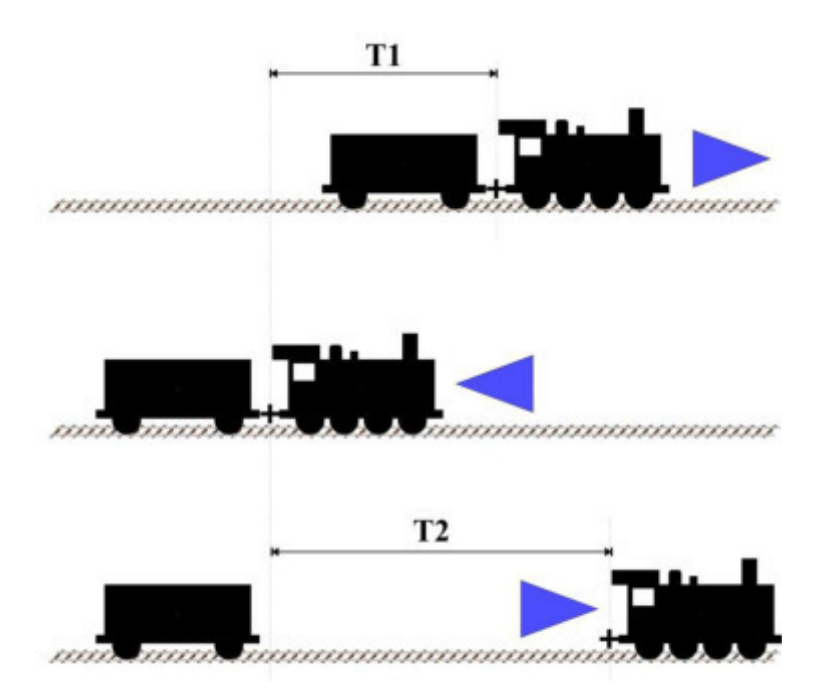

Once we mapped logic F to physical output, we can change configuration variables to optimize automatic decoupling. The stationary locomotive (after stopping) will have the direction set according to the figure above. The maximum travel speed during the automatic decoupling function is set in CV121 (value 0 means that the displacement will not be performed, but only the electromagnetic coupling will be activated). When calling the function, the locomotive will actuate the electric coupler and travel for a period of time T1 in the opposite direction to the direction set before calling the function. The travel distance can be controlled by the travel speed (CV121) and the backward motion time (CV119). After this movement, the locomotive stops, changes the direction of travel (which will be the same as before calling the function) and will travel

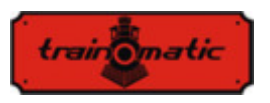

for a duration of T2, after which it will stop moving and disable the electric couplings. To determine the distance of travel in the direct sense, we also have 2 parameters, the travel speed (CV121) and the time period T2 (CV120). From these 2 parameters we can reduce or increase the distance traveled directly. Functions activated before dialing the decoupling function remain active during decoupling.

The decoupling function is called when the function is activated(ON) and after a complete cycle is turned off, even if the F function has not been deactivated. To turn the function on again, the OFF command will be sent, followed by ON command.

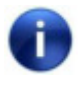

The polarity of the electromagnetic couple's wires is important. If they are not properly connected, the movement (lift) is reversed!

# **18. SUSI / Locowire interface**

You can connect to the SUSI / Lokowire interface any sound or function decoder that meets the interface specifications. For connection, 4 contacts are provided on the top of the decoder (see figures from Chap.6). For versions with Plux16, Plux22, MTC21 and NEXT18 connectors, these connection points are available among the pins of the connector, and no additional wires are needed. These contacts respect the order / meaning of the SUSI and Lokowire interface respectively. We recommend the use of specific color conductors

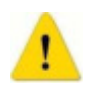

Attention! Improper connection of the SUSI / Lokowire module may cause damage to the SUSI / Lokowire module

## **18.1. Programing SUSI modules**

Like locomotive decoders, SUSI sound modules can be personalized by changing some operating parameters. The values of these parameters are stored in configuration variables (CVs) ranging from CV897 to CV1024. The SUSI sound module is programmed via

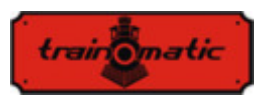

the Lokommander II decoder. Depending on the CV number, the Lokommander II decoder will identify whether this CV should be written or read from a SUSI module connected to the decoder interface. To program the various configuration variables of the SUSI module, please refer to its manual.

Write CVs of SUSI modules can be done in PT or PoM mode. Because some digital systems allow writing and reading of CVs only in the 1-255 range, a special mechanism for these digital systems has been implemented in the Lokommander II decoder, with the help of which two CVs provide access to the CVs of the SUSI modules. CV126 is used as index, and CV127 is used as transport CV. So in CV126 we write the difference between the address of the CV we want to access and 800. By reading or writing CV127 we read or write the CV with the address  $800 + CV126$ .

Examples:

- If you want to write value 1 in CV897 of the SUSI module, you have to write 97 (897-800 = 97) in CV126 and value 1 in CV127. After entering value 1 in CV127, the Lokommander II decoder will transmit a command on the SUSI interface to the sound module (or the function decoder) to write the value 1 in CV 897.
- If you want to read the content of CV 902 from the SUSI module connected to the Lokommander II decoder interface, enter the value  $102 (902-800 = 102)$  in CV126, and read the CV127 value. This value is equal to the value contained in CVC 902 of the sound module (or function decoder) connected to the Lokommander II decoder.

The Lokowire interface does not require programming of the configuration variables. The Lokommander II decoder is factoryshipped with SUSI configured interface  $(CV122 - bit1 = 1)$ . To activate the Lokowire interface, set  $CV122 - bit1 = 0$ .

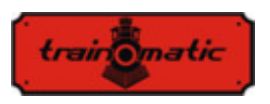

## **19. Using external capacitors or a power pack**

In some model layouts, due to the wear of rails and deposits of different materials on the tracks, the contact between rails and wheels are imperfect. They cause power outages, with jerky running, especially at low speed. These inconveniences can be eliminated using buffer capacitors (220 uF / 25V or for better results higher but not exceeding 2200 uF) or uninterruptible power supplies SPP.

To connect these devices, the Lokommander II decoder has 3 contacts on one side of the PCB. The position of the 3 contacts to which the wires are attached can be determined from the images of the different types of decoders in Cap. 6.

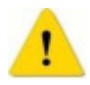

Installing these devices requires quality soldering equipment and experience. Our warranty does not cover defects due to inappropriate interventions and soldering

The capacitors are charged in series thru a 100 ohm resistors, limiting their charging current, therefore the digital control systems will not interpret the capacitor charging current as short-circuit. The diode is designed to provide the required power or the maximum current available to the internal circuits of the decoder in the absence of tension on the rails. The diode and resistor are external components, not included in the Lokommander II decoder. The connections should to be done according to the images from Chapter 6. The black wire will be soldered to the GND and the red one to the Vcc (the two extremes from the group of 3 pads reserved to SPP). After making the connections, we can use a heat shrinkable tube or insulating tape for insulation.
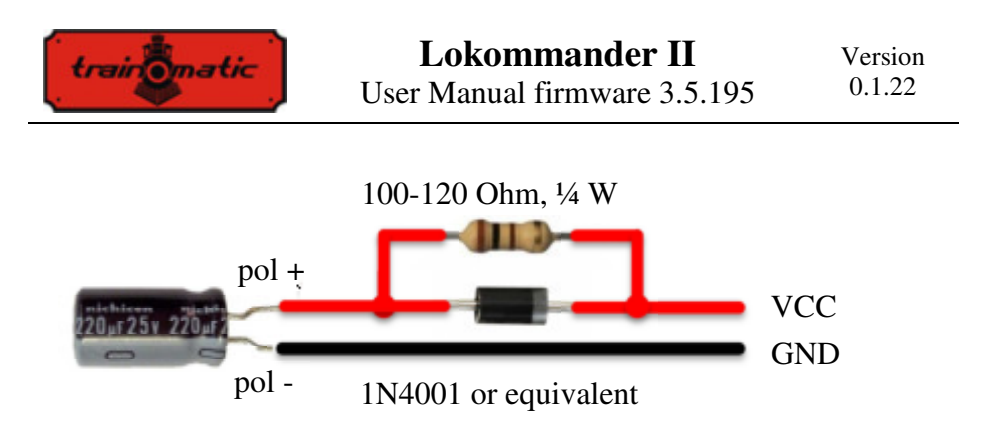

Disconnect / remove buffer capacitors before programming the decoders. The use of buffer capacitors does not facilitate the programming of decoders CVs

Uninterruptible power supplies SPP (Smart Power Pack or equivalent) removes this inconvenience, allowing both write and read of CVs in the traditional way without having to remove them. Switching off the SPP source during programming is done automatically by the Lokommander II through the third wire (Charge).

To connect the SPP modules, use the 3 contacts located on one of the Lokommander II sides, as can be seen in the pictures in chapter 6. Details of the connection can be found in the manual of the SPP.

SPP sources work only in digital mode, in analog mode they are disabled (see CV29 configuration). In order to avoid very high consumption, due to the simultaneous loading of non-interruptible sources, when powering modell layout with multiple SPPs, there is a start delay. Thus, in CV152 we can set in seconds the time after which the SPP module is started from the moment of the power is applied in the track. When multiple decoders are used at the same track, this time will be set different in order to avoid the simultaneous start of all SPPs. The SPP modules allow locomotives to run for up to 4 seconds without DCC power from rails (fully loaded, depending on locomotive consumption). This duration is set in CV123, in steps of 16ms (default value 16, CV value  $*$  16ms =

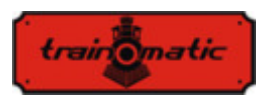

0.25 seconds). After this period expired in the absence of the DCC signal, even if the SPP its not fully discharged, the locomotive will perform an emergency stop (as a safety measure). The movement will be resumed only after witch the DCC signal reappears.

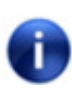

Note that when powering the locomotiveshiped with SPP, charging the capacitors from the uninterruptible power source can consume a current of about 300 mA for a maximum of 2 minutes. For more details, please refer to the SPP uninterruptible power supply manual.

## **20. Resetting the decoder**

You can reset the decoder to the default settings at any time. By using any DCC command station, it is enough to enter any numerical value (other than 128) in CV8, as a result of this reset, all CVs will have the default value (see the Default Value column in the CV table). The decoders can be reset using the tOm Programmer; for the same result, press "Reset CVs" button in the Firmware TAB.

There are 2 CVs that are an exception, their content is not deleted in case of a reset. These are CV105 and CV106, intended to store user-specific information (serial number, identifier, inventory number, etc.). Their content will be changed by direct writing, resetting the decoder will not alter the content of these CVs.

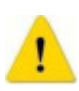

A firmware upgrade will enter the default values in CV105 and CV106. In order to preserve their value, make a backup of the CVs before firmware upgrad (using the tOm Programmer)

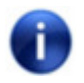

By resetting the Lokommander II decoder, the CVs of the connected SUSI modules will not be reset.

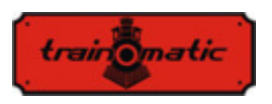

#### **21. Secondary address (decoder lock)**

When using multiple decoders within the same housing, it is useful to use a secondary address that will allow the selection of the decoder in question. In this way any of the decoders that are inside the same housing (carriage body) can be programmed on the Programming Track without removing it. The secondary addresses are programmed into CV16 before the decoders (in our case the Shine Maxi Digi 02 with the onboard decoder) is being assembled in their housing.

The ranges of secondary addresses are 1-7 (value of 0means that secondary addressing is not used). This permits the use of maximum 7 decoders in the same carriage or locomotive housing, which is more than enough.

If the value of CV16 is not equal to zero, the decoders will accept programming commands only if the secondary address of decoder that is intended to be programmed is programmed prior in CV15, and it matches the value in CV16 (it should be the same as CV16 of the decoder in question).

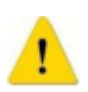

WARNING: even CV16 can be programmed only if the correct value is programmed in CV15.

Using secondary addressing is important to know that the only CV that can read and written without knowing the secondary address is CV15. For this reason the values used are limited to the range 1-7. If the secondary address of the decoder is forgotten within 7 iterations it can be found.

This way of accessing / programming of the decoder CVs is useful in case of railcars, or permanently connected sets, which have more decoders built in, and it would be very inconvenient their programming in the traditional way (on Programming Track all decoders would be programmed with the same CV values, what most likely is not desired).

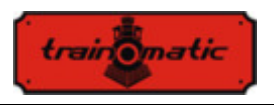

Assigning secondary addresses to each decoder of the railcar or carriage sets, when placing them on the Programming Track, only the decoder for which the CV15 = CV16 will be programmed. In this way we can program several decoders independently, even if they are on the programming track in same time.

## **22. Firmware update**

You can update the Lokommander II decoder operating software (called firmware) at any time. New firmware versions are designed either to eliminate bugs in the operation of decoders or because new functions are implemented. This update can be made by you without removing the decoder from the locomotive via the tOm Programmer. The tOm Programmer's operating software and firmware upgrade files can be downloaded from the train-O-matic site. For the operation of the upgrade, please refer to the tOm Programmer's user manual.

The firmware version can be found by reading the following CVs:

CV253 firmware version (3) CV254 firmware subversion (5) CV254 build version, upper byte (0) CV256 build version, lower byte (200)

For users of decoders with older firmware versions, some functions in this manual may be inaccessible.

# **23. Special firmware version for 3V engine**

This special firmware version of Lokomander II it's useful for railroad models which, for various reasons (gauge, physical dimensions), do not allow the use of regular motors, only of lowvoltage motors.

In order to ensure the command of the 3V engine, modifications were made to the Lokomader II firmware and the use of additional

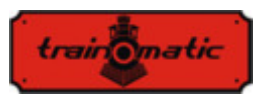

extra hardware. By reading Chapter 12 (in the Lokomande II user manual) we can understand the principle of engine control. It is noticeable that the electromotive voltage (BEMF) measurement is made at regular intervals. For the 3V engine this voltage is much lower. To overcome this inconvenience we used an external amplifier. Reading the amplified voltage is done on one of the logic outputs (AUX6) of the decoder, which in software is configured for analog input. Also, the command of the BEMF voltage divider is made with another logic output (AUX5).

The 3-volt motor is also powered by PWM pulses of 12-16 V with variable duty cicle, as regular motors. Firmware limit the fill factor to prevent burning of the 3V engine. To limit the current peaks that can occur on the 3V motor when applying the PWM signal, two resistors are connected in series with the motor.

The AUX2 output is used for the SPP (external capacitor package) command .

To control the lights and auxiliary consumers remain fewer with 3 output. For decoder with NEXT18 connector, FL, RL, AUX1 and AUX3-AUX4 (only if the SUSI interface is not used) outputs remain available for the lights.

This special firmware can be used with Lokomander II of one of the following types: NEXT18, MTC21, PLUX22.

Decoders shipped with this special firmware can only be used for 3V motor control and only with the related hardware circuits. By firmware update you can go back to using the usual 12-16V motors.

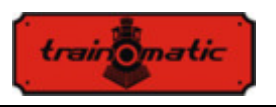

## **24. Accessories**

- tOm programmer is a PC interface used to program DCC mobile decoders.
- shine FDT, shine LT, shine micro are LED modules for locomotive and wagon lighting
- shine mini / midi / maxi digi / ana are LED sticks for interior lighting of wagons
- TD Maxi, TD Roco are decoders for macros

For details on accessories and a complete list of railroad products, visit the page: www.train-o-matic.com/

# **25. Technical support**

If you have any questions or suggestions about train-o-matic products, you can write to us at support@train-o-matic.com

Any positive or negative criticism is welcome. We are continually working on firmware optimization by adding new functionality and correcting any bugs that may still exist.

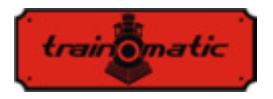

# **26. The decoder CV table**

In the table on the following pages are listed all the CVs of Lokommander II decoders. We recommend that you change your CVs only if you are sure of their function and the impact of your action. Incorrect CV settings can negatively affect the performance of the decoder or cause incorrect responses to the commands transmitted to the decoder. The "CV" column contains the CVs number, the "Default Value" column contains the "factory" value of the CVs (after a decoder reset, all CVs will have the appropriate value in this column), the column "Value Range" contains the range of usable values for each CV and the "Description" column contains the name (if there is an established name) and information about the CV function as well as the reference to the related chapter

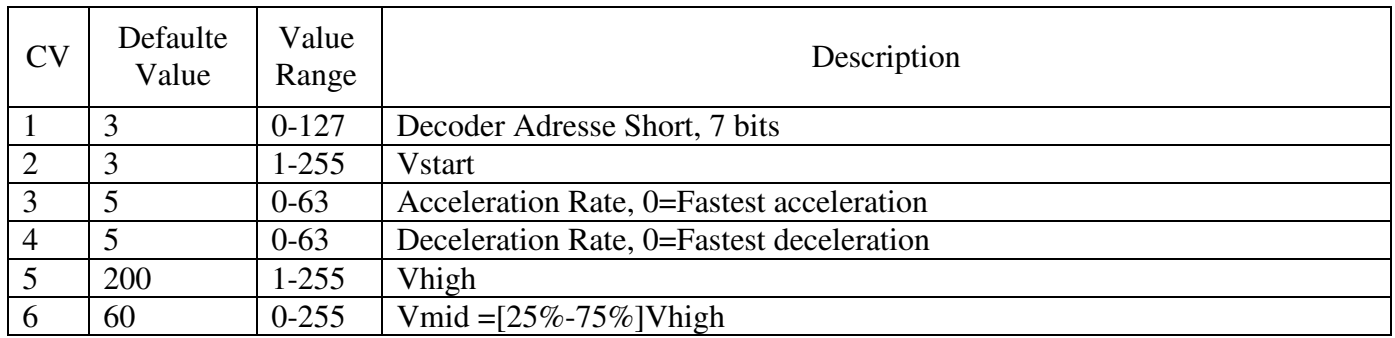

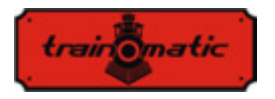

7 | 105 | - | Software Version (only readable) 8 78 - Manufactured ID/RESET (readable 78 = train-O-matic, any written value, excepting 128, will reset the decoder to the factory default values) 9 3 0-9 Motor Control Algorithm, 0-8 User defined  $= 9$  (see cap.12 and CV's 128-130) 13 0 0-255 Analog Mode, Alternate Mode Function Status F1-F8 Bit  $0 = 0(0)$ : F1 not active in Analog mode  $= 1(1)$ : F1 active in Analog mode Bit  $1 = 0(0)$ : F2 not active in Analog mode  $= 1(2)$ : F2 active in Analog mode Bit  $2 = 0(0)$ : F3 not active in Analog mode  $= 1(4)$ : F3 active in Analog mode Bit  $3 = 0(0)$ : F4 not active in Analog mode  $= 1(8)$ : F4 active in Analog mode Bit  $4 = 0(0)$ : F5 not active in Analog mode  $= 1(16)$ : F5 active in Analog mode Bit  $5 = 0(0)$ : F6 not active in Analog mode  $= 1(32)$ : F6 active in Analog mode Bit  $6 = 0(0)$ : F7 not active in Analog mode  $= 1(64)$  F7 active in Analog mode Bit  $7 = 0(0)$ : F8 not active in Analog mode  $= 1(255)$ : F8 active in Analog mode

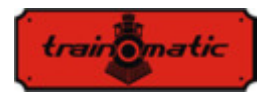

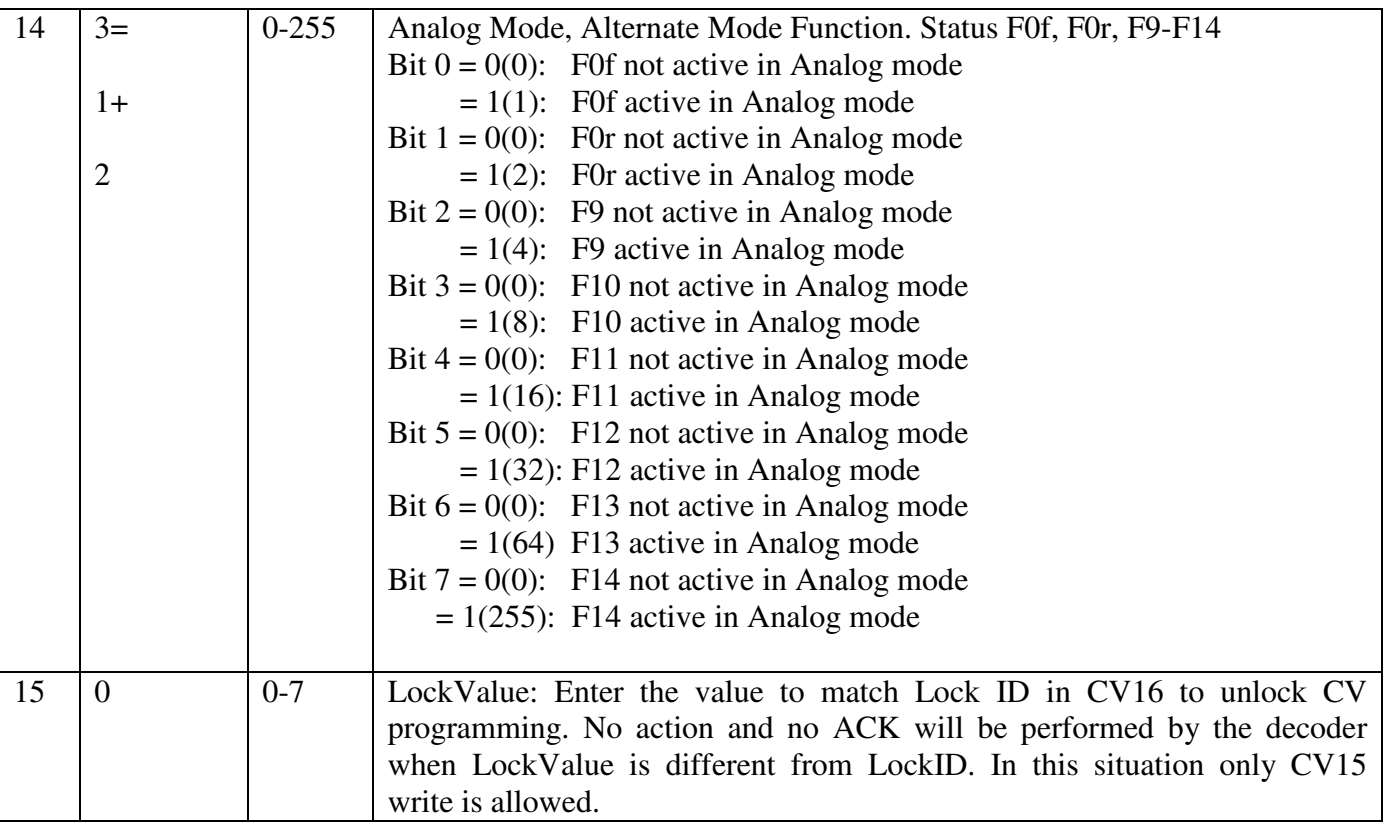

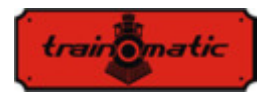

16 0 0-7 LockID: To prevent accidental programming use unique ID number for decoders with same address. 17 | 192 | 192-255 | Extended Address, High Byte 18 3 0-255 Extended Address, Low Byte

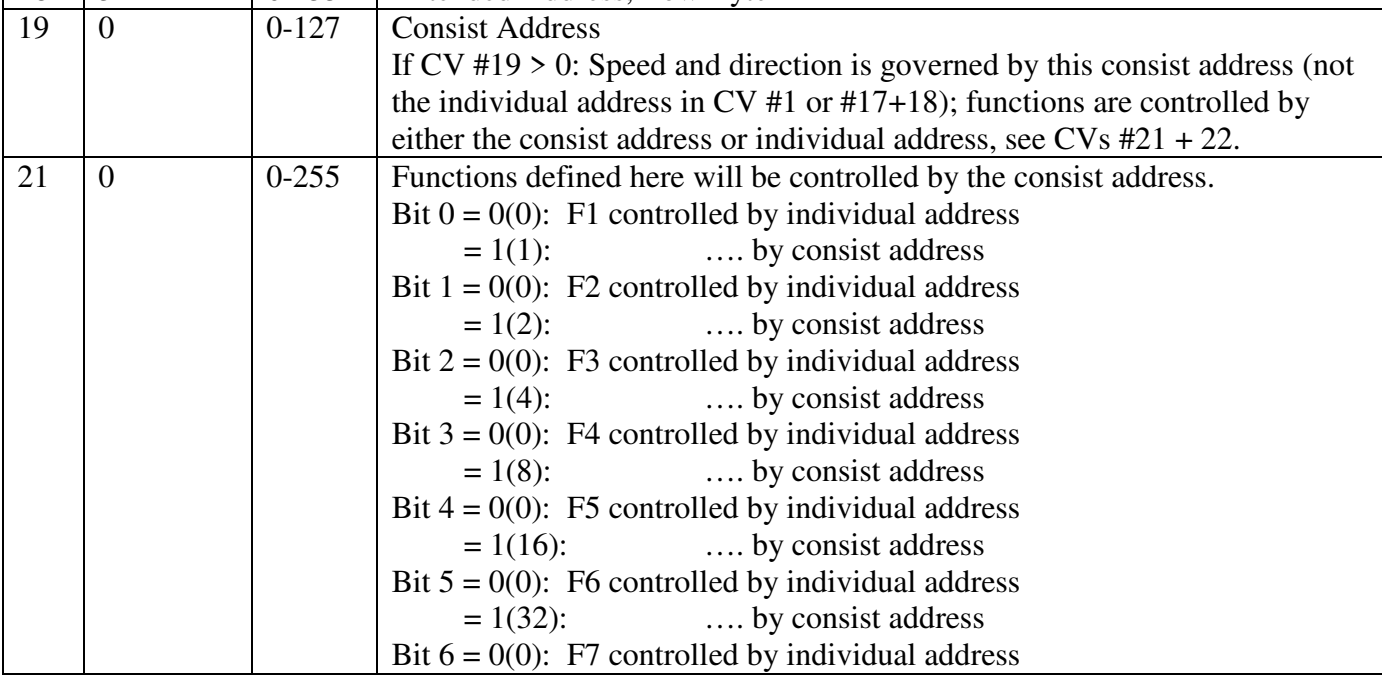

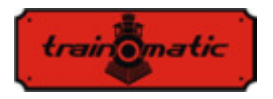

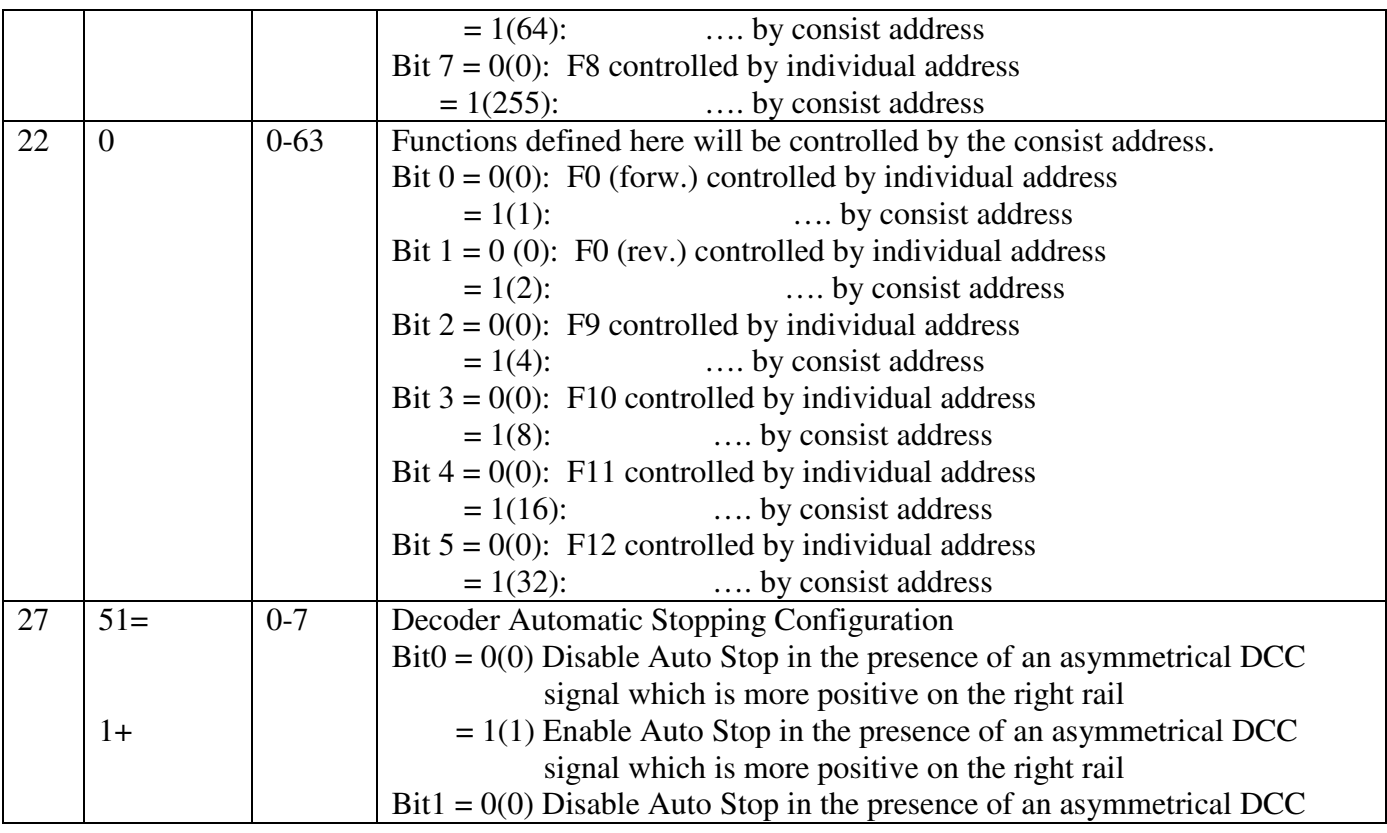

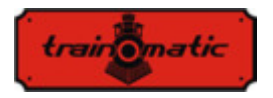

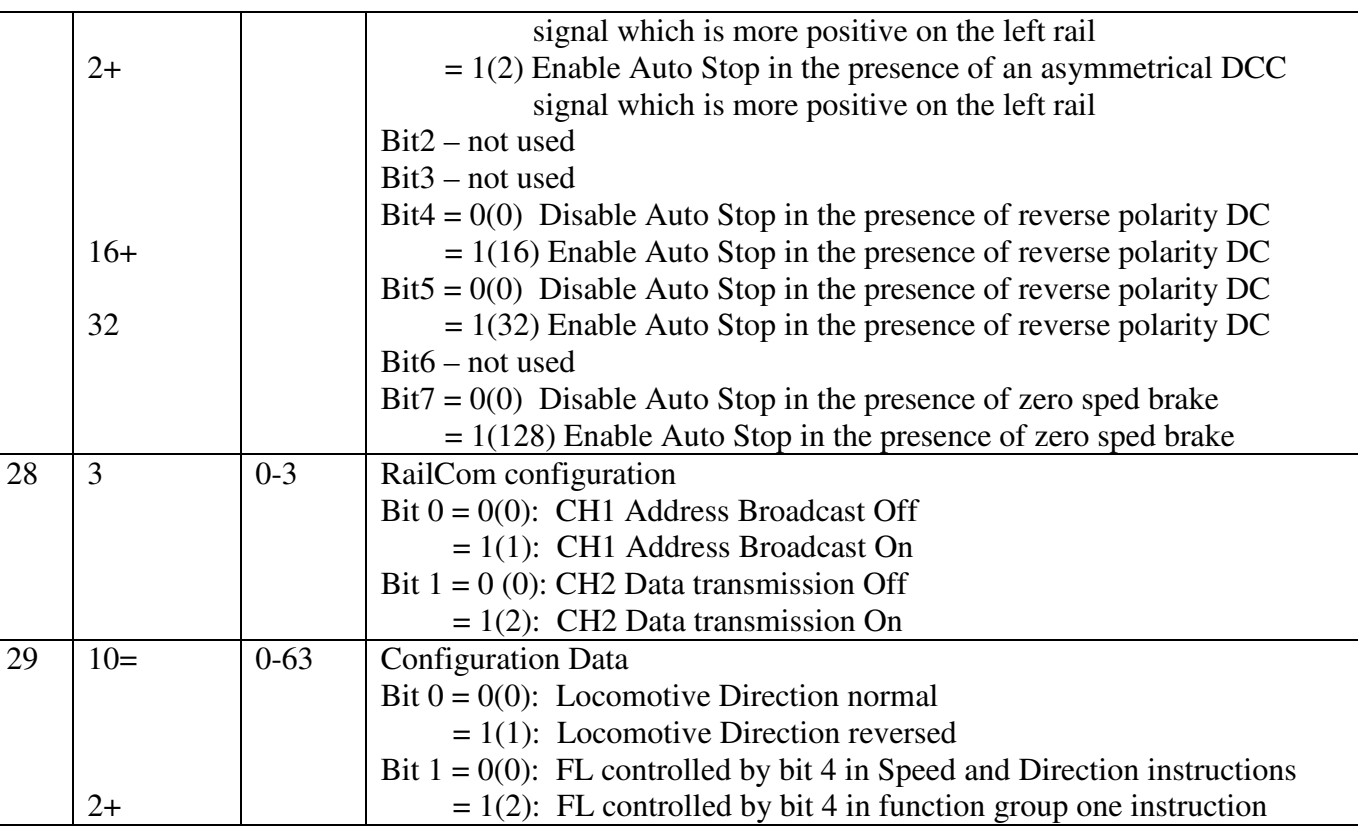

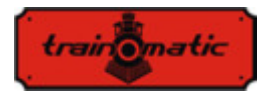

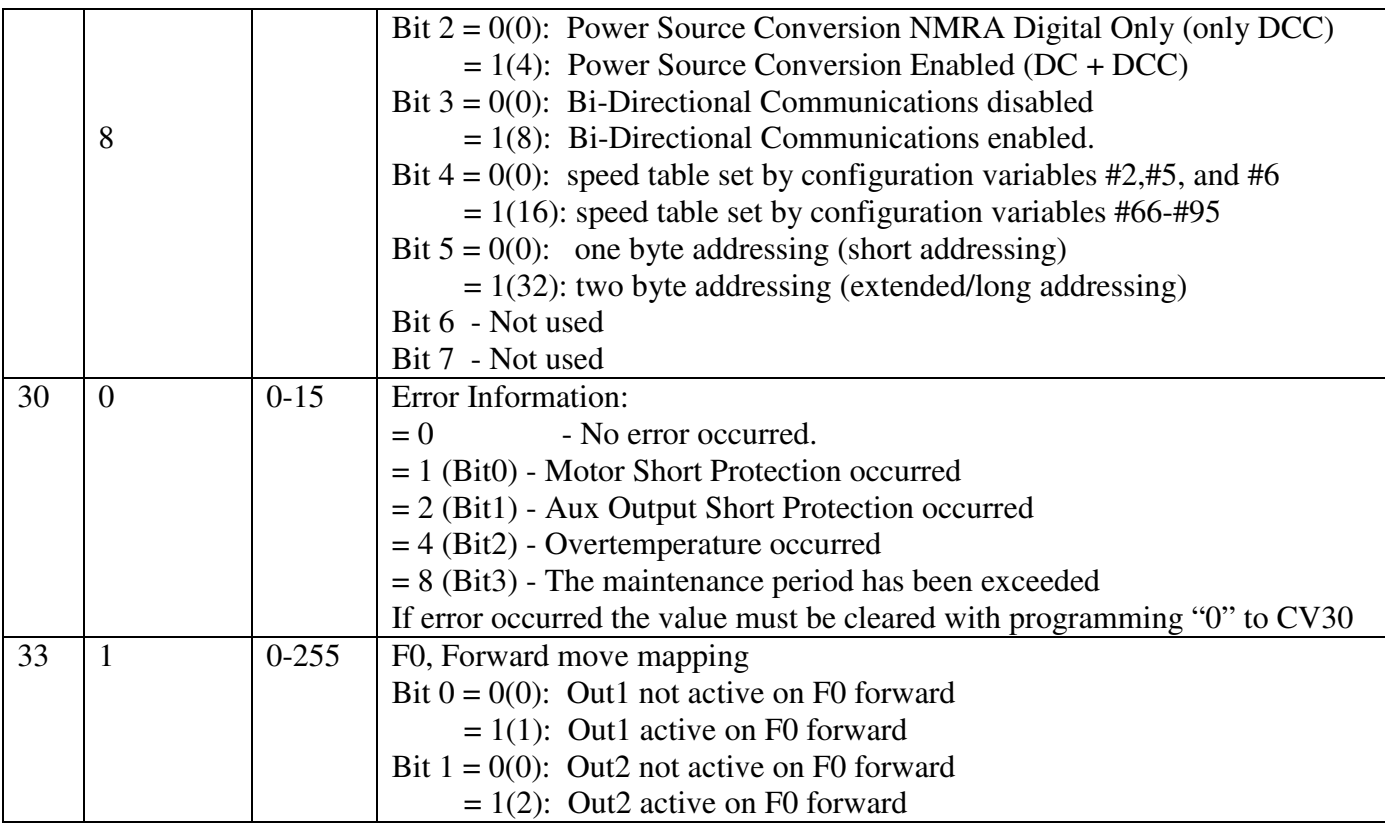

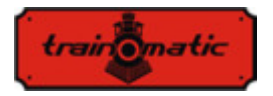

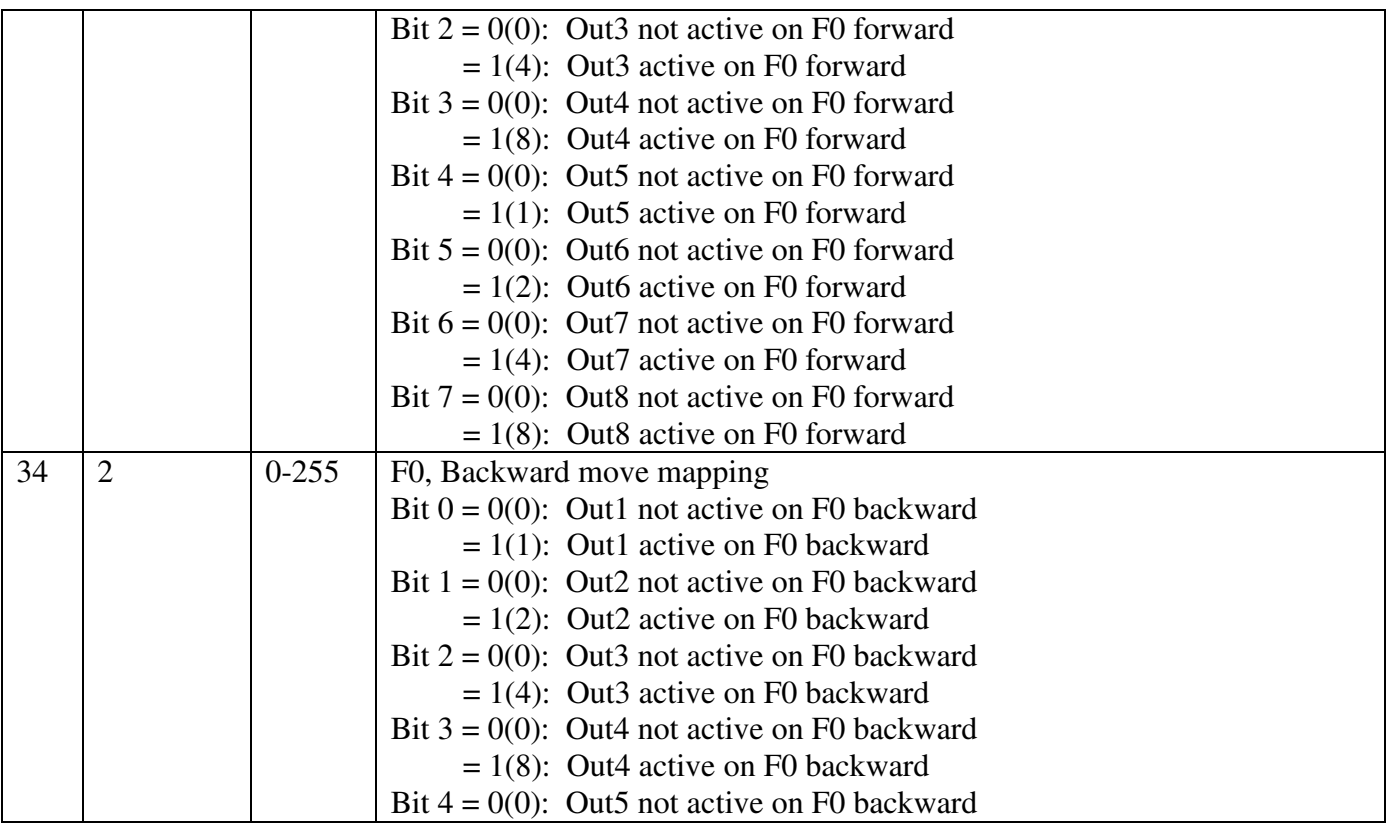

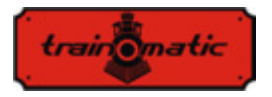

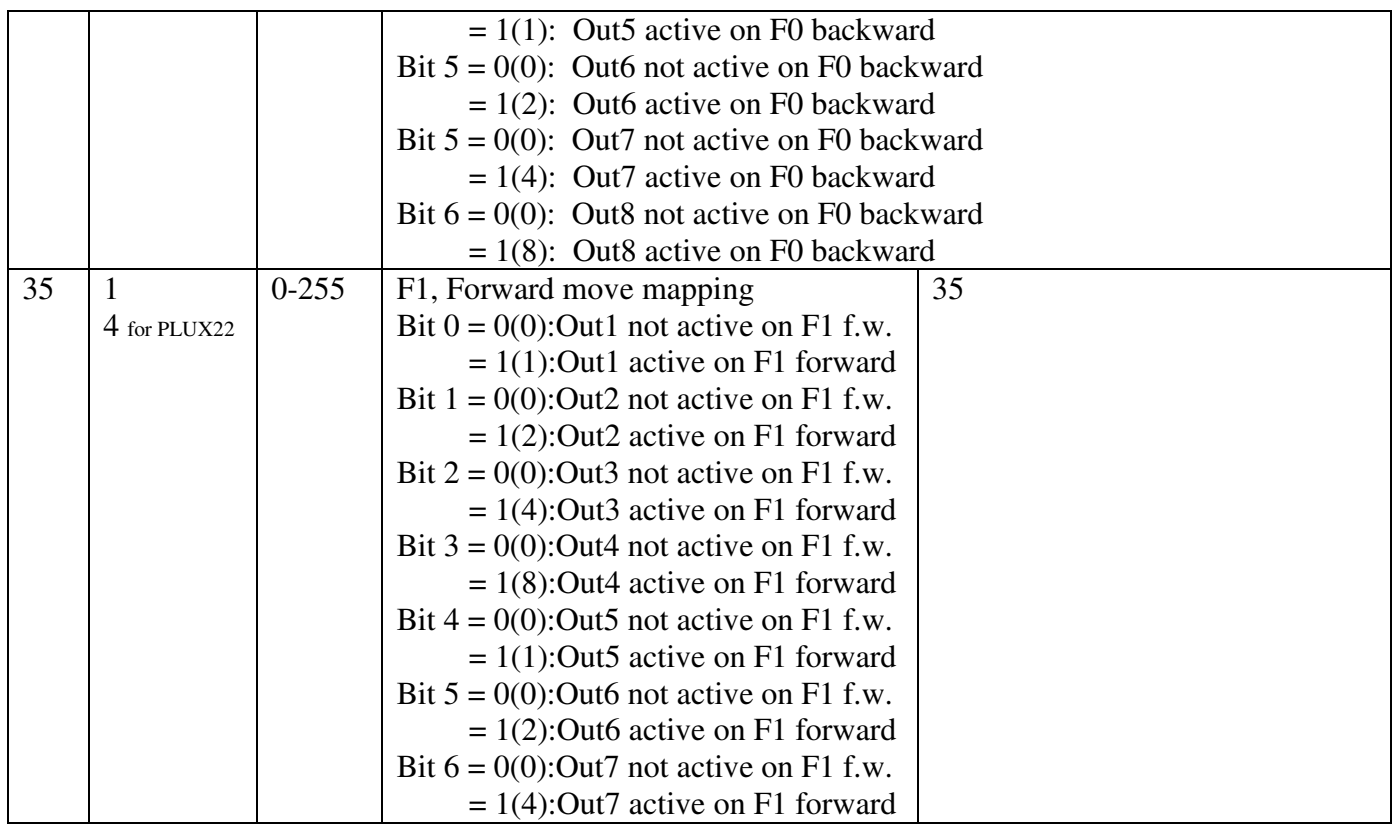

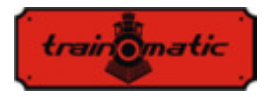

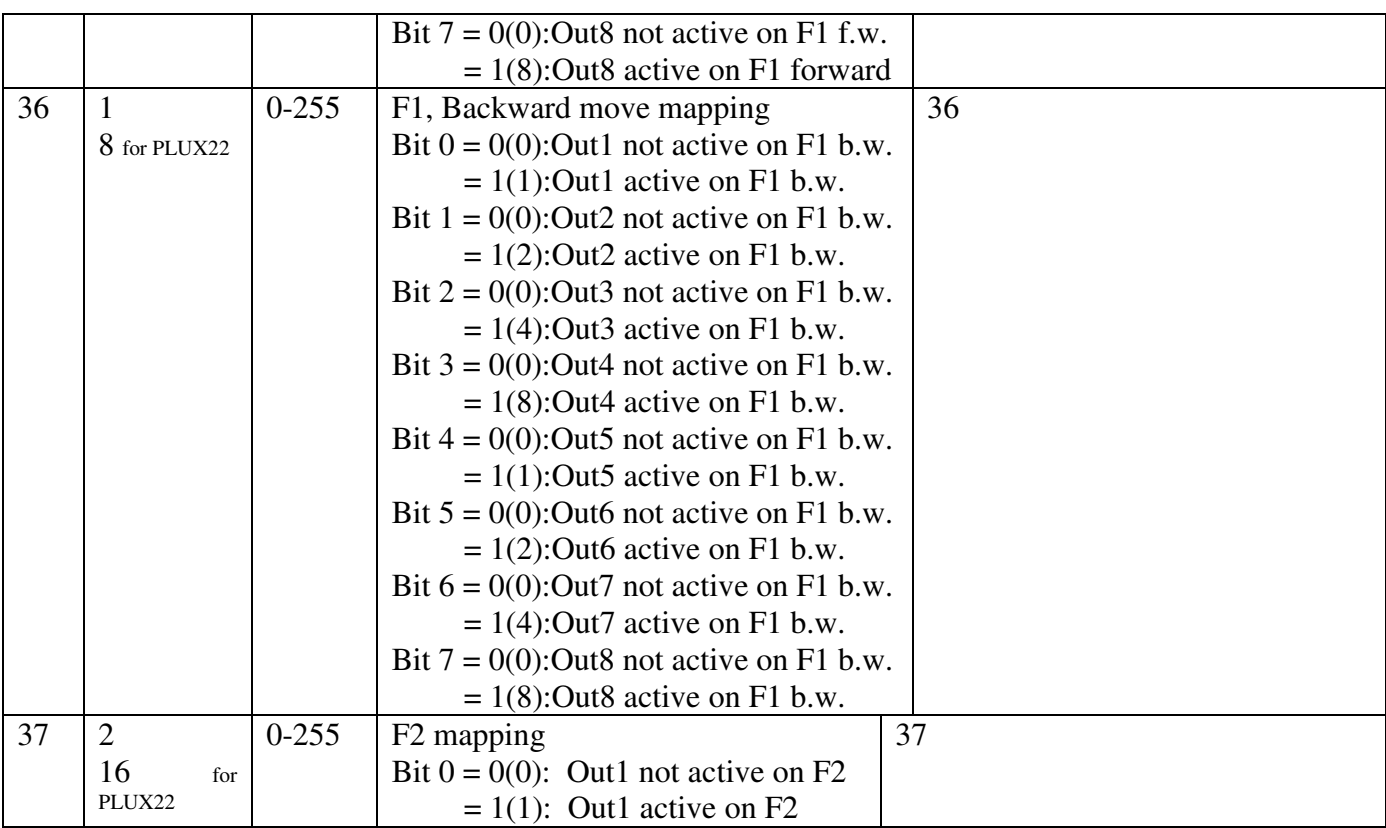

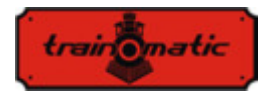

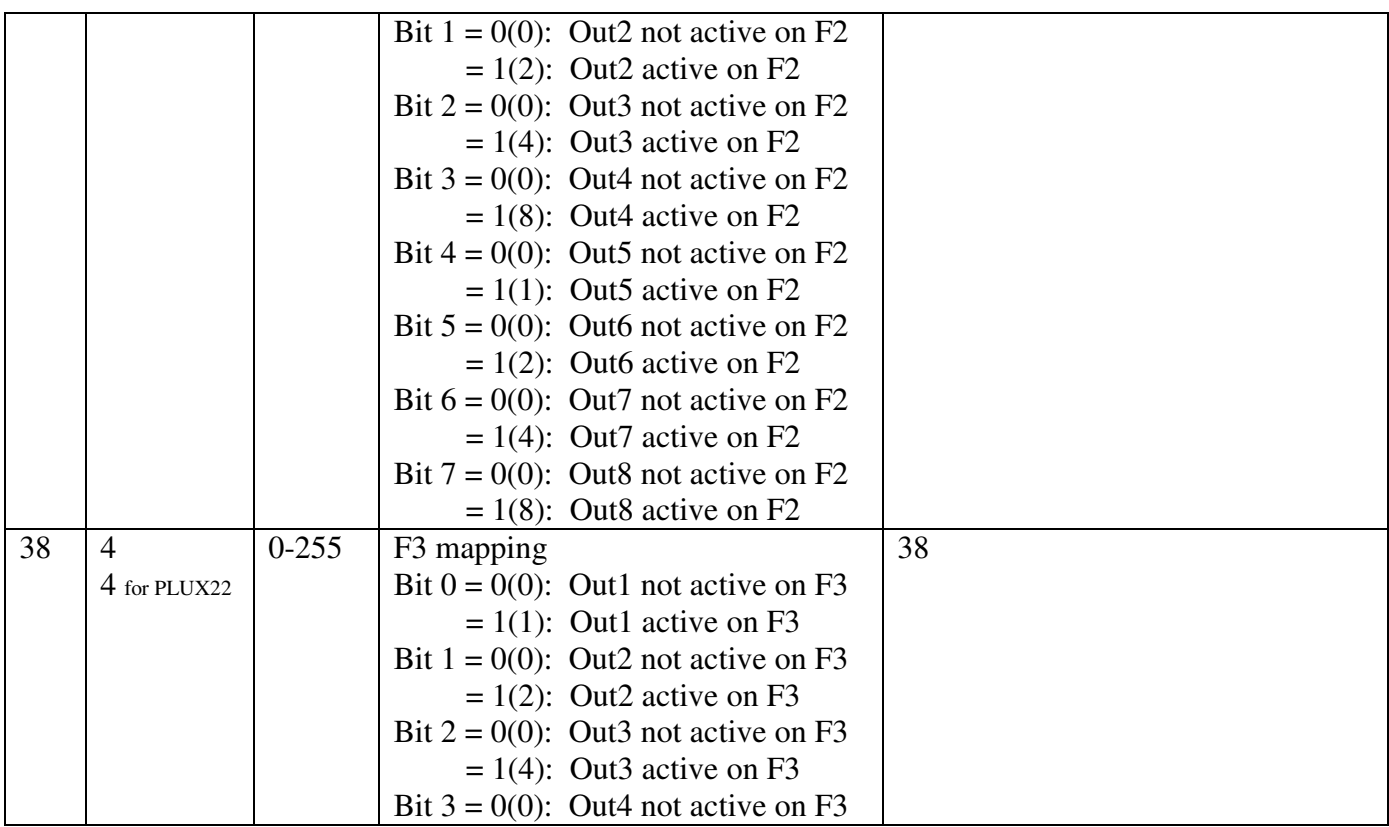

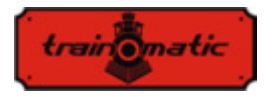

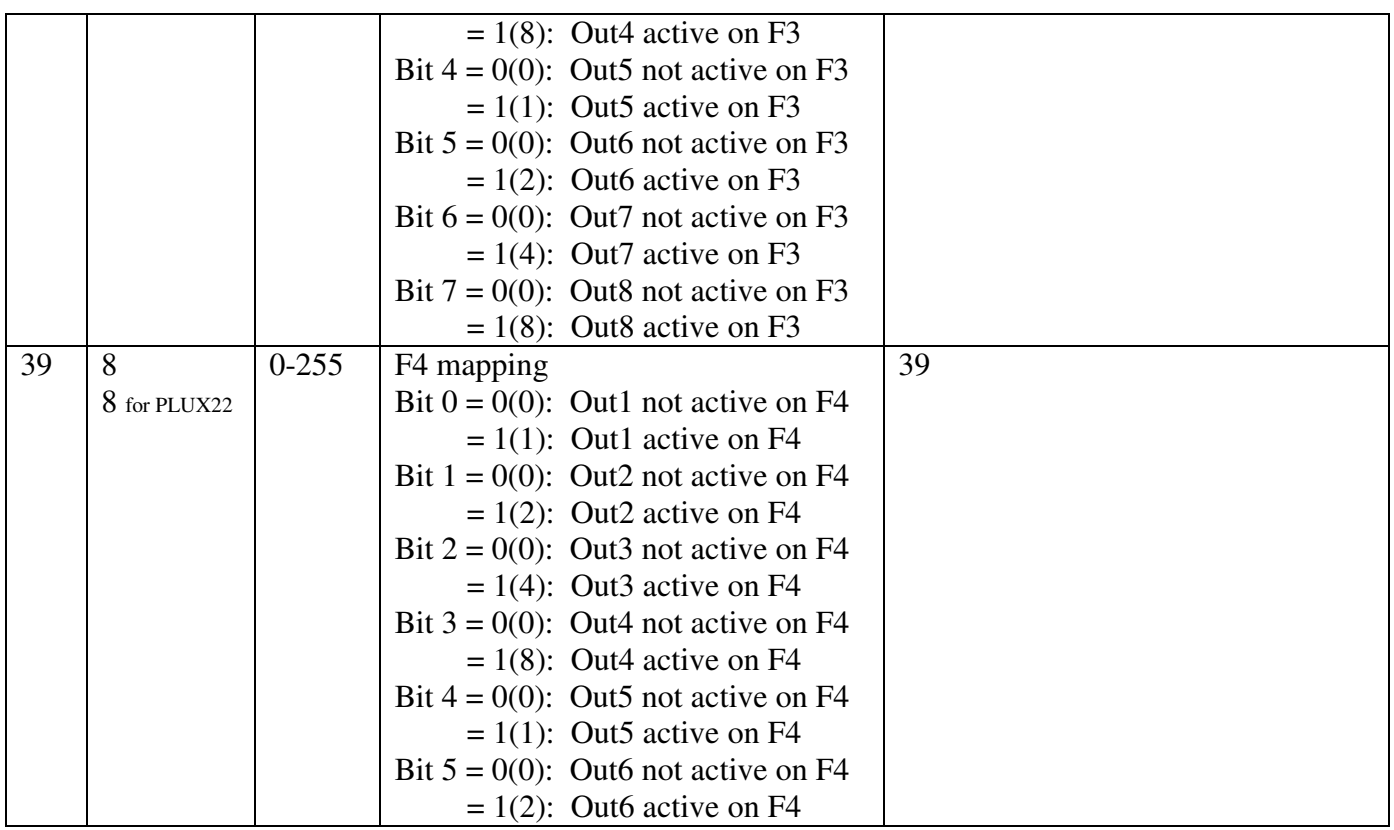

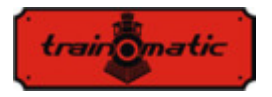

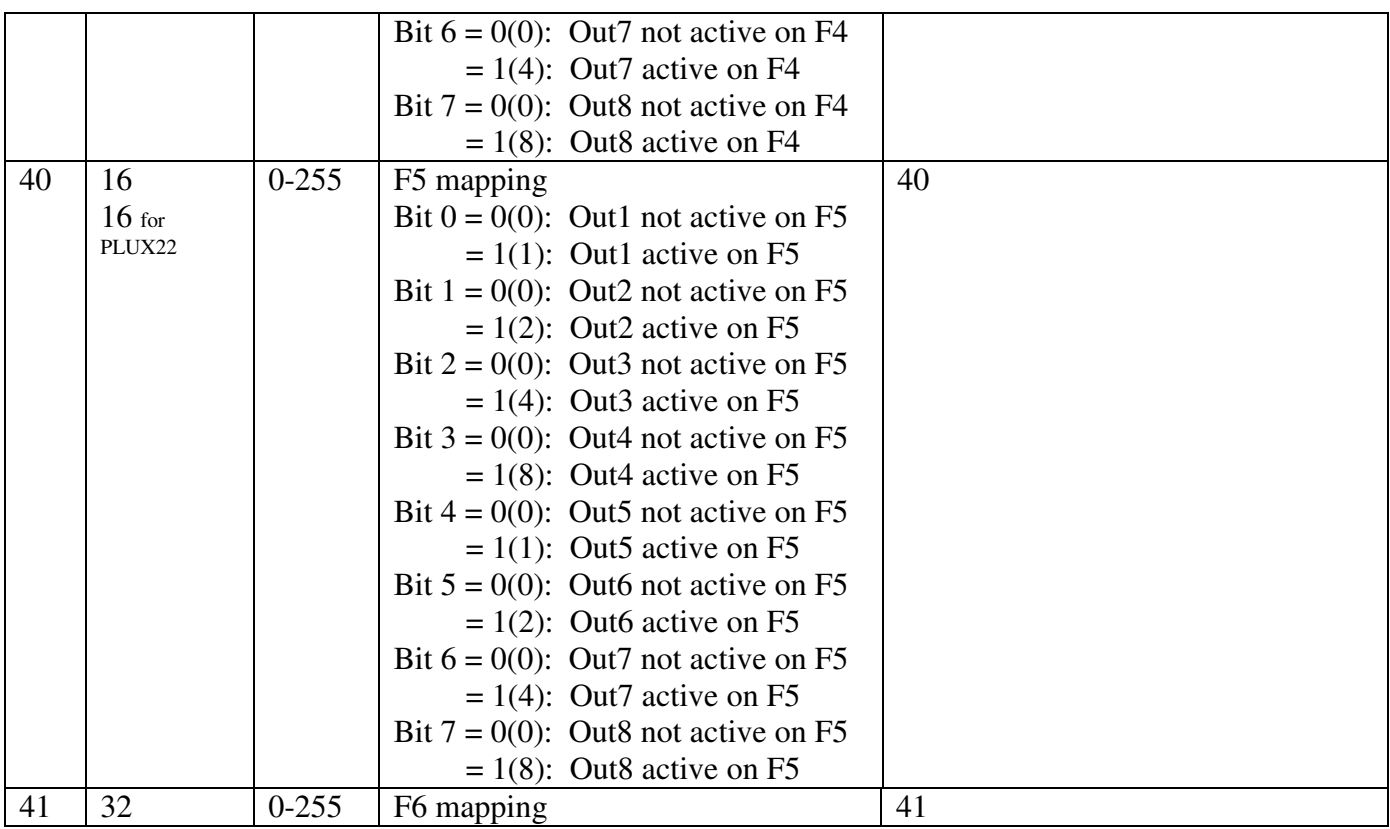

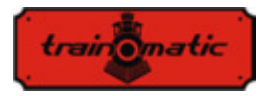

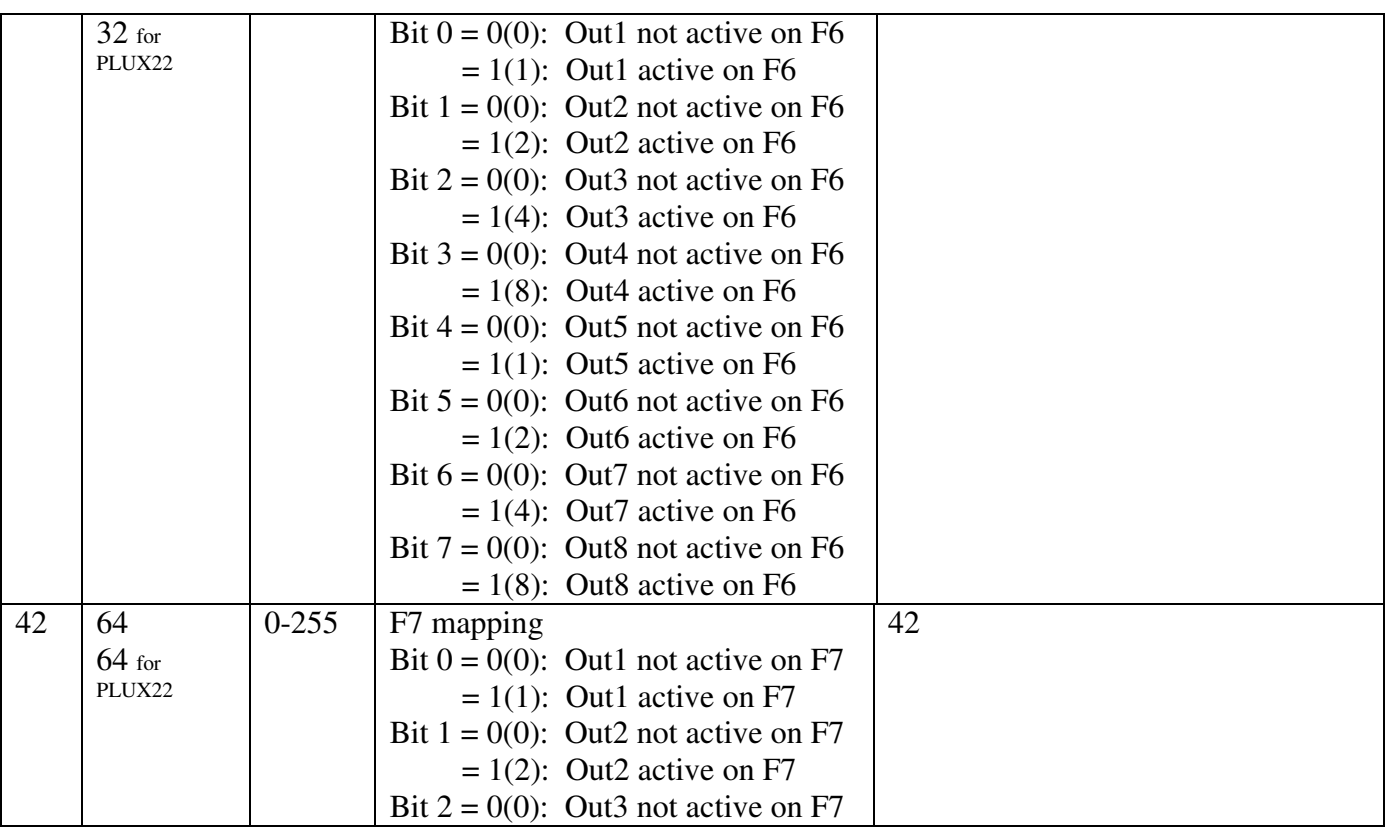

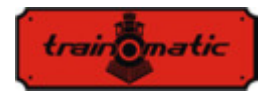

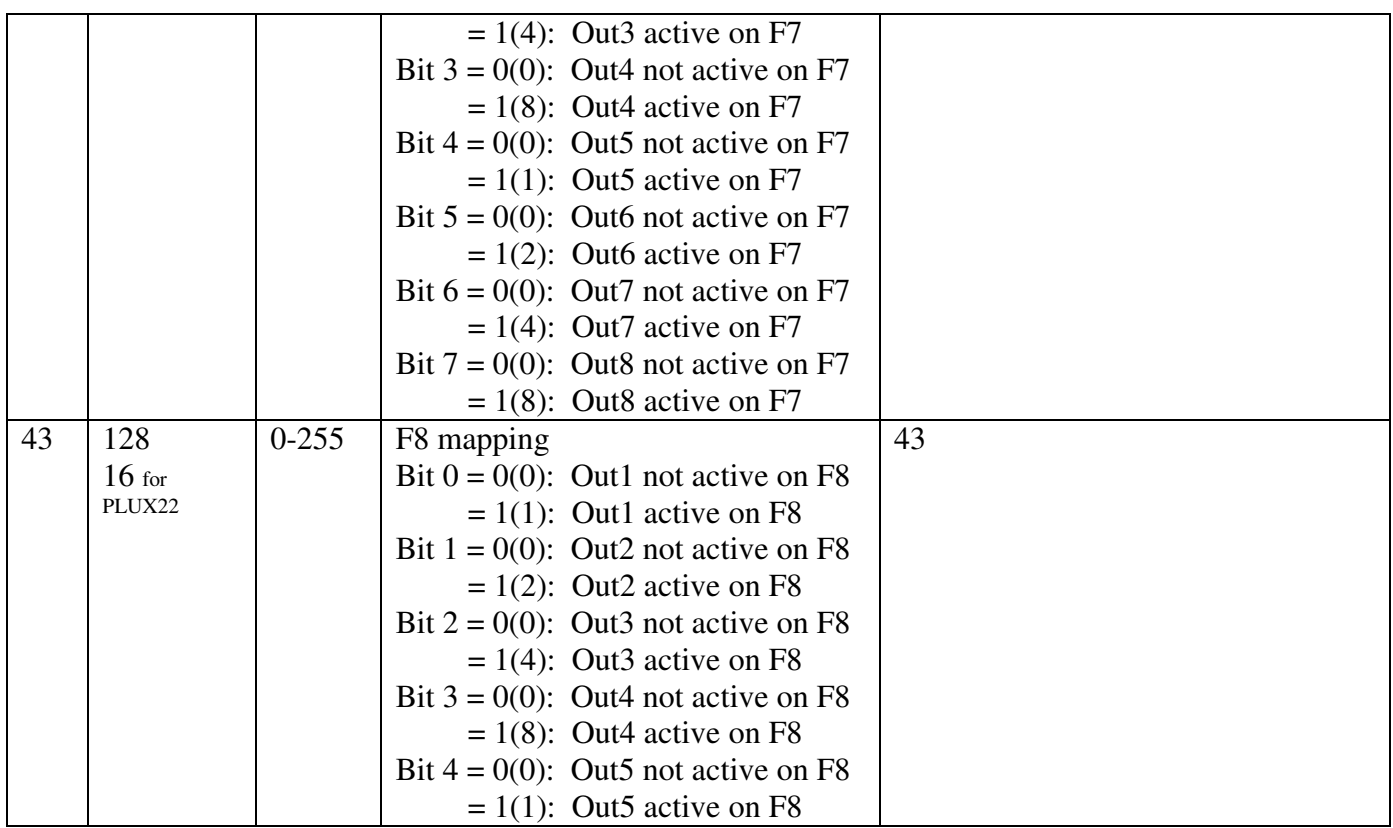

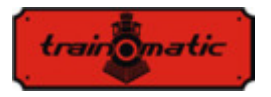

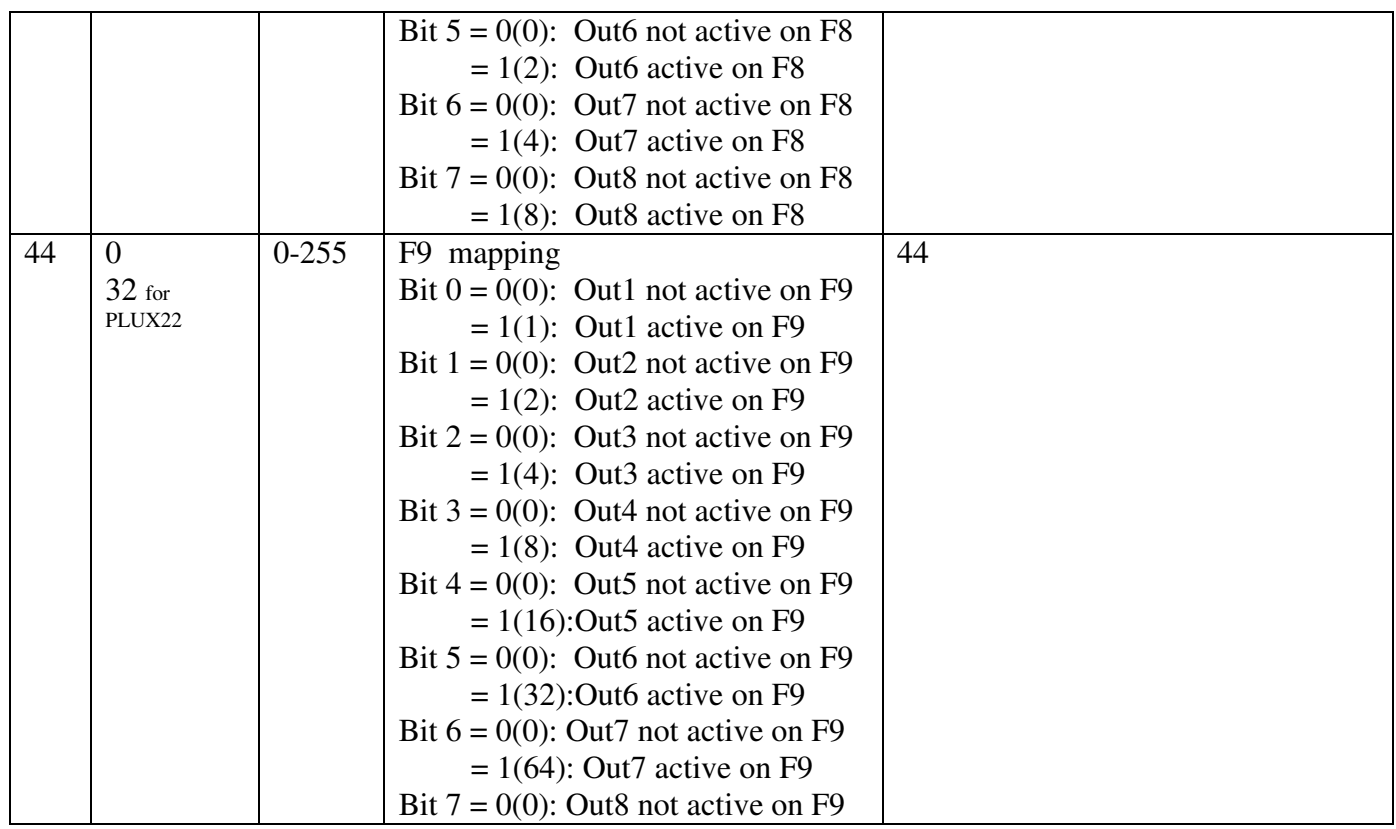

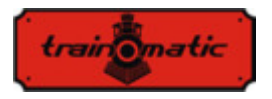

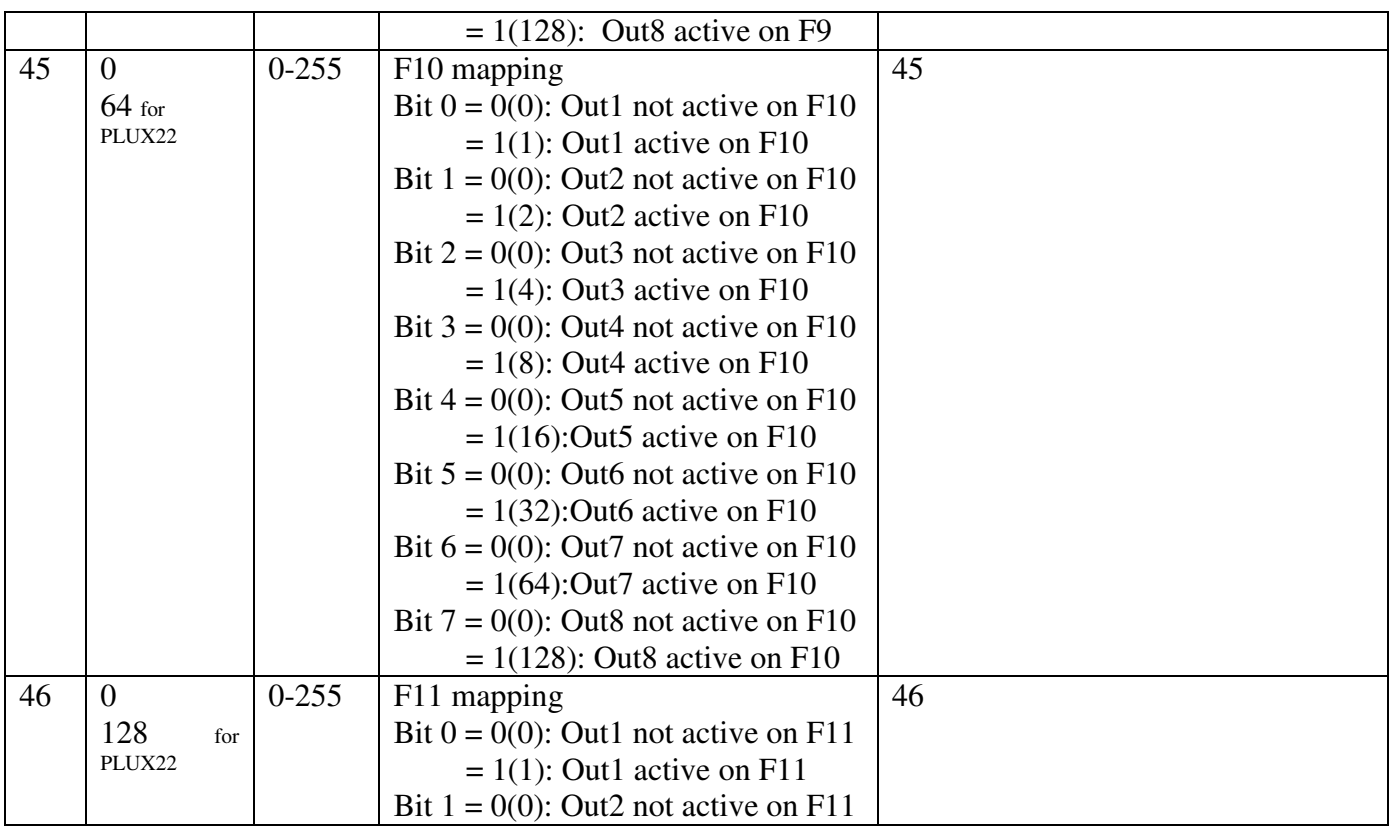

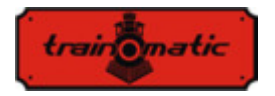

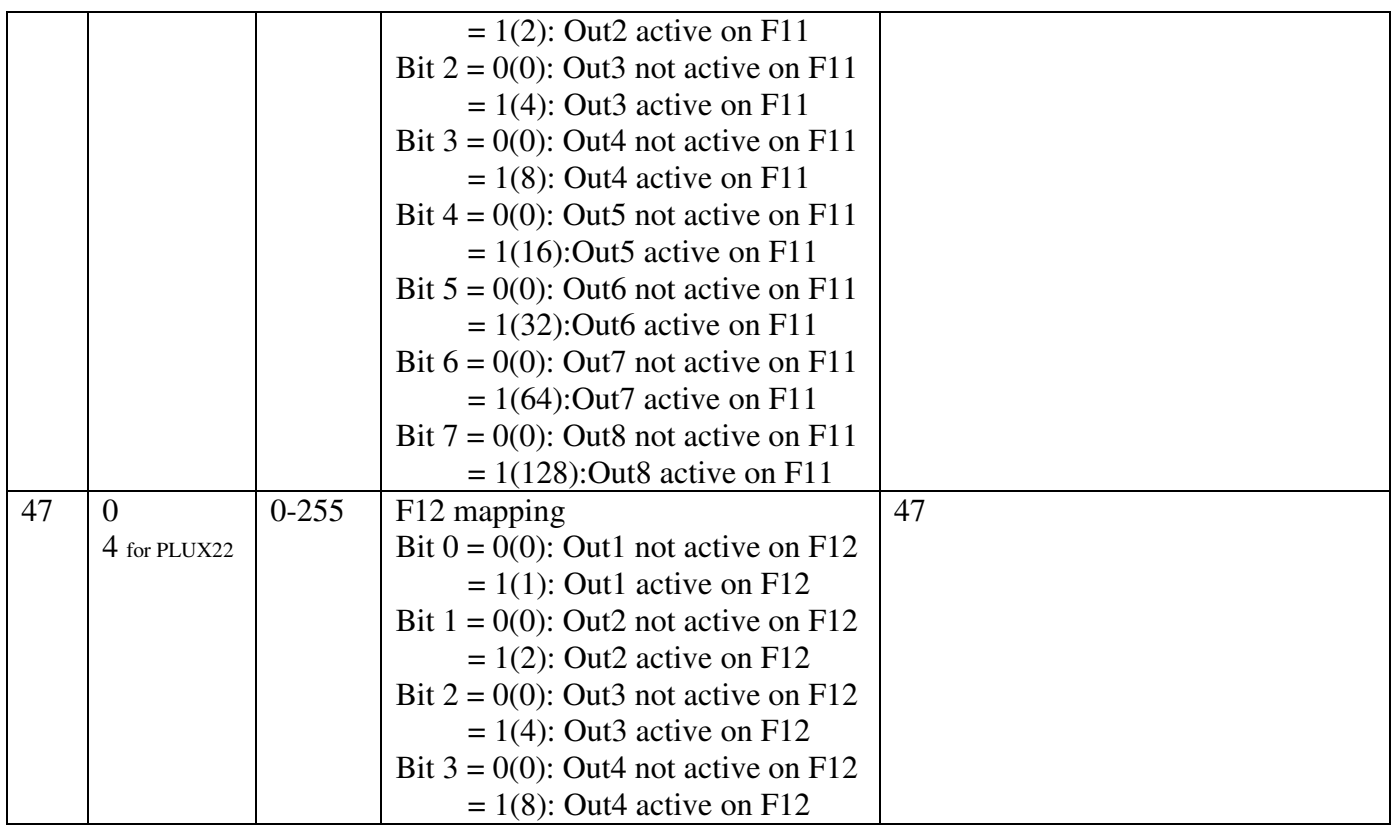

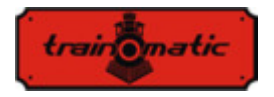

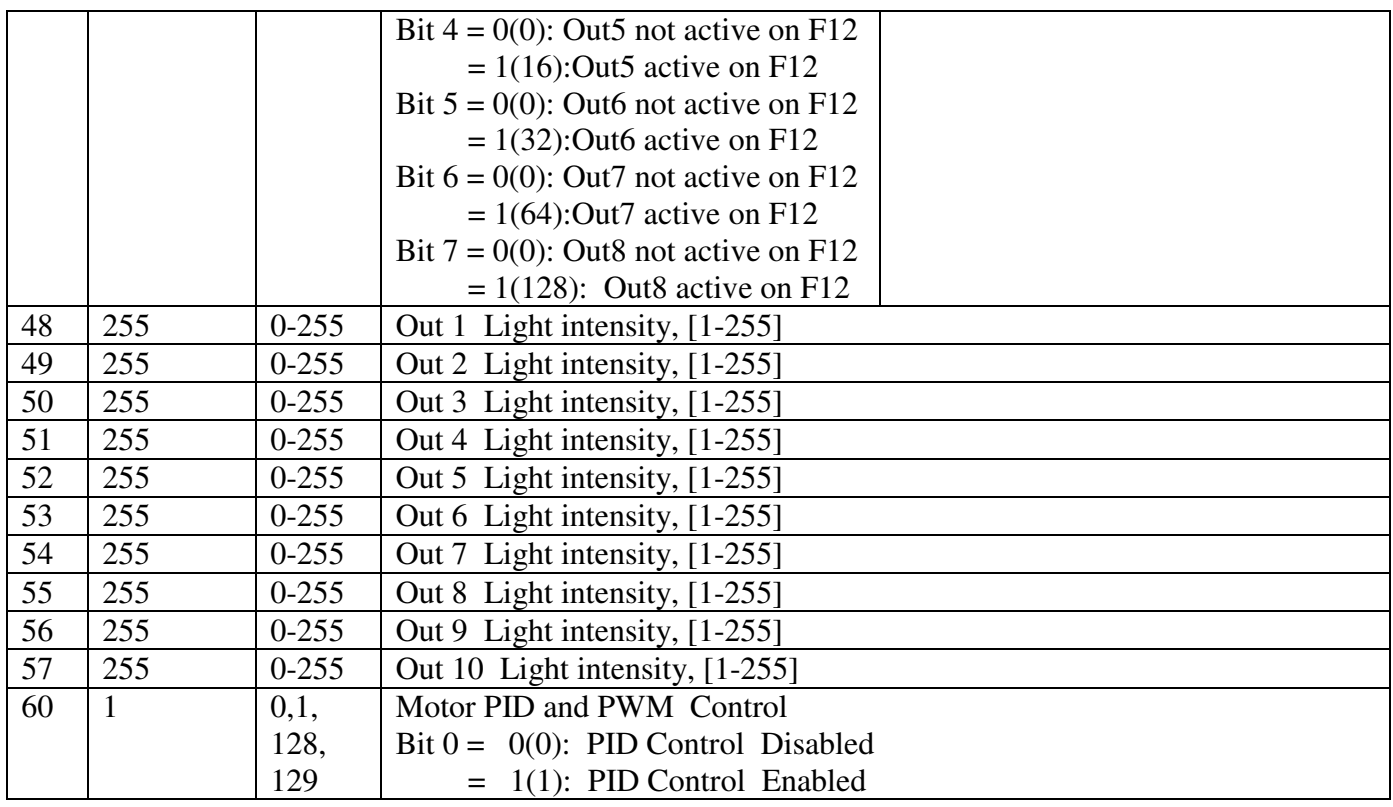

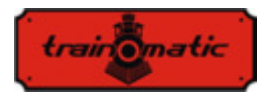

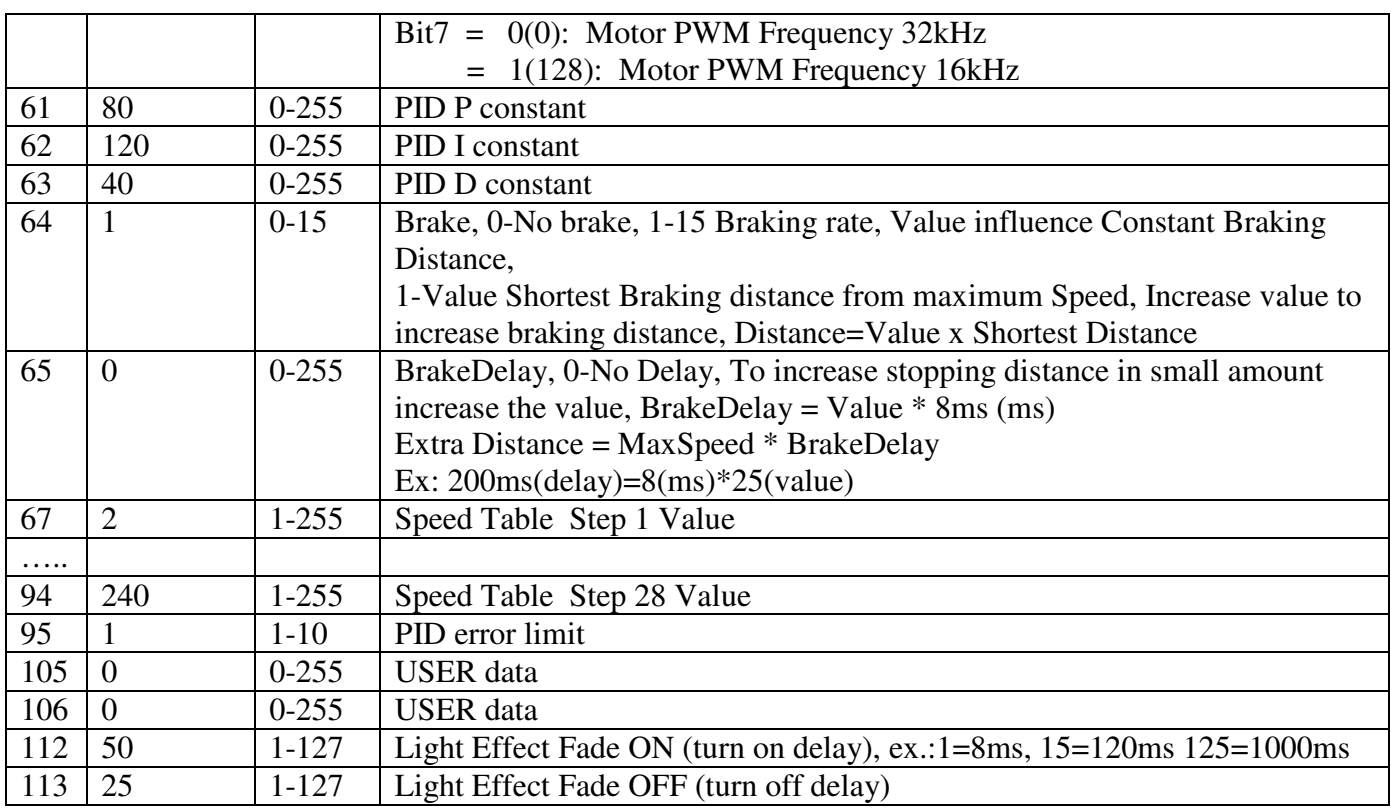

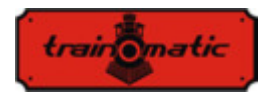

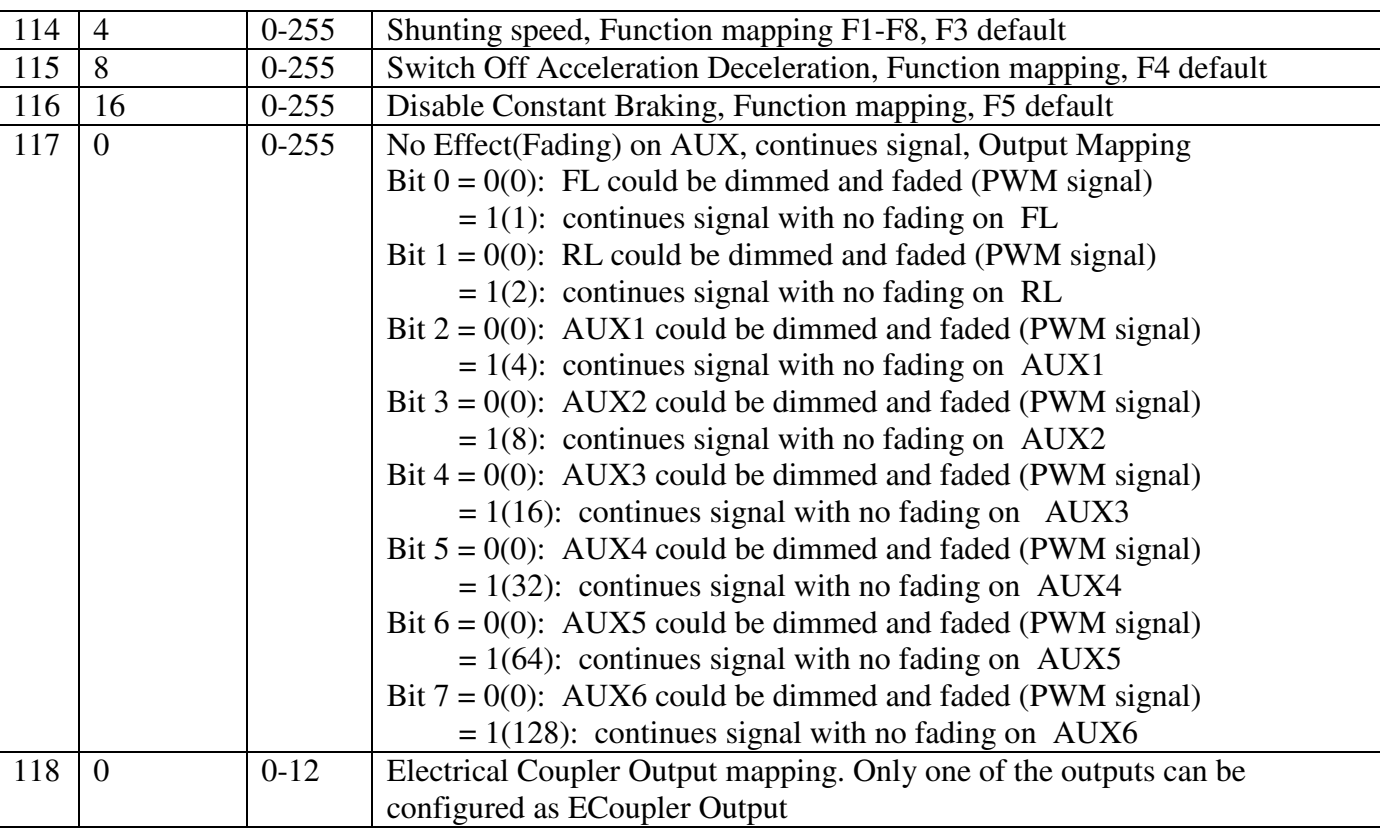

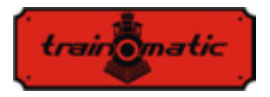

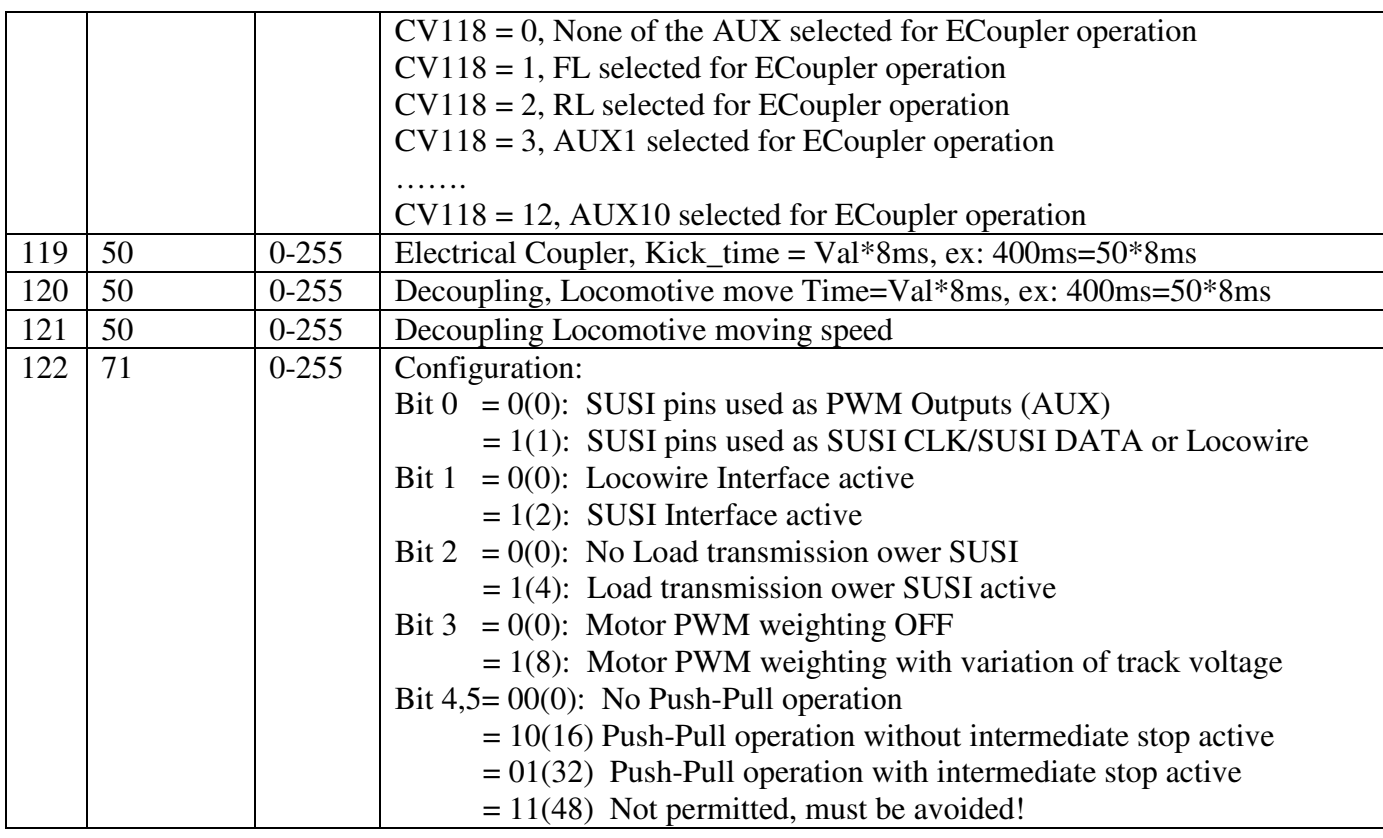

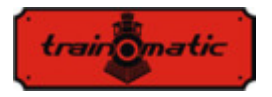

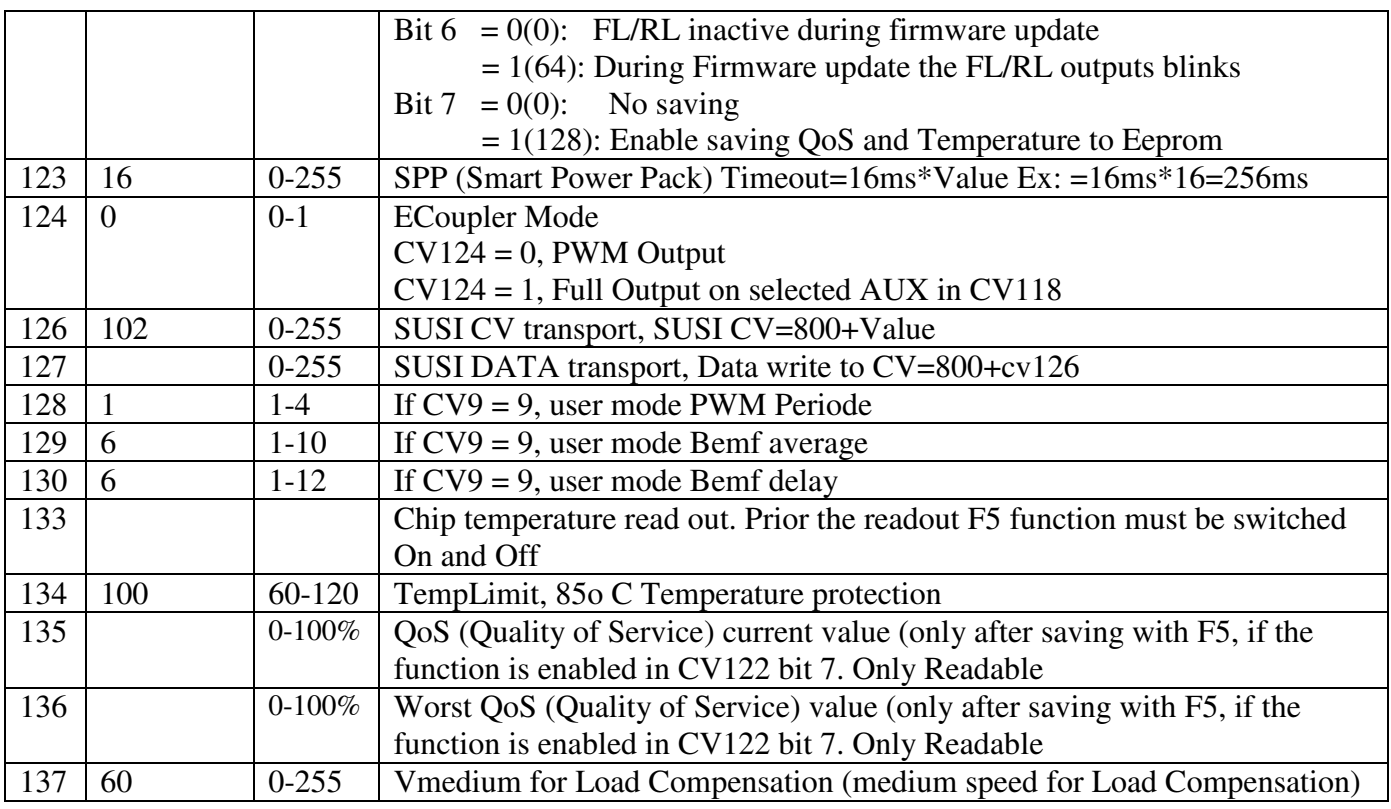

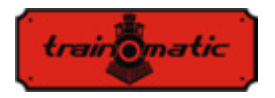

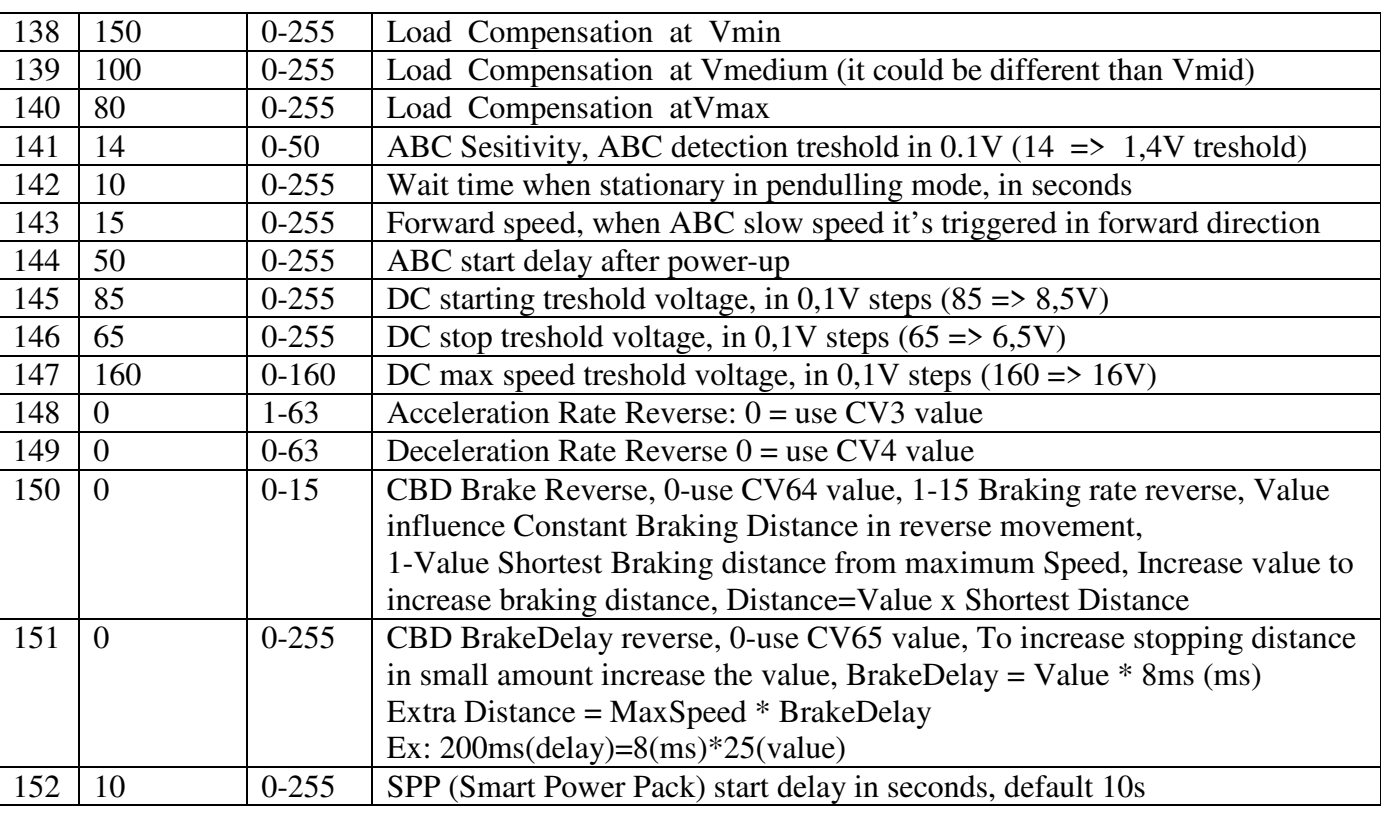

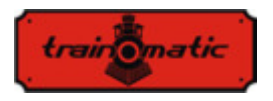

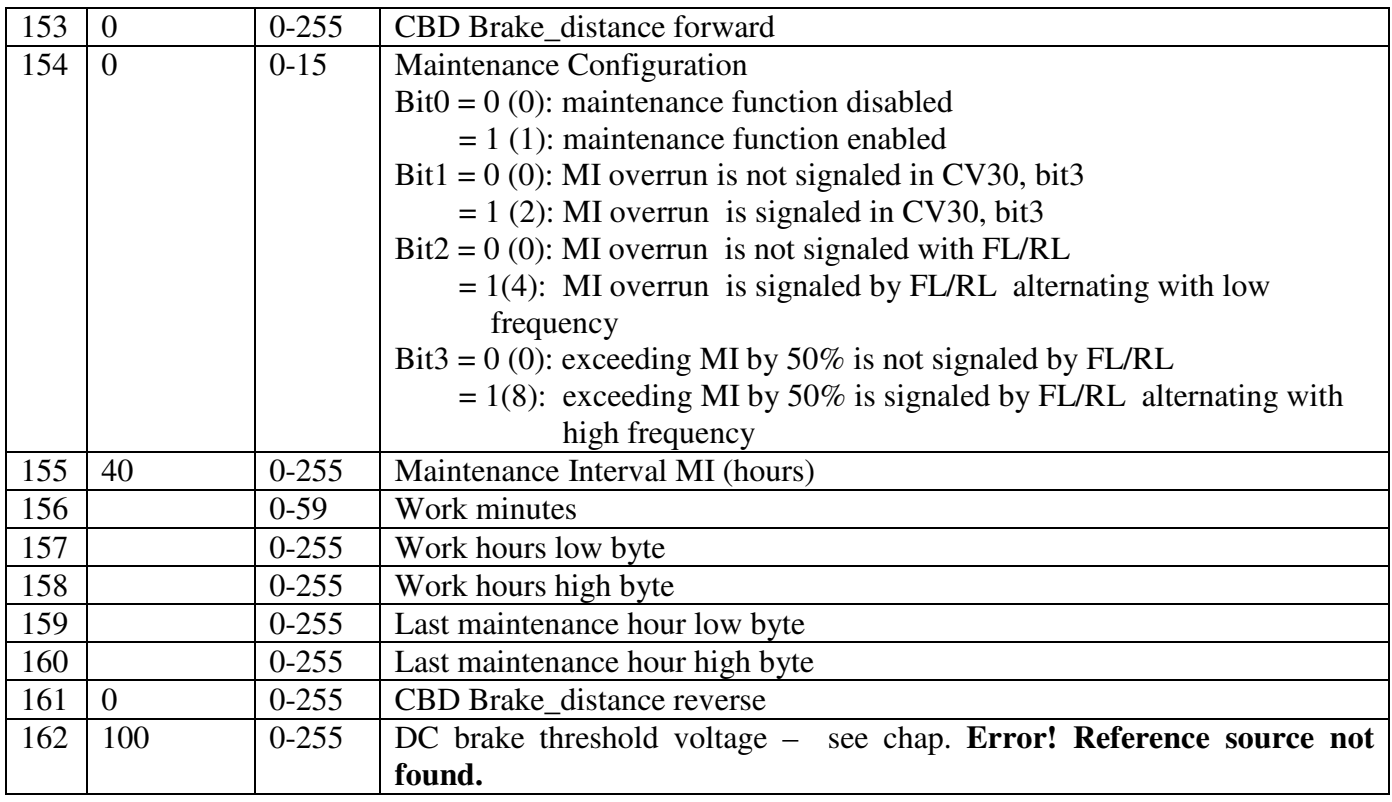

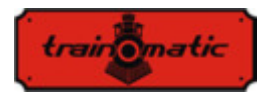

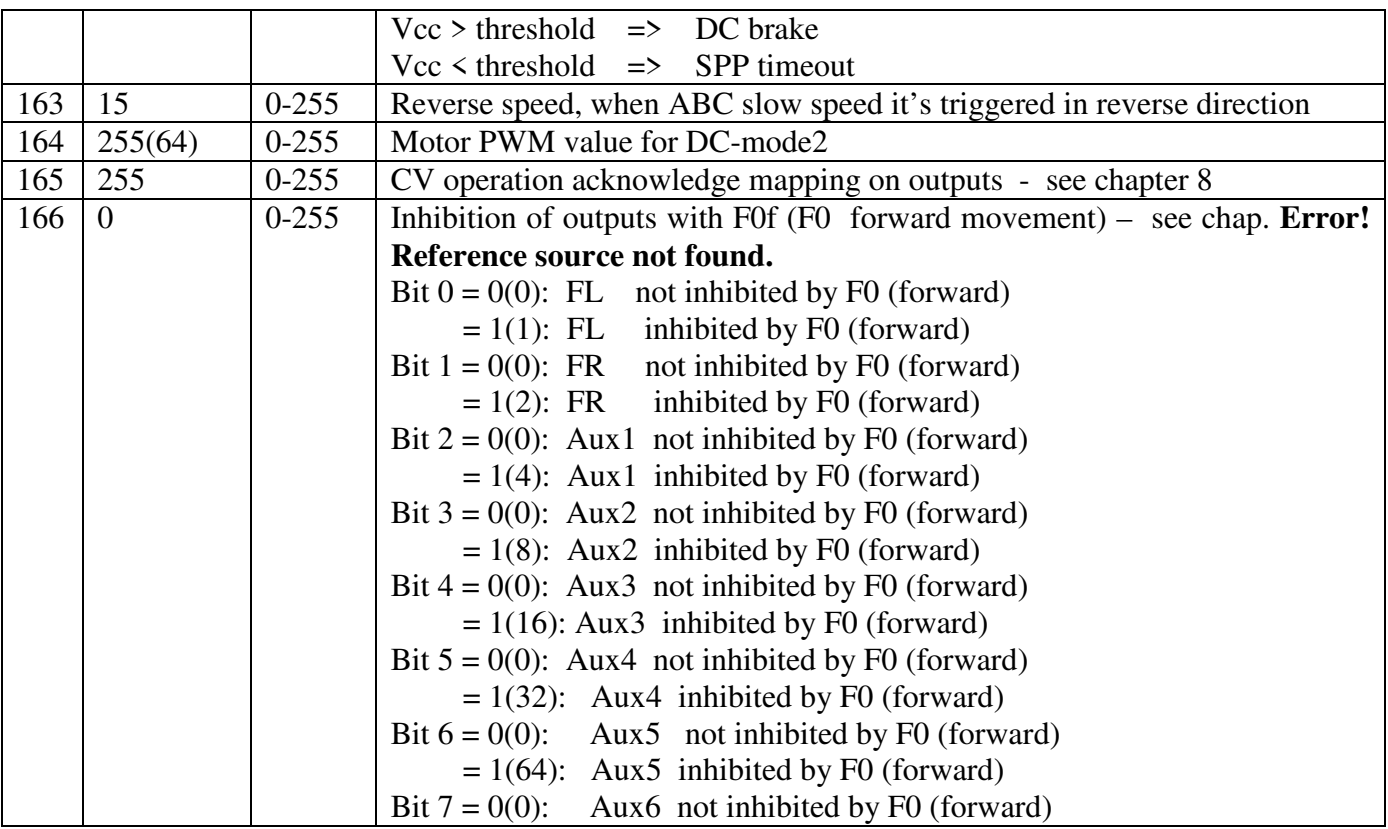

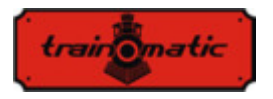

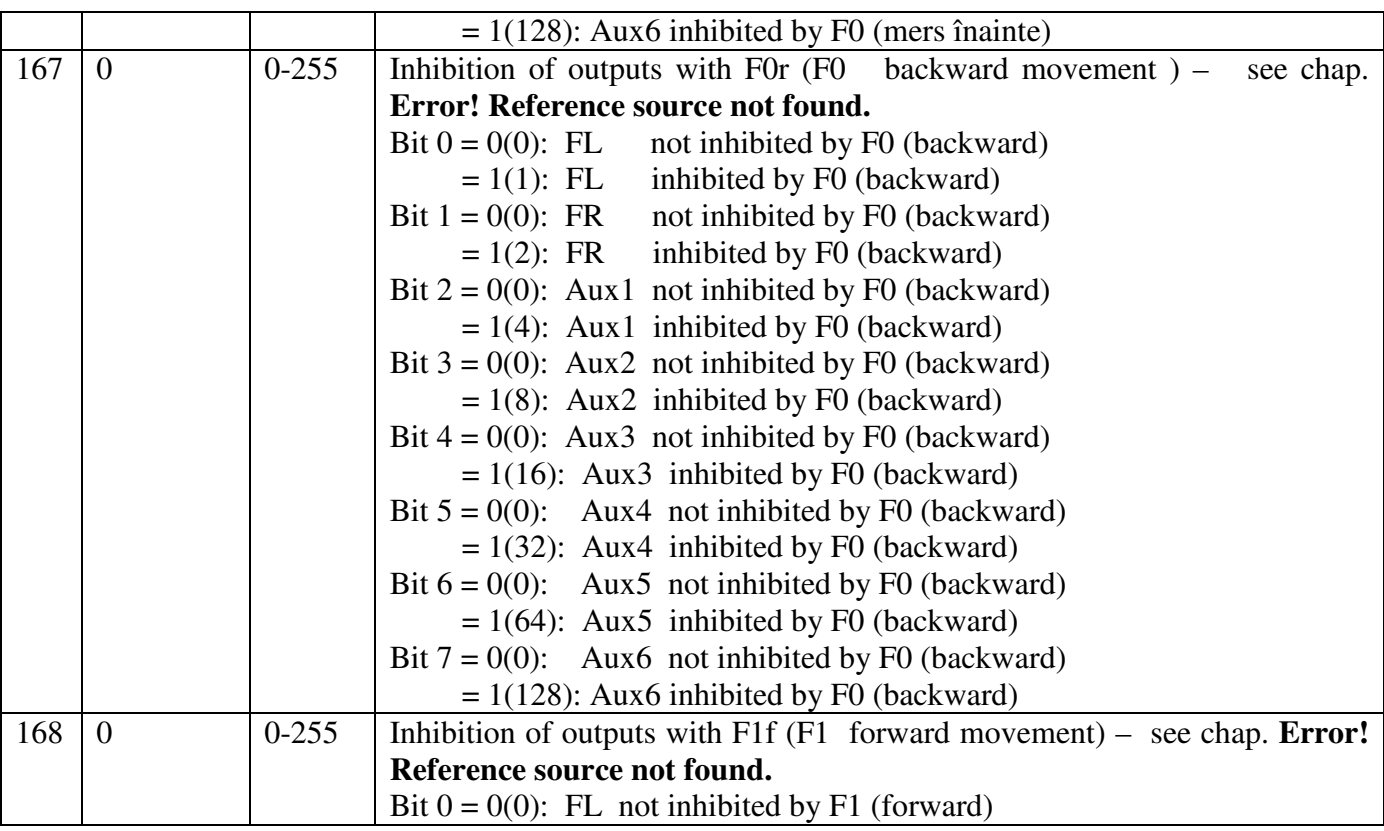

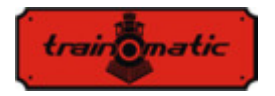

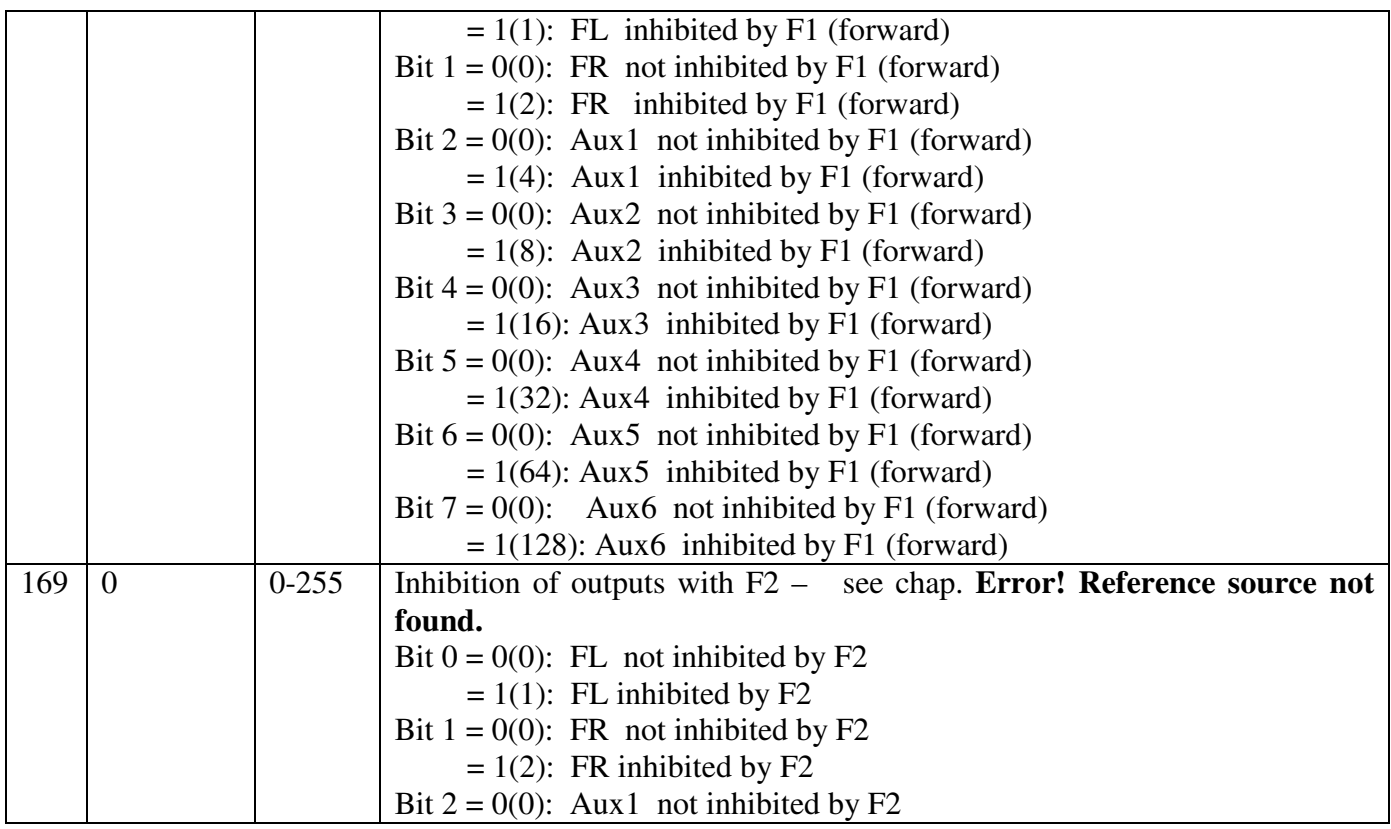

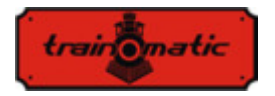

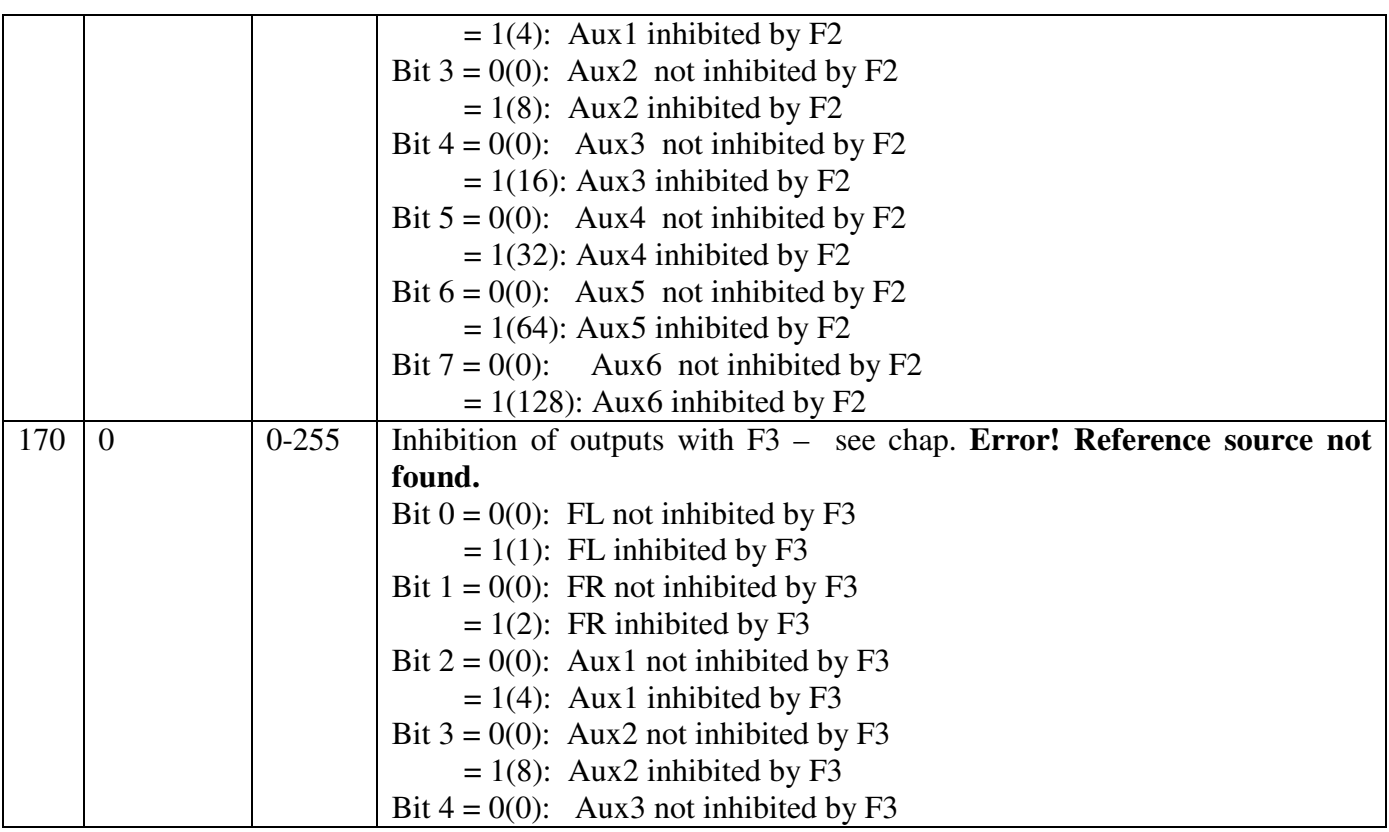

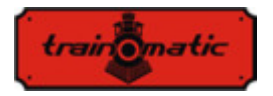

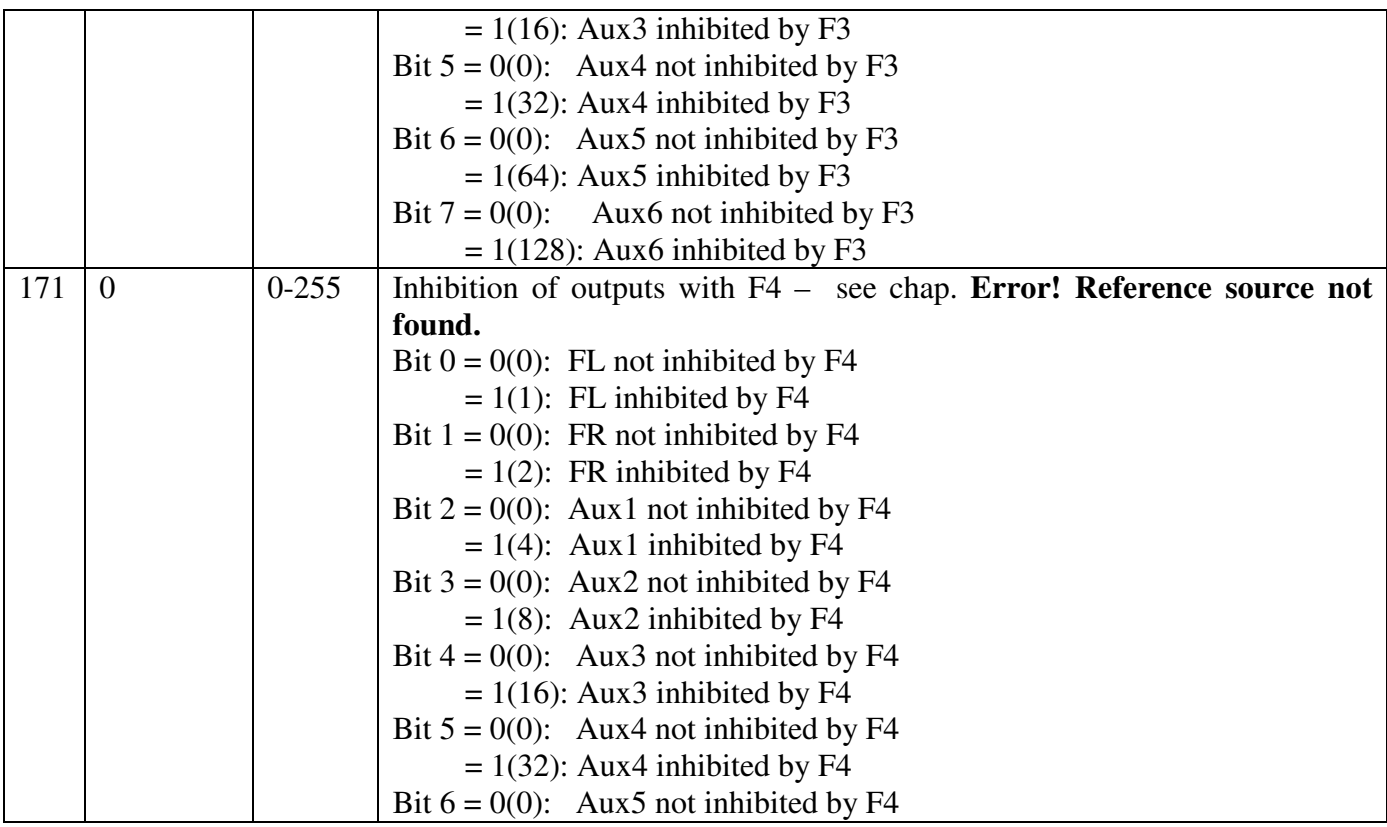
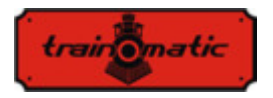

 $= 1(64)$ : Aux5 inhibited by F4 Bit  $7 = 0(0)$ : Aux6 not inhibited by F4  $= 1(128)$ : Aux6 inhibited by F4 172 0 0-255 Inhibition of outputs with F5 – see chap. **Error! Reference source not found.** Bit  $0 = 0(0)$ : FL not inhibited by F5  $= 1(1)$ : FL inhibited by F5 Bit  $1 = 0(0)$ : FR not inhibited by F5  $= 1(2)$ : FR inhibited by F5 Bit  $2 = 0(0)$ : Aux1 not inhibited by F5  $= 1(4)$ : Aux1 inhibited by F5 Bit  $3 = 0(0)$ : Aux2 not inhibited by F5  $= 1(8)$ : Aux2 inhibited by F5 Bit  $4 = 0(0)$ : Aux3 not inhibited by F5  $= 1(16)$ : Aux3 inhibited by F5 Bit  $5 = 0(0)$ : Aux4 not inhibited by F5  $= 1(32)$ : Aux4 inhibited by F5 Bit  $6 = 0(0)$ : Aux5 not inhibited by F5  $= 1(64)$ : Aux5 inhibited by F5 Bit  $7 = 0(0)$ : Aux6 not inhibited by F5  $= 1(128)$ : Aux6 inhibited by F5 173 0 0-255 Inhibition of outputs with F6 – see chap. **Error! Reference source not** 

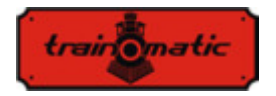

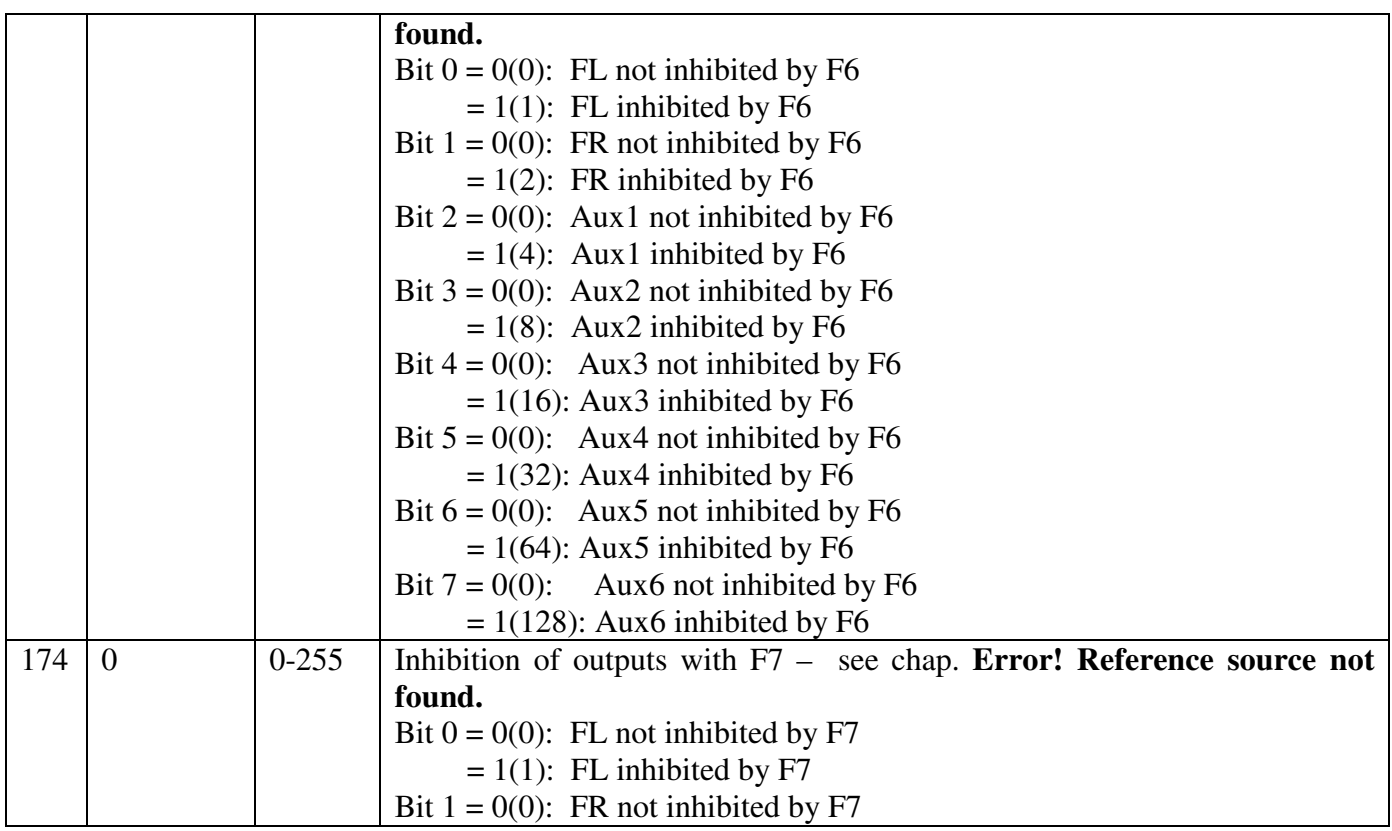

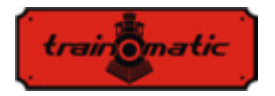

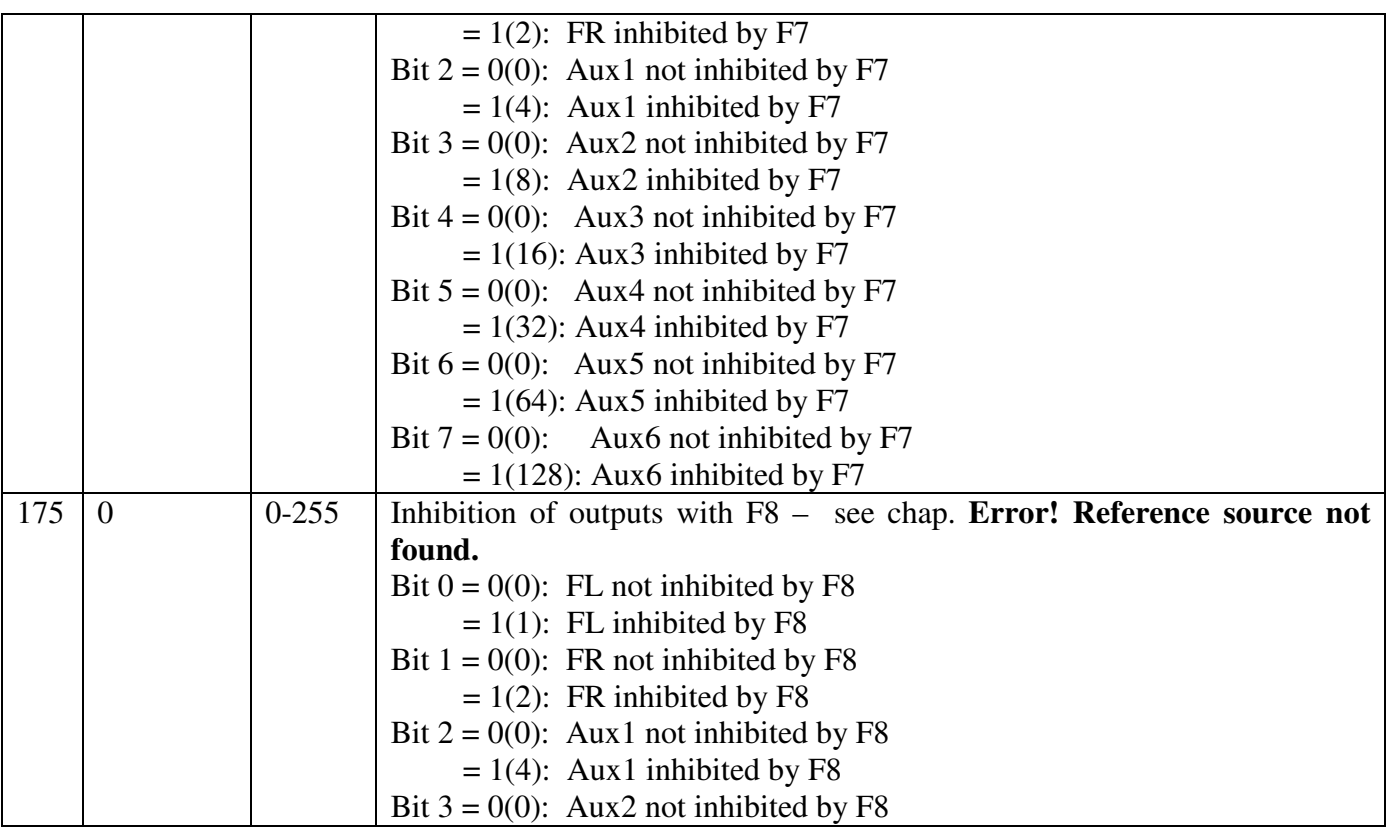

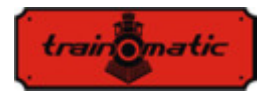

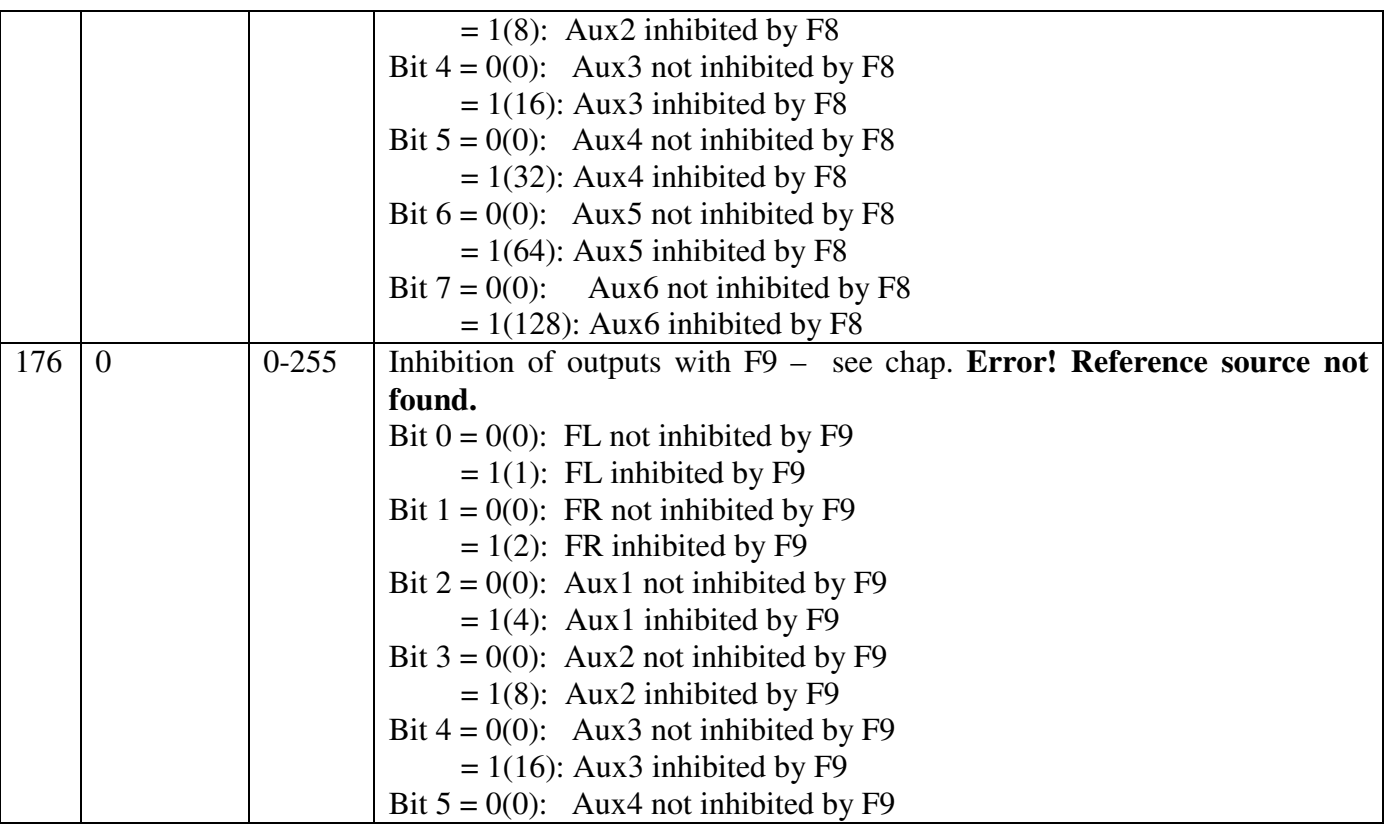

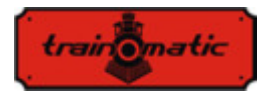

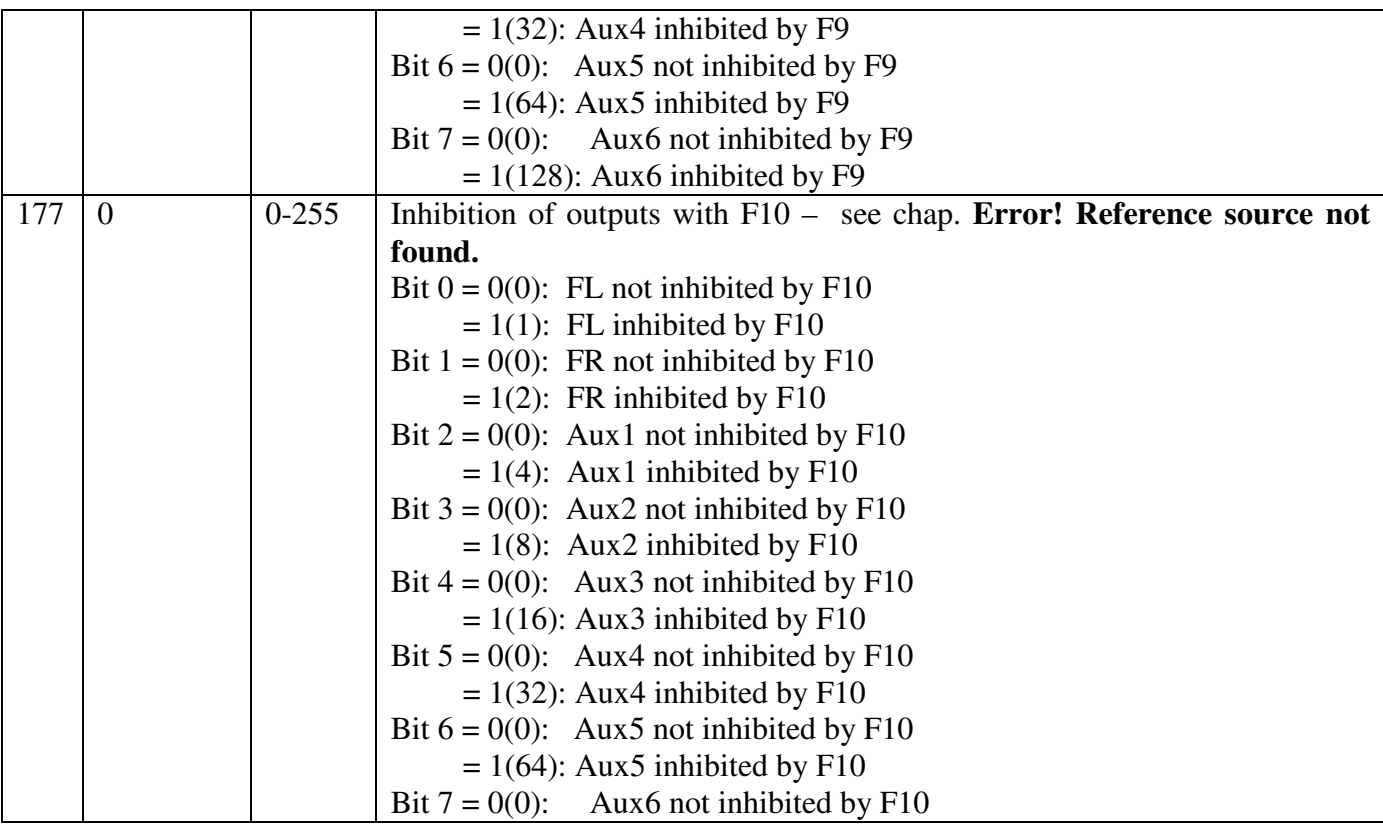

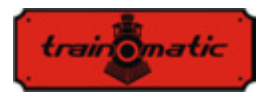

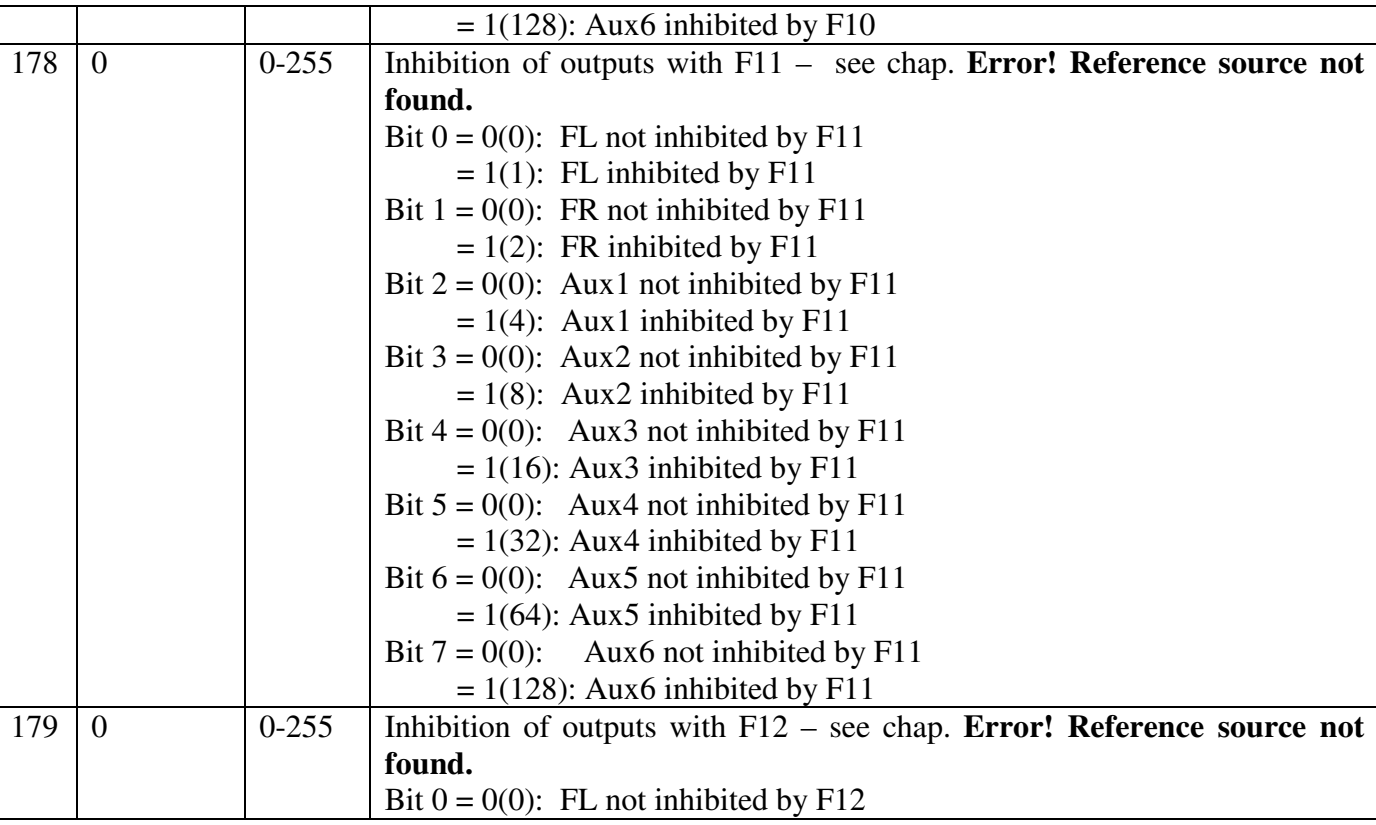

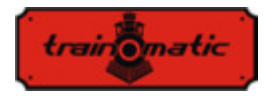

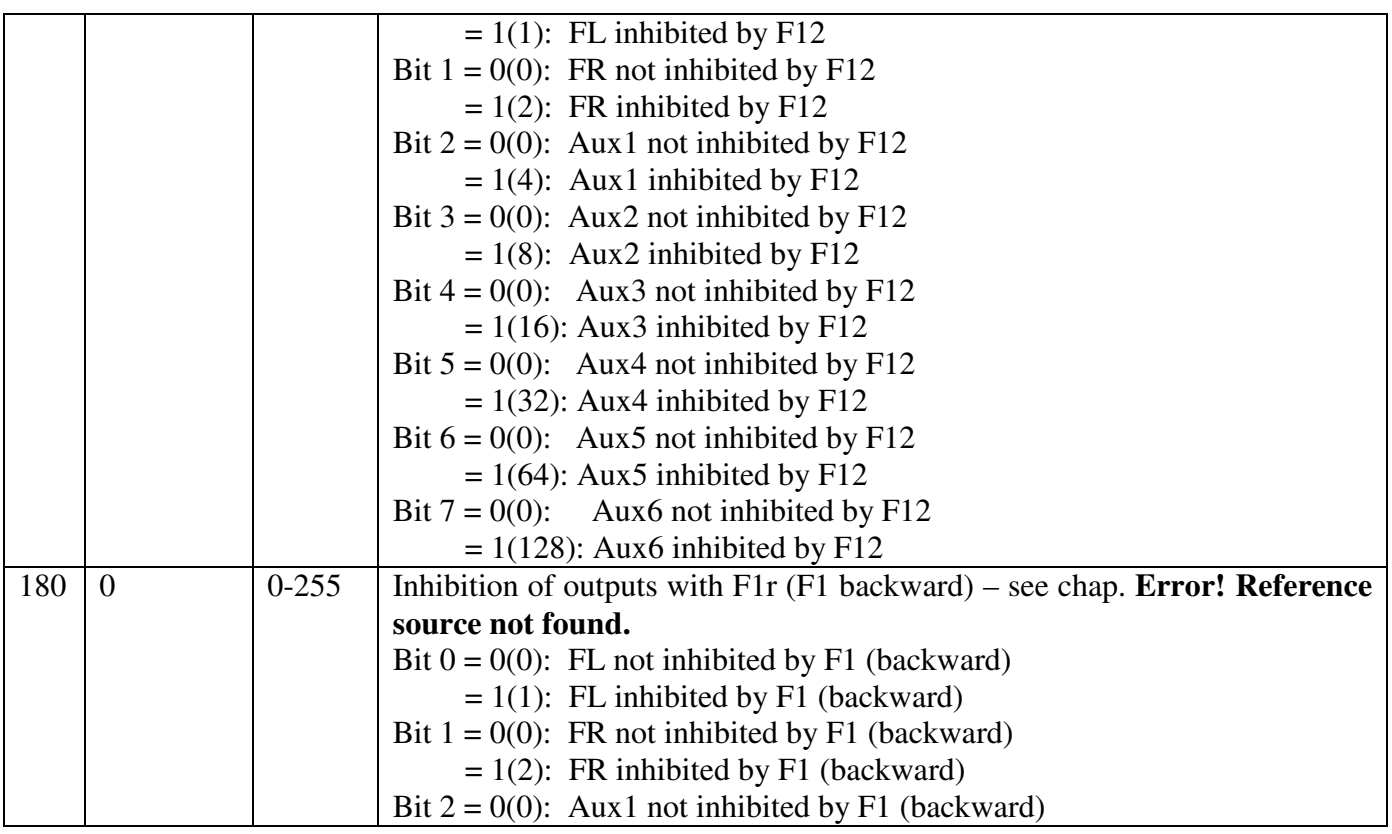

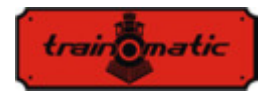

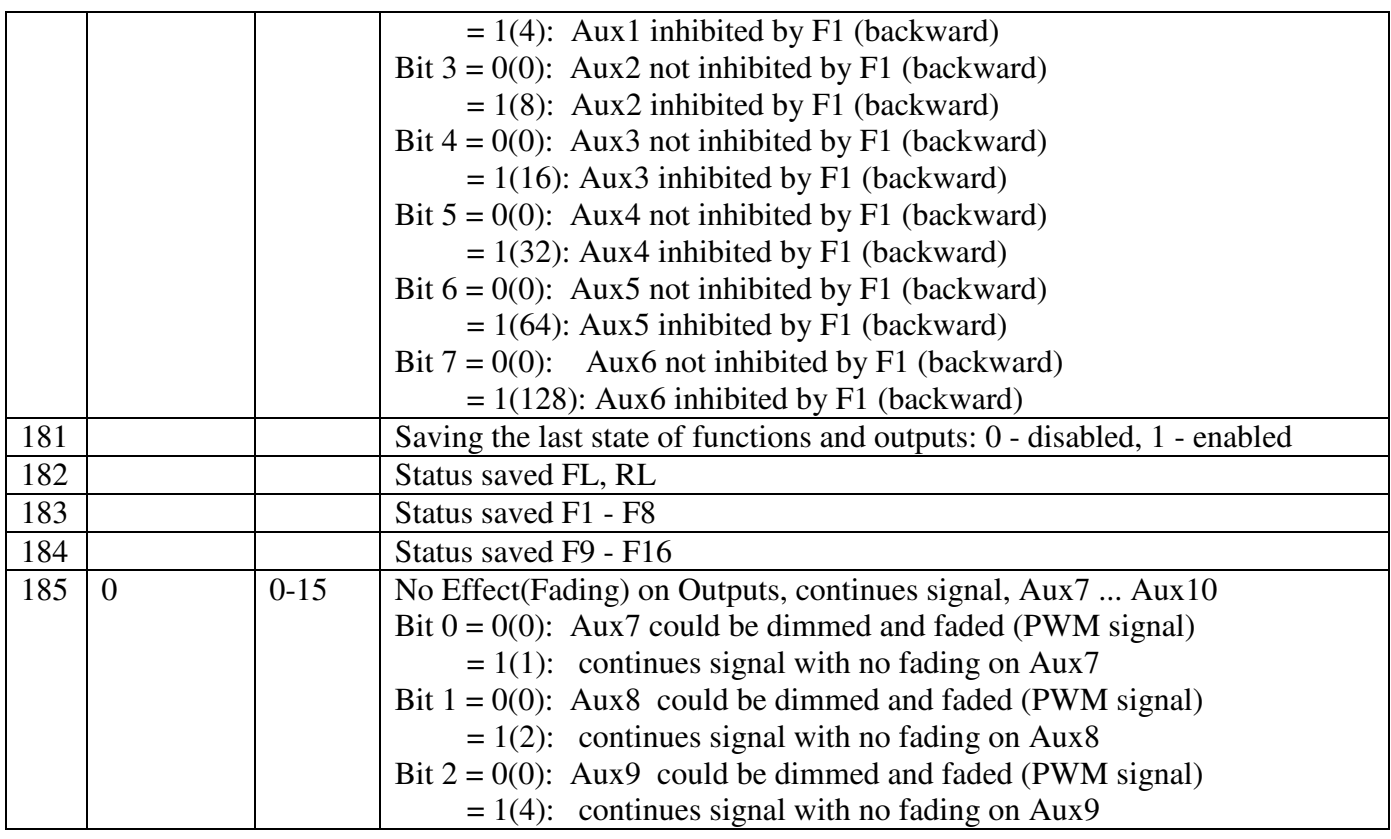

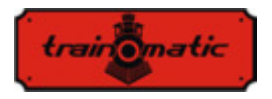

Bit  $3 = 0(0)$ : Aux10 could be dimmed and faded (PWM signal)  $= 1(8)$ : continues signal with no fading on Aux10

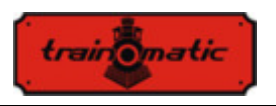

## **27. Bits and bytes**

If we want to modify the values of the configuration variables (CV), it is good to keep a few notions regarding the representation of numbers in binary format. In binary format we have only two digits 0 and 1. A binary number is called a bit. An 8-bit group will call a byte, representing a binary number of 8 binary digits. Configuration variables, CV, are bytes stored in non-volatile memory of decoders. The bits of a byte are numbered from 0 to 7. Bit 0, it's the least significant (LSB), has the decimal value of 1 and bit (7) it's the most significant (MSB), has the decimal value of 128.

Some control stations, used to modify CVs, display the value and allow entry only in decimal format. In this case, it is good to know how to find the state of a bit from the decimal value read, or how to calculate the decimal value you have to write in the CV based on the desired bit configuration.

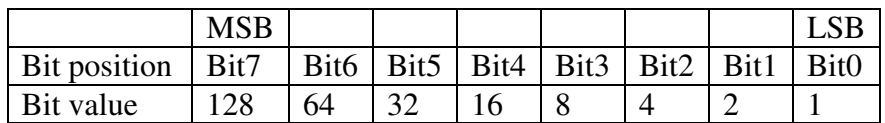

If we know the bit configuration and we want to find out the decimal value, we use the following calculation formula:

Dec=B7\*128+B6\*64+B5\*32+B4\*16+B3\*8+B2\*4+B1\*2+B0

where B0 ... B7 represents the value of the respective bit (0 or 1). For example, if  $B7 = 1$ ,  $B5 = 1$ ,  $B2 = 1$ , in the rest 0, we will have:

Dec = 
$$
1*128+0*64+1*32+0*16+0*8+1*4+0*2+0=
$$
  
=  $128+32+4=164$ 

If we want to find the bits configuration from the decimal value, we do the opposite. We try to subtract from the decimal value the bits value begin with MSB and we keep the difference for the next subtractions until we get zero. For possible subtractions, with a

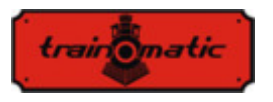

positive result, the bit will have a value of 1. For the impossible subtractions, when the difference is negative, we abandon the operation (the value of the bit will be zero) and continue with the next decrease.

For example, we want to find the bits configuration for decimal value 73:

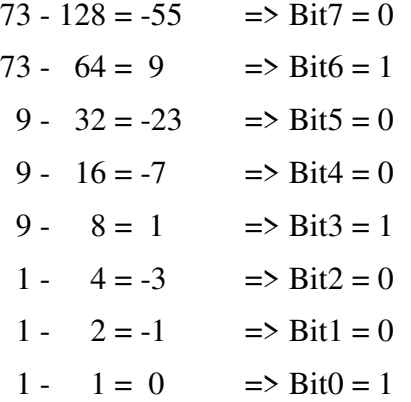

## **CV tool**

Cv tool is a small utility program to convert the value of decimal bits to binary and vice versa or to calculate the value of extended addresses.

It can be downloaded from the following address:

https://train-o-matic.com/downloads/software/cvTool.zip

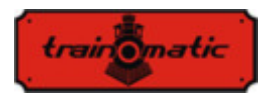

## **Lokommander II**  User Manual firmware 3.5.195

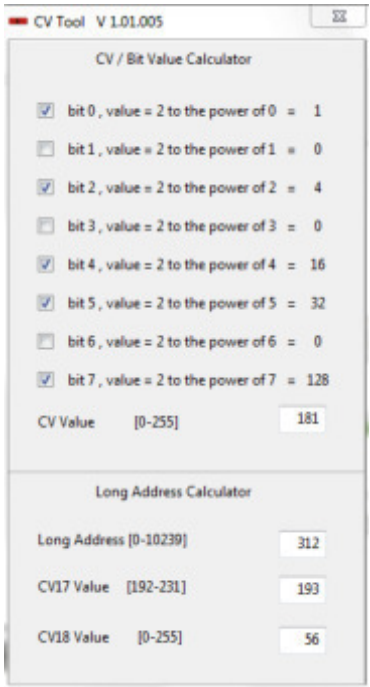

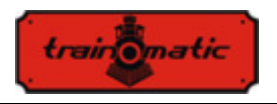

## **Copyright © 2019 Tehnologistic Ltd. All rights reserved The information in this document is subject to change without notice**

"train-o-matic" and the **train of the logo are registered trademarks of Tehnologistic Ltd.** 

**www.train-O-matic.com**

**ABC Technology and RailCom are registered trademarks of Lenz electronics http://www.digital-plus.de**

**SUSI and the logo are registered trademarks of DIETZ ELEKTRONIK** 

**http://www.d-i-e-t-z.de**

**Tehnologistic SRL Str. Libertatii 35A 407035 Apahida Romania** 

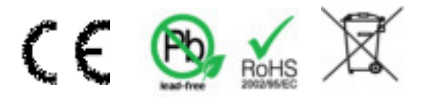